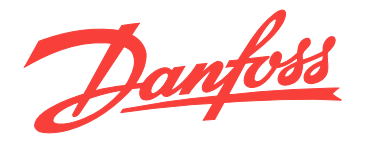

# 操作手册 **VLT**® **HVAC Drive FC 102 315-1400 kW**

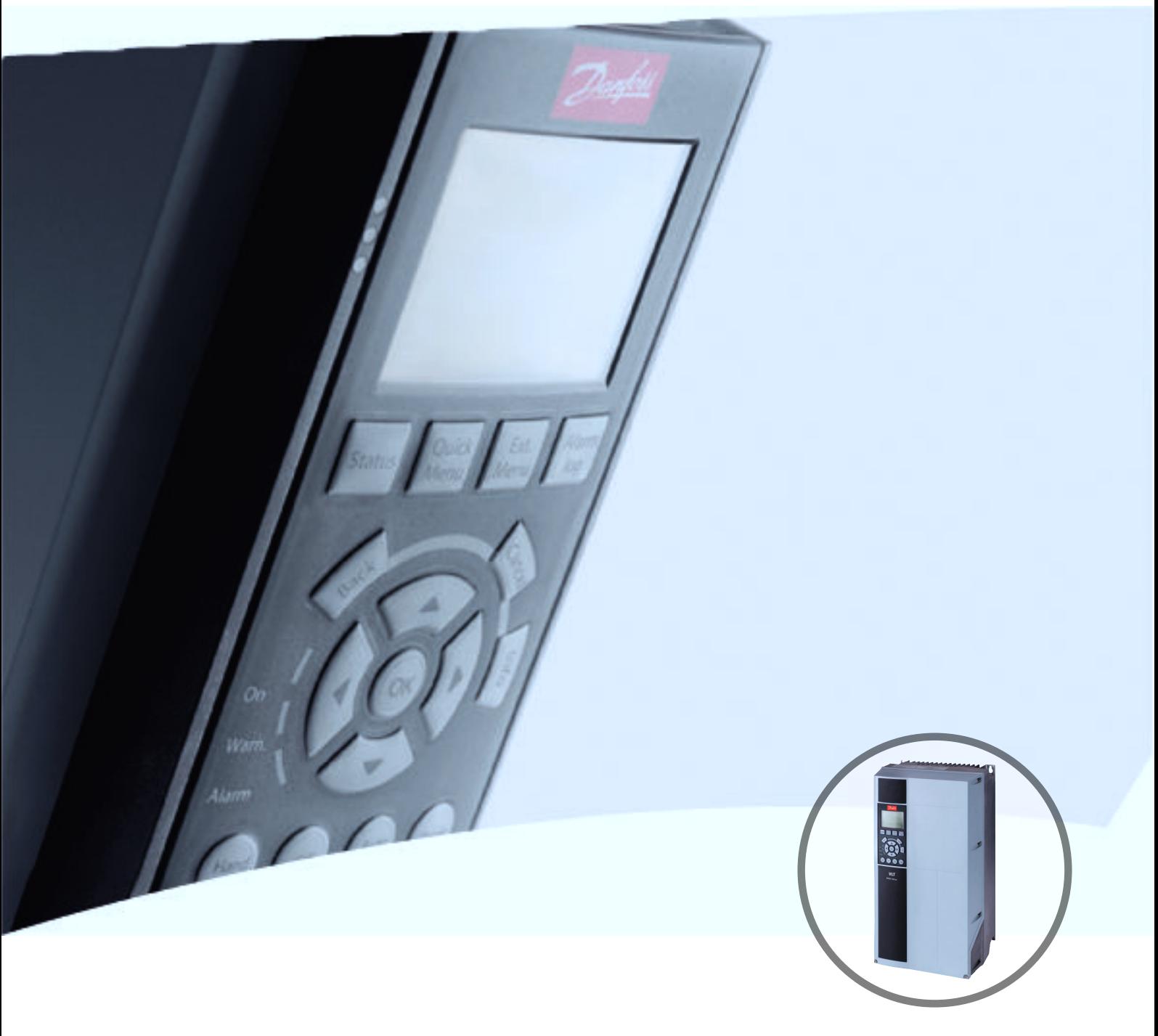

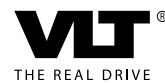

[vlt-drives.danfoss.com](http://vlt-drives.danfoss.com)

目录 操作手册

# 目录

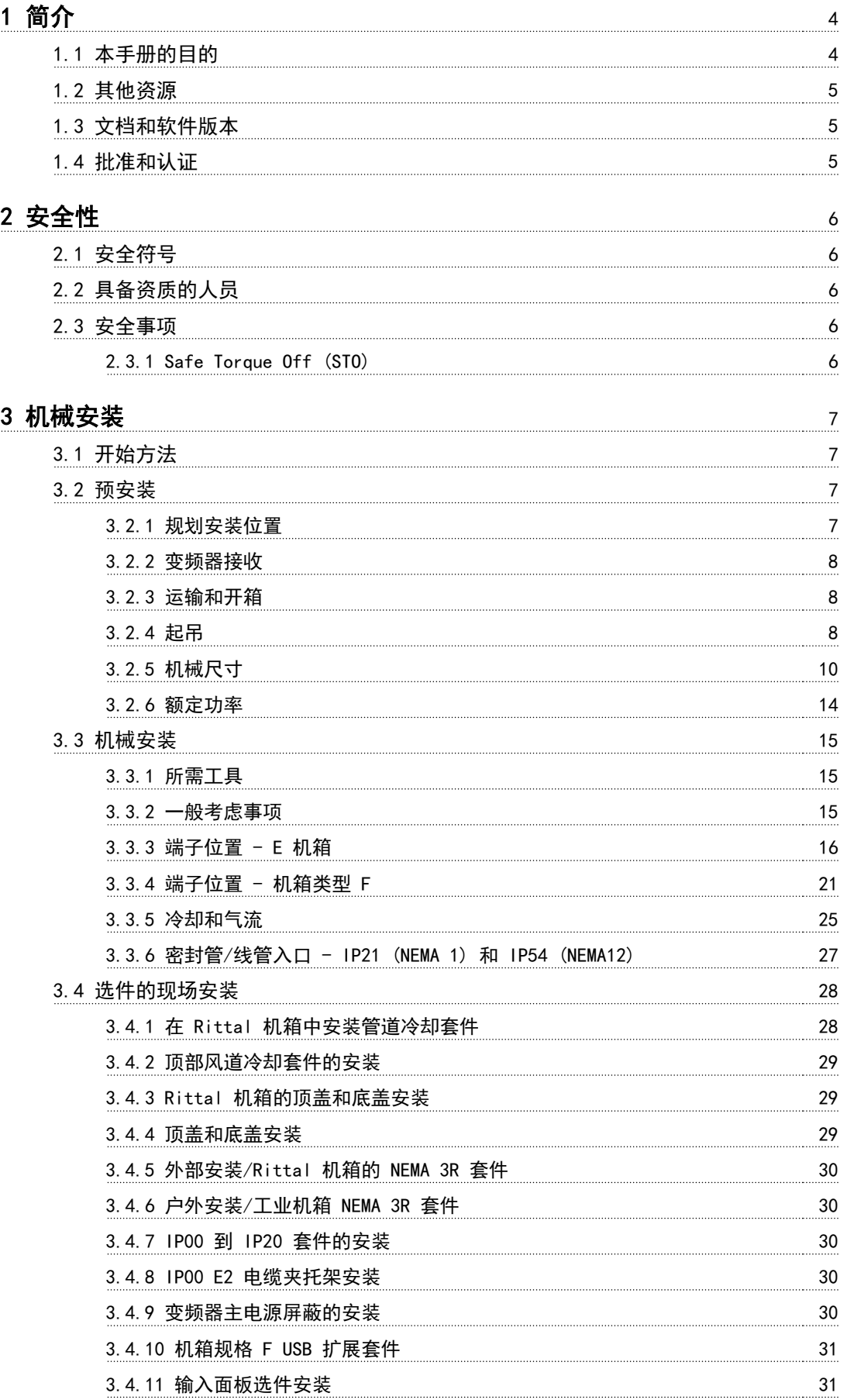

Danfoss

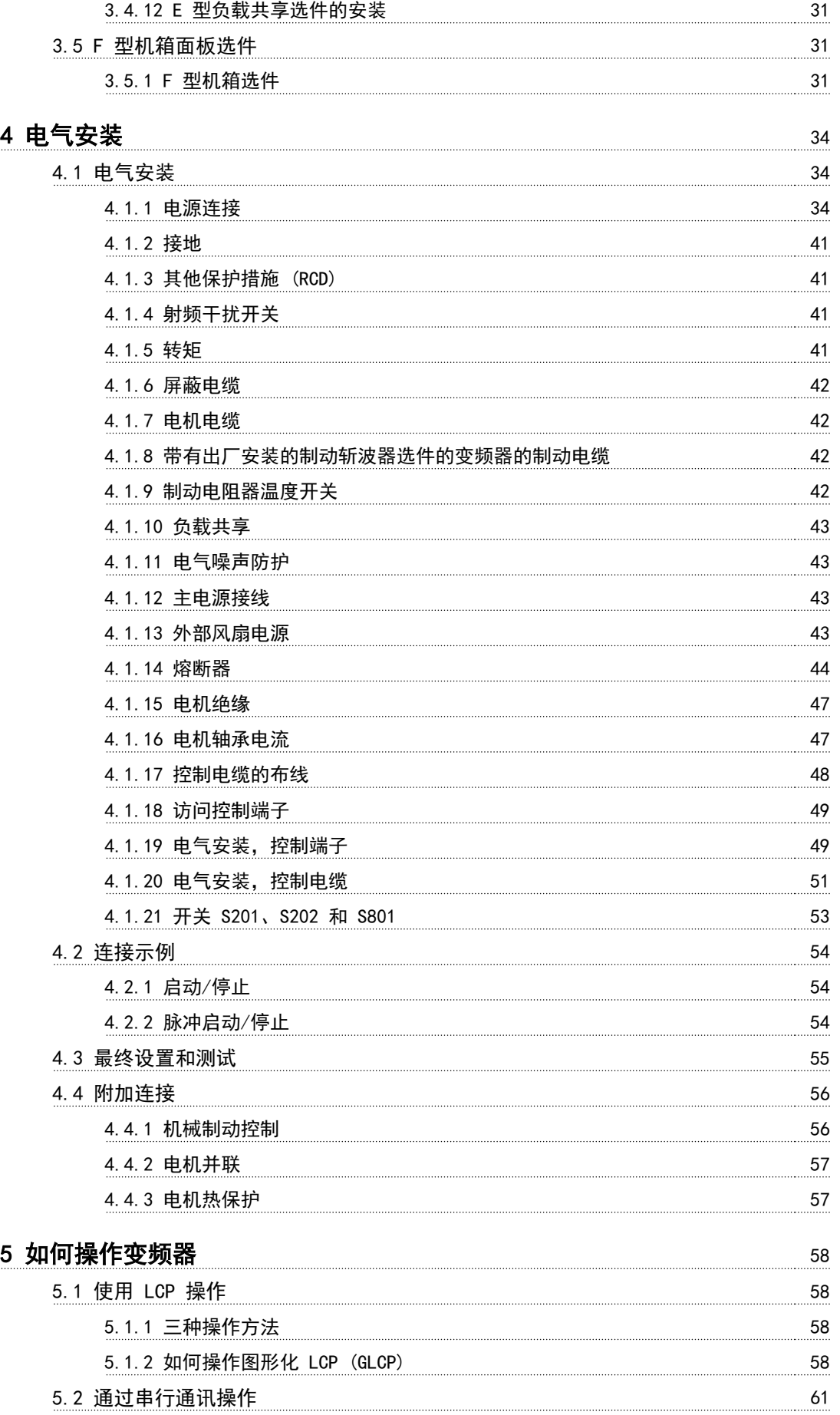

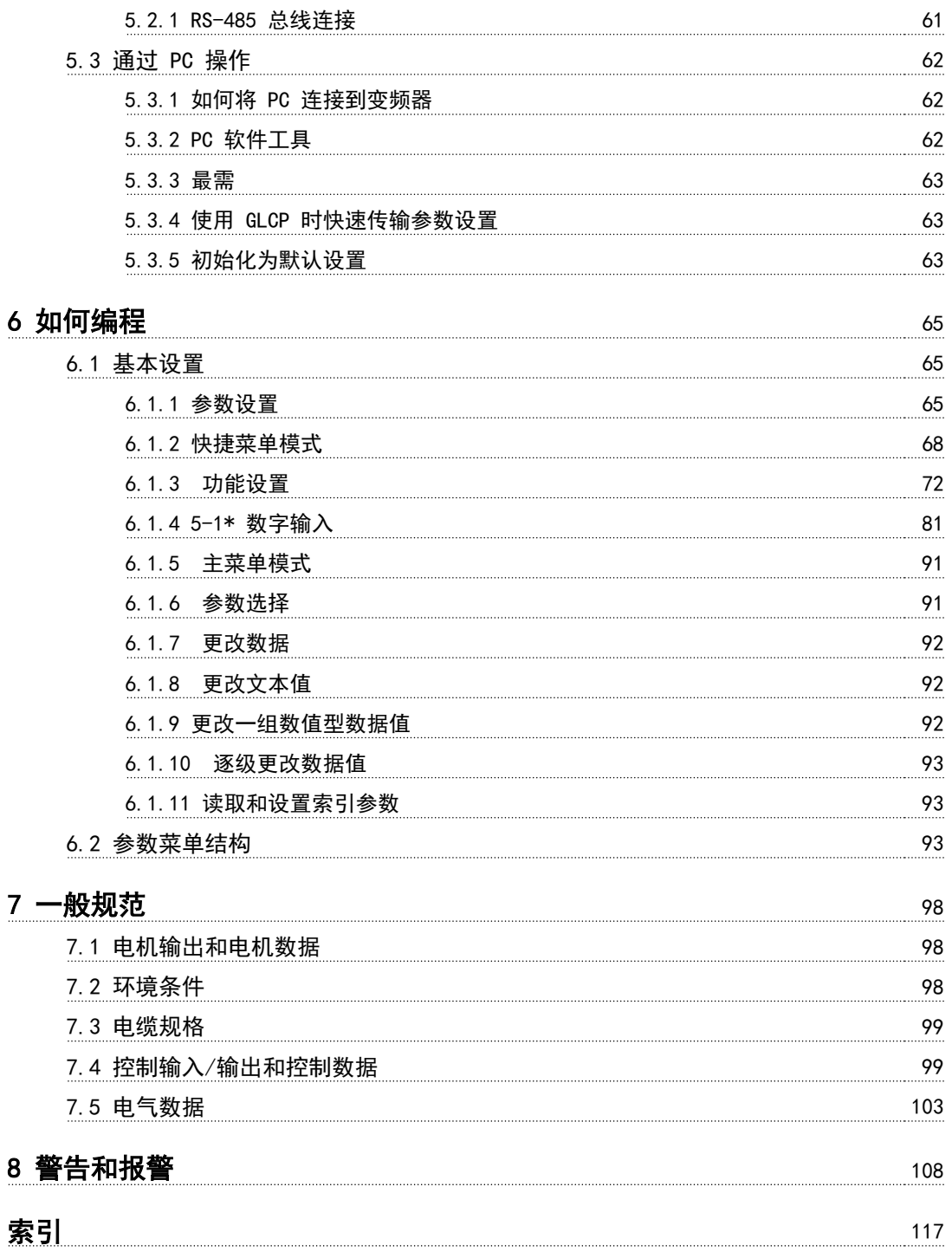

# 1 简介

<span id="page-5-0"></span>简介

1.1 本手册的目的

本操作手册提供了有关安全安装和调试变频器的信息。

本操作手册仅供具备相应资质的人员使用。 请阅读和遵循本操作手册以便安全而且专业地使用变频 器,应特别注意安全说明和一般性警告。应始终将本操作 手册放置在变频器附近以供随时查阅。

VLT® 为注册商标。

# 1.1.1 预期用途

变频器是一种电机控制器,用于:

- **•** 调节电机对系统反馈或外部控制器发出的远程命 令的响应速度。动力驱动系统包括变频器、电机 及该电机驱动的设备。
- **•** 系统和电动机状态监视。

还可使用变频器来保护电动机。

根据具体配置,可独立使用变频器,也可作为更大设备或 系统的一部分。

可按照当地法律和标准在居住、工业和商业环境中使用变 频器。

# 注意

在居住环境中,本产品可能会导致无线电干扰,此时需要 采取补充抑制措施。

### 可预见的错误使用

请勿在不符合指定操作条件和环境的应用中使用变频器。 确保符合 [章 7 一般规范](#page-99-0) 中指定的条件。

# 1.1.2 缩略语和标准

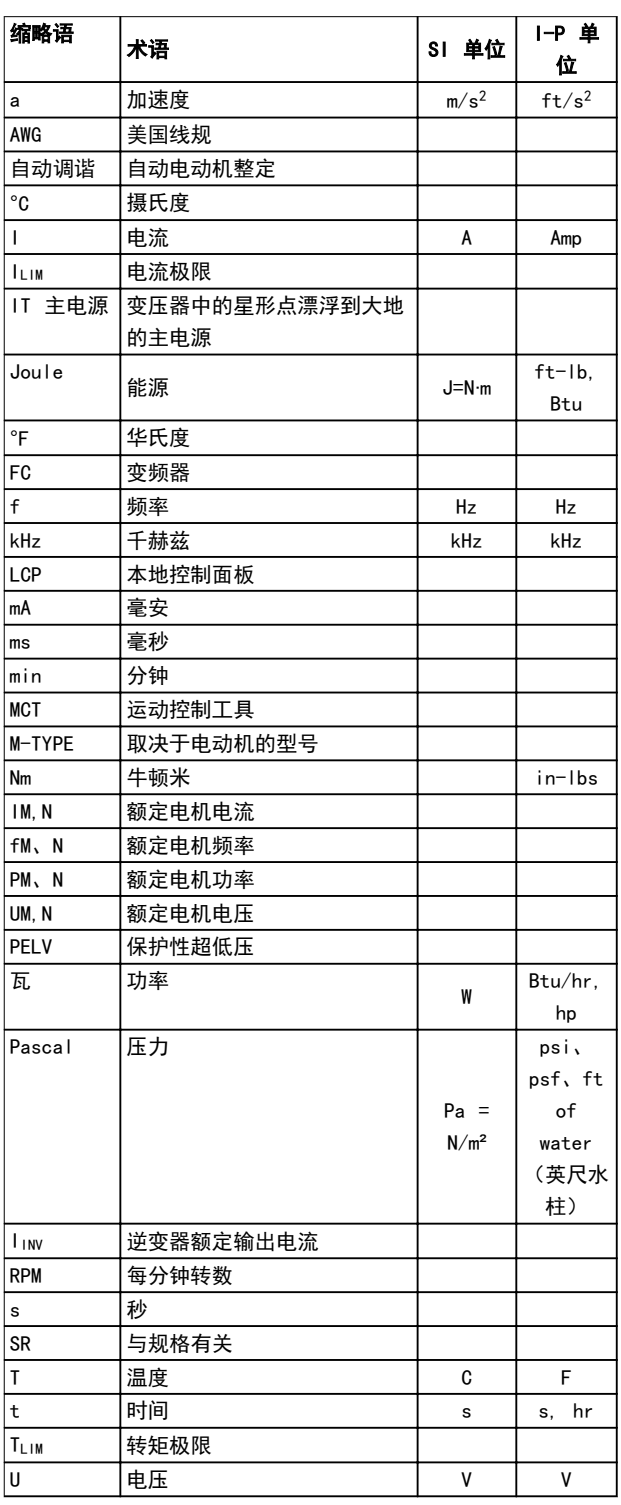

#### 表 1.1 缩略语和标准

# <span id="page-6-0"></span>1.2 其他资源

- W*LT<sup>®</sup> HVAC DriveFC 102*设计指南包含有关变频 器以及客户设计和应用的所有技术信息。
- **•** VLT ® HVAC Drive FC 102 编程指南提供了有关 如何编程的信息,并且包括完整的参数说明。
- **•** 应用说明,温度降容指南。
- **•** 使用 MCT 10 设置软件操作手册,用户可以从基 于 Windows™ 的 PC 环境配置变频器。
- **•** Danfoss VLT® Energy Box 软件,请访问 www.danfoss.com/BusinessAreas/DrivesSo – [lutions](http://www.danfoss.com/BusinessAreas/DrivesSolutions),然后选择"PC 软件下载"。
- **VLT<sup>®</sup> HVAC DriveBACnet ,操作手册。**
- **VLT<sup>®</sup> HVAC DriveMetasys. 操作手册。**
- **VLT<sup>®</sup> HVAC DriveFLN. 操作手册。**

Danfoss 印刷技术资料可从当地的 Danfoss 销售部获 得,也可从以下网址获取电子副本: [www.danfoss.com/BusinessAreas/DrivesSolutions/](http://www.danfoss.com/BusinessAreas/DrivesSolutions/Documentations/Technical+Documentation.htm) [Documentations/Technical+Documentation.htm](http://www.danfoss.com/BusinessAreas/DrivesSolutions/Documentations/Technical+Documentation.htm)

# 1.3 文档和软件版本

我们将对本手册定期进行审核和更新。欢迎所有改进建 议。表 1.2 列出了文档版本和相应的软件版本。

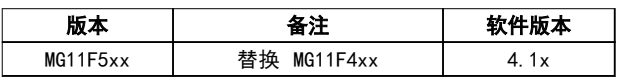

# 表 1.2 文档和软件版本

# 1.4 批准和认证

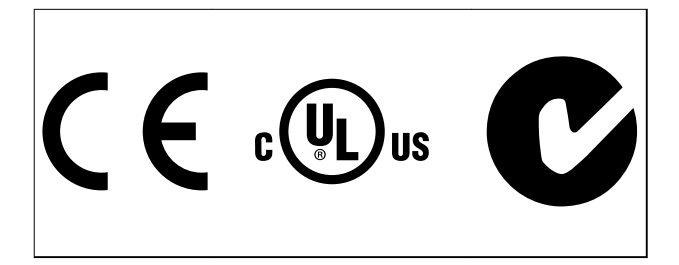

变频器符合 UL508C 温度存储要求。有关详细信息,请参 阅产品的专用设计指南中的"*电机热保护*"部分。

# 注意

# 对输出频率施加了限制(鉴于出口管制法规的 要求):

从软件版本 3.92 起,变频器的输出频率被限制在 590 Hz 以内。

Danfoss

# <span id="page-7-0"></span>2 安全性

2 2

2.1 安全符号

本文档中使用了下述符号:

# 警告

表明某种潜在危险情况,将可能导致死亡或严重伤害。

# 人小心

表明某种潜在危险情况,将可能导致轻度或中度伤害。这 还用于防范不安全的行为。

# 注意

表示重要信息,包括可能导致设备或财产损坏的情况。

# 2.2 具备资质的人员

要实现变频器的无故障和安全运行,必须保证正确可靠的 运输、存放、安装、操作和维护。仅允许具备资质的人员 安装或操作本设备。

具备资质的人员是指经过培训且经授权按照相关法律和法 规安装、调试和维护设备、系统和电路的人员。此外,具 备资质的人员还必须熟悉本操作手册中给出的所有说明和 安全措施。

2.3 安全事项

# 警告

### 高电压!

变频器与交流主电源输入线路相连时带有高电压。安装、 启动和维护工作只能由具备资质的人员来完成。如果执行 安装、启动和维护工作的人员缺乏资质,将可能导致死亡 或严重伤害。

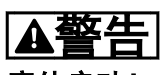

# 意外启动!

当变频器接通交流主电源时,电机随时可能启动。变频 器、电机和任何传动设备必须处于运行就绪状态。如果在 **变频器连接到交流主电源时没有处于运行就绪状态, 将可** 能导致死亡、重伤以及设备或财产损失。

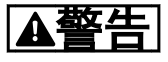

放电时间!

即使变频器未上电,变频器直流回路的电容器可能仍有 电。为了避免触电事故,应断开与交流主电源、所有永磁 电机、所有远程直流电源,包括备份电池、UPS,以及与其 它变频器的直流回路的连接。请等电容器完全放电后,再 执行维护或修理作业。等待时间长度在*表 2.1* 中列出。 如果在切断电源后在规定的时间结束之前就执行维护或修 理作业,将可能导致死亡或严重伤害。

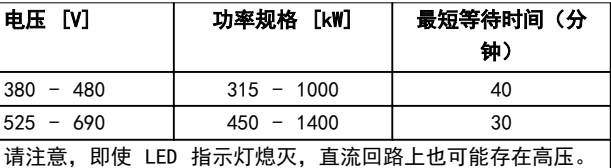

表 2.1 放电时间

警告

漏电电流危险!

漏电电流高于 3.5 mA。用户或经认证的电气安装商负责 确保设备正确接地。如果不将变频器正确接地,将可能导 致死亡或严重伤害。

# 警告

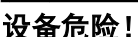

旋转主轴和电气设备均有相当的危险性。所有电气作业均 须符合国家和地方电气法规。只能由受过培训并且具备资 质的人员来执行安装、启动和维护。如果不遵守这些指导 原则,将可能导致死亡或严重伤害。

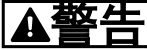

自由旋转!

永磁电机意外旋转会导致人身伤害和设备损坏。确保阻挡 永磁电动机以防意外旋转。

# **A**小心

内部出现故障时可能存在危险! 未正确关闭变频器时,可能会导致人身伤害。应用电源之 前,确保所有安全盖板安装到位且牢靠固定。

2.3.1 Safe Torque Off (STO)

STO 属于选件。要运行 STO 功能,需对变频器进行额外 布线。有关更多信息,请参阅《*VLT<sup>®</sup> 变频器 Safe* Torque Off 操作手册》。

# Danfoss

### <span id="page-8-0"></span>机械安装 操作手册

# 3 机械安装

# 3.1 开始方法

本章介绍了电源端子和控制卡端子的机械及电气安装。 选件的电气安装在相关的操作手册和设计指南中介绍。 变频器在设计上实现了符合 EMC 要求的快速安装。

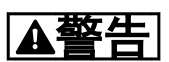

安装此设备之前,请阅读安全说明。 如果不遵守建议,将可能导致死亡或严重伤害。

# 机械安装

**•** 机械安装。

# 电气安装

- **•** 主电源连接和保护接地。
- **•** 电动机连接和电缆。
- **•** 熔断器和断路器。
- **•** 控制端子 电缆。

#### 快捷设置

- **•** 本地控制面板,LCP。
- **•** 电机自动调整 (AMA)。
- **•** 编程。

机箱规格取决于机箱类型、功率范围和主电源电压。

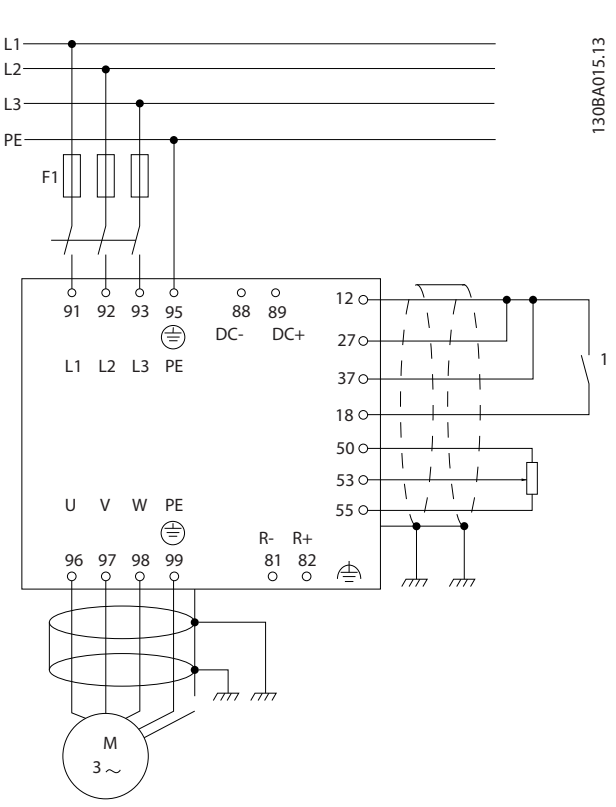

图 3.1 此图显示了基本安装,其中包括主电源、电动机、启 动/停止键以及用于调整速度的电位计。

3.2 预安装

3.2.1 规划安装位置

# 小心

做好变频器的安装规划很重要。如果不进行规划,则可能 会在安装期间和安装之后导致额外工作。

### 选择最佳的工作位置时请考虑下述事项(请参阅随后页面 上的详细内容以及相应的设计指南):

- **•** 工作环境温度。
- **•** 安装方式。
- **•** 设备的冷却方式。
- **•** 变频器的位置。
- **•** 电缆布线。
- **•** 确保电源能提供正确的电压和所需的电流。
- **•** 确保电机的额定电流未超过变频器的最大电流
- **•** 如果变频器没有内置的熔断器,则应确保外接熔 断器具有正确的额定规格。

# <span id="page-9-0"></span>3.2.2 变频器接收

在收到变频器时,确保包装完好无损。另外,注意在运输 途中是否造成了任何设备损害。如果发生了损坏,请立即 与运输公司联系,以索取赔偿。

# 3.2.3 运输和开箱

打开变频器包装之前,请将它放在尽可能靠近最终安装位 置的地方。 移除包装箱后,应尽量在托板上搬运变频器。

# 3.2.4 起吊

始终用专用的吊眼来起吊变频器。对于所用 D 和 E2 (IP00) 机箱,为避免变频器的吊眼发生弯曲,请使用棍 棒。

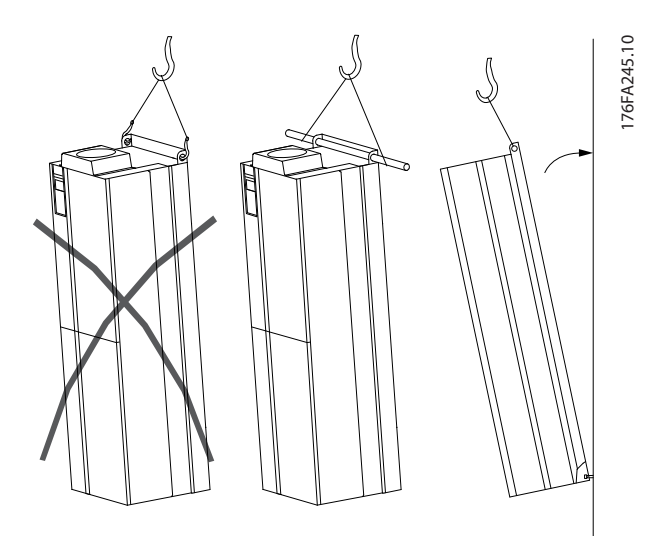

图 3.2 建议的起吊方法,机箱规格 E

# 警告

起吊棍必须能够承受变频器的重量。有关不同机箱规格的 重量,请参阅[表 3.3](#page-15-0)。起吊棍的最大尺寸为 2.5 厘米 (1 英寸)。变频器顶端与提升索之间的角度应 ≥60°。

# 注意

注意,底座包含在变频器包装中,但在装运过程中并未将 其连接至机箱规格 F1-F4。底座必须允许变频器获得气 流,从而实现适当冷却。F 机箱应安放在位于最终安装位 置的底座的顶端。变频器顶端与提升索之间的角度应 ≥60°。

除了上图(图 3.3 至[图 3.9](#page-10-0)) 所示的方法外, 对于 F 机箱,也可以使用撑杆来起吊。

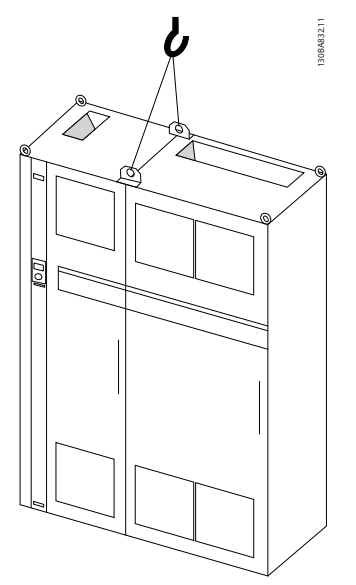

图 3.3 建议的起吊方法, 机箱规格 F1 (460 V, 600 到 900 hp,575/690 V,900 到 1150 hp)

Danfoss

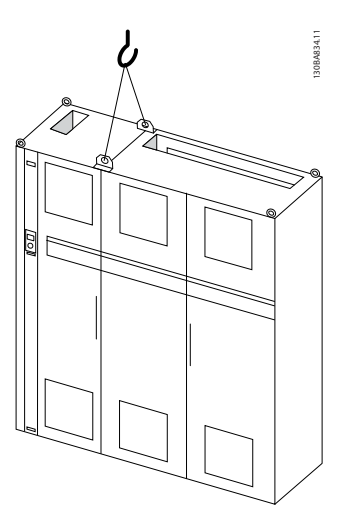

图 3.4 建议的起吊方法, 机箱规格 F2 (460 V, 1000 到 1200 hp,575/690 V,1250 到 1350 hp)

Danfoss

<span id="page-10-0"></span>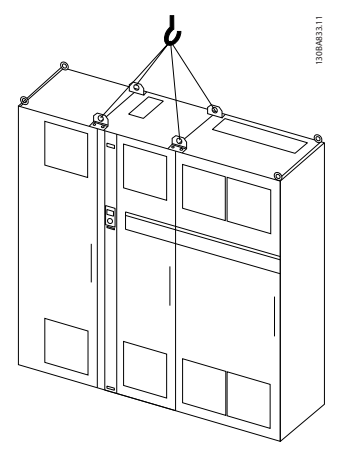

图 3.5 建议的起吊方法, 机箱规格 F3 (460 V, 600 到 900 hp,575/690 V,900 到 1150 hp)

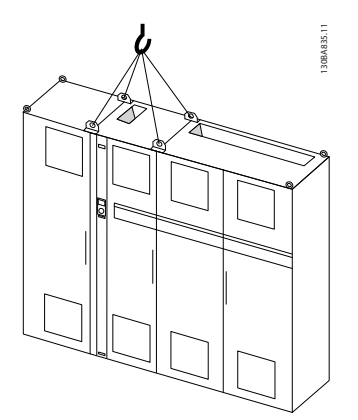

图 3.6 建议的起吊方法, 机箱规格 F4 (460 V, 1000 到 1200 hp,575/690 V,1250 到 1350 hp)

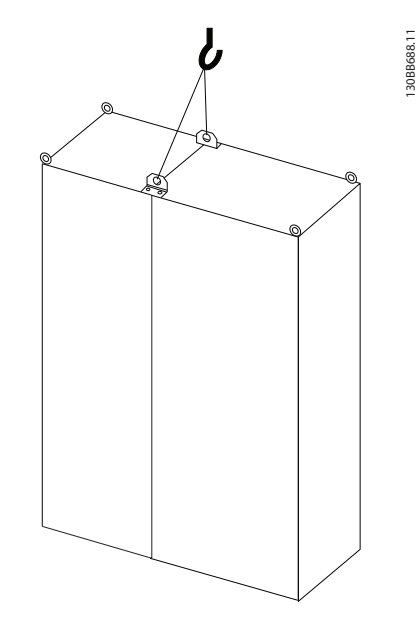

图 3.8 建议的起吊方法,机箱规格 F9/F10

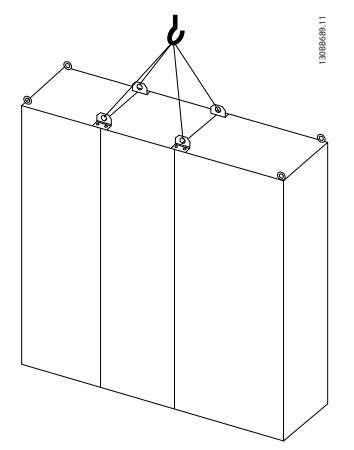

图 3.9 建议的起吊方法,机箱规格 F11/F12/F13/F14

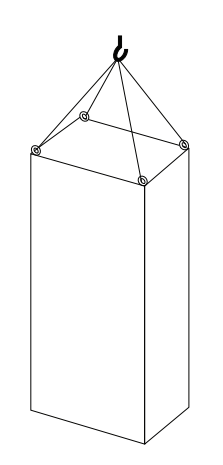

130BB753.11

图 3.7 建议的起吊方法,机箱类型 F8

# <span id="page-11-0"></span>3.2.5 机械尺寸

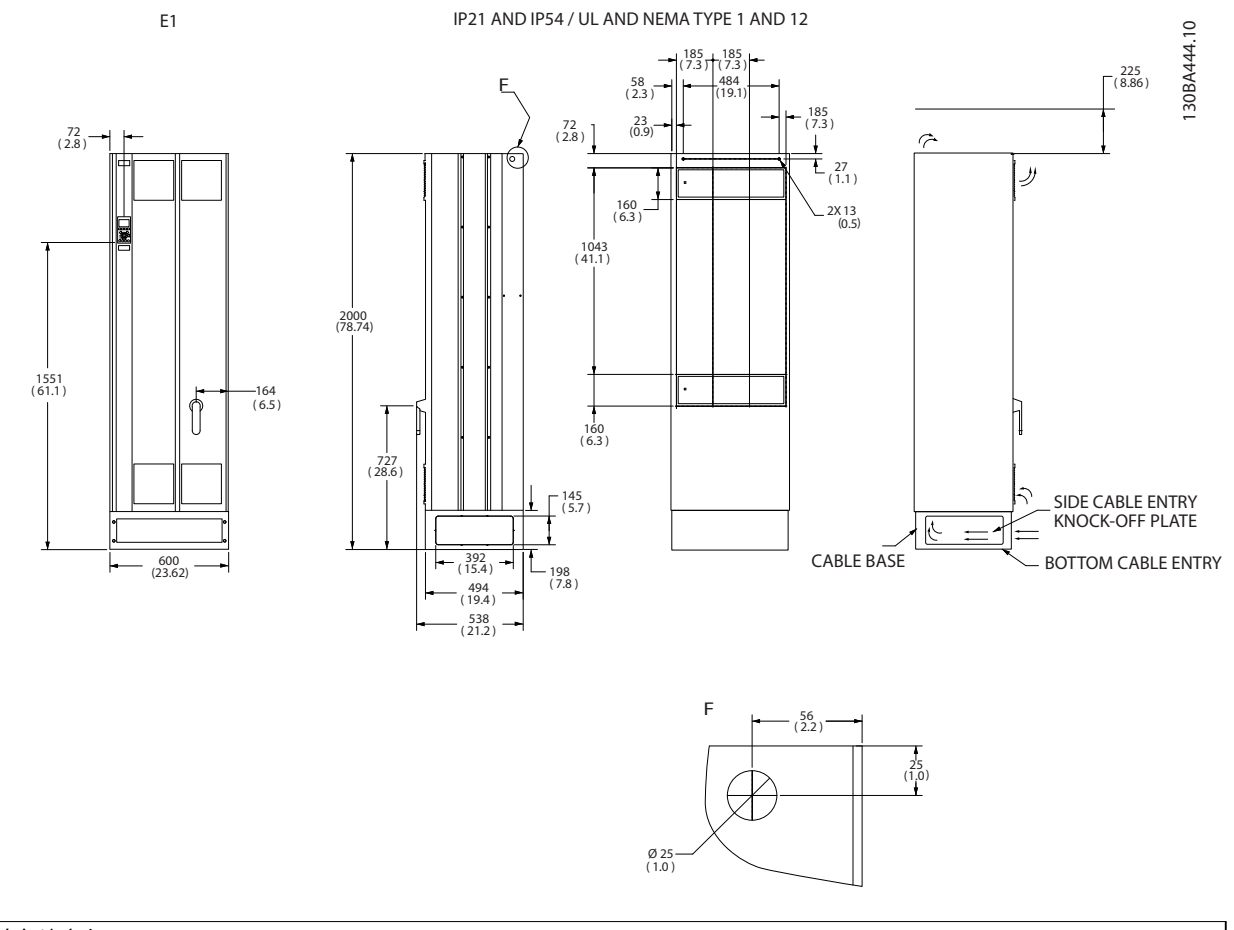

# \* 注意气流方向

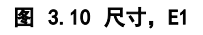

Danfoss

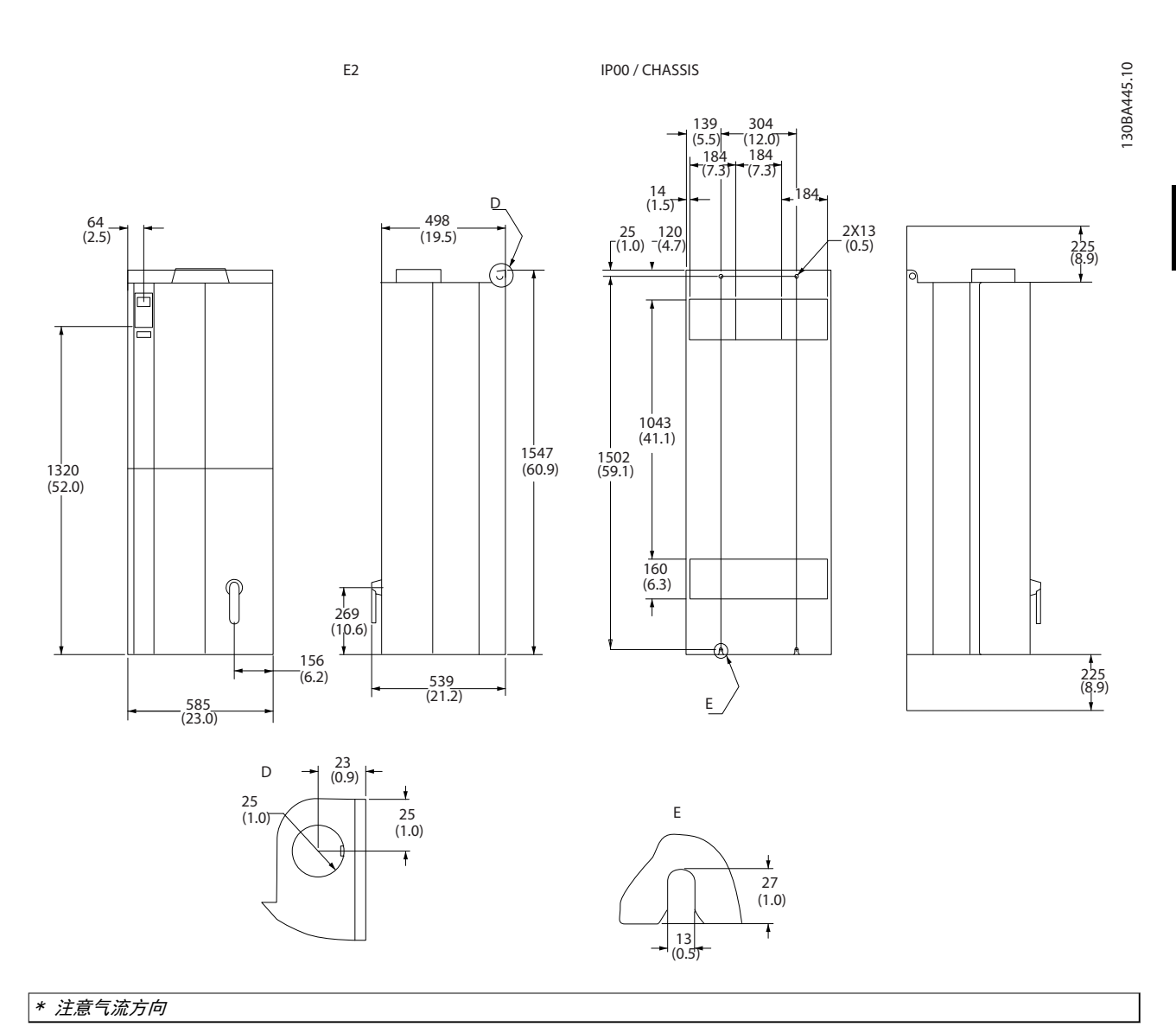

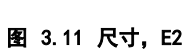

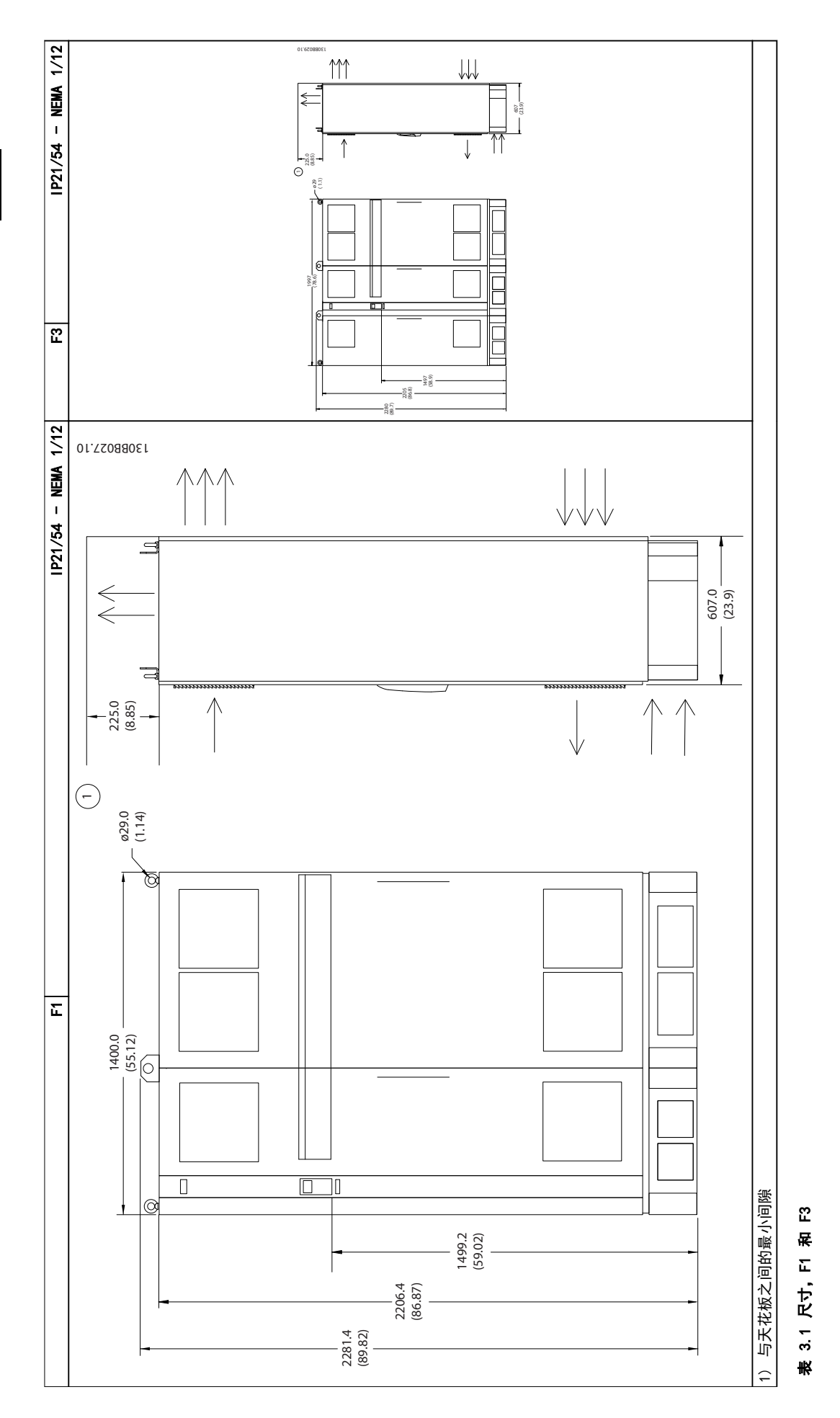

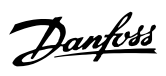

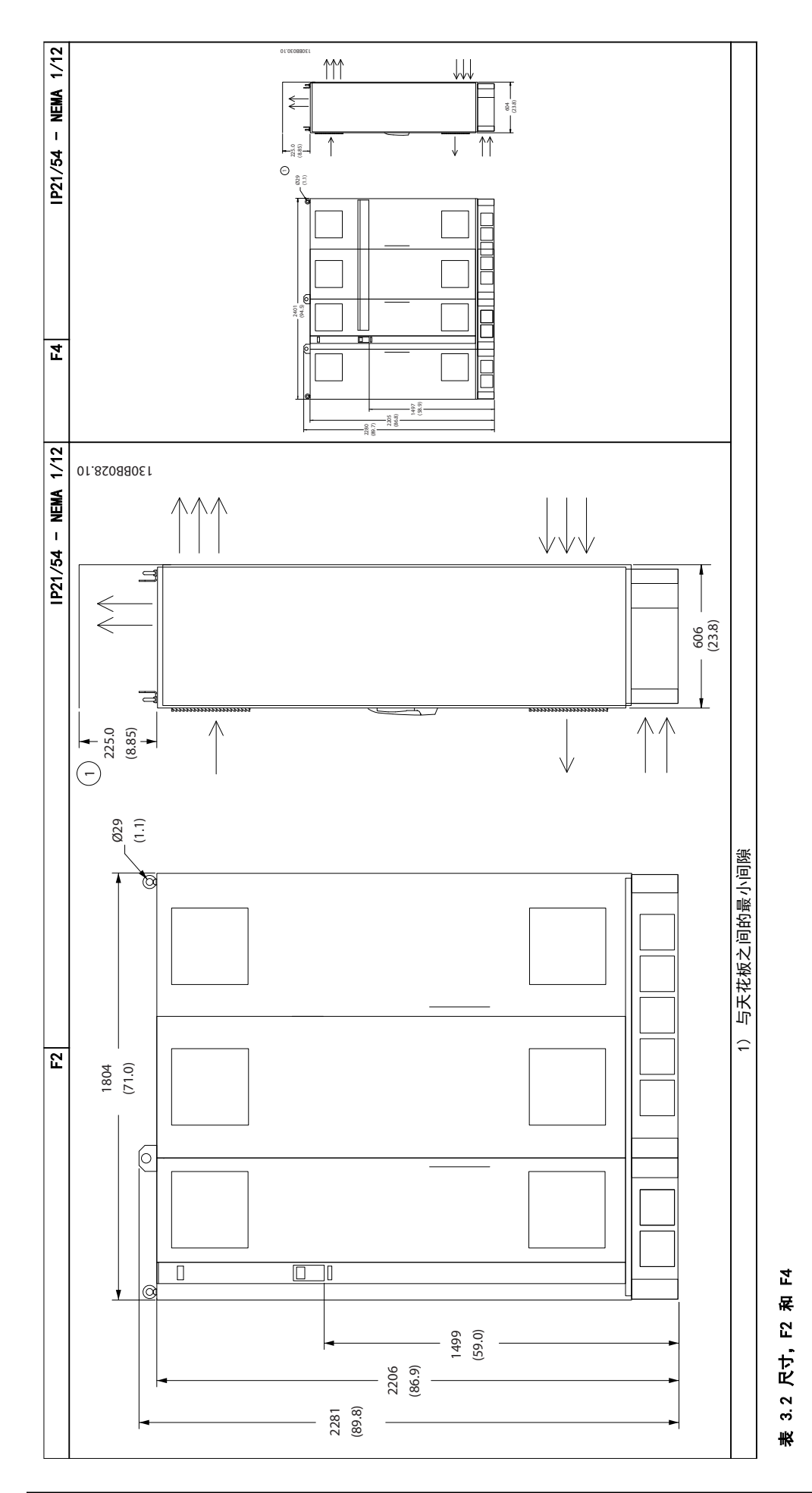

Danfoss

# Danfoss

# <span id="page-15-0"></span>机械安装

® HVAC Drive FC 102

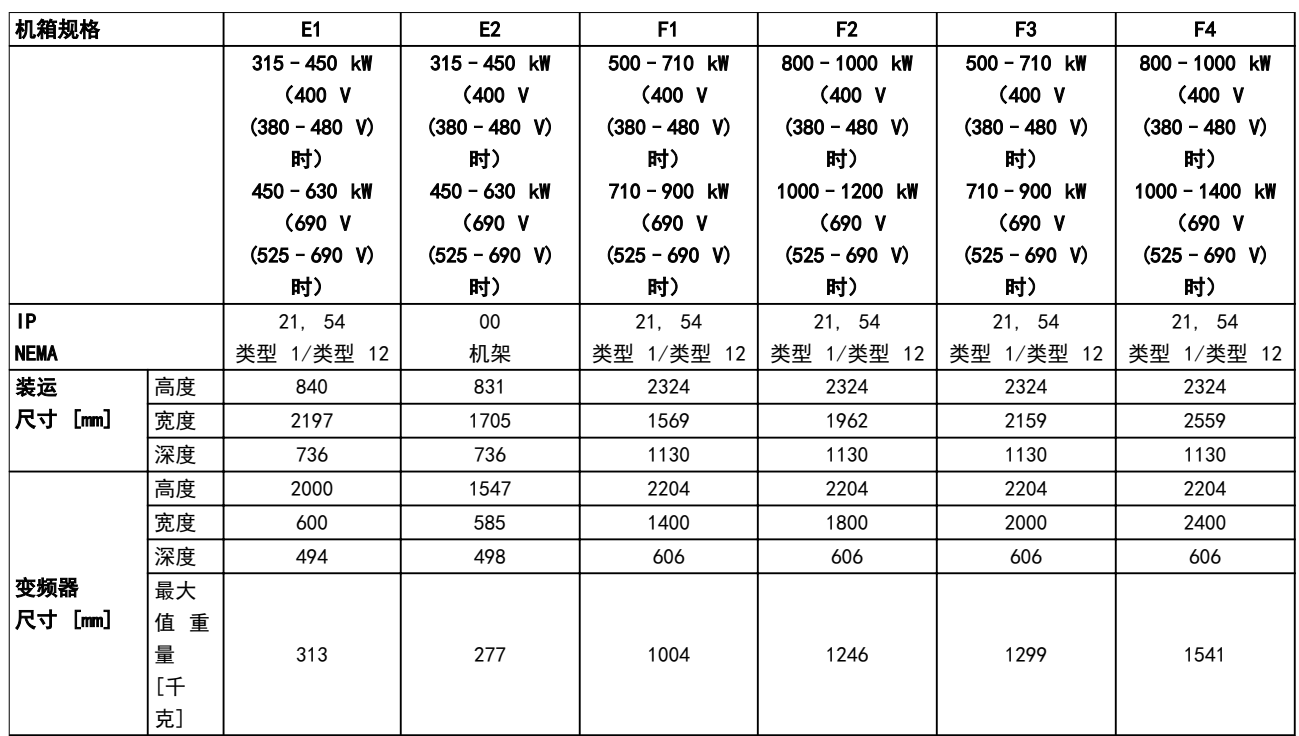

# 表 3.3 机械尺寸, 机箱规格 E 和 F

# 3.2.6 额定功率

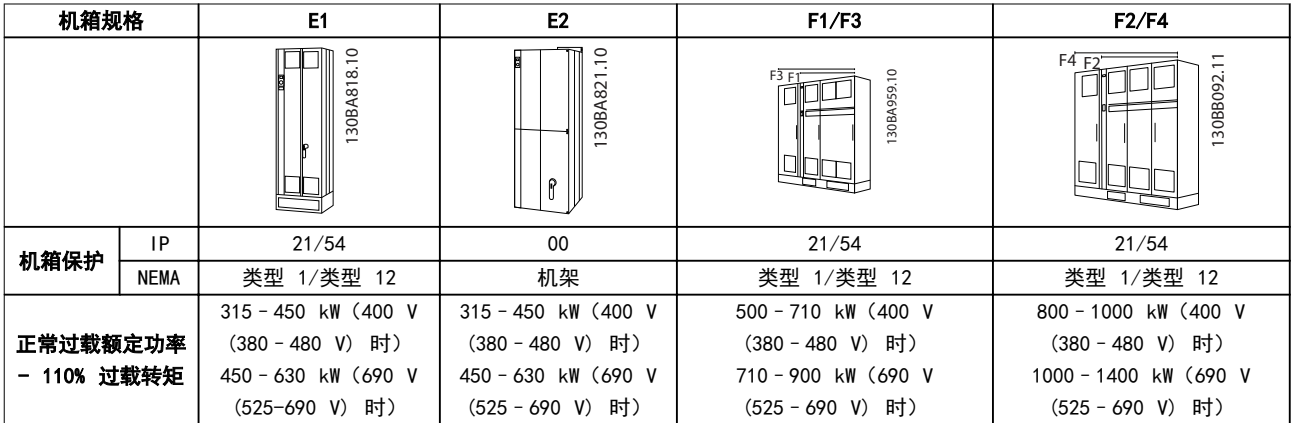

# 表 3.4 额定功率, 机箱类型 E 和 F

注意

F 机箱具有 4 种不同规格:F1、F2、F3 和 F4。F1 和 F2 包括一个整流器室和一个逆变器室,分别在左右两侧。F3 和 F4 整流室的左侧还有一个选件室。F3 即 F1 外加一个选件室。F4 即 F2 外加一个选件室。

Danfoss

### <span id="page-16-0"></span>机械安装 操作手册

# 3.3 机械安装

为了确保正确的结果并且避免安装期间的额外工作,应对 变频器小心做好机械安装的准备工作。要了解空间方面的 要求,请首先请仔细查看本说明最后的机械图。

3.3.1 所需工具

#### 执行机械安装时需要下述工具:

- **•** 带有 10 或 12 mm 钻头的电钻。
- **•** 卷尺。
- **•** 带有相应公制套筒的扳手 (7-17 mm)。
- **•** 扳手加长柄。
- **•** 薄金属板冲头,用于为 IP21/Nema 1 和 IP54 设备的线管或电缆压盖打孔
- **•** 至少能承受 400 kg (880 lbs) 重量的吊杆 (直径最大为 5 mm 或 1 inch 的棍或管), 用于吊起设备。
- **•** 吊车或其他起重设备(用于将变频器安放到 位)。
- **•** Torx T50 工具,用于将 E1 安装到 IP21 和 IP54 型机箱中。
- 3.3.2 一般考虑事项

#### 线缆通道

务必留出适当的电缆通道,包括电缆弯绕所需的空间。由 于 IP00 机箱的开口在底部,使用电缆夹将电缆固定到机 箱中用来安装变频器的后面板上。

# 本小心

### 所有线缆接线盒/接线头必须安装在端子总线条宽度之内。

#### 空间

为了确保空气流动和便于连接电缆,在变频器的上方和下 方应留出适当空间。此外,在设备前方也应考虑留出打开 面板门所需的空间。

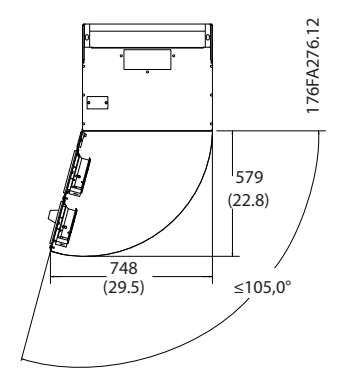

图 3.12 IP21/IP54 等级的 E1 型机箱的前方空间

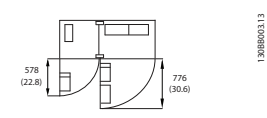

图 3.13 IP21/IP54 等级的 E1 型机箱的前方空间

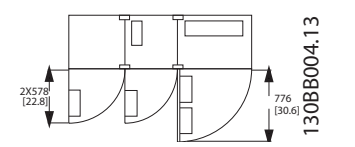

图 3.14 IP21/IP54 等级的 F3 型机箱的前方空间

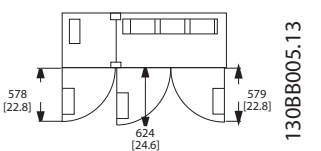

图 3.15 IP21/IP54 等级的 F2 型机箱的前方空间

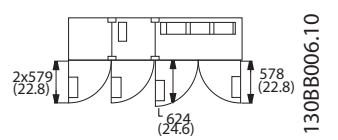

图 3.16 IP21/IP54 等级的 F4 型机箱的前方空间

Danfoss

# <span id="page-17-0"></span>3.3.3 端子位置 - E 机箱

# 端子位置 - E1

3 3

在设计电缆通道时,请考虑下述端子位置。

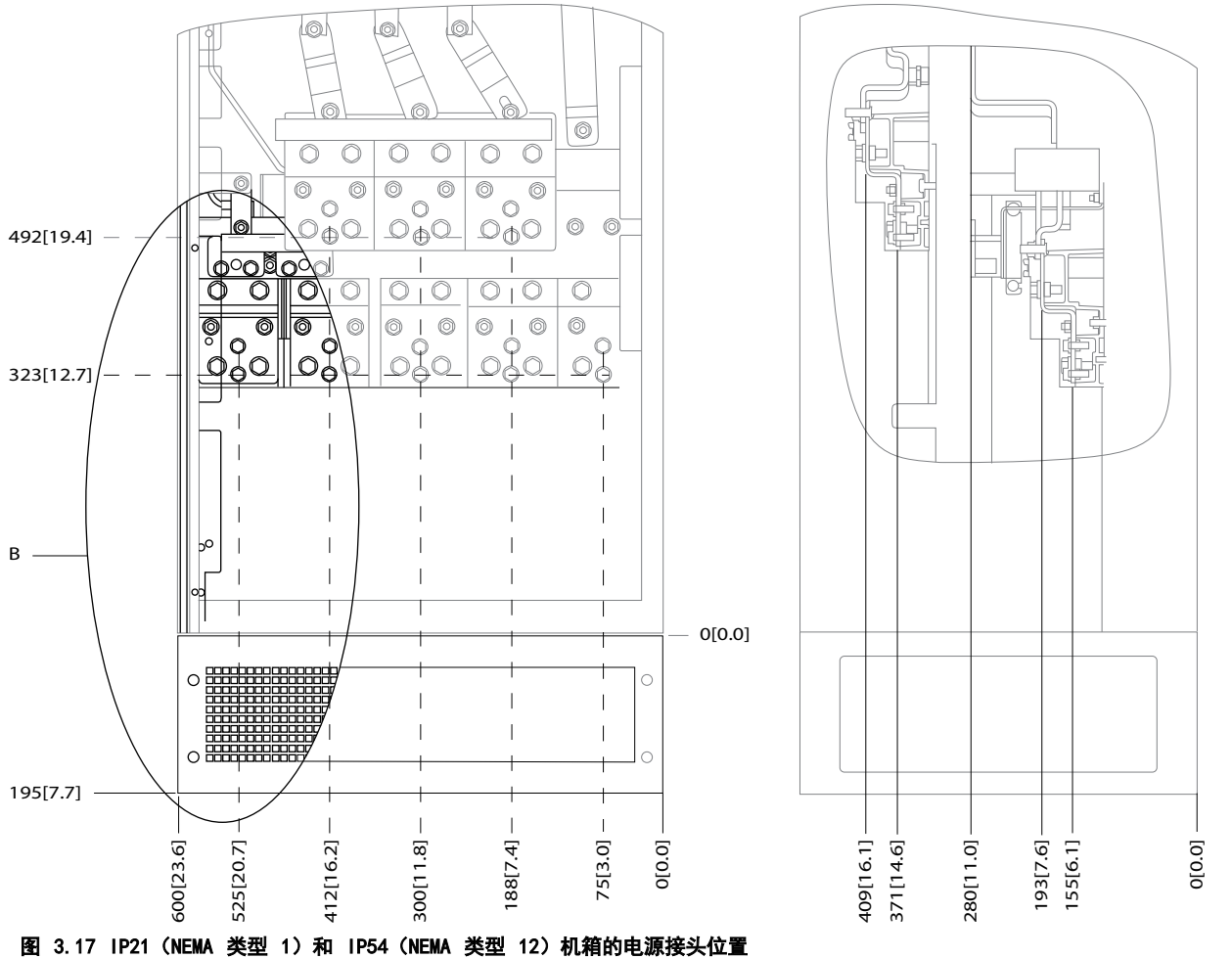

# Danfoss

### 机械安装 みんちょう かいかん 操作手册

176FA272.10

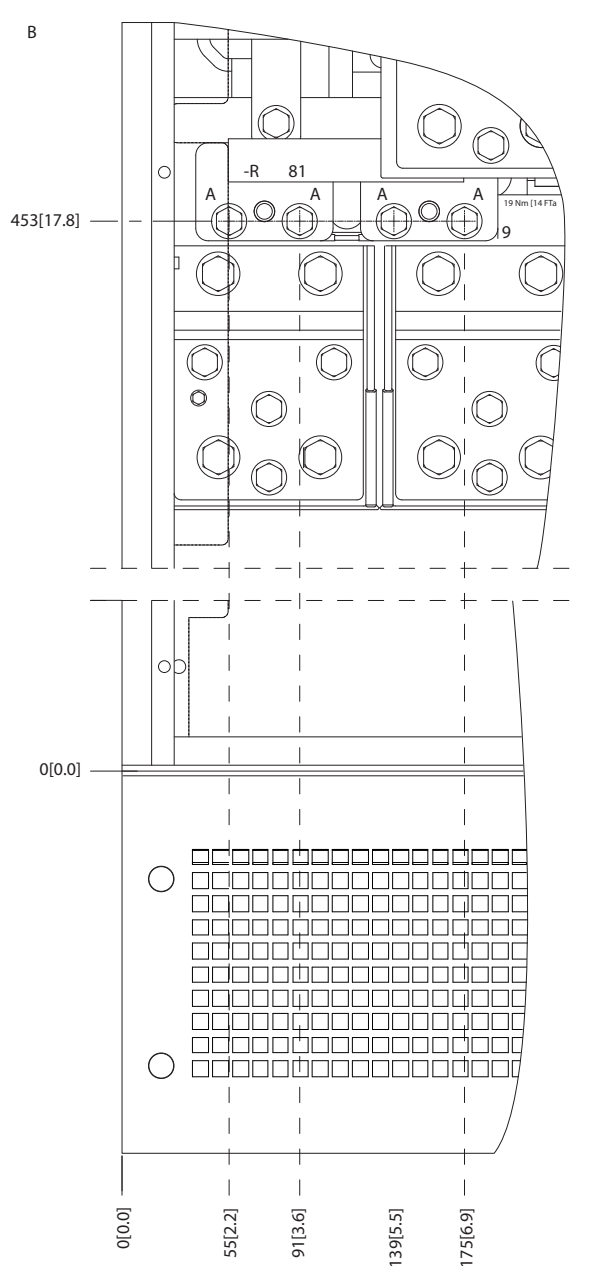

图 3.18 IP21 (NEMA 类型 1)和 IP54 (NEMA 类型 12)机箱 的电源接头位置(B 处的局部视图)

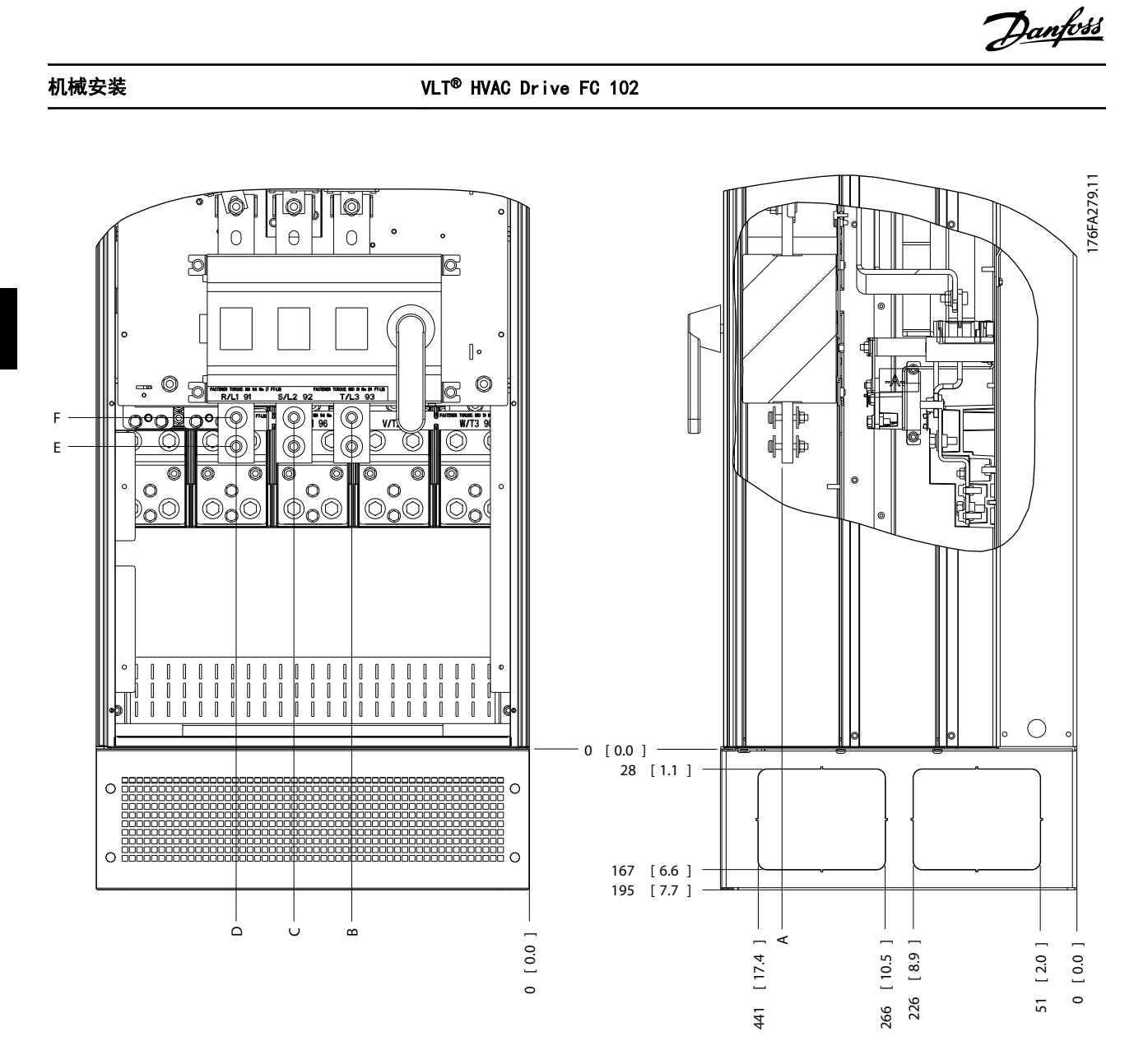

图 3.19 IP21 (NEMA 类型 1) 和 IP54 (NEMA 类型 12) 机箱断路开关的电源接头位置

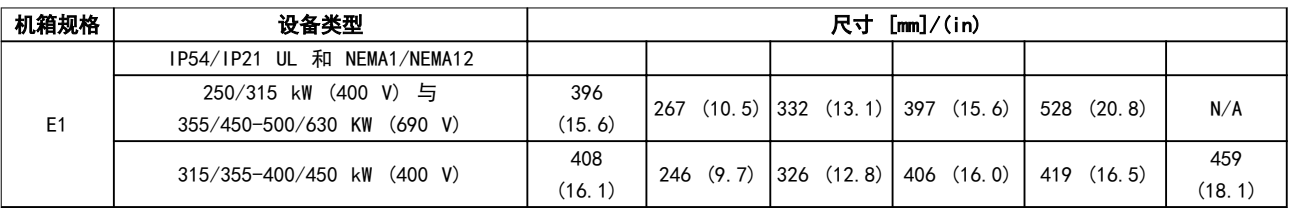

### 表 3.5 断路器端子的尺寸

机械安装 みんちょう かいかん 操作手册

# 端子位置 - 机箱类型 E2

在设计电缆通道时请考虑下述端子位置。

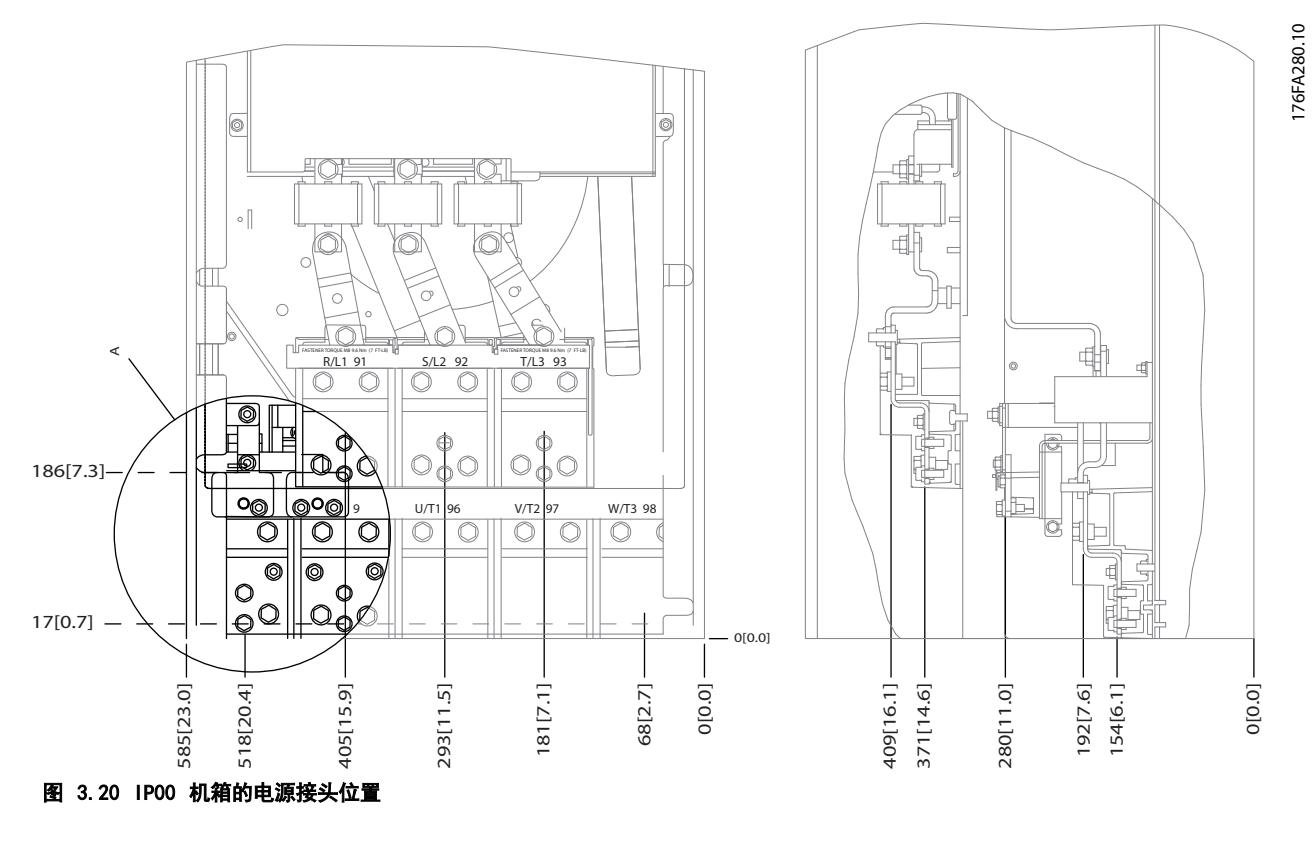

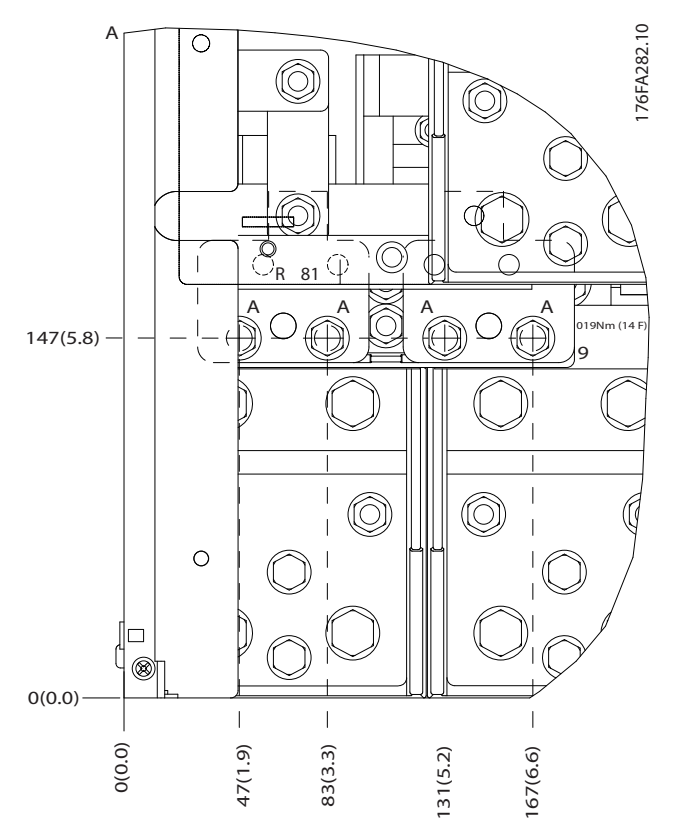

图 3.21 IP00 机箱的电源接头位置

Danfoss

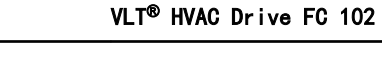

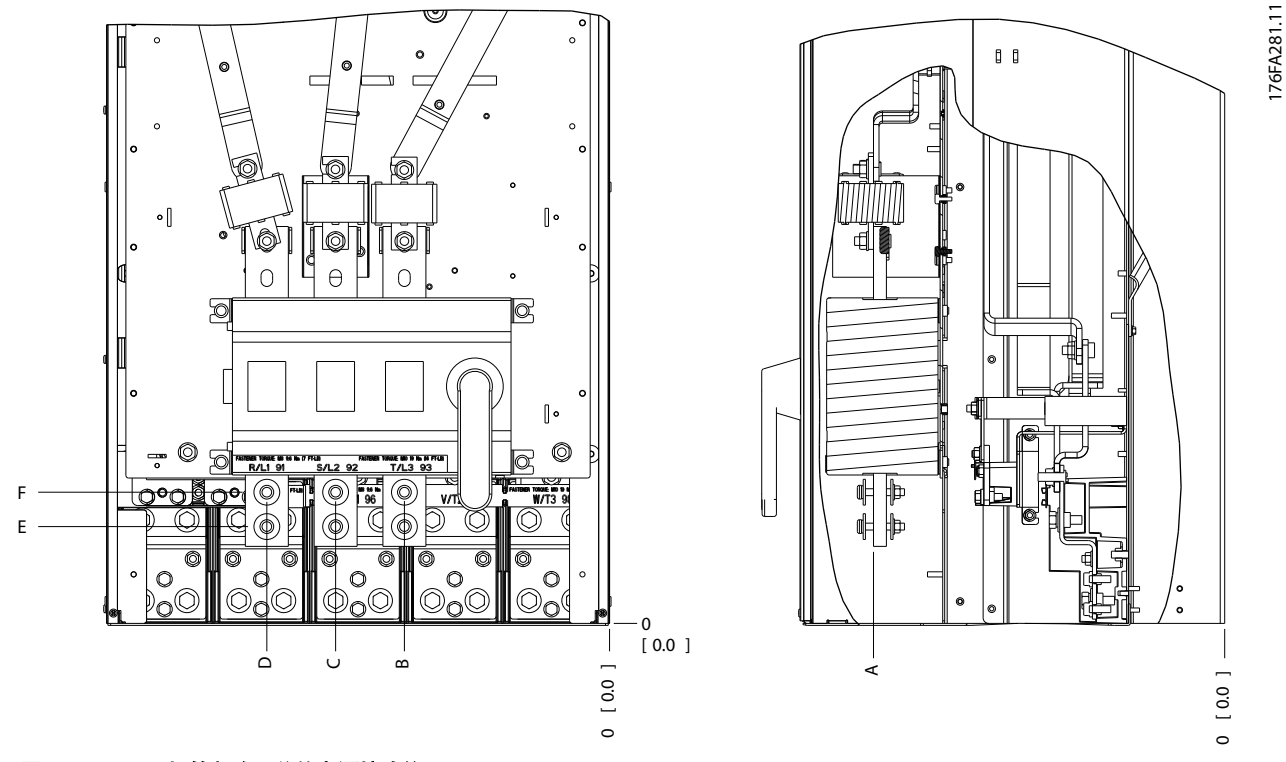

图 3.22 IP00 机箱断路开关的电源接头位置

# 注意

电源电缆较重并且难以弯曲。为此,应选择最佳的变频器位置,以方便电缆安装。 每个端子最多可以用接线头或标准接线盒连接 4 条电缆。地线连接到变频器的相关端接点上。 如果接线片的宽度超过 39 毫米,则将提供的电池安装到断路器的主电源输入侧。

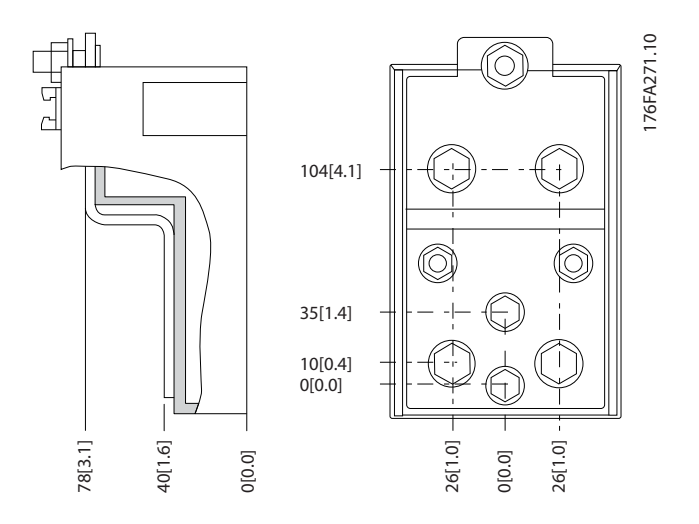

图 3.23 端子细节

机械安装

Danfoss

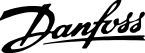

<span id="page-22-0"></span>机械安装 みんちょう かいかん 操作手册

# 注意

# 电源连接可连接到位置 A 或 B。

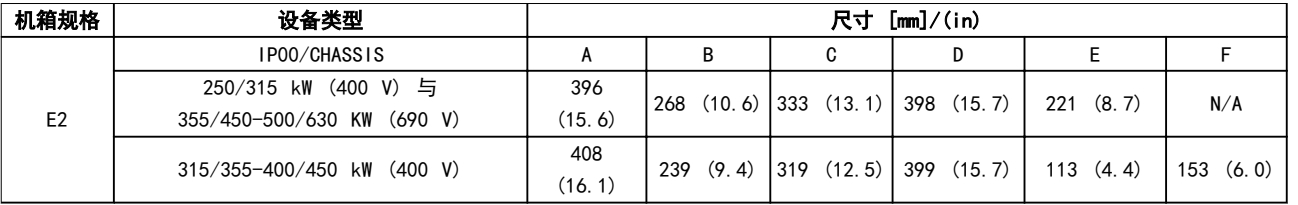

# 表 3.6 断路器端子的尺寸

3.3.4 端子位置 - 机箱类型 F

注意

F 机箱具有 4 种不同规格:F1、F2、F3 和 F4。F1 和 F2 包括一个整流器室和一个逆变器室,分别在左右两侧。F3 和 F4 整流室的左侧还有一个选件室。F3 即 F1 外加一个选件室。F4 即 F2 外加一个选件室。

端子位置 - 机箱类型 F1 和 F3

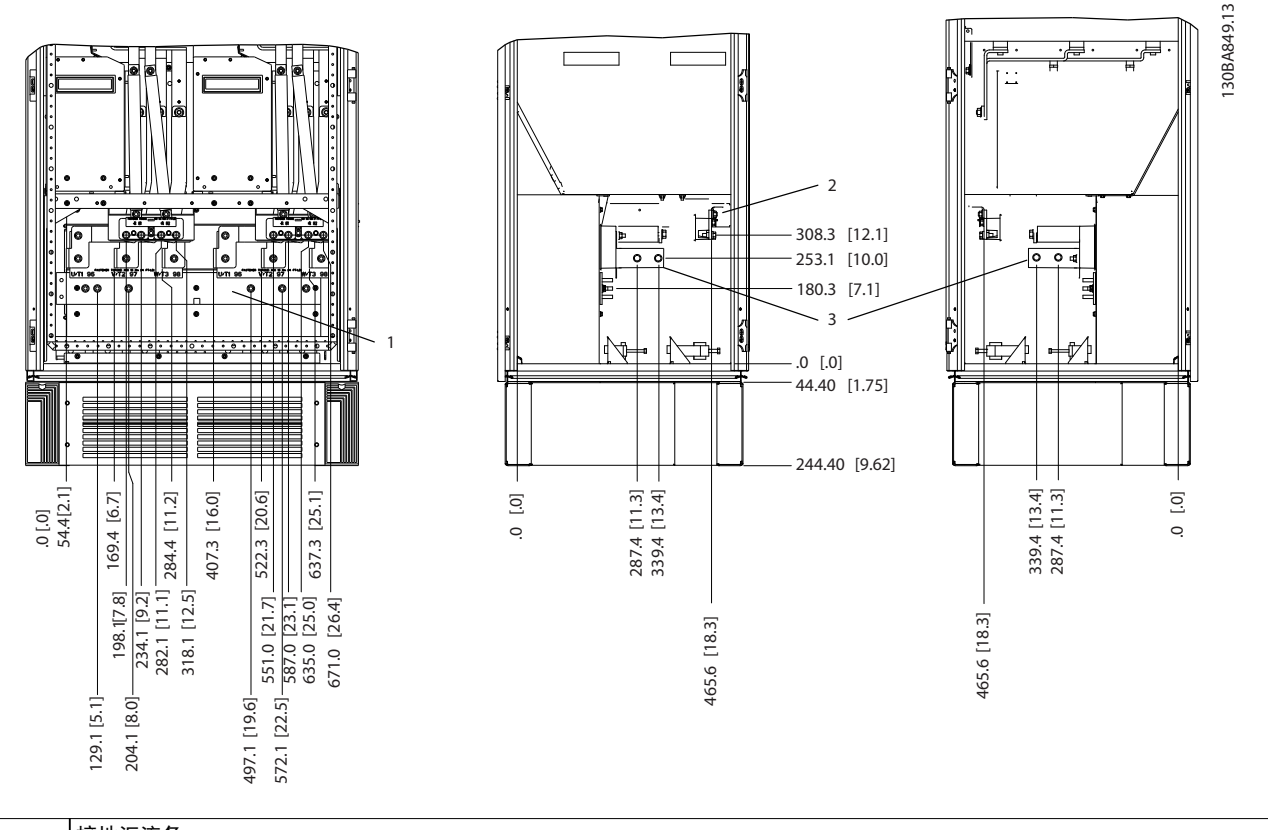

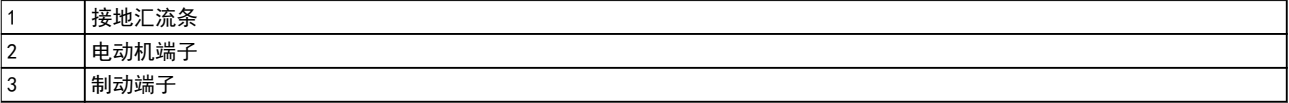

# 图 3.24 端子位置 - 逆变器机柜 - F1 和 F3 (正、左和右视图) 。密封板比 0 平面低 42 mm。

Danfoss

### 机械安装

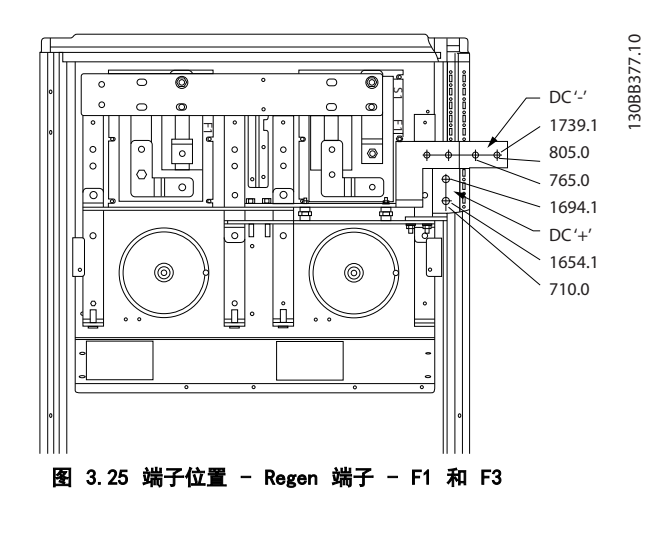

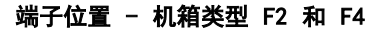

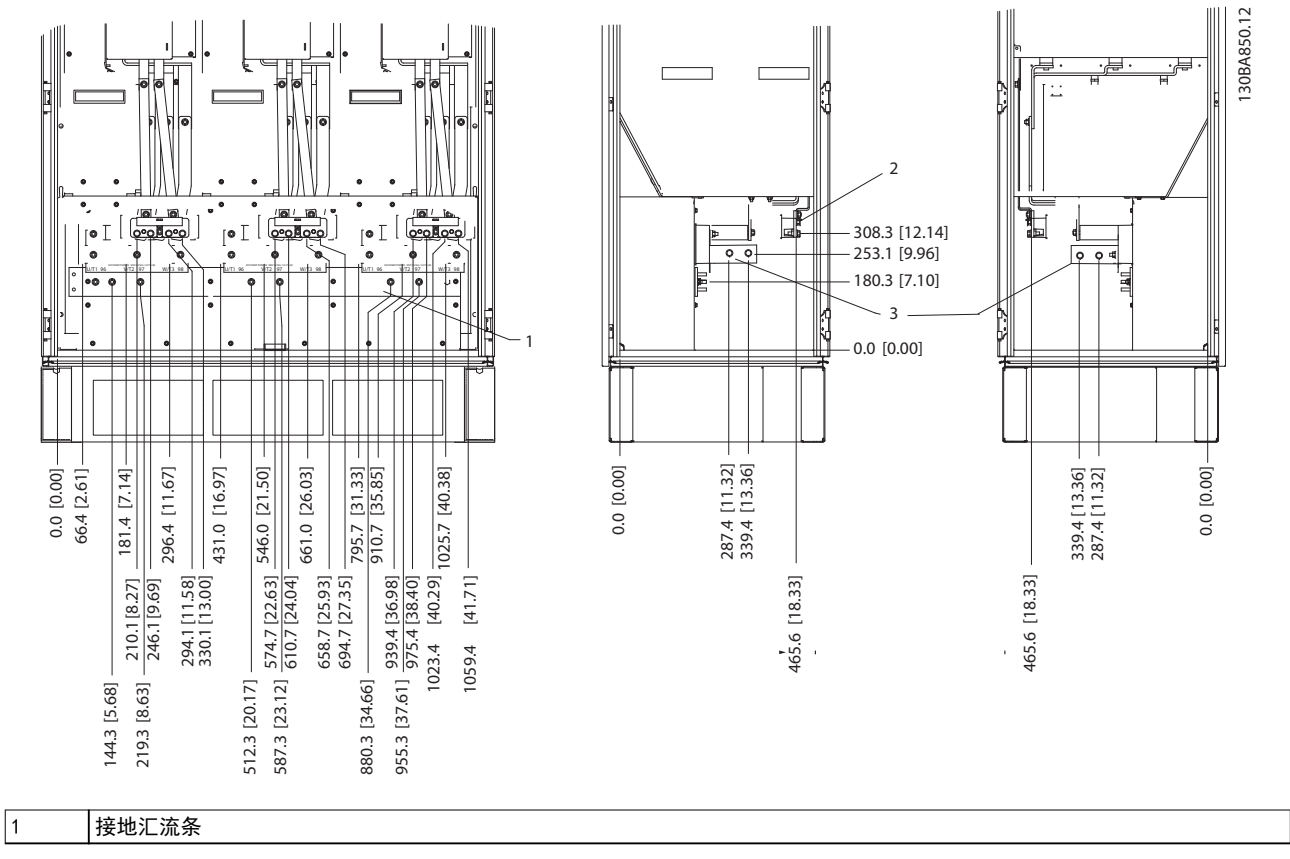

# 图 3.26 端子位置 - 逆变器机柜 - F2 和 F4 (正、左和右视图)。密封板比 0 平面低 42 mm。

Danfoss

机械安装 みんちょう かいかん 操作手册

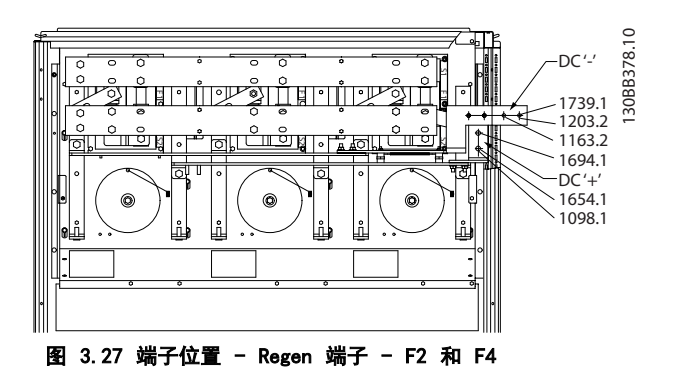

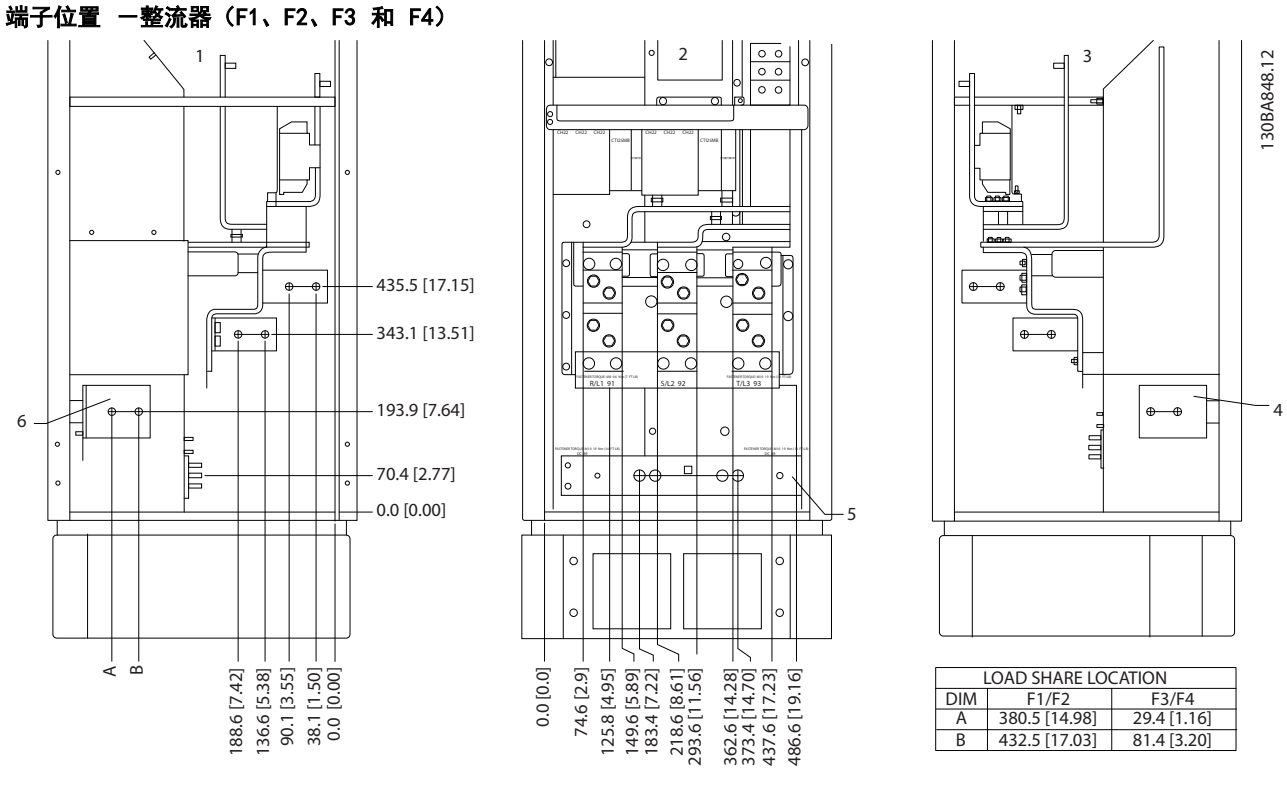

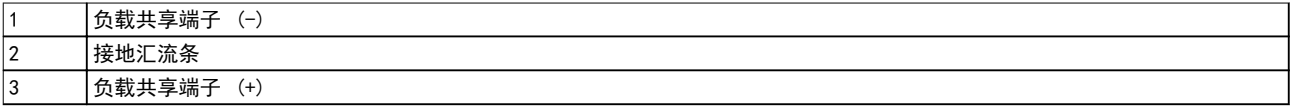

图 3.28 端子位置 - 整流器 (左、正和右视图) 。密封板比 0 平面低 42 mm。

Danfoss

# 端子位置 一选件室 (F3 和 F4)

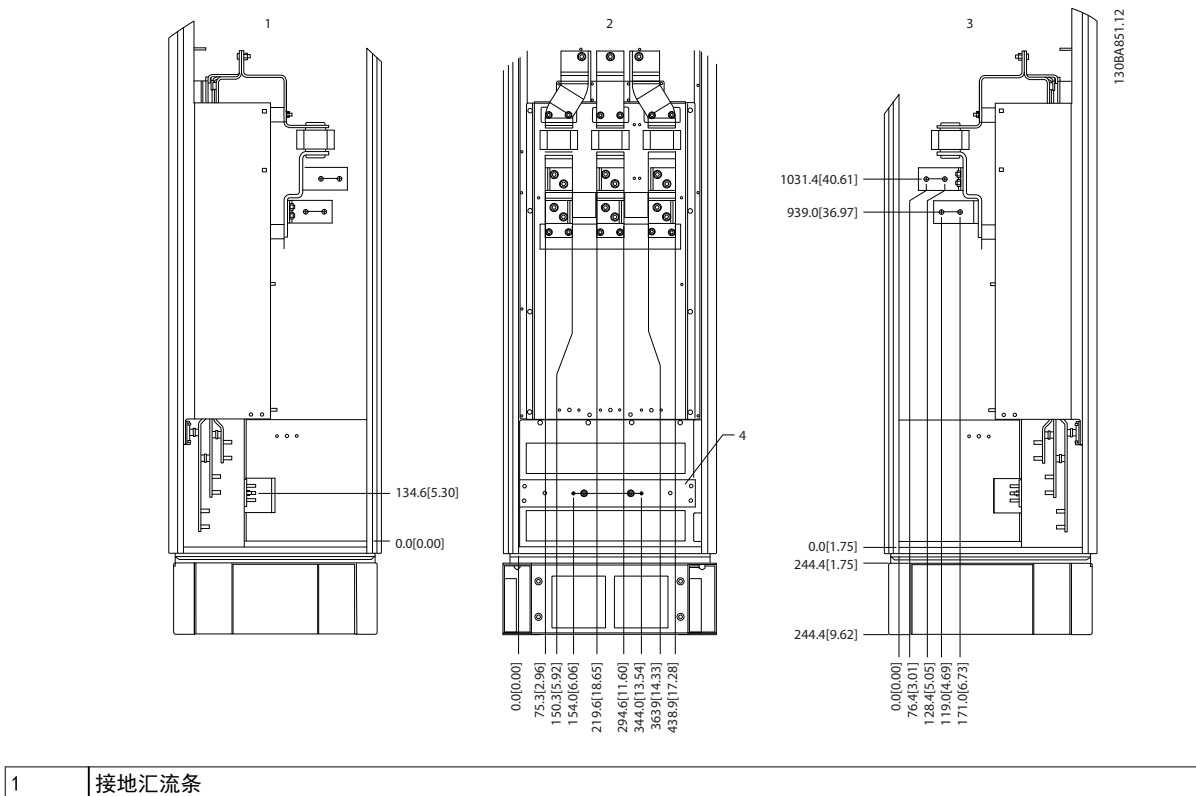

图 3.29 端子位置 - 选件机柜 (左、正和右视图) 。密封板比 0 平面低 42 mm。

<span id="page-26-0"></span>机械安装 操作手册

## 端子位置 一带有断路器/模壳开关的选件机柜 (F3 和 F4)

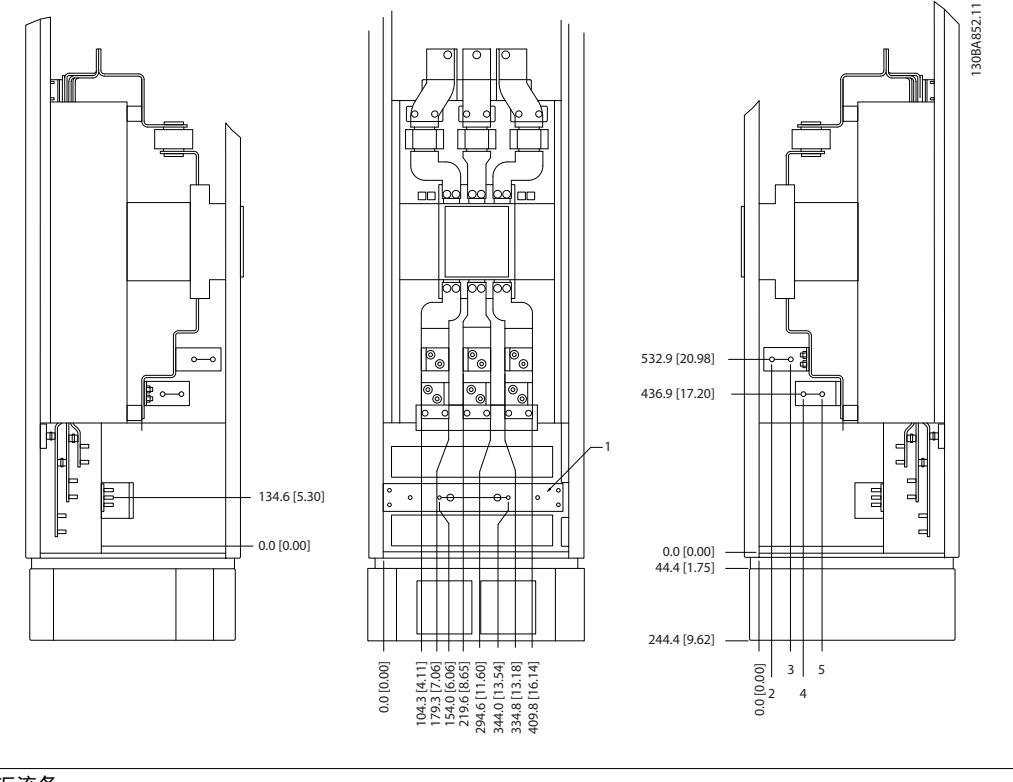

1 接地汇流条

### 图 3.30 端子位置 - 带断路器/模壳开关的选件机柜(左、正和右视图)。密封板比 0 平面低 42 mm。

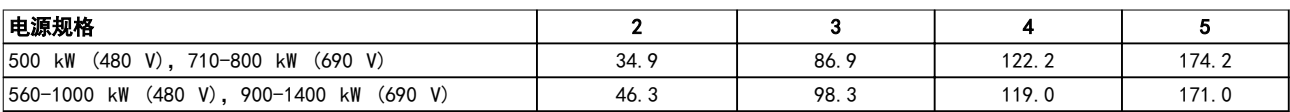

#### 表 3.7 端子的尺寸

3.3.5 冷却和气流

#### 冷却

冷却功能可以用不同方式激活:

- **•** 在设备顶部和底部使用冷却管道。
- **•** 从设备背部吸入和排出空气。
- **•** 组合使用可能的冷却方式。

#### 风道冷却

对于安装在 Rittal TS8 机箱中的 IP00/机架式变频器, 我们提供了一种优化安装的专用选件。该选件使用变频器 的风扇实现暗道的强制气冷功能。从机箱顶部排出的空气 可通过管道排出设施外。这样,暗道损失的热量便不会在 控制室内散逸,从而降低在设施内使用空调的要求。 有关详细信息, 请参阅 [章 3.4.1 在 Rittal 机箱中安](#page-29-0) [装管道冷却套件](#page-29-0)。

#### 背部冷却

暗道中的空气还可以从 Rittal TS8 背部排入和排出。此 类背部冷却方法提供了这样一种解决方案:暗道可以将设 备中的空气排出并回收散逸到设备外部的热损失,从而降 低了空调要求。

# 小心

为了排出变频器暗道未涵盖的热量以及安装在机箱内的其 它组件所产生的任何附加热量,在机箱上配备一个门装风 扇。为了选择适当的风扇,首先应计算出所要求的总气流 量。一些机箱厂商提供了相关的计算软件(如 Rittal Therm 软件)。如果变频器是机箱内的唯一产热组件,则 在 45 °C 的环境温度下,E2 变频器所要求的最低气流量 为 782 m <sup>3</sup>/h (460 cfm)。

### 气流

在散热片上提供充足的气流。流量如 [表 3.8](#page-27-0) 所示。

Danfoss

<span id="page-27-0"></span>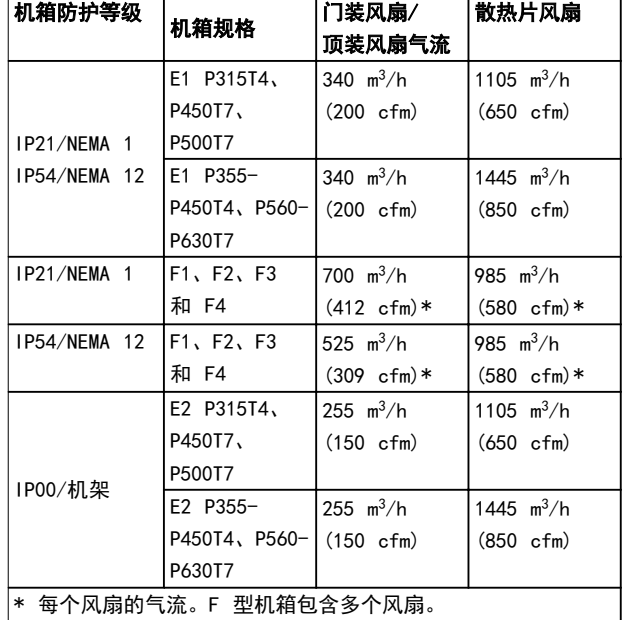

# 表 3.8 散热片气流

# 注意

# 以下原因将导致风扇转动:

- **•** AMA。
- **•** 直流夹持。
- **•** 预励磁。
- **•** 直流制动。
- **•** 超出额定电流的 60%。
- **•** 超出特定的散热片温度(取决于功率规格)。
- **•** 超过规定的功率卡环境温度(取决于功率规 格)。
- **•** 超过规定的控制卡环境温度。

风扇一旦启动,便至少会转动 10 分钟。

# 外部风道

如果在 Rittal 机柜外部添加了更多风道,则计算风道中 的压降。请按照下图根据压降来对变频器降容。

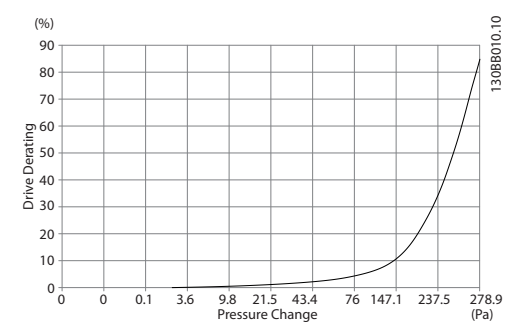

图 3.31 E 机箱的降容与 压力变化的关系 (小风扇), P315T4 和 P450T7-P500T7 变频器气流: 650 cfm (1105 m <sup>3</sup>/h)

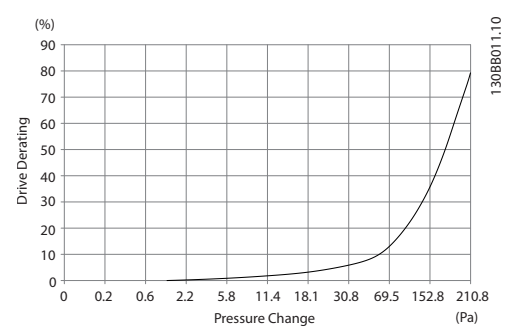

图 3.32 E 机箱的降容与 压力变化 (大风扇) P355T4-P450T4 和 P630T7-P560T7

变频器气流: 850 cfm (1445 m <sup>3</sup>/h)

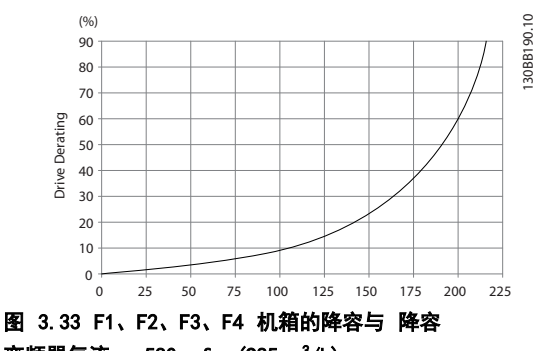

变频器气流: 580 cfm (985 m <sup>3</sup>/h)

Danfoss

# <span id="page-28-0"></span>机械安装 みんちょう かいかん 操作手册

3.3.6 密封管/线管入口 - IP21 (NEMA 1) 和 IP54 (NEMA12)

电缆通过底部的密封板来连接。请拆下该板,并确定将密 封管或线管的入口放在何处。然后在 图 3.35 至 [图 3.39](#page-29-0) 所标明的区域打孔。

# 注意

为了符合指定的防护等级以及确保设备具有适当的冷却能 力,变频器必须安装密封板。如果不安装密封板,则可能 导致变频器跳闸,即出现报警 69 功率 卡温度

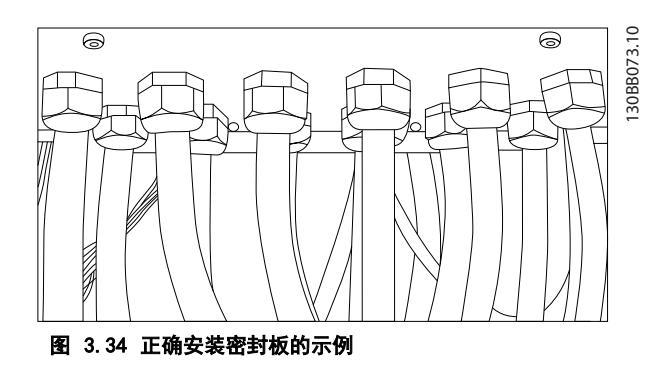

# 电缆入口(从变频器底部看)

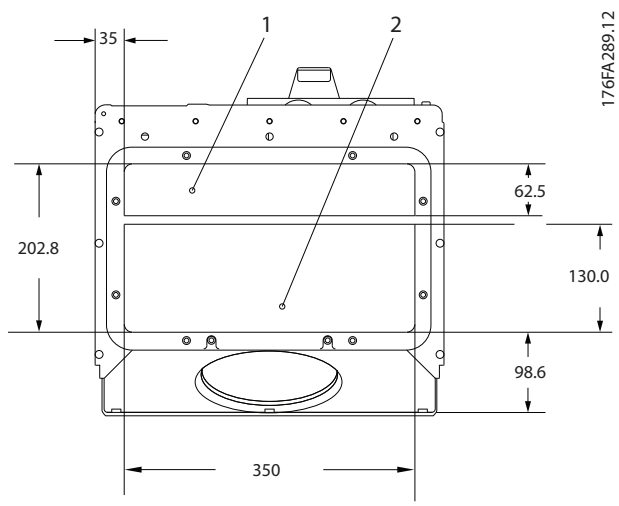

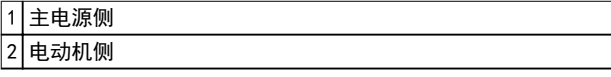

### 表 3.9

图 3.35 机箱规格 E1 设备规格 51

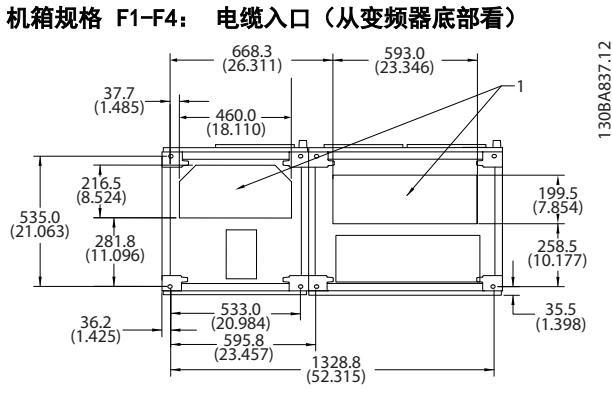

图 3.36 机箱规格 F1

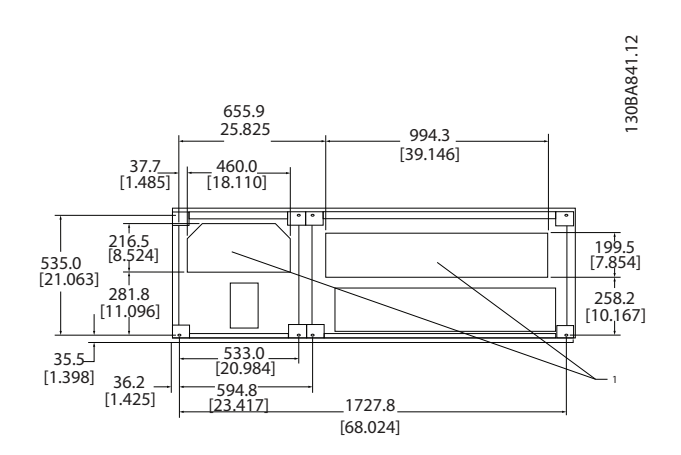

#### 图 3.37 机箱规格 F2

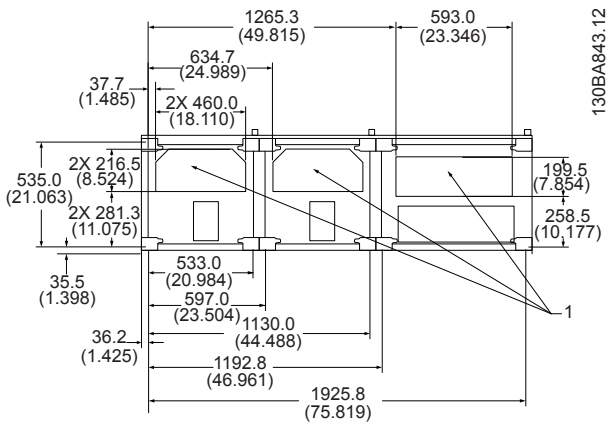

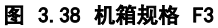

Danfoss

<span id="page-29-0"></span>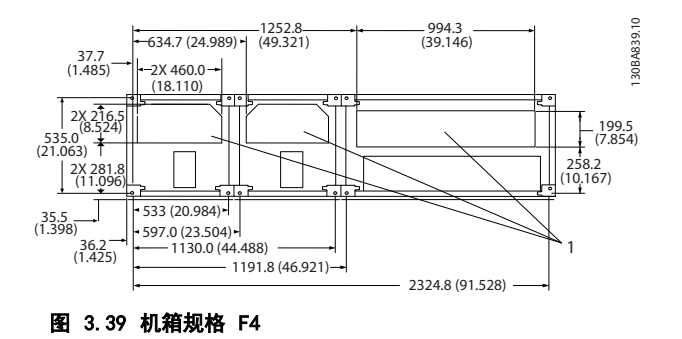

- 1 线管入口位置
- 表 3.10 [图 3.36](#page-28-0) 至图 3.39 的图例
- 3.4 选件的现场安装
- 3.4.1 在 Rittal 机箱中安装管道冷却套 件

本节介绍了如何在 Rittal 机箱中安装带有风道系统冷却 套件的 IP00/机架式封闭变频器。除了机箱外,还需要一 个 200 mm 的底座。

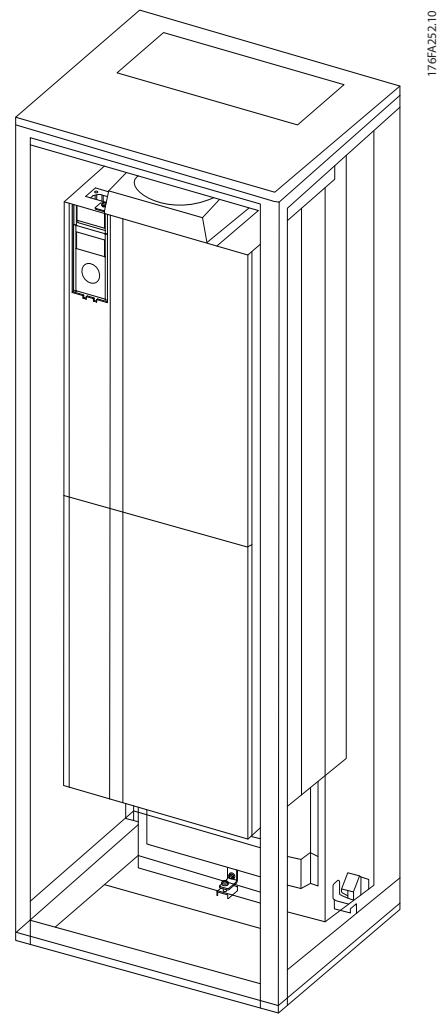

图 3.40 在 Rittal TS8 机箱中安装 IP00。

#### 机箱的最小尺寸为:

**•** E2 机箱设备规格 52: 深 600 mm,宽 800 mm。

最大深度和宽度可以视系统要求而定。当在一个机箱中安 装多台变频器时,请将每台变频器安装在各自的后面板 上,并且沿着面板的中间截面提供支撑。这些风道系统套 件不支持"机架内"面板安装(有关详细信息,请参阅 Rittal TS8 目录)。[表 3.11](#page-30-0) 中列出的风道系统冷却套 件仅适用于安装在下述 Rittal TS8 机箱中的 IP 00/机 架式变频器: IP 20、UL 和 NEMA 1 机箱, 及 IP 54、 UL 和 NEMA 12 机箱。

<span id="page-30-0"></span>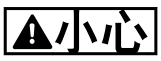

鉴于变频器的重量,对于 E2 机架设备规格 52,务必要 将支撑板安装在 Rittal 机箱的正后方。

# 本小心

为了排出变频器暗道未涵盖的热量以及安装在机箱内的其 它组件所产生的任何附加热量,在机箱上配备一个门装风 扇。为了选择适当的风扇,首先应计算出所要求的总气流 量。一些机箱厂商提供了相关的计算软件(如 Rittal Therm 软件)。如果变频器是机箱内的唯一产热组件, 则 在 45 °C 的环境温度下,E2 变频器所要求的最低气流量 为 782 m <sup>3</sup>/h (460 cfm)。

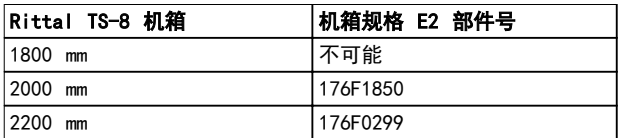

#### 表 3.11 订购信息

#### 外部风道

如果在 Rittal 机柜外部添加了更多风道,则计算风道中 的压降。有关详细信息,请参阅 [章 3.3.5 冷却和气流](#page-26-0)。

3.4.2 顶部风道冷却套件的安装

本节介绍了如何安装机箱规格 E2 的暗道冷却套件的顶部 段。除了机箱外,还需要一个 200 mm 的通风底座。 机箱的最小深度是 500 mm(机箱规格 E2 是 600 mm),机箱最小宽度是 600 mm(机箱规格 E2 是 800 mm)。最大深度和宽度可以视系统要求而定。当在一个机 箱中安装多台变频器时,请将每台变频器安装在各自的后 面板上,并且沿着面板的中间截面提供支撑。所有机箱的 暗道冷却套件在构造上都非常相似。E2 套件安装在机架 中,可为变频器提供额外支撑。

按上述方式安装这些套件时,可以借助变频器的主散热片 风扇从暗道排出 85% 的热耗。其余 15% 从机箱门排出。

# 注意

有关详细信息,请参阅顶部暗道冷却套件说明, 175R1107。

#### 订购信息

**•** 机箱类型 E2: 176F1776

3.4.3 Rittal 机箱的顶盖和底盖安装

该顶盖和底盖安装在 IP00 变频器上, 它们旨在引导进出 变频器的散热片冷却气流。这些套件适用于机箱类型 E2,IP00。这些套件专用于安装在 Rittal TS8 机箱中的 IP00/机架式变频器,并据此进行了测试。

## 注意:

- 1. 如果在变频器的排气路径上添加了外部风道, 则 会形成附加的背压,从而降低变频器的冷却能 力。为了适应这种较低的冷却能力,变频器将降 容。首先计算出压降,然后参考图 [3.31](#page-27-0) 至 [图 3.33](#page-27-0)。
- 2. 为了排出变频器暗道未涵盖的热量以及安装在机 箱内的其它组件所产生的任何附加热量,在机箱 上需要配备一个门装风扇。为了选择适当的风 扇,首先应计算出所要求的总气流量。一些机箱 厂商提供了相关的计算软件(如 Rittal Therm 软件)。 如果变频器是机箱内的唯一产热组件,则在 45 °C 的环境温度下,机箱规格 E2 变频器所要求 的最低气流量为 782 m<sup>3</sup>/h (460 cfm)。

### 注意

有关详细信息,请参阅 Rittal 机箱的顶盖和底盖说明, 177R0076。

#### 订购信息

- **•** 机箱规格 E2: 176F1783
- 3.4.4 顶盖和底盖安装

顶盖和底盖可以安装在 E2 规格的机箱上。这些套件通过 变频器背部引入和引出暗道气流,而不是从变频器底部进 入,从顶部出去(当变频器直接安装在墙面上或安装在焊 接型机箱中时)。

#### 注意:

- 1. 如果在变频器的排气路径上添加了外部风道,则 会形成附加的背压,从而降低变频器的冷却能 力。为了适应这种较低的冷却能力,变频器将降 容。计算压降,然后参考[图 3.31](#page-27-0) 至[图 3.33](#page-27-0)。
- 2. 为了排出变频器暗道未涵盖的热量以及安装在机 箱内的其它组件所产生的任何附加热量,在机箱 上需要配备一个门装风扇。为了选择适当的风 扇,首先应计算出所要求的总气流量。一些机箱 厂商提供了相关的计算软件(如 Rittal Therm 软件)。 如果变频器是机箱内的唯一产热组件,则在 45 °C 的环境温度下,机箱规格 E2 变频器所要求 的最低气流量为 782 m3/h (460 cfm)。

注意

#### 有关详细信息,请参阅*顶盖和底盖说明, 175R1106*。

#### 订购信息

**•** 机箱规格 E2: 176F1861

Danfoss

<span id="page-31-0"></span>3.4.5 外部安装/Rittal 机箱的 NEMA 3R 套件

**76FT26** 

#### 图 3.41 Rittal 机箱规格 E2

本节介绍了适用于变频器机箱规格 E2 的 NEMA 3R 套件 的安装。这些套件专用于 Rittal TS8 NEMA 3R 或 NEMA 4 机箱中的 IP00/机架式型号,并与其一起通过了测试。 NEMA-3R 机箱在一定程度上能够防雨雪,是一种可在户外 使用的机箱。NEMA-4 机箱能够很好地应对各种天气变化 和防水,是一种可在户外使用的机箱。 最小机箱深度是 500 mm(机箱规格 E2 是 600 mm), 该套件是为 600 mm (机箱规格 E2 为 800 mm) 宽的机 箱设计的。机箱宽度可以是其他尺寸,不过需要增加 Rittal 硬件。最大深度和宽度可以视系统要求而定。

# 注意

### 机箱类型 E2 中的变频器无需降容。

# 注意

为了排出变频器暗道未涵盖的热量以及安装在机箱内的其 它组件所产生的任何附加热量,在机箱上配备一个门装风 扇。为了选择适当的风扇,首先应计算出所要求的总气流 量。一些机箱厂商提供了相关的计算软件(如 Rittal Therm 软件)。如果变频器是机箱内的唯一产热组件,则 在 45 °C 的环境温度下,E2 变频器所要求的最低气流量 为 782 m <sup>3</sup>/h (460 cfm)。

#### 订购信息

- **•** 机箱规格 E2: 176F1884
- 3.4.6 户外安装/工业机箱 NEMA 3R 套件

这些套件适用于机箱规格 E2。这些套件专用于安装在环 境防护等级为 NEMA 3R 或 NEMA 4 的焊接型箱式机箱中 的 IP00/机架式变频器,并据此进行测试。NEMA 3R 机箱 防尘、防水,抵抗冰雪,是一种可在户外室外的机箱。 NEMA-4 机箱具有防尘和防水性。 经测试,该套件达到 UL 环境防护等级 Type-3R。

注意

安装在 NEMA 3R 机箱中的机箱规格为 E2 的变频器无需 降容。

### 注意

有关详细信息,请参阅*户外安装/工业机箱 NEMA 3R 套件* 手册, 175R1068。

#### 订购信息

**•** 机箱规格 E2: 176F0298

3.4.7 IP00 到 IP20 套件的安装

这些套件可安装到机箱规格为 E2 的变频器 (IP00) 上。

# 本小心

有关详细信息,请参阅 IP20 套件安装说明, 175R1108。

#### 订购信息

**•** 机箱规格 E2: 176F1884

3.4.8 IP00 E2 电缆夹托架安装

该电动机电缆夹托架可以安装在机箱类型 E2 (IP00) 上。

# 注意

# 参阅电缆夹托架套件说明 175R1109,以了解详细信息。

# 订购信息

**•** 机箱规格 E2: 176F1745

# 3.4.9 变频器主电源屏蔽的安装

本节介绍了适用于机箱规格为 E1 的变频器系列的主电源 屏蔽的安装。不可能将其安装在 IP00/机架式型号中, 因 为这些型号已包含一个标配的金属盖。这些屏蔽符合 VBG-4 的要求。

Danfoss

<span id="page-32-0"></span>**机械安装 おおおお こうしゃ かいしゃ 操作手册** 

#### 订购信息:

**•** 机箱规格 E1: 176F1851

# 3.4.10 机箱规格 F USB 扩展套件

在 F 机架的变频器的门上可以安装一条 USB 扩展电缆。

3.4.11 输入面板选件安装

本节介绍了适用于所有 E 型机箱中的变频器的输入选件套件的现场安装。 请勿尝试卸下输入面板上的 RFI 滤波器。若将其从输入面板上卸下,可能会对 RFI 滤波器造成损坏。

# 注意

可用 RFI 滤波器有两种不同的类型,这取决于输入面板组合以及 RFI 滤波器是否可以互换。在某些情况下,所有电压的 可现场安装套件是相同的。

订购信息:

注意

**•** 176F1784

有关详细信息,请参阅说明手册, 177R0091。

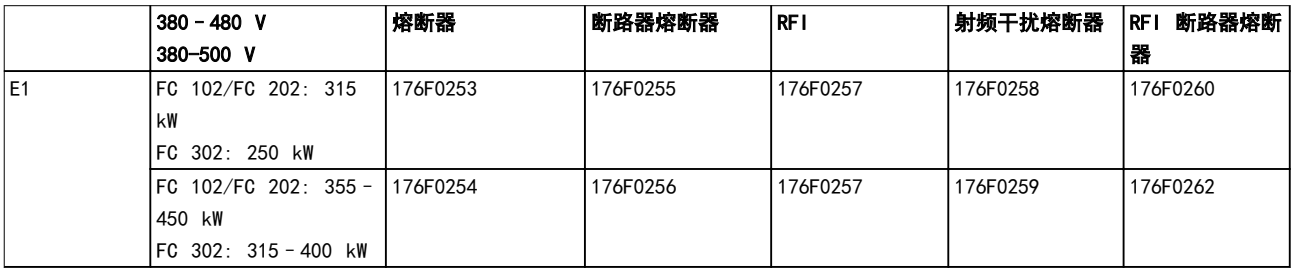

### 表 3.12 熔断器, 机箱规格 E1 380-500 V

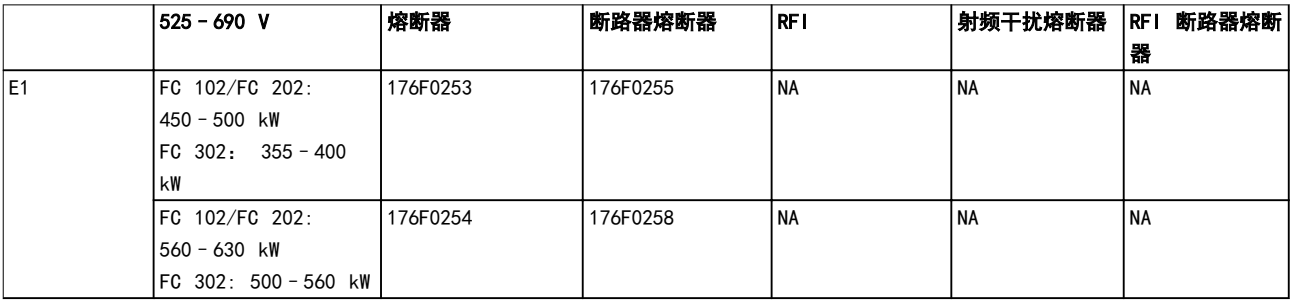

## 表 3.13 熔断器, 机箱规格 E1 525-690 V

# 注意

有关详细信息,请参阅 VLT 变频器的现场可安装套件的安装说明。

3.4.12 E 型负载共享选件的安装

该负载共享选件可安装在机箱规格 E2 上。

#### 订购信息

**•** 机箱类型 E1/E2: 176F1843

- 3.5 F 型机箱面板选件
- 3.5.1 F 型机箱选件

# 空间加热器和恒温器

空间加热器安装在机箱规格为 F 的变频器的内部机柜 中,通过自动恒温器进行控制,借此帮助控制机箱内的湿 度。这种控制方式将延长变频器组件在潮湿环境中的使用 寿命。在默认设置下,恒温器在 10 °C (50 °F) 时打开 加热器,在 15.6 °C (60 °F) 时关闭它们。

### 配有电源插座的机柜灯

在检修和维护过程中,装在 F 机架变频器内部机箱中的 灯可提高能见度。机箱中的灯包含适用于临时电源工具或 其他设备的电源插座,它有两种电压:

- **•** 230 V,50 Hz,2.5 A,CE/ENEC
- **•** 120 V,60 Hz,5 A,UL/cUL

#### 变压器分接头设置

若装有机柜灯与电源插座和/或空间加热器与恒温器,则变 压器 T1 的分接头需要设置适当的输入电压。在开始阶 段,可将 380-480/500 V 变频器设在 525 V 分接头, 而将 525-690 V 变频器设在 690 V 分接头。此设置可 确保通电之前不会因为未更改分接头而使辅助设备发生过 压。要为位于整流器柜的端子 T1 设置恰当的抽头,请参 阅 表 3.14。有关在变频器中的位置, 请参阅 [图 4.1](#page-35-0)。

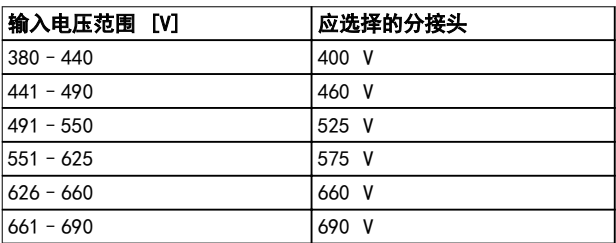

#### 表 3.14 变压器分接头的设置

#### NAMUR 端子

NAMUR 是德国的加工工业,主要是化学和制药行业的自动 化技术用户组成的国际协会。若选择该选项,则将提供根 据 NAMUR 变频器输入和输出端子标准组织和标记的端 子。这要求使用 VLT PTC 热敏电阻卡 MCB 112 和 VLT 扩展继电器卡 MCB 113。

#### RCD(漏电断路器)

使用铁芯平衡法监测接地和高阻抗接地系统(IEC 术语中 的 TN 和 TT 系统)中的接地故障电流。有一个预警点 (主报警给定值的 50%)和一个主报警给定值。与每个给 定值关联的是用于外部用途的 SPDT 报警继电器。要求外 接一个"窗户式"电流转换器(由客户自己准备和安 装)。

- **•** 集成在变频器的安全停止电路中。
- **•** IEC 60755 Type B 设备监测交流、脉冲直流和 纯直流接地故障电流。
- **•** 10-100% 给定值下的接地故障电流水平的 LED 条形图指示器。
- **•** 内存故障。
- **•** [TEST(测试)/RESET(复位)]。

#### IRM(绝缘电阻监测器)

监视系统相导线和大地之间未接地系统(IEC 术语中的 IT 系统)中的绝缘电阻。每个绝缘级别都有一个欧姆预 警值和一个主报警给定值。与每个给定值关联的是用于外 部用途的 SPDT 报警继电器。

# 注意

#### 每个未接地 (IT) 系统只能连接一个绝缘电阻监视器。

- **•** 集成在变频器的安全停止电路中。
- **•** 在 LCD 上显示绝缘电阻的阻值。
- **•** 内存故障。
- **•** [INFO](信息)、[TEST](测试)和 [RESET] (复位)。

Danfoss

#### 配有 Pilz 安全继电器的 IEC 紧急停止

包括冗余的四线紧急停止按钮(安装在机箱的前部)和一 个 Pilz 继电器(与变频器的安全停止电路配合使用,监 视 IEC 紧急停止)以及位于选件室的主电源接触器。

#### STO 加 Pilz 继电器

提供了一种无需在 F 型机箱变频器中配备接触器的情况 下实现"急停"选项的方案。

#### 手动电机启动器

为电动鼓风机提供 3 相电源,这通常是大型电动机所必 需的。随附的接触器、断路器或断路开关的负荷端均为启 动器提供了电源。在电机启动之前,给电源装上熔断器。 该电源将在变频器的输入电源关闭时关闭。最多允许两个 启动器(如果其中一个启动器为 30 A,则应订购受熔断 器保护的电路。) 电机启动器集成在变频器的安全停止 电路中。

单元的功能包括:

- **•** 操作开关(打开/关闭)。
- **•** 短路和过载保护,以及测试功能。
- **•** 手动复位功能。

#### 带 30 A 保险丝的端子

- **•** 3 相电源,与主电源的输入电压相符,可为客户 的辅助设备供电。
- **•** 若选择了两个手动电动机启动器,则不适用。
- **•** 端子将在变频器的输入电源关闭时关闭。
- **•** 随附的接触器、断路器或断路开关的负荷端均为 受熔断器保护的端子提供了电源。

#### 24 V 直流电源

- **•** 5 A,120 W,24 V DC.
- **•** 防止输出过电流、过载、短路和过热。
- **•** 适用于客户提供的附属设备,例如传感器、PLC I/O、接触器、温度传感器、指示灯和/或其他电 子硬件。
- **•** 诊断包括一个干式直流电源正常接触、一个绿色 的直流电源正常指示灯,以及一个红色的过载指 示灯。

#### 外部温度监视

外部温度监视旨在监视电机绕组和/或轴承等外部系统组件 的温度。它包括 5 个通用输入模块。这些模块都被集成 到变频器的安全停止电路中,并且可通过现场总线网络进 行监视(需要购买单独的模块/总线耦合器)。

#### 通用输入(5 个)

信号类型:

- **•** RTD 输入(包括 PT100),3 线或 4 线。
- **•** 热电偶。

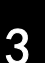

Danfoss

# 机械安装 みんじょう かいしゃ 操作手册

**•** 模拟电流或模拟电压。

额外功能:

- **•** 一个通用输出,可根据模拟电压或模拟电流进行 配置。
- **•** 2 个输出继电器 (N.O.)。
- **•** 双行 LC 显示器和 LED 诊断。
- **•** 传感器引出线断开、短路和极性错误检测。
- **•** 接口设置软件。

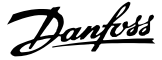

<span id="page-35-0"></span>4 电气安装

4.1 电气安装

4.1.1 电源连接

# 电缆和熔断器 注意

# 电缆总体要求

所有接线都必须符合相关国家和地方关于电缆横截面积和 环境温度的法规。符合 UL 的应用要求采用 75 °C 铜导 线。75 °C 和 90 °C 铜导线对于不符合 UL 的应用中所 用的变频器来说,在热学意义上可接受。

电源电缆的连接情况如图 4.1 所示。必须根据电流额定 值和地方法规来选择电缆的横截面积。有关详细信息,请 参阅 [章 7 一般规范](#page-99-0)。

如果变频器未带内置熔断器,则使用建议的熔断器提供保 护。请参阅*章 4.1.15 熔断器规格* 了解建议的熔断器。 请务必根据地方法规来选用适当的保险丝。

主电源接线安装在主电源开关上(如果包含该开关的 话)。

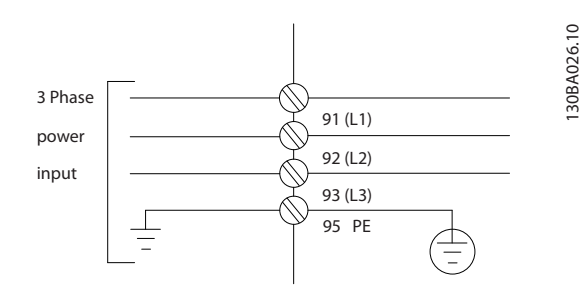

图 4.1 电源电缆连接

# 注意

电机电缆必须屏蔽/铠装。如果使用非屏蔽/非铠装的电 缆,则无法满足某些 EMC 要求。为符合 EMC 辐射规范, 请使用屏蔽/铠装电机电缆。有关详细信息,请参阅与产品 相关的*设计指南* 中的 EMC 规范。

有关正确选择电动机电缆横截面积和长度的信息,请参阅 [章 7 一般规范](#page-99-0)。

#### 电缆的屏蔽

请不要以纽结方式(辫子状)端接屏蔽丝网。否则会损害 在高频下的屏蔽效果。如果必须断开屏蔽丝网以安装电动 机绝缘开关或电动机接触器,屏蔽必须保持尽可能低的 HF 阻抗。

请将电动机电缆的屏蔽连接到变频器的去耦板和电动机的 金属机壳上。

制作屏蔽接头时,应让表面积尽可能大(使用电缆夹)。 使用变频器中提供的安装设备进行这些连接。

#### 电缆长度和横截面积

变频器已在指定电缆长度的情况下进行了 EMC 测试。为 了减小噪音水平和漏电电流,请使用尽可能短的电机电 缆。

#### 开关频率

如果为了降低电机声源性噪音而为变频器配备了正弦波滤 波器,则根据 14-01 开关频率 设置开关频率。

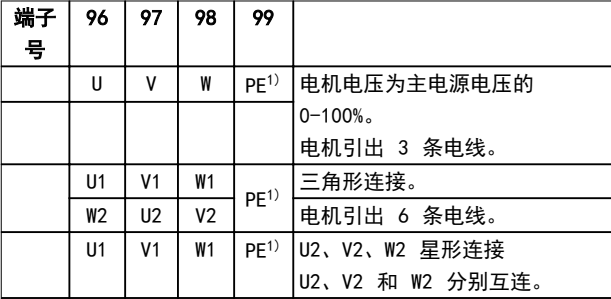

#### 表 4.1 电动机端子

1) 保护性接地连接

# 注意

如果电动机没有相绝缘纸或其它适合使用供电器(比如变 频器)的绝缘措施,可在变频器的输出端安装一个正弦波 滤波器。

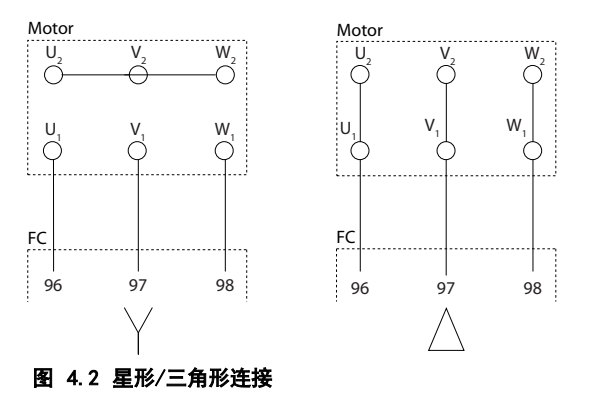

175ZA114.11
Danfoss

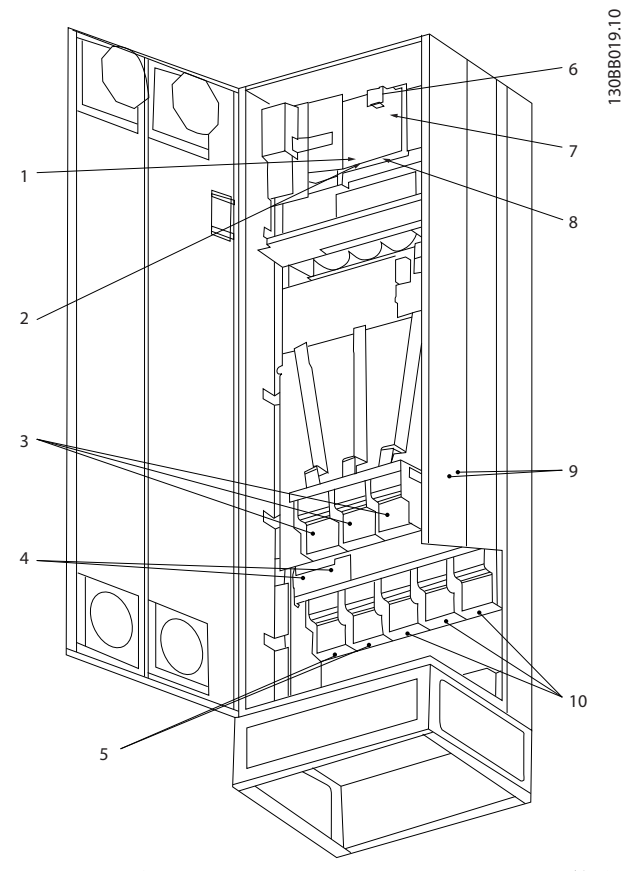

图 4.3 紧凑型 IP21 (NEMA 1) 和 IP54 (NEMA 12) 机箱类 型 E1

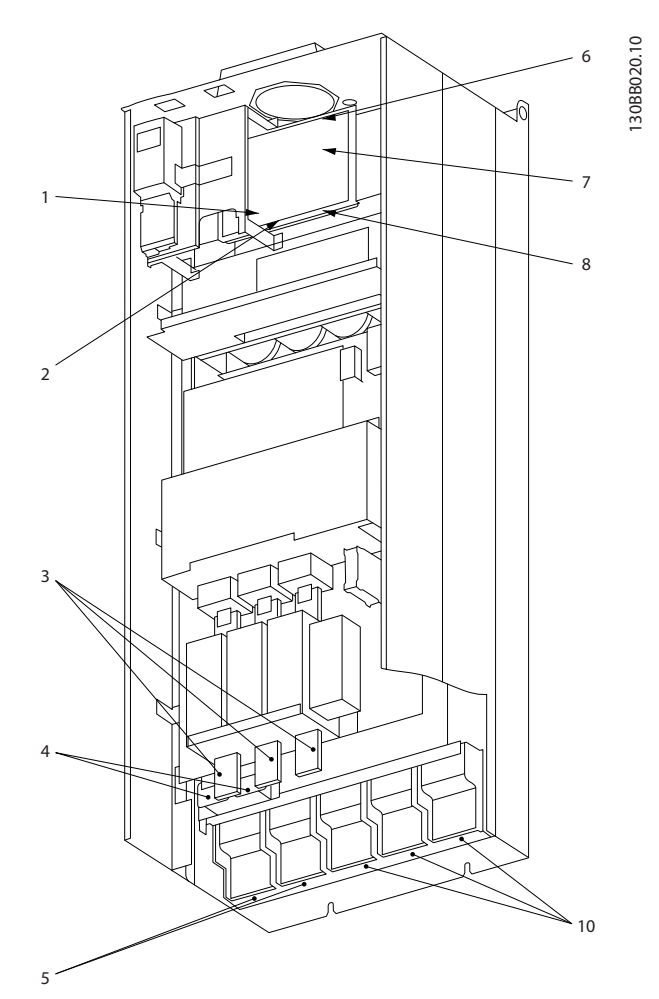

图 4.4 紧凑型 IP00 (机架式),带断路器、熔断器和射频干 扰滤波器,机箱类型 E2

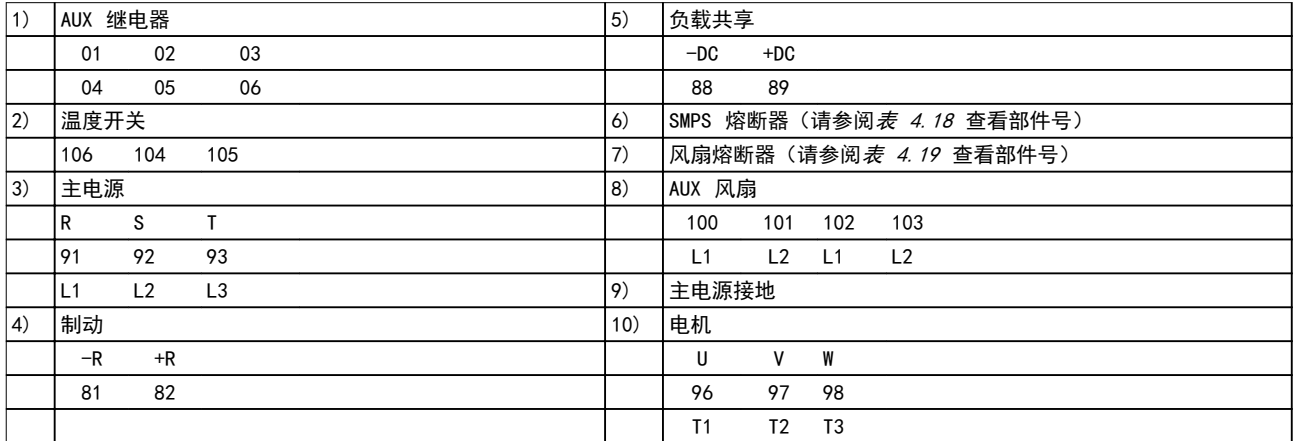

表 4.2 图 4.3 和 图 4.4 的图例

4 4

4 4

176FA259.11 **: ASTERO E MARTINEZ EN EL SOCIO DE LA CONTENER DE LA CONTENER DE LA CONTENER DE LA CONTENER DE LA CONTENER DE**<br>EL <u>19</u> 1 R/L1 91 S/L2 92 **ASTERO DE CARDINAL**  $\mathbb{R}^{n-2}_{93}$ W/T3 98  $P_{\text{eff}}$  $\int$ 1 1 接地端子

图 4.5 IP00 机箱规格 E 的接地端子的位置

Danfoss

Danfoss

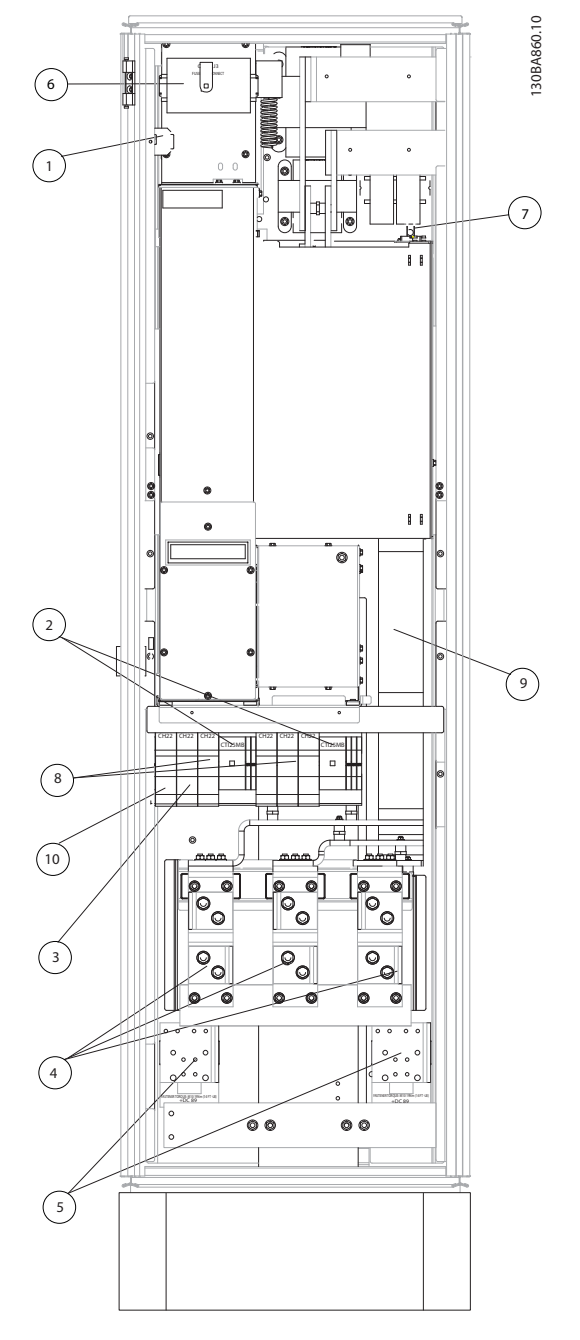

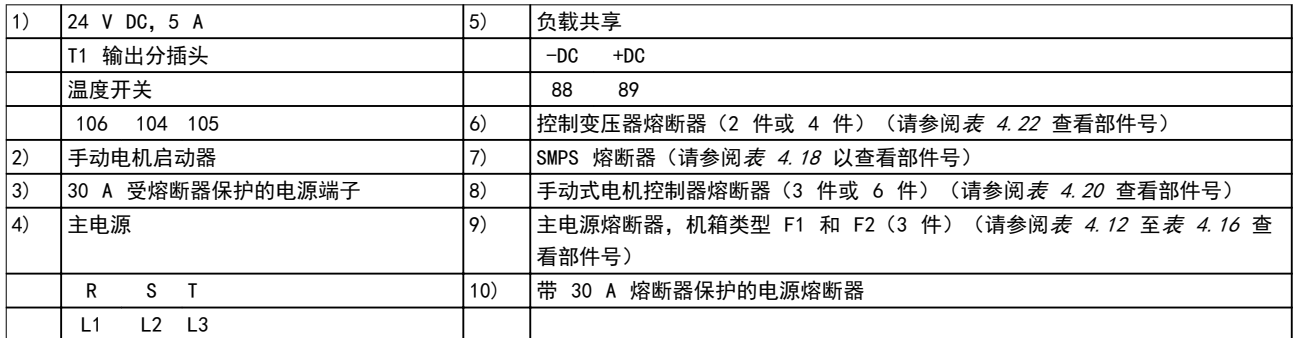

# 图 4.6 整流器机柜, 机箱类型 F1、F2、F3 和 F4

4 4

Danfoss

130BA861.13

4 4

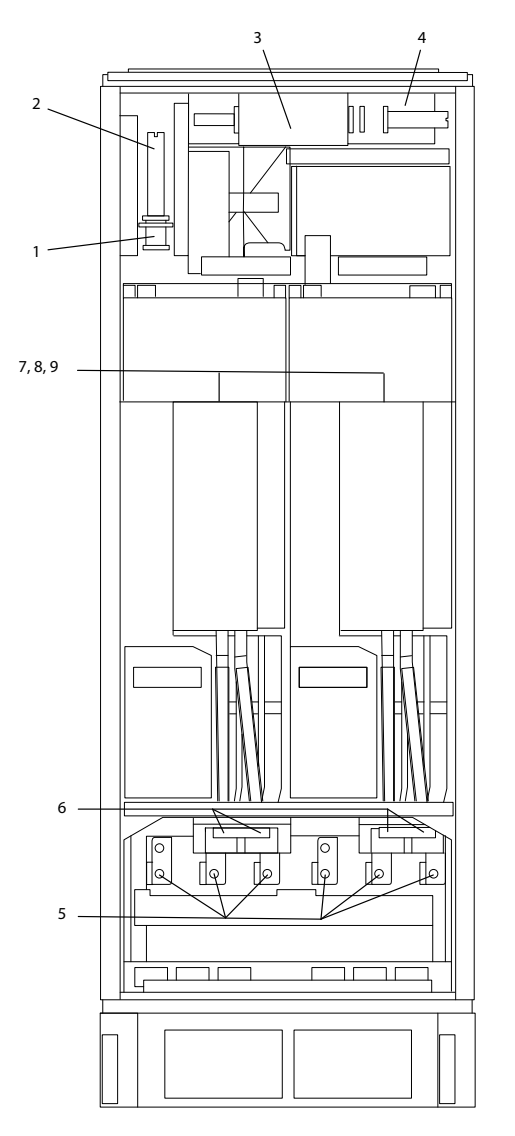

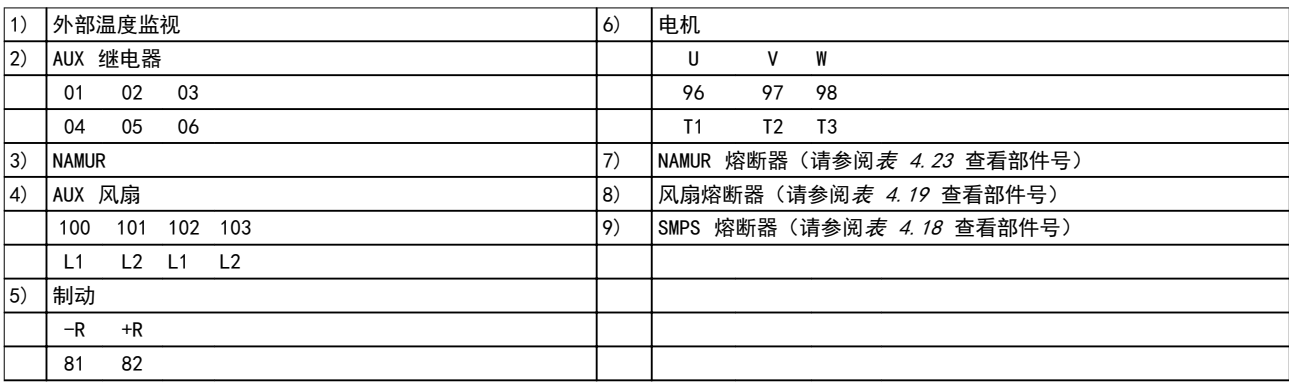

图 4.7 逆变器机柜, 机箱类型 F1 和 F3

4 4

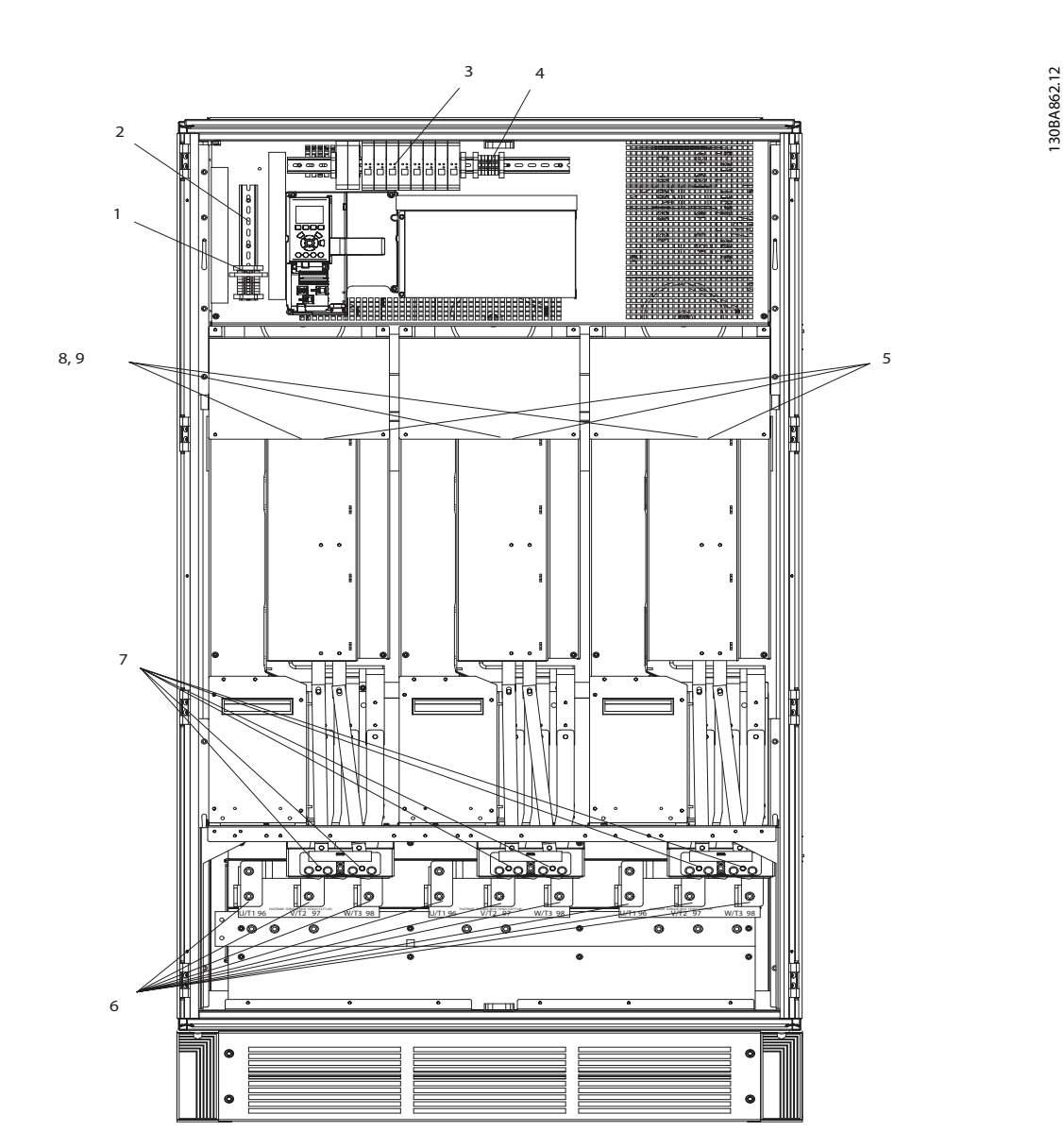

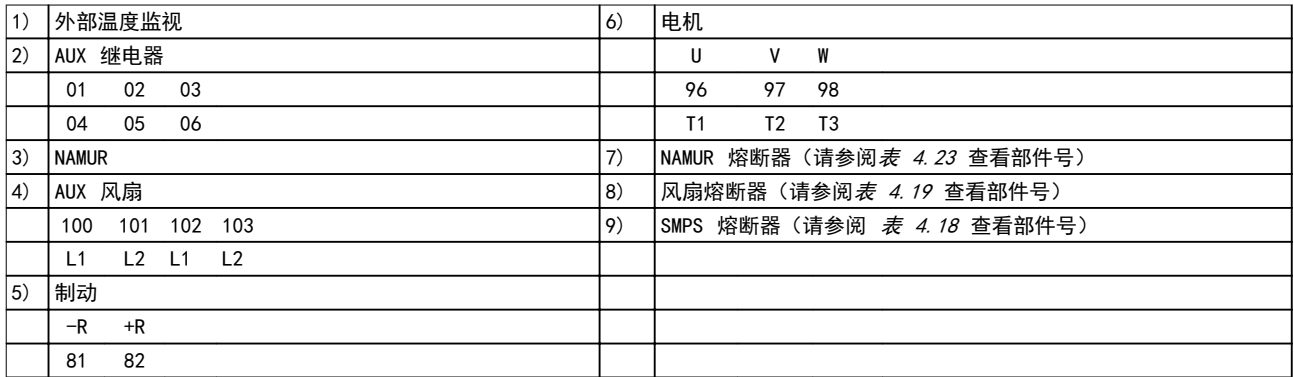

图 4.8 逆变器机柜, 机箱类型 F2 和 F4

# 图 4.9 选件机柜, 机箱类型 F3 和 F4

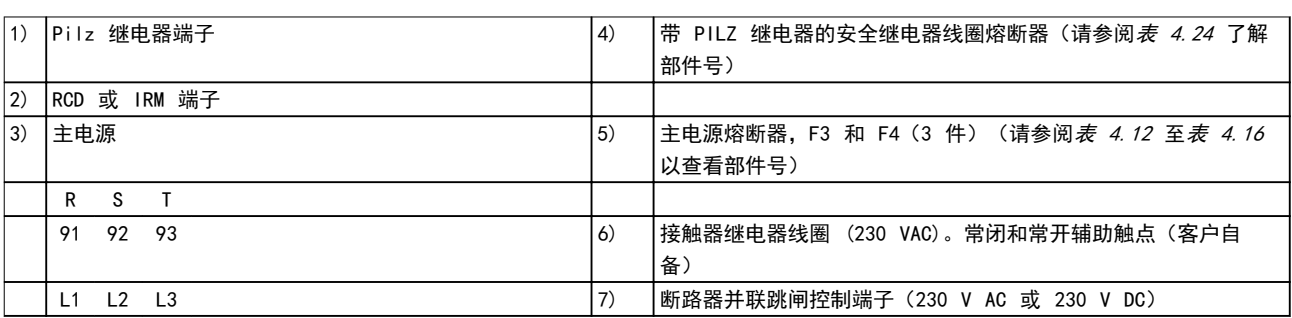

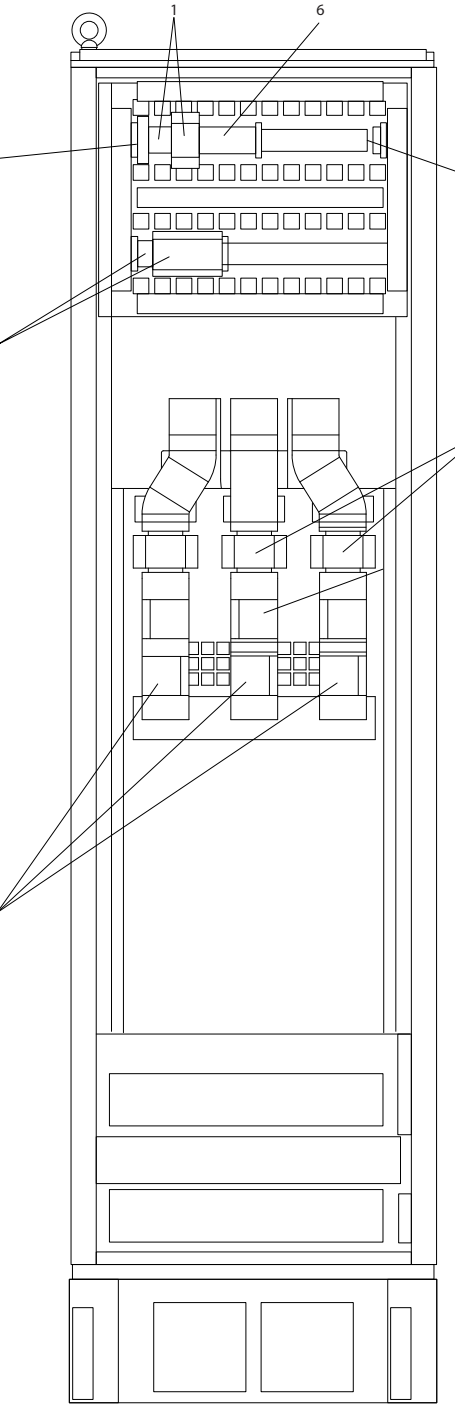

5

7

130BA853.12

2

4

3

#### 4.1.2 接地

为满足电磁兼容性 (EMC) 的要求,请在安装过程中考虑 以下事项:

- **•** 安全接地: 为安全起见,由于变频器的泄漏电 流较大,应将变频器正确接地。请执行地方安全 法规。
- **•** 高频接地: 地线连接应尽可能短

应尽量降低连接不同接地系统的导体阻抗。通过最大限度 地降低导体的长度,同时增加导体的横截面积,可以获得 尽可能低的导体阻抗。

应使用尽可能低的高频阻抗,将不同设备的金属机柜安装 在机柜背板上。这样,即可帮助各个设备避免不同高频电 压。此外,还可避免在连接设备的电缆中产生无线电干扰 电流。同时也可降低无线电干扰。

为获得较低的高频阻抗,可将设备的固定螺栓作为与背板 连接的高频连接端子。这时必须除去固定点的绝缘漆或类 似的绝缘材料。

4.1.3 其他保护措施 (RCD)

如果遵守地方安全法规, 则还可采用其他保护措施, 如 ELCB 继电器、多重保护接地或接地。

接地故障可能会导致在故障电流中产生直流成分。

如果使用 ELCB 继电器,请遵守地方法规的要求。继电器 必须适用于对具有桥式整流电路以及具有上电瞬间对地泄 漏电流的 3 相设备的保护。

另请参阅产品相关设计指南 中的特殊条件 章节。

### 4.1.4 射频干扰开关

#### 主电源与地线绝缘

如果变频器由与其绝缘的主电源(IT 主电源,浮动三角 形连接和接地三角形连接)或带有接地脚的 TT/TN-S 主 电源供电,则建议通过变频器和滤波器上的 14-50 射频 干扰滤波器 关闭射频干扰开关。有关进一步的参考信 息,请参阅 IEC 364-3。

- 将 14-50 射频干扰滤波器 设置为 [开]
	- **•** 如果需要最佳 EMC 性能。
	- **•** 并联连接电机。
	- **•** 电机电缆长度超过 25 米。

在关闭 (OFF) 位置,机柜与中间电路之间的射频干扰电 容(滤波电容)被切断,以避免损坏中间电路并降低接地 电容电流(参阅 IEC 61800-3)。 另请参考应用说明 由 IT 主电源供电的 VLT。使用适用 于功率电子装置 (IEC 61557-8) 的绝缘监测器很重要。

4.1.5 转矩

使用正确的转矩拧紧所有电气连接。转矩过低或过高都会 导致电气连接不良。为确保转矩正确,请使用转矩扳手。

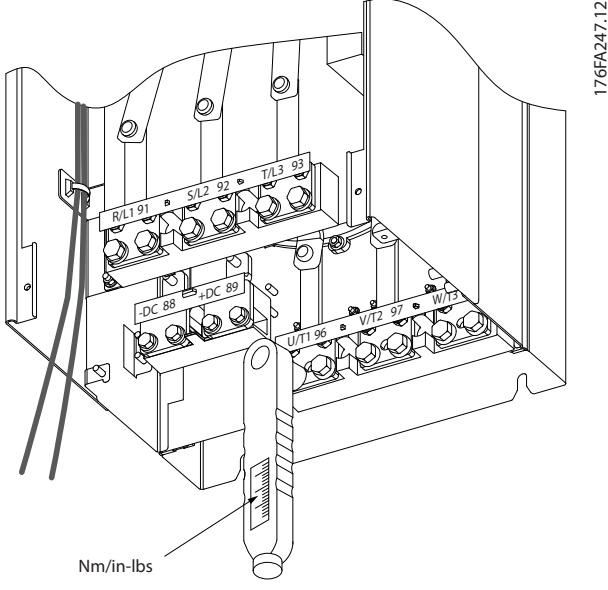

图 4.10 使用转矩扳手拧紧螺栓

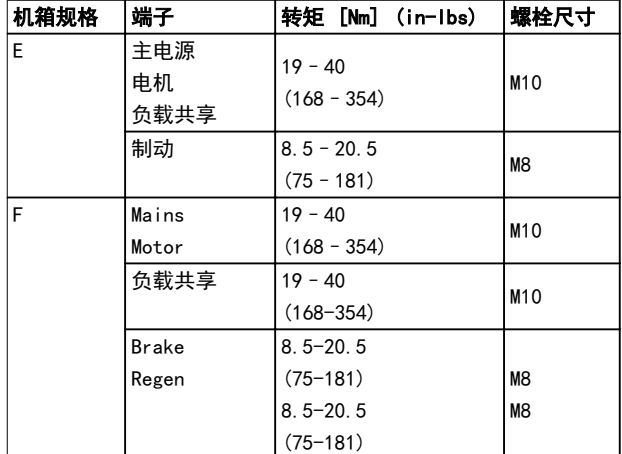

#### 表 4.3 端子转矩

Danfoss

VLT<sup>®</sup> HVAC Drive FC 102

# 4.1.6 屏蔽电缆

警告

Danfoss 建议在 LCL 滤波器和变频器之间使用屏蔽电 缆。在变压器和 LCL 滤波器输入侧之间可以使用非屏蔽 电缆。

为了确保较高的 EMC 抗干扰能力和较低的辐射性,应确 保正确连接屏蔽和铠装电缆。

#### 可以用密封管或电缆夹来连接。

- **•** EMC 电缆密封管: 使用可用的电缆密封管即可 确保最理想的 EMC 连接。
- **•** EMC 电缆夹: 变频器附带了便于连接的电缆 夹。

# 4.1.7 电机电缆

将电动机连接到端子 U/T1/96、V/T2/97、W/T3/98 上。 将端子 99 接地。变频器设备可以与任何类型的三相异步 标准电机一起使用。出厂设置的旋转方向为顺时针方向。 变频器的输出端连接如下:

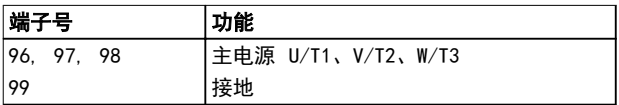

#### 表 4.4 主电源端子

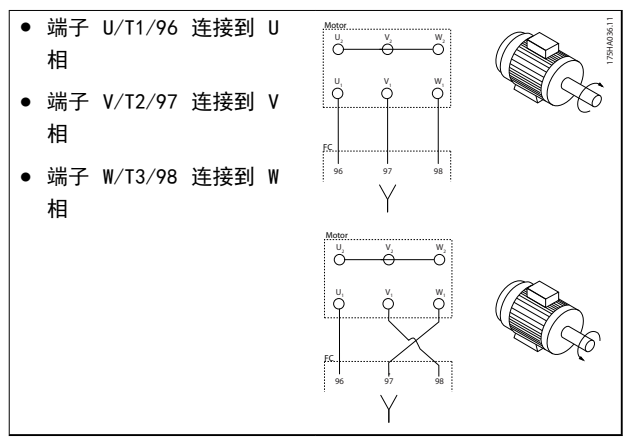

#### 表 4.5 电机旋转方向的接线

更换电机电缆的两个相位或更改 4-10 电动机速度方向 的设置 可改变其旋转方向。

要执行电机旋转检查,请按照 [参数 1-28 电动机旋转检](#page-72-0) [查](#page-72-0) 中的步骤操作。

#### F 机箱的要求

#### F1/F3 要求

与两个逆变器模块连接的线缆数量应该相等。要保持数量 相等, 电动机相位电缆的数量必须为 2 的倍数, 如 2、 4、6 或 8(不允许使用单根电缆)。对于逆变器模块端 子和相位的第一个公共点之间的电缆,彼此在长度上的相 差应保持在 10% 以内。建议的公共点为电机端子。

F2/F4 要求 与两个逆变器模块连接的线缆数量应该相 等。要保持数量相等,电动机相位电缆的数量必须为 3 的倍数,如 3、6、9 或 12(不允许使用 1 或 2 根电 缆)。对于逆变器模块端子和相位的第一个公共点之间的 线缆,彼此在长度上的相差应保持在 10% 以内。建议的 公共点为电机端子。

#### 输出接线盒要求

电缆长度最短为 2.5 米,而各逆变器模块与接线盒公共 端子上的电缆数量必须相等。

# 注意

如果改造应用要求各相连接数量不等的线缆,请向厂商咨 询有关要求和索取相关文档,或使用带有顶部/底部入口的 机柜选件。

4.1.8 带有出厂安装的制动斩波器选件的 变频器的制动电缆

(仅当产品类型代码的位置 18 为字母 B 时,才表示属 于标配)。

使用屏蔽电缆连接到制动电阻器。变频器至直流母线的最 大长度不能超过 25 米(82 英尺)。

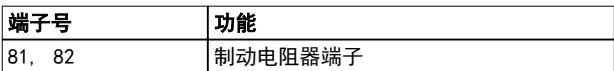

#### 表 4.6 制动电阻器端子

制动电阻器的连接电缆必须屏蔽。使用电缆夹将丝网与变 频器的导电信号板及制动电阻器的金属机柜相连。 根据制动转矩确定制动电缆的横截面积。有关安全安装的 详细信息,另请参阅制动电阻器 与水平应用的制动电阻 器 的说明书。

# 注意

端子上的直流电压可能高达 1099 V,具体取决于电源电 压。

#### F 机箱的要求

将制动电阻器连接到各个逆变器模块中的制动端子。

#### 4.1.9 制动电阻器温度开关

转矩: 0.5–0.6 Nm (5 in-lbs) 螺钉尺寸: M3

该输入可用于监测外接制动电阻器的温度。如果 104 和 106 之间的输入确立,变频器在发出警告/报警 27 "制动 IGBT"后跳闸。如果 104 和 105 之间的连接闭合,变频 器在发出警告/报警 27 "制动 IGBT"后跳闸。 安装 KLIXON 开关, 它处于"常闭"位置。如果未使用此 功能,将 106 和 104 同时短路。 常闭: 104-106(出厂时安装有跳线) 常开: 104–105

#### 电气安装 しょうしゃ こうしゃ 操作手册

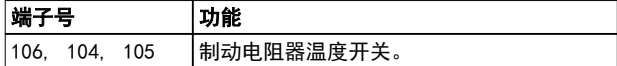

#### 表 4.7 制动电阻器温度开关的端子

# 注意

如果制动电阻器的温度过高并且热控开关断开了,则变频 器停止制动。电机开始惯性运动。

4.1.10 负载共享

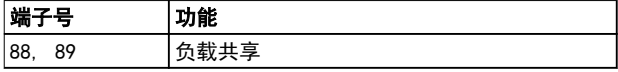

#### 表 4.8 用于负载共享的端子

连接电缆必须屏蔽,并且变频器至直流母线的最大长度不 能超过 25 米(82 英尺)。 通过负载共享可链接多台变频器的直流中间电路。

#### 警告 AN

端子上的直流电压可能高达 1099 V。 负载共享具有额外的设备和安全要求。有关详细信息,请 参阅负载共享 手册。

# 警告

#### 由于采用直流回路连接,主电源断路器可能无法隔离变频 器。

4.1.11 电气噪声防护

为确保获得最佳 EMC 性能,在安装主电源电缆之前请安 装 EMC 金属盖。

# 注意

只有带射频干扰滤波器的设备才内含此 EMC 金属盖。

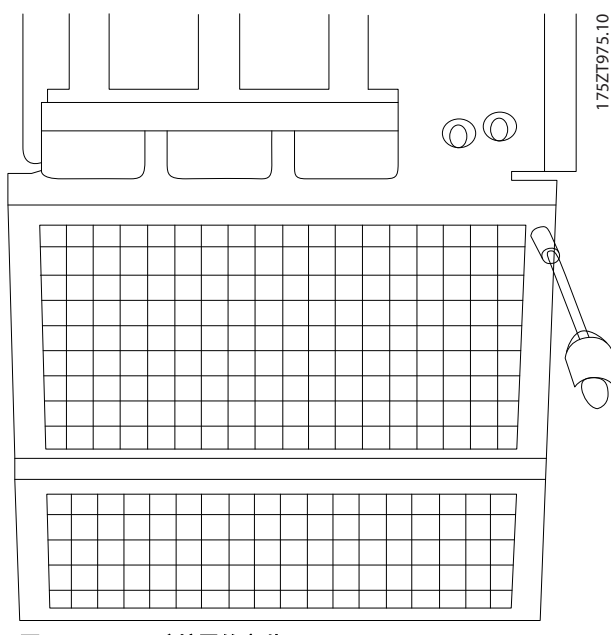

图 4.11 EMC 防护罩的安装。

# 4.1.12 主电源接线

将主电源连接到端子 91、92 和 93。将接地线与端子 93 右侧的端子相连。

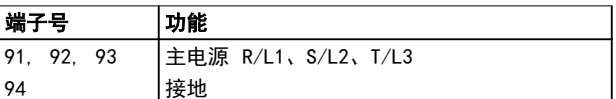

#### 表 4.9 主电源端子接线

人小心

查看铭牌,确保变频器的主电源电压符合工厂的电力供应 情况。

确保该电力供应可以为变频器提供所需的电流。

如果设备没有内置的熔断器,则应确保所用的熔断器具有 正确的额定电流规格。

4.1.13 外部风扇电源

当用直流电源为变频器供电,或者风扇必须使用独立电源 来工作时,可以采用外接电源。外部电源将被连接到功率 卡。

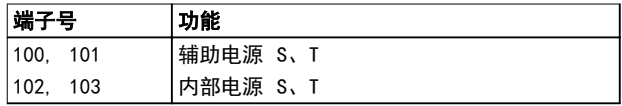

#### 表 4.10 外部风扇电源端子

功率卡上的连接器为冷却风扇提供了线电压连接。出厂时 安装的风扇由一条公共的交流线路供电(100 和 102 以

Danfoss

#### <span id="page-45-0"></span>电气安装

Danfoss

及 101 和 103 之间的跳线)。如果需要外部电源,则应 取下跳线,并将电源连接到端子 100 和 101。使用 5 安熔断器提供保护。在 UL 应用中,使用 LittelFuse KLK-5 或与此等价的保险。

# 4.1.14 熔断器

在供电侧使用建议的熔断器和/或断路器作为保护,以防变 频器内部的组件发生故障(自身故障)。

# 注意

必须使用熔断器和/或断路器,确保符合针对 CE 的 IEC 60364 或针对 UL 的 NEC 2009 标准。

# 警告

防止变频器内部的组件故障对人员和财产造成危害。

#### 支路保护

为了防止整个系统发生电气和火灾危险,设备、开关装置 和机器等组件中的所有支路都必须根据国家/国际法规带有 短路保护和过电流保护。

# 注意

符合 UL

### 这些建议不包括 UL 标准所要求的支路保护。

380–480 V,机箱类型 E 和 F

#### 短路保护

Danfoss 建议使用本节中所述的熔断器/断路器,以便在 变频器发生内部组件故障时为维修人员和财产提供保护。

#### 过电流保护

为了防止对人类生命和财产造成损害的危险,以及避免电 缆过热所造成的火灾危险,变频器提供了过载保护功能。 变频器提供了内部过电流保护(4-18 电*流极限*),该功 能可用于上游的过载保护(不适用于 UL 应用)。此外, 也可以在系统中使用保险丝或断路器来提供过电流保护。 请始终根据国家的相关法规执行过电流保护。

李节中的表中列出了建议的额定电流。对于中小型功率规 格,建议使用 gG 型熔断器。对于大规格,建议使用 aR 熔断器。使用下述断路器:符合国家/国际法规;并且能将 进入变频器的能量限制在等于或低于兼容断路器的水平。 通过选用建议的熔断器/断路器,可以将变频器可能遭受的 损害主要限制在熔断器/断路器上。

#### 不符合 UL

如果不需要遵守 UL/cUL,请使用下述熔断器,以确保符 合 EN50178 的规定:

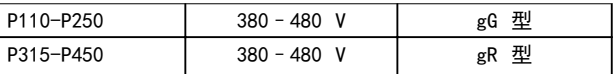

#### 表 4.11 EN50178 熔断器

下述熔断器适用于能够提供 100,000 安 rms 对称电流的 240 V 或 480 V 或 500 V 或 600 V 电路(取决于变频器 的额定电压)。在采用正确熔断器的情况下,变频器的额定短路电流 (SCCR) 为 100,000 Arms。

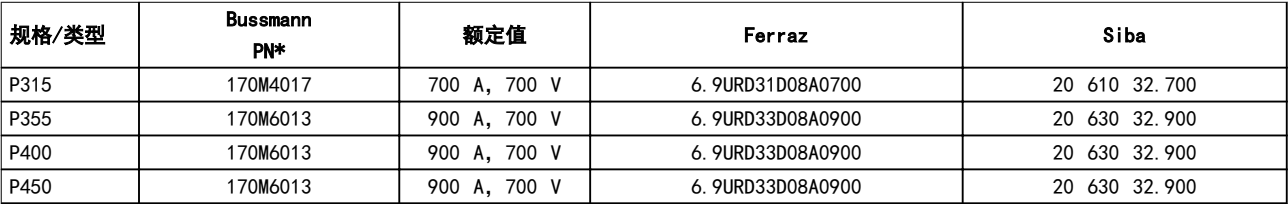

#### 表 4.12 机箱类型 E,主电源熔断器,380–480 V

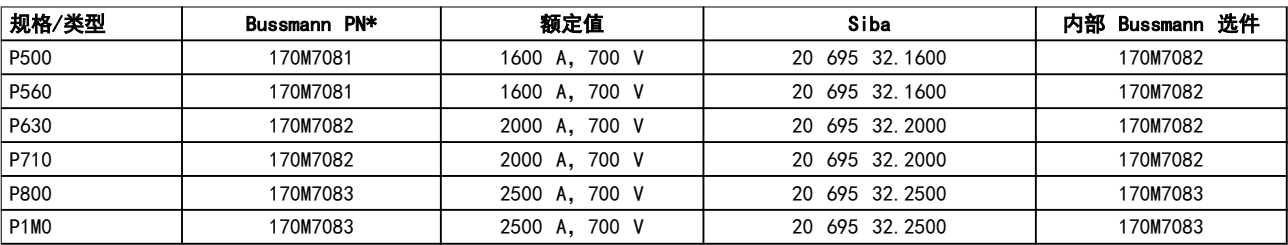

#### 表 4.13 机箱类型 F,主电源熔断器,380–480 V

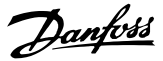

<span id="page-46-0"></span>电气安装 しょうしゃ こうしゃ 操作手册

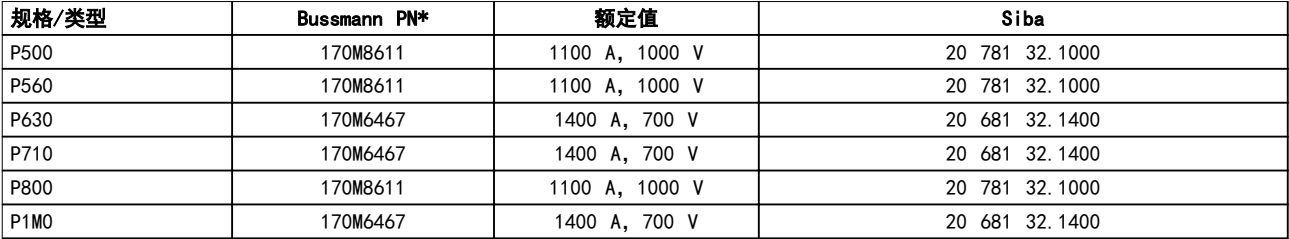

#### 表 4.14 机箱类型 F,逆变器模块直流回路熔断器, 380-480 V

\* 所显示的 Bussmann 170M 型熔断器使用的是 -/80 指示灯。这些熔断器在外置使用时, 可以用具有相同尺寸和电流规格的 -TN/80 类型 T、-/110 或 TN/110 类型 T 指示灯式熔断器代替。

\*\*为符合 UL 要求,可以使用 UL 认可的任何最低电压为 500 V 并且具有相应额定电流的熔断器。

#### 525–690 V,机箱类型 E 和 F

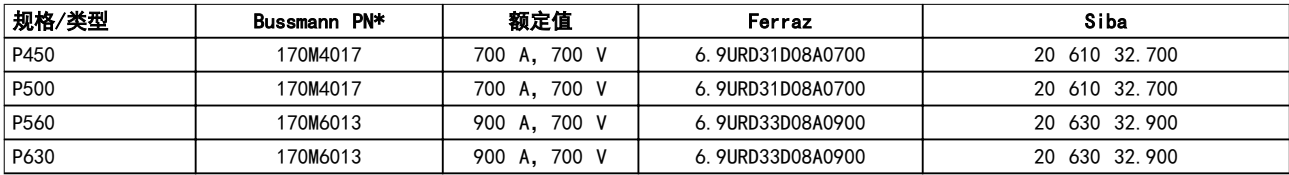

# 表 4.15 机箱类型 E, 525-690 V

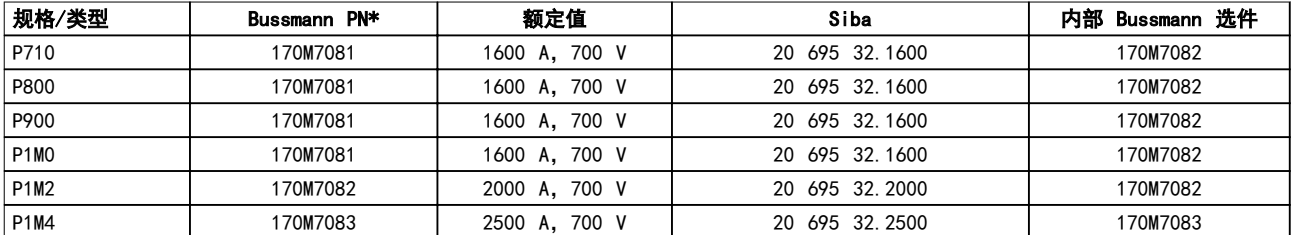

#### 表 4.16 机箱类型规格 F,主电源熔断器,525–690 V

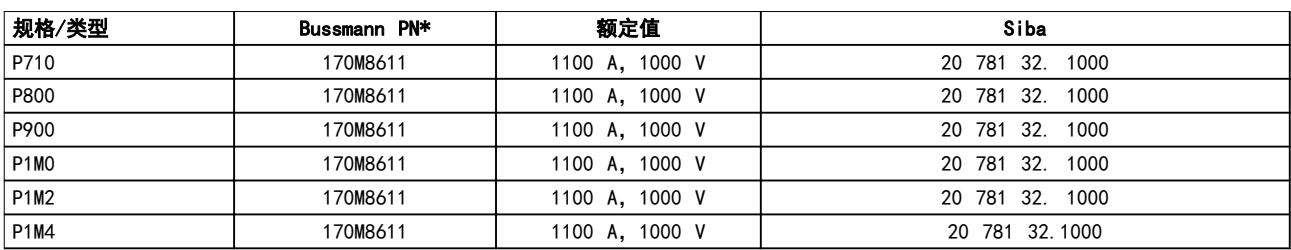

#### 表 4.17 机箱类型 F,逆变器模块直流回路熔断器, 525–690 V

\* 所显示的 Bussmann 170M 型熔断器使用的是 -/80 指示灯。这些熔断器在外置使用时,可以用具有相同尺寸和电流规格的 -TN/80 类型 T、-/110 或 TN/110 类型 T 指示灯式熔断器代替。

适用于在使用上述保险丝进行保护时能够提供不超过 100 000 rms 对称电流和最大电压为 500/600/690 V 的电路。

#### 补充性熔断器

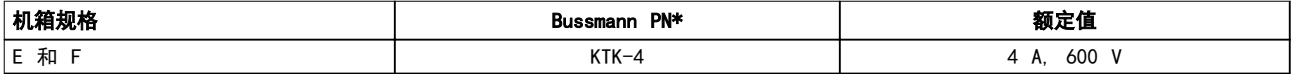

#### 表 4.18 SMPS 熔断器

<span id="page-47-0"></span>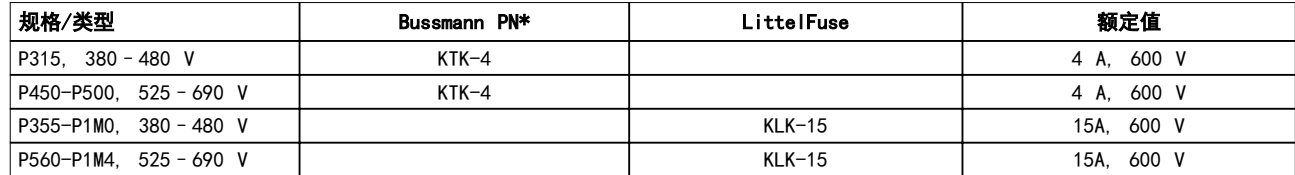

#### 表 4.19 风扇熔断器

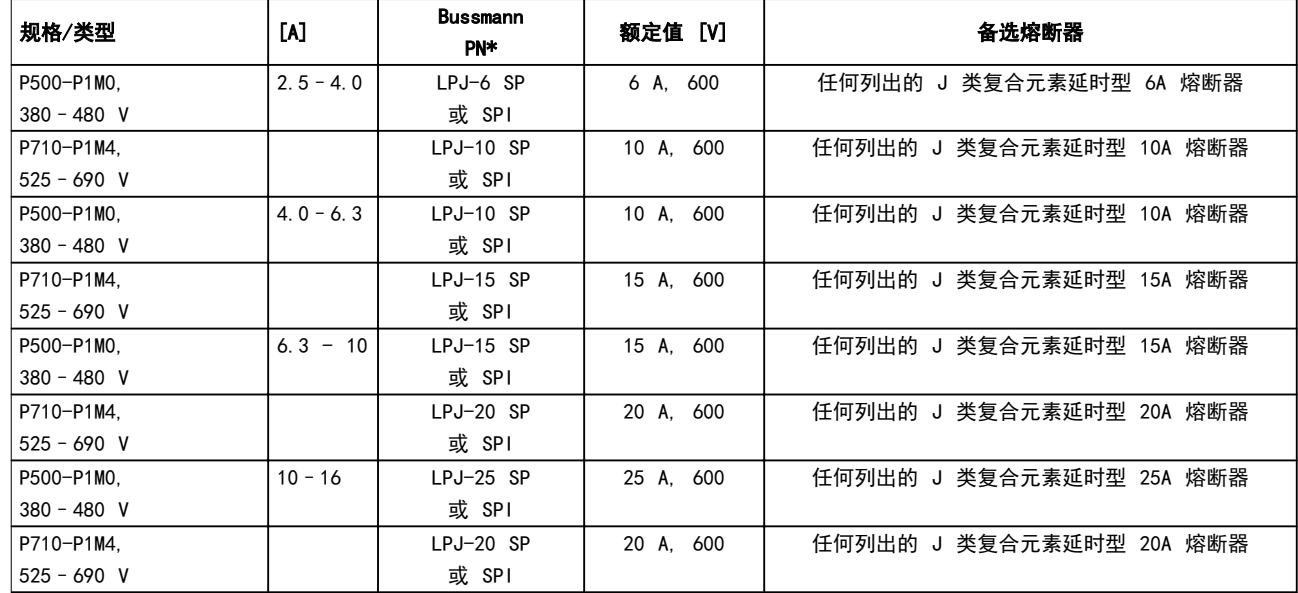

### 表 4.20 手动电机控制器熔断器

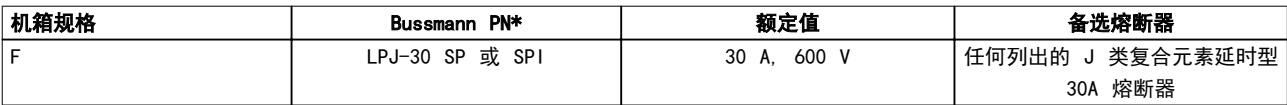

#### 表 4.21 带 30 A 熔断器保护端子的熔断器

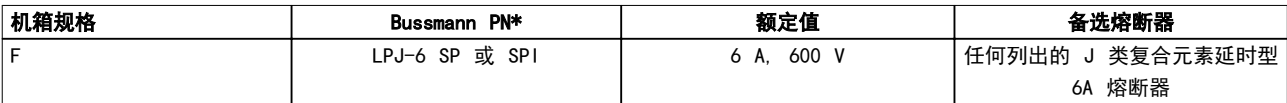

#### 表 4.22 控制变压器的熔断器

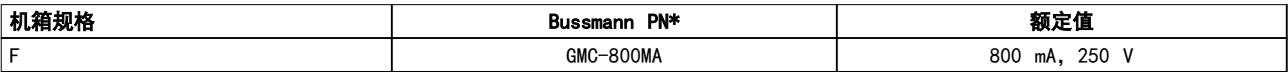

### 表 4.23 NAMUR 熔断器

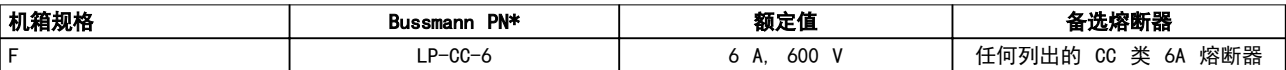

#### 表 4.24 安全继电器线圈熔断器及 PILZ 继电器

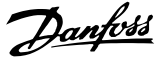

电气安装 しょうしゃ こうしゃ 操作手册

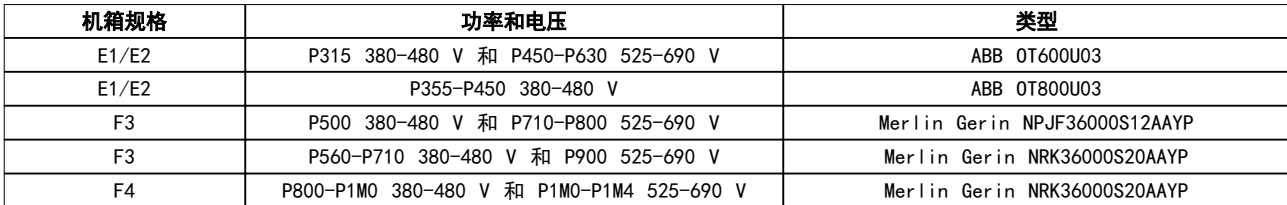

#### 表 4.25 主电源断路器 - 机箱规格 E 和 F

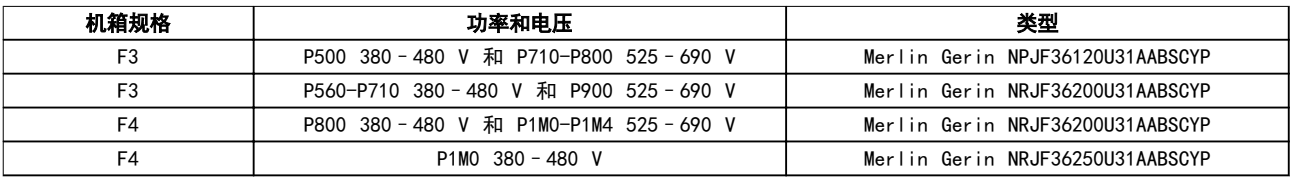

#### 表 4.26 断路器, 机箱规格 F

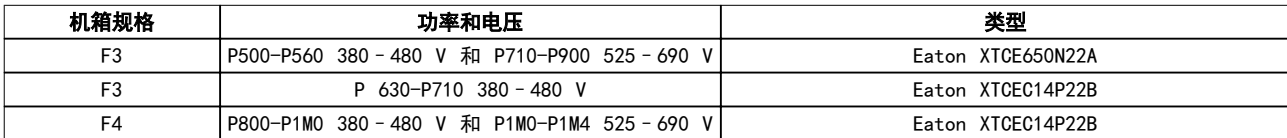

#### 表 4.27 主电源接触器, 机箱规格 F

#### 4.1.15 电机绝缘

如果电动机电缆长度 ≤ 在 [章 7 一般规范](#page-99-0) 中列出的最 大电缆长度,建议的电动机绝缘额定值在 表 4.28 中。 因为电动机电缆中的输电线路效应,峰值电压可达到直流 回路电压的两倍,主电源电压的 2.8 倍。如果电动机的 额定绝缘等级较低,则使用 du/dt 或正弦波滤波器。

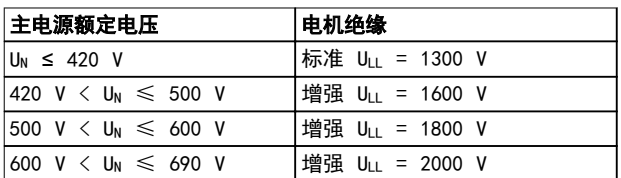

#### 表 4.28 各种额定主电源电压时的电动机绝缘

# 4.1.16 电机轴承电流

对于额定功率为 110 kW 或更高功率的电动机, 如果要用 变频器来控制它们的话, 请使用 NDE (非驱动端) 绝缘轴 承,以排除由于电动机的物理规格所导致的轴承电流循 环。为了尽量减小 DE(驱动端)轴承和轴的电流,需要 将变频器、电动机、从动机适当接地,并且将电动机与从 动机之间的连接也接地。尽管轴承电流导致故障的可能性 很低,如果发生,请使用下列补救措施。

#### 标准的抑制策略:

- **•** 使用绝缘型轴承。
- **•** 执行严格的安装规程:
	- 确保电机和负载电机已校准:
	- 严格遵循常用 EMC 安装准则。
- 增强 PE,从而使 PE 的高频阻抗低于 输入功率导线
- 用屏蔽电缆在电机和变频器之间建立良 好的高频连接。在电机和变频器中使用 的电缆必须具有 360° 旋转接头。
- 确保变频器与建筑之间的接地阻抗低于 机器的接地阻抗。在电机与负载电机之 间直接接地。
- **•** 涂抹导电的润滑脂。
- **•** 尽量确保主电源电压与接地平衡。这对于 IT、 TT、TN-CS 或接地脚系统来说可能有些困难。
- **•** 使用电动机厂商建议的绝缘型轴承。

# 注意

### 优秀的电机厂商在提供这个规格的电机时通常会将绝缘型 轴承作为标配。

如果这些措施都不奏效,请咨询厂家。

- 如果需要,在咨询 Danfoss 之后:
	- **•** 降低 IGBT 开关频率。
	- **•** 调节逆变器波形,60° 和 SFAVM。
	- **•** 安装轴接地系统或在电机和负载之间采用绝缘的 接头。
	- 如有可能,请使用最小速度设置。
	- **•** 使用 dU/dt 滤波器或正弦滤波器。

Danfoss

# 4.1.17 控制电缆的布线

请按照[图 4.21](#page-52-0) 所示将所有控制电线固定到指定的控制电 缆通路上。为确保最理想的抗电气干扰能力,请正确连接 丝网。

#### 现场总线连接

 $\boldsymbol{A}$ 

请根据控制卡上的相关选件来进行连接。有关详细信息, 请参阅相关的现场总线手册。将电缆放置在变频器内的规 定通路中,并且与其他控制电线固定在一起(如图 4.12 和图 4.13 所示)。

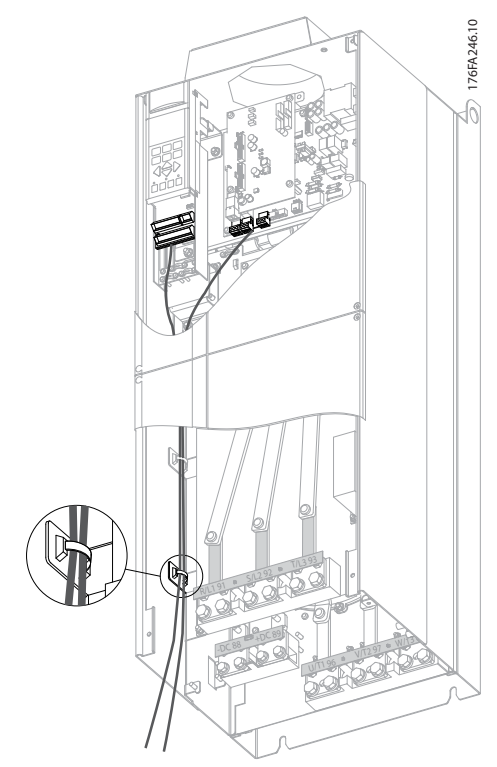

图 4.12 E1 和 E2 的控制卡接线路径

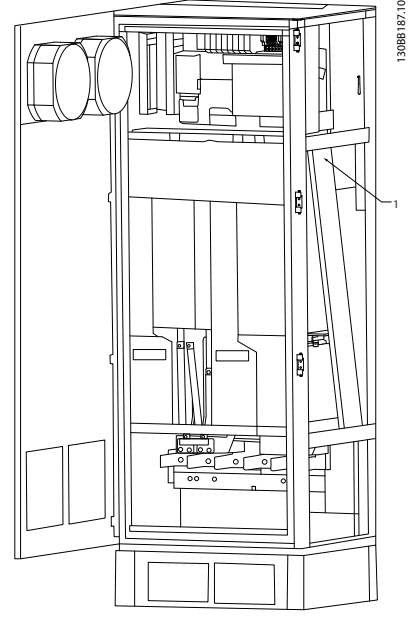

图 4.13 F1/F3 的控制卡接线路径。F2/F4 的控制卡接线路径 与此相同

在机架式 (IP00) 和 NEMA 1 设备中,还可以如图 4.14 到[图 4.16](#page-50-0) 所示从设备顶部连接现场总线。在 NEMA 1 设备上,首先必须卸掉盖板。 现场总线顶部连接套件号: 176F1742。

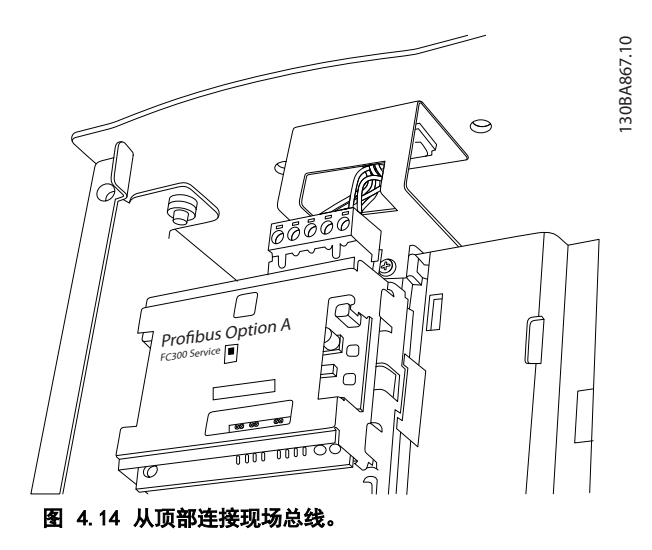

Danfoss

<span id="page-50-0"></span>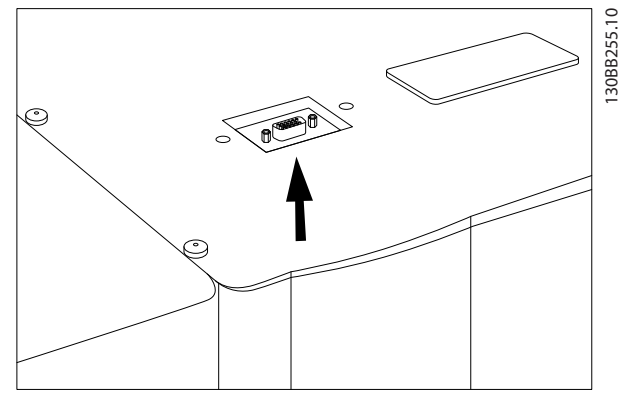

图 4.15 现场总线顶部接入套件,已安装

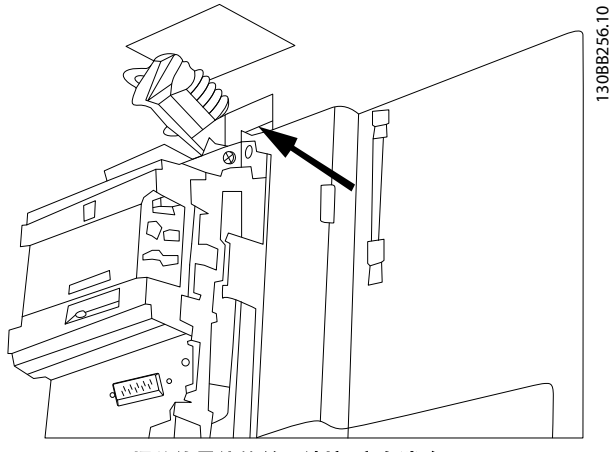

图 4.16 现场总线导体的丝网端接/应力消除

#### 外接 24 伏直流电源的安装

转矩: 0.5 - 0.6 Nm (5 in-lbs) 螺钉尺寸: M3

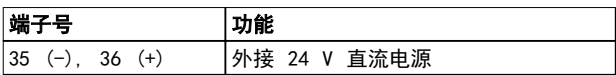

#### 表 4.29 外接 24 V 直流电源的端子

外接 24 V 直流电源可用作控制卡及安装的任意选件卡的 低压电源。这样完全可在未连接主电源的情况下对 LCP (包括参数设置)进行操作。注意,连接 24 V 直流电源 时将发出低压警告; 但不会跳闸。

# 警告

# 为确保变频器控制端子使用正确的流电绝缘(PELV 型),请使用 24 V PELV 型直流电源。

4.1.18 访问控制端子

所有用于连接控制电缆的端子都位于 LCP 下方。打开 IP21/IP54 设备的面板门或拆下 IP00 设备的箱盖,可以 访问这些端子。

4.1.19 电气安装,控制端子

### 将电缆连接到端子上:

1. 剥去 9-10 mm 的绝缘层。

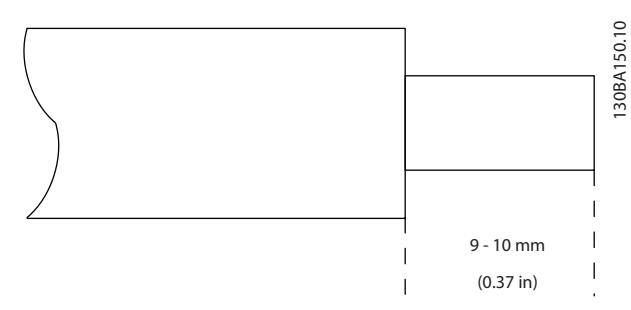

#### 图 4.17 剥去绝缘层

- 2. 将螺丝刀<sup>1)</sup>插入方孔中。
- 3. 将电缆插入相邻的圆孔中。

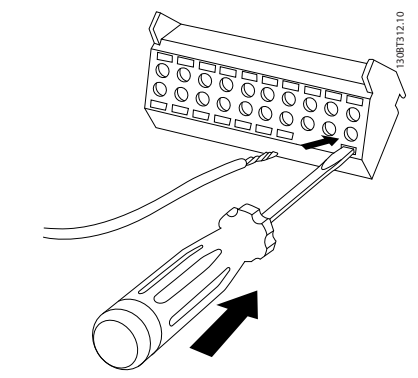

图 4.18 插入电缆

4. 抽出螺丝刀。此时,电缆已安装到端子上。 1) 最大 0.4 x 2.5 mm

#### 从端子上拆下电缆:

- 1. 将螺丝刀 <sup>1)</sup>插入方孔中。
- 2. 拔出电缆。
- 1) 最大 0.4 x 2.5 mm

电气安装

Danfoss

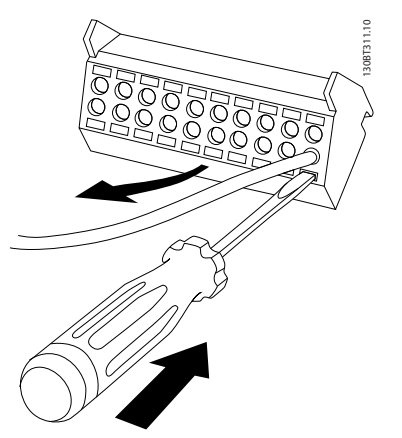

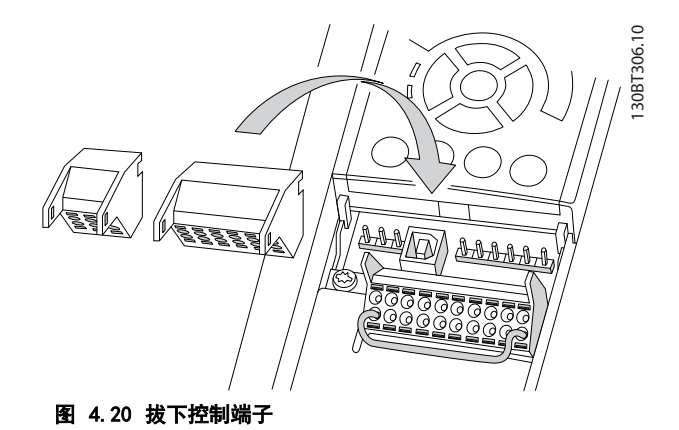

4 4

图 4.19 拆除电缆

# <span id="page-52-0"></span>4.1.20 电气安装,控制电缆

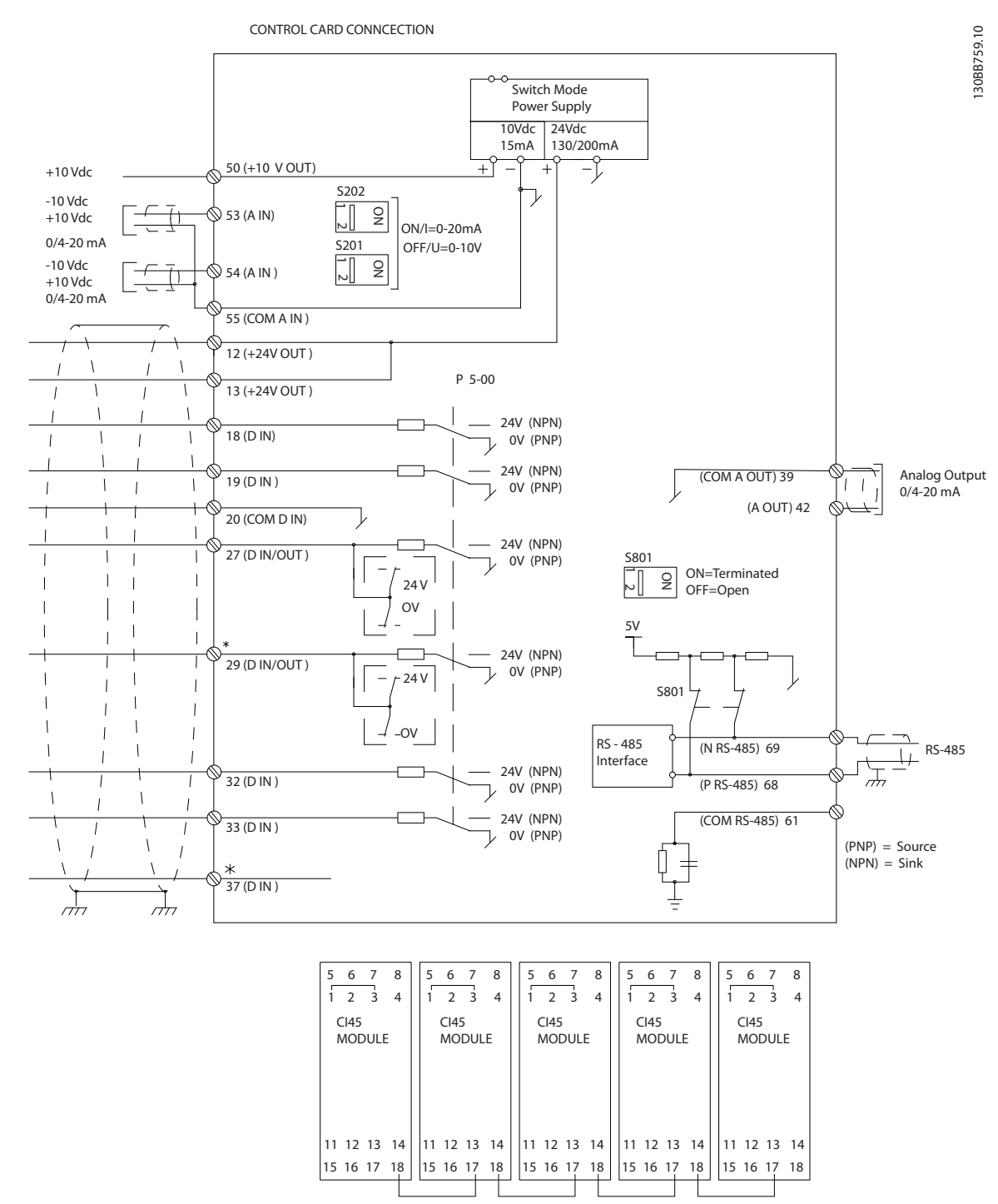

#### 图 4.21 电气端子图

A=模拟,D=数字

\*端子 37(可选)用于 STO 功能。有关 STO 的安装说明,请参考 *Danfoss VLT<sup>®</sup> 变频器的 Safe Torque Off* 操作手 册。 \*\*请勿连接电缆屏蔽层。

Danfoss

 $\overline{\mathbf{A}}$ 

### 电气安装

VLT<sup>®</sup> HVAC Drive FC 102

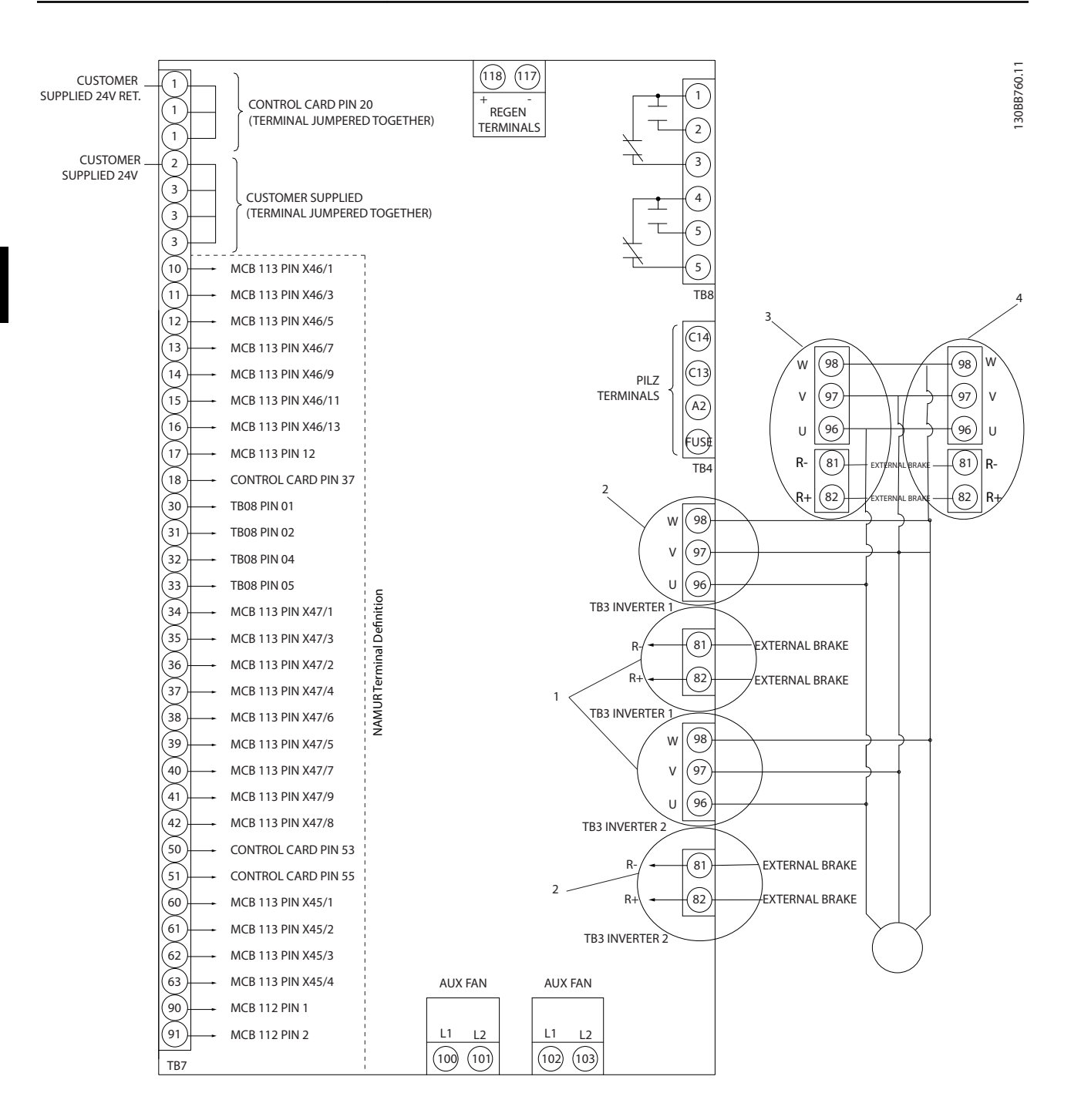

#### 图 4.22 图中显示了带有 NAMUR 选件的所有电气端子

Danfoss

# 电气安装 操作手册

过长的控制电缆和模拟信号可能会由于主电源线的噪声而 形成 50/60 Hz 的地线回路 (这种情况非常少见, 取决于 安装)。

如果出现接地回路,则可能需要撕开屏蔽丝网或在屏蔽丝 网与机箱之间插入一个 100 nF 的电容器。

数字和模拟的输入输出必须分别连接到变频器的公共输入 端(端子 20、55、39),以避免来自这两个组的接地电 流影响其它组。例如,打开数字输入可能会干扰模拟输入 信号。

#### 控制端子的输入极性

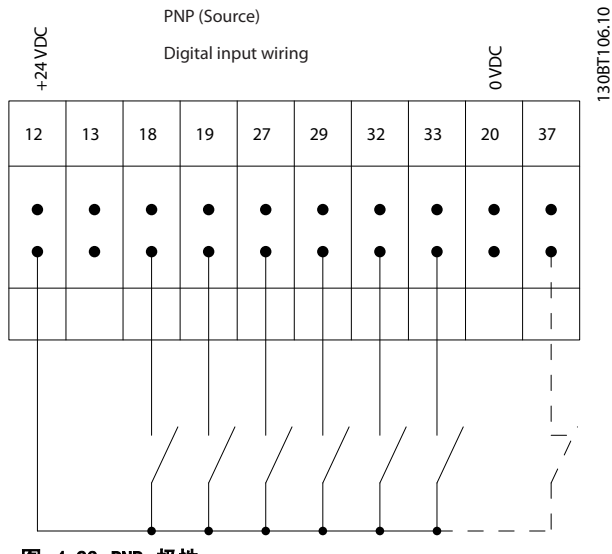

图 4.23 PNP 极性

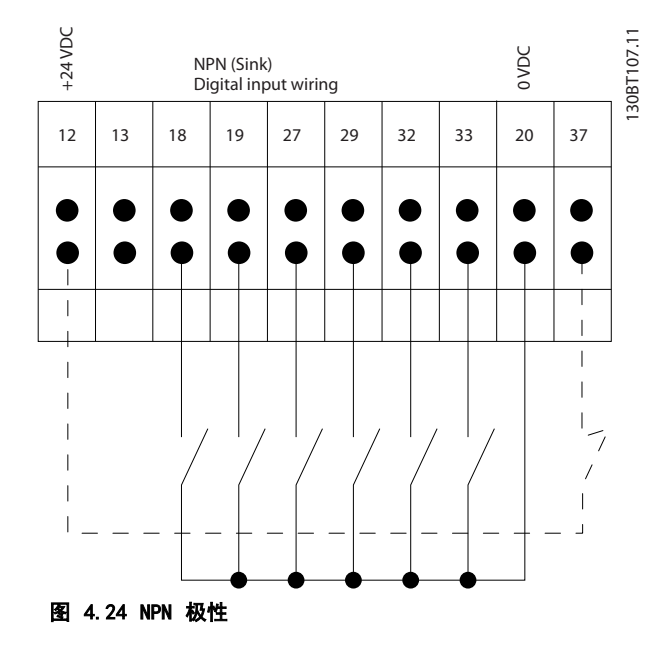

注意

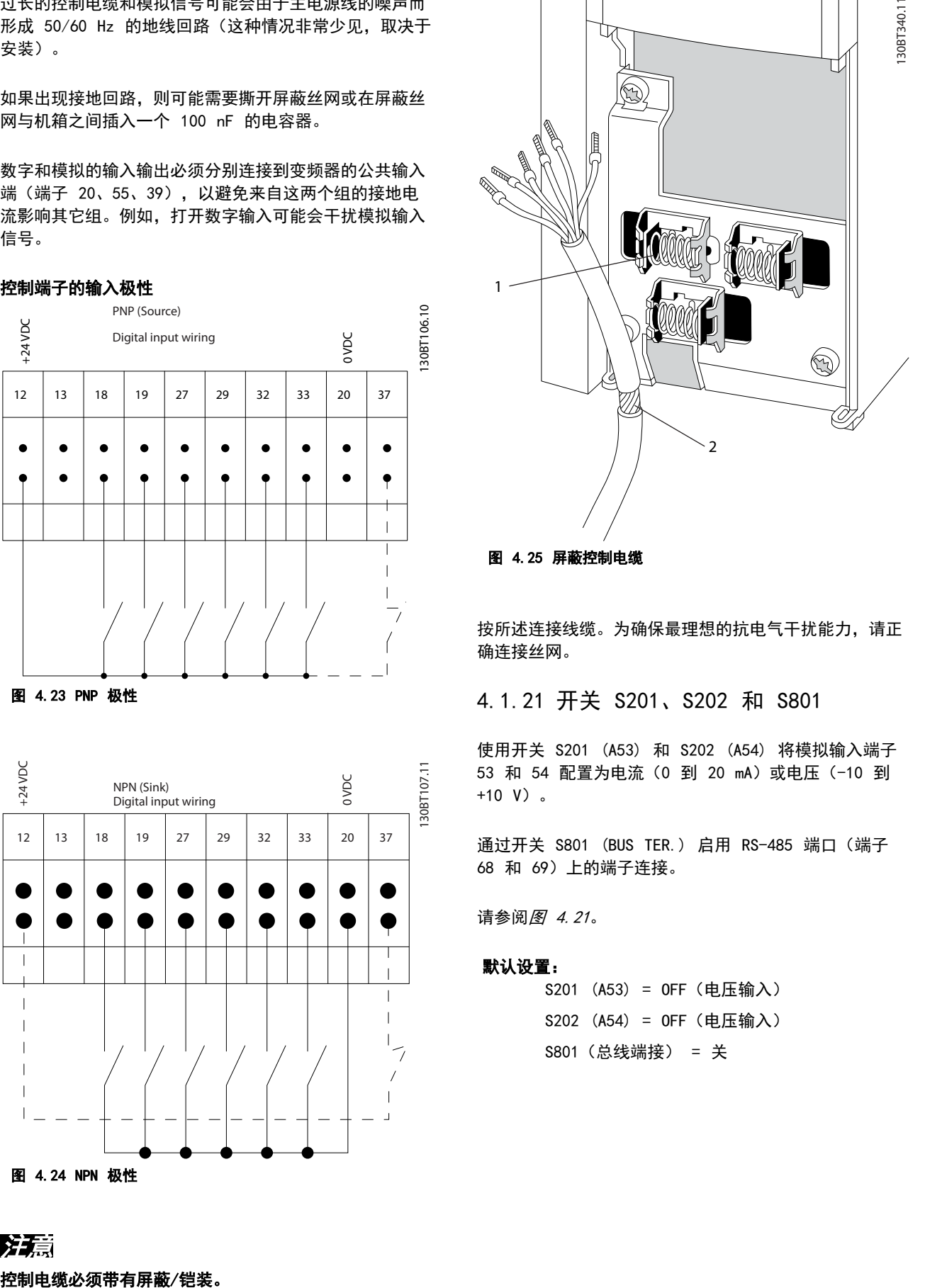

#### 图 4.25 屏蔽控制电缆

按所述连接线缆。为确保最理想的抗电气干扰能力,请正 确连接丝网。

# 4.1.21 开关 S201、S202 和 S801

使用开关 S201 (A53) 和 S202 (A54) 将模拟输入端子 53 和 54 配置为电流 (0 到 20 mA) 或电压 (-10 到 +10 V)。

通过开关 S801 (BUS TER.) 启用 RS-485 端口 (端子 68 和 69)上的端子连接。

请参阅[图 4.21](#page-52-0)。

#### 默认设置:

S201 (A53) = OFF(电压输入) S202 (A54) = OFF(电压输入) S801(总线端接) = 关

4 4

Danfoss

# 电气安装

# 注意

在更改 S201、S202 或 S801 的功能时, 切勿用蛮力进行 切换。操作开关时,拆下 LCP 固定装置(底座)。当变 频器带电时,请勿操作这些开关。

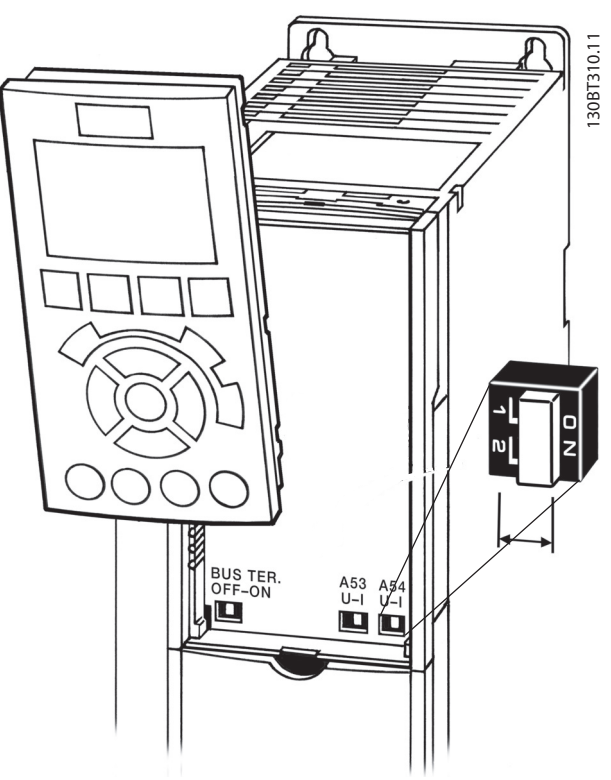

图 4.26 开关位置

- 4.2 连接示例
- 4.2.1 启动/停止

端子 18 = 5-10 端子 18 数字输入 [8] 启动 …<br>端子 27 = *5-12 端子 27 数字输入* [0] 无运行(默认 值为反向惯性) 端子 37 = STO

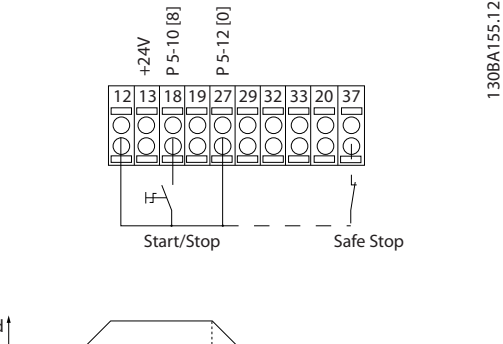

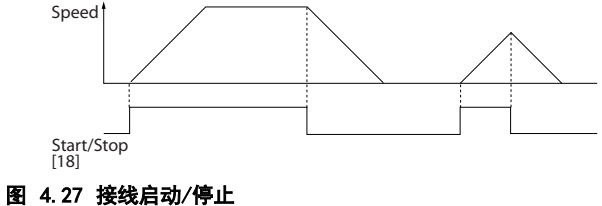

# 4.2.2 脉冲启动/停止

端子 18 = 5-10 端子 18 数字输入 [9] 自锁启动 端子 27= 5-12 端子 27 数字输入 [6] 停止反逻辑 端子 37 = STO

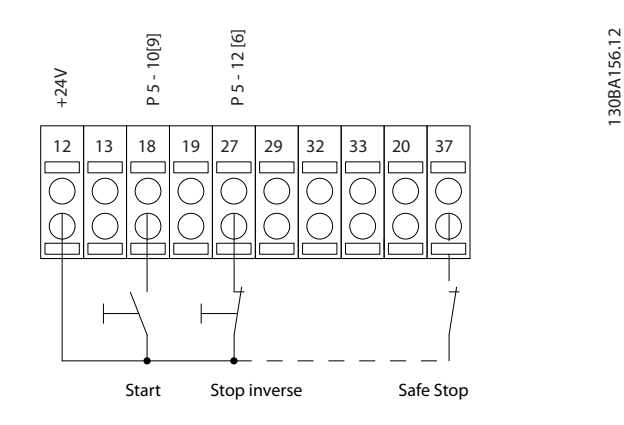

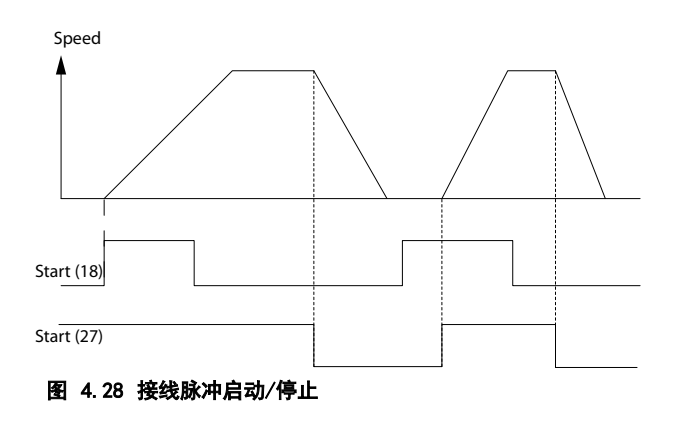

### 电气安装 しょうしゃ こうしゃ 操作手册

# 4.2.3 加速/减速

#### 端子 29/32 = 加速/减速

端子 18 = 5-10 端子 18 数字输入[9] 启动 (默认值)

输入端子 27 = 5-12 端子 27 数字输入 [19] 锁定参考值

端子 29 = 5-13 端子 29 数字输入 [21] 加速

端子 32 = 5-14 端子 32 数字输入 [22] 减速

# 注意

# 只有 FC x02 中才有端子 29(x= 系列类型)。

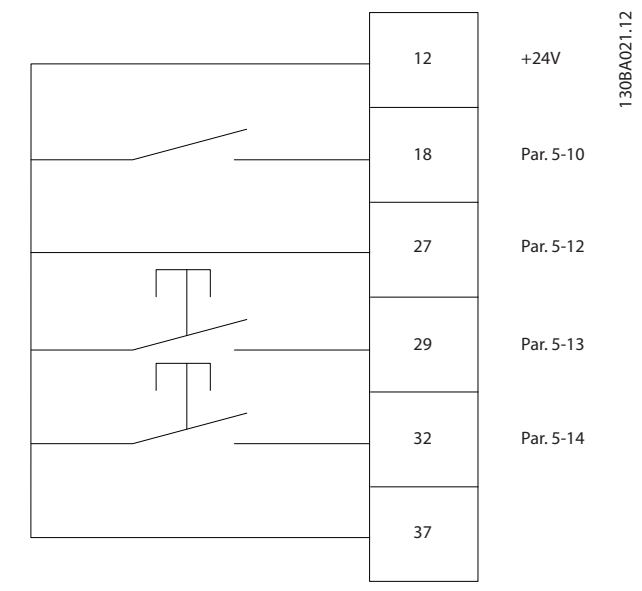

#### 图 4.29 加速/减速

4.2.4 电位计参考值

#### 来自电位计的电压参考值

参考值来源 1 = [1] 模拟输入 53(默认值) 端子 53,低电压 = 0 伏特 端子 53,高电压 = 10 伏特 端子 53,参考值/反馈值下限 = 0 RPM 端子 53,参考值/反馈值上限 = 1500 RPM 开关 S201 = 关 (U)

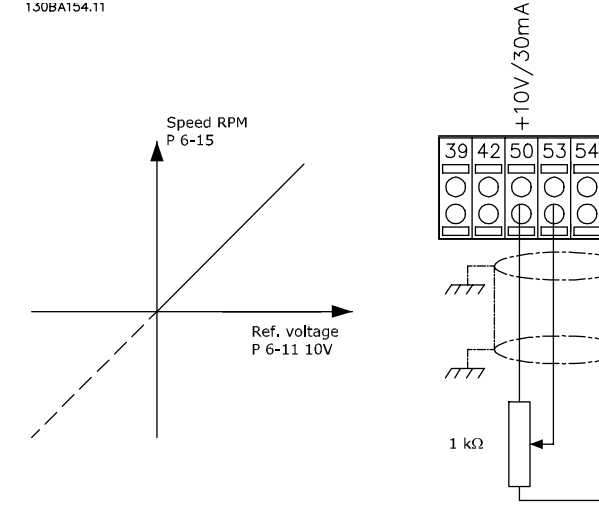

### 图 4.30 电位计参考值

130BA154.11

# 4.3 最终设置和测试

要对设置进行测试并且确保变频器运行,请执行以下步 骤。

# 步骤 1. 找到电机铭牌。 注意

电动机可能采用星形 (Y) 或三角形连接 (Δ)。这些信息 位于电机铭牌上。

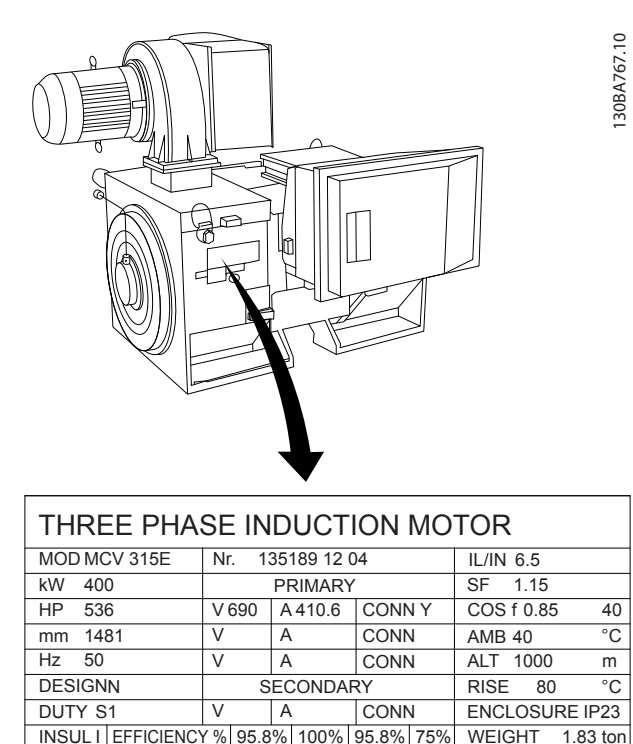

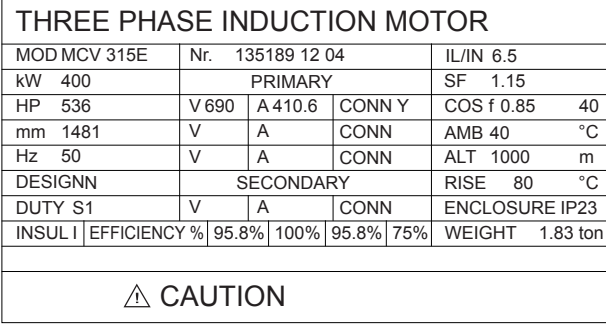

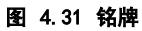

Danfoss

Danfoss

#### 步骤 2. 在该参数列表中输入电动机铭牌数据。

要访问此列表,请按 [Quikc Menu](快捷菜单),然后 选择 Q2 快捷设置"快捷"。

- 1. 1-20 电动机功率 [kW] 1-21 电动机功率 [HP]
- 2. 1-22 电动机电压
- 3. 1-23 电动机频率
- 4. 1-24 电动机电流

# 5. 1-25 电动机额定转速 步骤 3. 启动自动电机调整 (AMA)。

通过执行 AMA,可以确保最佳性能。AMA 会测量来自电动 机模型等效图的数据。

- 1. 将端子 37 连接到端子 12(如果提供了端子 37 的话)。
- 2. 将端子 27 连接到端子 12, 或将 5-12 端子 27 数字输入设为 [0] "无功能"。
- 3. 激活 AMA 1-29 自动电动机调整 (AMA)。
- 4. 选择运行完整或精简的 AMA。如果安装了正弦波 滤波器,则只能运行精简 AMA,否则请在 AMA 过程中卸下正弦波滤波器。
- 5. 按 [OK](确定)。显示屏显示点按 [Hand on] (手动启动)开始。
- 6. 按 [Hand On](手动启动)。一个进度条表明了 是否正在运行 AMA。

#### 停止正在运行的 AMA

1. 按 [Off](停止)。变频器将进入报警模式,显 示器显示出用户已终止 AMA。

#### AMA 执行成功

- 1. 显示屏显示"按确定完成 AMA"。
- 2. 按 [OK](确定)退出 AMA 状态。

#### AMA 执行不成功

- 1. 变频器进入报警模式。关于此报警的说明,请参 阅 。
- 2. [Alarm Log](报警记录)中的报告值显示了 AMA 过程在变频器进入报警模式之前最后执行的 测量操作。这些报警的编号以及有关说明有助于 进行故障排查。与 Danfoss 服务人员联系时, 请务必提供报警编号和说明。

# 注意

### AMA 不成功, 通常是因为电机铭牌数据注册不正确, 或者 是电机与变频器之间的功率规格相差过大造成的。

#### 步骤 4. 设置速度极限和加减速时间。

- **•** 3-02 最小参考值
- **•** 3-03 最大参考值

#### 步骤 5. 设置需要的速度极限和加减速时间。

- **•** 4-11 电机速度下限 或 4-12 电动机速度下限  $[Hz]$
- **•** 4-13 电机速度上限 或 4-14 电动机速度上限  $[Hz]$
- **•** 3-41 斜坡 <sup>1</sup> 加速时间
- **•** 3-42 斜坡 <sup>1</sup> 减速时间
- 4.4 附加连接
- 4.4.1 机械制动控制

#### 在起降应用中,需要能够控制机电制动。

- **•** 使用继电器输出或数字输出(端子 27 和 29) 控制制动。
- **•** 当变频器无法支持电动机时(例如因为负载过 大),请将输出关闭(没有电压)。
- **•** 对于带有机电制动的应用,请选择参数组 5-4\* 继电器中的 [32] 机械制动控制。
- **•** 当电机电流超过 2-20 抱闸释放电流 中的预设 值时,将解除制动。
- 当输出频率低于 2-21 激活制动速度 或 2-22 激活制动速度 [Hz] 中设置的频率, 并且 仅当变频器执行了停止命令时,制动才会啮合。

如果变频器处于报警模式或过压状态,会立即开始机械制 动。

# 电气安装 操作手册

130BA170.11

# 4.4.2 电机并联

变频器可控制多台并联的电机。电机的总电流消耗不得超 过变频器的额定输出电流 IM,N 。

# 注意

仅在电缆较短时,才建议将系统的电缆连接到一个公共接 点(如 图 4.32 所示)。

# 注意

当电机并联时,不能使用 1-29 自动电动机调整 (AMA)。

# 注意

在具有并联电动机的系统中,不能将变频器的电子热敏•继 电器 (ETR) 过载用作单个电动机的电动机保护。请为电 机提供进一步的保护,例如,在每个电机或单个热敏继电 器中使用热敏电阻(不宜使用断路器作为保护)。

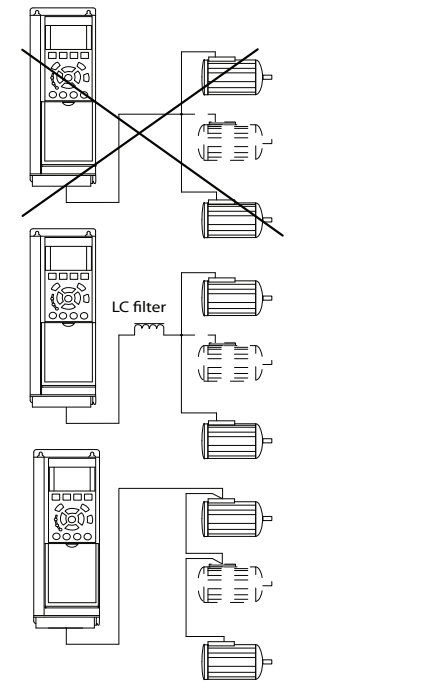

#### 图 4.32 并行电动机连接

如果电动机的规格相差较大,在启动和 RPM 值低时可能 引发问题。原因是,小型电动机的定子欧姆电阻相对较 高,它在启动和 RPM 值低时会要求较高的电压。

# 4.4.3 电机热保护

变频器中的电子热敏继电器过载已通过 UL 认证, 当 1-90 电动机热保护 设置为 [4] ETR 跳闸 且 1-24 电 动机电流 设置为电机额定电流(参见电机铭牌)时,可 用于为单台电机提供过载保护。

对于电机热保护,还可以使用 VLT PTC 热敏电阻卡 MCB 112 选件。该卡通过 ATEX 认证,可以保护那些位于存在 爆炸危险的区域(区域 1/21 和区域 2/22)中的电机。 当 1-90 电动机热保护 被设为 [20] ATEX ETR, 并且采 用 MCB 112 时, 可以控制位于存在爆炸危险的区域中的 Ex-e 电机。有关如何设置变频器以实现 Ex-e 电动机的 安全工作的详细信息,请查阅编程指南。

Danfoss

#### 如何操作变频器

VLT<sup>®</sup> HVAC Drive FC 102

- 5 如何操作变频器
- 5.1 使用 LCP 操作
- 5.1.1 三种操作方法

### 可以通过 3 种方法操作变频器:

- **•** 图形化本地控制面板 (GLCP)。
- **•** 数字式本地控制面板 (NLCP)。
- **•** RS-485 串行通讯或 USB,两者均可用于 PC 连 接。

如果变频器安装了现场总线选件,请参阅相关文档。

5.1.2 如何操作图形化 LCP (GLCP)

以下说明适用于 GLCP (LCP 102)。

GLCP 分为四个功能组:

- 1. 带有状态行的图形显示器 。
- 2. 菜单键和指示灯 (LED) 用于选择模式、更改 参数和切换显示功能。
- 3. 导航键和指示灯 (LED)。
- 4. 操作键和指示灯 (LED)。

#### 图形显示器

LCD 显示器带有背光,它总共可以显示 6 行字母数字信 息。所有数据都显示在 LCP 中,LCP 在 [状态] 模式下 最多可以显示 5 个运行变量。

#### 显示行:

- a. 状态行 用于显示图标和图形的状态信息。
- b. 线路 1–2 显示用户定义或选择的数据和变量的操作员数据 行。按 [Status](状态)可另外添加一行。
- c. 状态行 用于显示文本的状态信息。

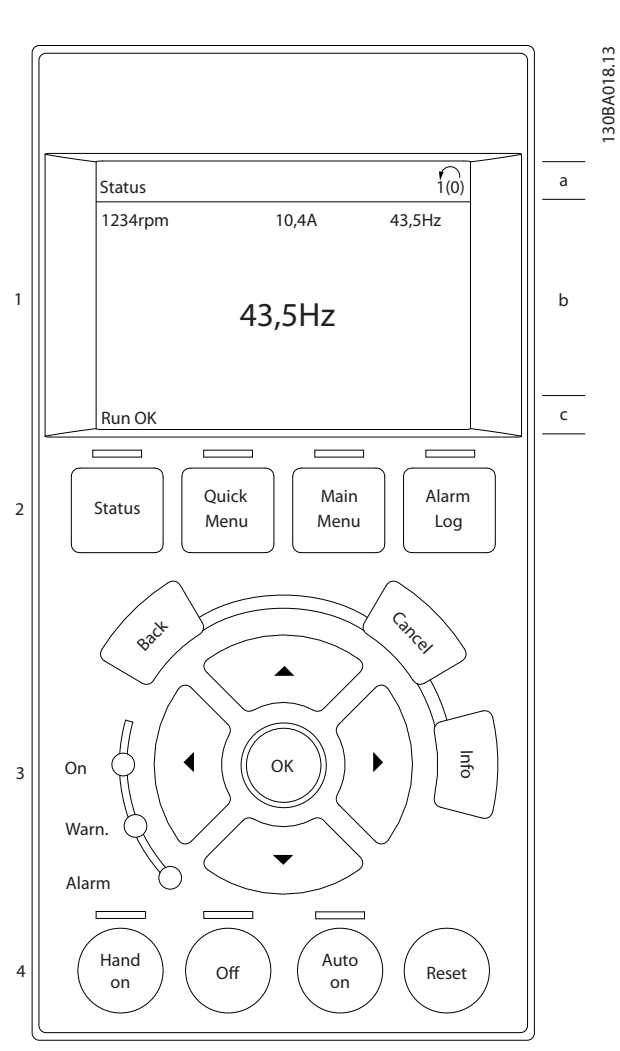

图 5.1 LCP

# 显示器分为 3 个区域:

### 上部区域

(a) 在状态模式下显示状态,在非状态模式下以及发生报 警/警告时最多可以显示 2 个变量。

比外还将显示在 0-10 有效设置 中选择的有效菜单的编 号。如果正在对有效菜单之外的其他菜单进行设置,所设 置菜单的编号将显示在右侧的括号中。

#### 中部区域

(b) 最多显示 5 个变量并带有相关单位,无论状态如 何。发生报警/警告时,将显示警告(而不是变量)。

# 底部区域

(c) 始终用于在状态模式下显示变频器的状态。

点按 [Status](状态)可在三种状态读数显示模式之间 切换。

每个状态屏幕显示了具有不同格式的运行变量。请参阅下 例。

Danfoss

#### 如何操作变频器 いっぱん 操作手册

所显示的每一个运行变量可以与多个值或测量值关联。借 助 0-20 显示行 1.1(小)、0-21 显示行 1.2(小)、 0-22 显示行 1.3(小) 、 0-23 显示行 2(大) 和 0-24 显示行 3(大) 可以定义要显示的值/测量值。通过 [Quick Menu](快捷菜单)/Q3 功能设置/Q3-1 一般设 置/Q3-13 显示设置,可以访问这些参数。

在 0-20 显示行 1.1(小) 到 0-24 显示行 3(大) 中选 择的每个值/测量值读数参数都有自己的标定以及小数点 (如果存在)后的数字位数。在显示较大的数值时,小数 点后面的数字位数会较少。 例如: 电流读数

5.25 A; 15.2 A 105 A.

#### 状态显示 I

这是启动或初始化之后的标准显示状态。

对于所显示的运行变量(1.1、1.2、1.3、2 和 3),要 获得与其关联的值/测量值的信息,请按 [Info] (信息) 键。

要了解在该显示器中显示的运行变量,请参阅图 5.2。 1.1、1.2 和 1.3 以小尺寸显示。2 和 3 以中等尺寸显 示。

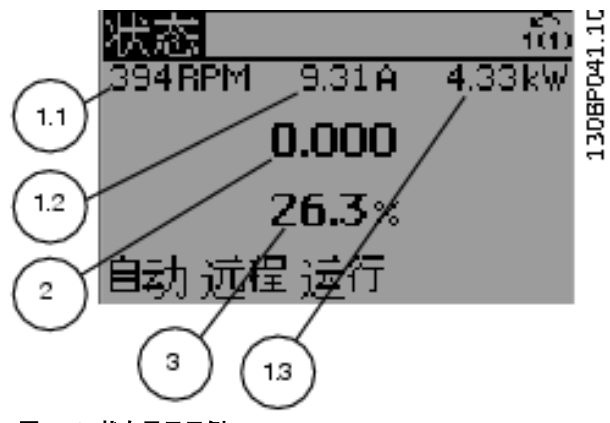

图 5.2 状态显示示例 1

#### 状态显示 II

要了解在该显示器中显示的运行变量(1.1、1.2、1.3 和 2),请参阅 图 5.3。

本示例分别选择了速度、电机电流、电机功率以及频率作 为在第 1 行和第 2 行显示的变量。

图 1.1、1.2 和 1.3 是以较小尺寸显示的。图 2 是以 较大尺寸显示的。

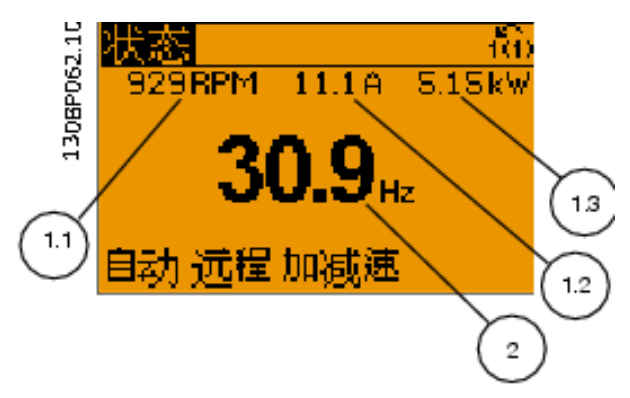

图 5.3 状态显示示例 II

# 状态显示 III

该状态显示了与智能逻辑控制有关的事件和操作。

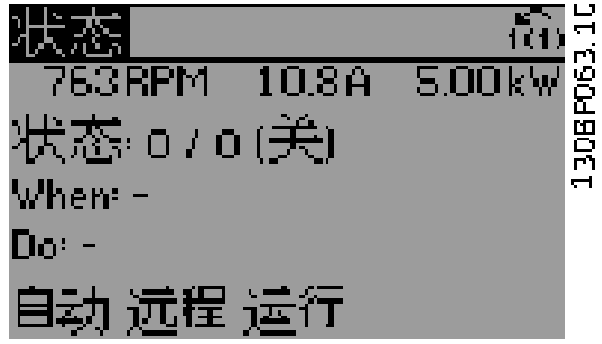

图 5.4 状态显示示例 III

#### 调整显示器对比度

按 [状态] 和 [▲] 可使得显示变暗 按 [状态] 和 [▼] 可使得显示变亮。

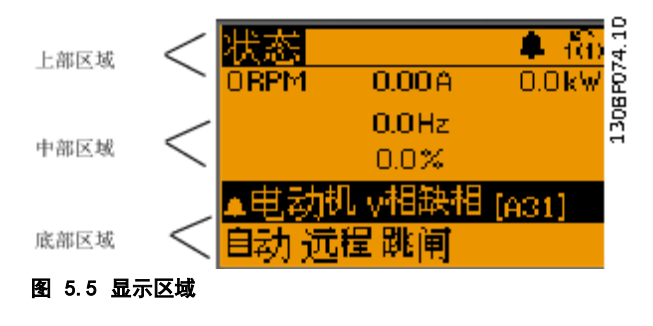

#### 指示灯 (LED):

如果超过了特定的阈值,报警和/或警告 LED 将亮起。显 示屏上将出现状态和报警文字。 当变频器获得主电源电压、直流总线端子或 24 V 外接电

源的供电后, "On" (开) LED 会亮起。同时, 背光亮 起。

- **•** 绿色 LED/启动: 控制部分正在工作。
- **•** 黄色 LED/警告: 表明发生警告。
- **•** 闪烁的红色 LED/报警: 表明发生报警。

VLT<sup>®</sup> HVAC Drive FC 102

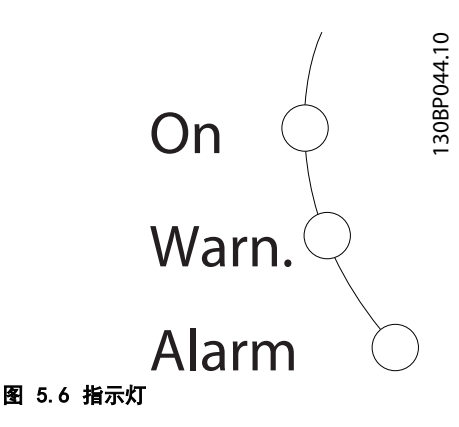

# 5 5

#### GLCP 键 菜单键

菜单键按功能分为几类。显示器和指示灯下方的键用于参 数设置,包括正常运行期间的显示内容选项。

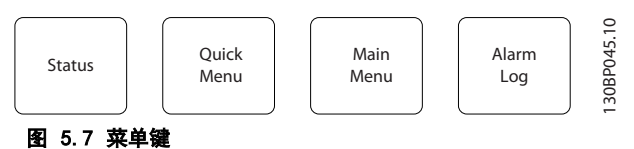

### 状态]

[Status](状态)键指明变频器和/或电机的状态。点按 [Status](状态)键可以选择 3 种不同的读数:

- **•** 5 行读数
- **•** 4 行读数
- **•** 智能逻辑控制

点按 [Status](状态),可以选择显示模式,或从快捷 菜单模式、主菜单模式或报警模式返回显示模式。也可以 按 [Status] (状态) 按钮切换为单读数模式或双读数模 式。

#### [快捷菜单]

[Quick Menu](快捷菜单)可以快速设置变频器。最常用 的 HVAC 功能可在此设置。

# 快捷菜单包括以下内容

- **•** 我的个人菜单
- **•** 快速设置
- **•** 功能设置
- **•** 已完成的更改
- **•** 日志

借助"*功能设置"*,可以方便快捷地访问大多数 HVAC 应 用所需的全部参数,包括:

- **•** 大多数 VAV 和 CAV 送风和回风风扇。
- **•** 冷却塔风机。
- **•** 主泵、辅泵和冷凝器水泵。
- **•** 其他泵、风扇和压缩机应用。

它还包括用来选择下述内容的参数:在 LCP 上显示的变 量、数字预置速度、模拟参考值的标定、闭环单区域和多 区域应用以及与风扇、泵和压缩机有关的特定功能。

除非通过 0-60 扩展菜单密码、0-61 扩展菜单无密码、 0-65 个人菜单密码 或 0-66 个人菜单无密码 创建了密 码,否则可以直接访问这些快捷菜单参数。 您可以直接在*快捷菜单*模式和*主菜单*模式之间进行切换。

#### [Main Menu] (主菜单)

[Main Menu](主菜单)用于对所有参数进行编程。除非 通过 0-60 扩展菜单密码、0-61 扩展菜单无密码、 0-65 个人菜单密码或 0-66 个人菜单无密码创建了密码, 否则可以立即访问这些主菜单参数。对于大多数 HVAC 应 用, 都无需访问主菜单参数。*快捷菜单、快速设置* 和*功* 能设置 提供了以最简单、最快捷的方式访问最常用的参 数的方法。

您可以直接在*主菜单*模式和*快捷菜单*模式之间进行切换。 按住 [Main Menu](主菜单)并坚持 3 秒钟,可以设置 参数快捷键。参数快捷键允许直接访问任何参数。

#### [Alarm Log](报警记录)

[Alarm Log](报警记录)显示了包含 10 个最新报警的 报警列表(编号为 A1-A10)。要获得报警的更详细信 息,请按导航键选择报警编号,然后按 [OK](确定)。 将显示有关变频器状态的信息,然后进入报警模式。

通过 LCP 上的 [Alarm log](报警记录)键可以访问报 警记录和维护记录。

#### [Back] (后退)

[Back](后退) 可返回导航结构的上一步或上一层。

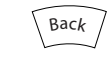

图 5.8 [Back] (后退) 键

### [Cancel] (取消)

[Cancel](取消)取消您最近的更改或命令(只要显示内 容尚未发生变化)。

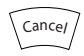

图 5.9 [Cancel] (取消)键

#### [Info](信息)

[Info](信息) 显示任何显示窗口中的命令、参数或功 能的相关信息。[Info](信息)键可以在需要时为您提供 详细的信息。 按 [Info] (信息)、[Back] (返回) 或 [Cancel] (取 消)中的任何一个键,都可以退出信息模式。

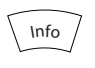

<span id="page-62-0"></span>图 5.10 [Info] (信息)键

# 导航键

使用 4 个导航键可在 [Quick Menu](快捷菜单)、 [Main Menu](主菜单) 和 [Alarm Log](报警记录)中 的不同选项之间进行导航。按 键可移动光标。

# [OK] (确定)

[OK] 用于选取光标指示的参数以及确认参数更改。

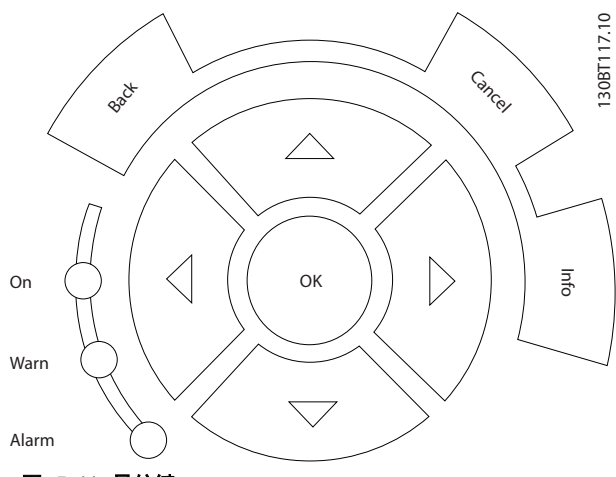

图 5.11 导航键

# 操作键

用于本地控制的操作键位于控制面板的底部。

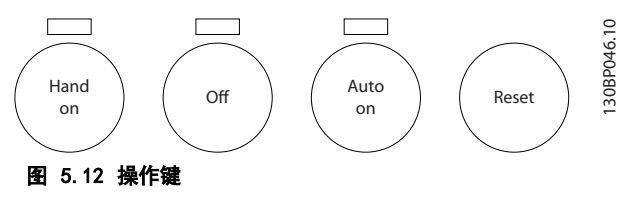

# [Hand On](手动启动)

[Hand On](手动启动) 允许您通过 GLCP 控制变频器。 [Hand On] (手动启动) 还可以启动电机, 并且可以用导 航键来输入电机速度数据。通过 0-40 LCP 的手动启动 键,可以选择 [1] 启用还是 [0] 禁用该键。 启用 [Hand on] (手动启动) 后, 下列控制信号仍将有 效:

- **•** [Hand On ](手动启动)- [Off](关闭)- [Auto On] (自动启动)
- **•** 复位。
- **•** 惯性运动停止反逻辑。
- **•** 反向
- **•** 菜单选择低位 (lsb) 菜单选择高位 (msb)。
- **•** 来自串行通讯的停止命令。
- **•** 快速停止。
- **•** 直流制动。

# 注意

通过控制信号或串行总线激活的外部停止信号比通过 LCP 给出的启动命令优先级高。

#### [Off] (停止)

[Off](停止)用于停止连接的电动机。通过 0-41 LCP 的停止键,可以为键选择 [1] 启用 或 [0] 禁用。如果 没有选择外部停止功能,并且禁用了 [Off](停止)键, 则只能通过断开主电源来停止电机。

#### [Auto On] (自动启动)

[Auto On](自动启动)键允许通过控制端子和/或串行通 讯来控制变频器。在控制端子和/或总线上给出启动信号 后,变频器将启动。通过 0-42 LCP 的自动启动键,可以 为键选择 [1] 启用 或 [0] 禁用。

# 注意

通过数字输入激活的 HAND-OFF-AUTO (手动-关闭-自动) 信号比控制键 [Hand On](手动)-[Auto On](自动启 动)的优先级高。

#### [Reset] (复位)

[Reset](复位)键用于在报警(跳闸)后使变频器复位。 可通过 0-43 LCP 的复位键 来选择 [1] 启用还是 [0] 禁用该键。

按住 [Main Menu](主菜单)键 3 秒钟,可以设置参数 快捷键。参数快捷键允许直接访问任何参数。

- 5.2 通过串行通讯操作
- 5.2.1 RS-485 总线连接

e 端子 68 与 P 信号端子 (TX+, RX+) 相连,端子 69 与 N 信号端子 (TX-,RX-) 相连。

如果要将多个变频器连接到某个主站,请使用并联连接。

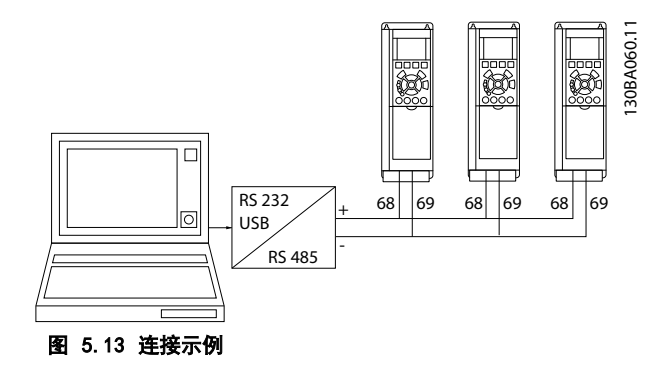

为了避免屏蔽丝网中出现电势均衡电流,请通过端子 61 (该端子经过 RC 回路与机架连接)将电缆屏蔽丝网接 地。

#### 如何操作变频器

### 总线端接

必须通过电阻器网络在 RS-485 总线两端端接。如果变频 器是 RS-485 回路中第一个或最后一个设备,请将控制卡 上的开关 S801 设为"开"。

有关详细信息,请参阅*开关 S201、S202 和 S801* 部分。

5.3 通过 PC 操作

5.3.1 如何将 PC 连接到变频器

若要从 PC 控制或设置变频器,请安装基于 PC 的配置工 具 MCT 10 设置软件。

可通过标准的(主机/设备)USB 电缆或 RS-485 接口来 连接 PC, 请参阅*[章 5.2.1 RS-485 总线连接](#page-62-0)* 。

# 注意

USB 连接与供电电压 (PELV) 以及其它高电压端子之间都 是电绝缘的。USB 连接与保护接地相连。请仅使用绝缘的 便携式电脑与变频器上的 USB 连接器进行 PC 连接。

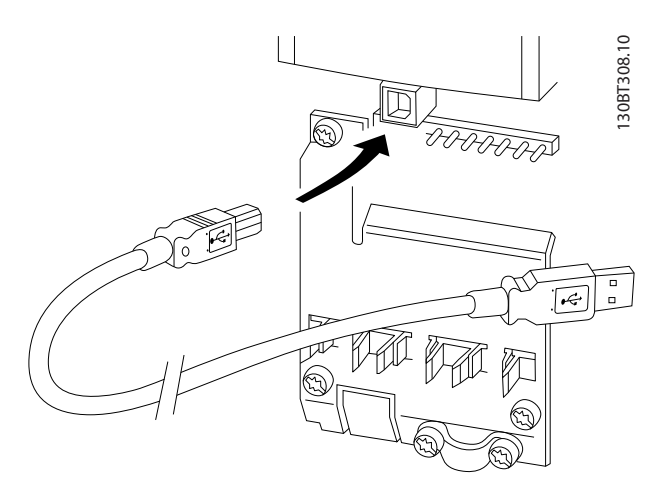

图 5.14 通过 USB 连接到变频器

# 5.3.2 PC 软件工具

#### 基于 PC MCT 10 设置软件

所有变频器都配备有串行通讯端口。Danfoss 为 PC 和变 频器之间的通讯提供了 PC 工具。有关该工具的详细信 息,请参阅章 1.2.1 其他资源 中的章节。

#### MCT 10 设置软件

MCT 10 设置软件旨在用一个易于使用的交互工具设置变 频器中的参数。

MCT 10 设置软件可用于:

- **•** 以脱机方式规划通讯网络。MCT 10 设置软件包 含一个完整的变频器数据库。
- **•** 调试处于联机状态的变频器。
- **•** 保存所有变频器的设置。
- **•** 替换网络中的变频器。

**•** 在试运行后,对变频器设置进行简单而准确的记 录。

Danfoss

- **•** 扩展现有网络。
- **•** 支持未来研制的变频器。

MCT 10 设置软件 通过主站类型 2 连接支持 PROFIBUS DP-V1。这样,即可通过 PROFIBUS 网络联机读取/写入变 频器中的参数。使用该网络,就不必使用额外的通讯网 络。

#### 保存变频器设置:

- 1. 通过 USB 通讯端口将 PC 连接到本设备。(注 意: 使用与主电源隔离的 PC,以及 USB 端 口。否则,可能导致设备损坏。
- 2. 打开 MCT 10 设置软件
- 3. 洗择从*变频器读取数据*
- 4. 洗择*另存为*。
- 此时,所有参数都将存储到 PC 中。

#### 加载变频器设置:

- 1. 通过 USB 通讯端口将 PC 连接到变频器。
- 2. 打开 MCT 10 设置软件
- 3. 选择*打开-* 显示出已存储的文件。
- 4. 打开相应的文件。
- 5. 洗择*写入变频器*。

#### 这样就将所有参数设置传输到变频器中。

可从以下网址获取 MCT 10 设置软件 的单独手册: [www.Danfoss.com/BusinessAreas/DrivesSolutions/](http://www.Danfoss.com/BusinessAreas/DrivesSolutions/Softwaredownload/DDPC+Software+Program.htm) [Softwaredownload/DDPC+Software+Program.htm](http://www.Danfoss.com/BusinessAreas/DrivesSolutions/Softwaredownload/DDPC+Software+Program.htm).

#### MCT 10 设置软件 模块

该软件包中含有下列模块。

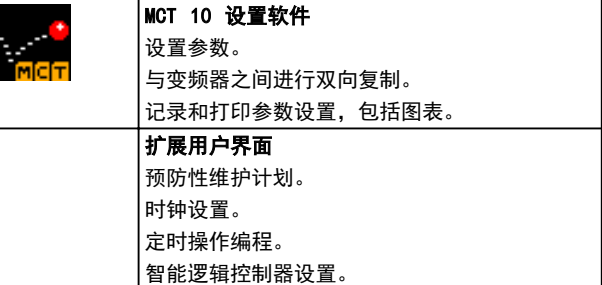

#### 表 5.1 MCT 10 设置软件 模块

#### 订购号

请使用订购号 130B1000 订购包含 MCT 10 设置软件 的 光盘。

该软件可从 Danfoss 网站下载 www. Danfoss.com/ [BusinessAreas/DrivesSolutions/Softwaredownload/DDPC](http://www.Danfoss.com/BusinessAreas/DrivesSolutions/Softwaredownload/DDPC+Software+Program.htm) [+Software+Program.htm](http://www.Danfoss.com/BusinessAreas/DrivesSolutions/Softwaredownload/DDPC+Software+Program.htm)

# Danfoss

#### 如何操作变频器 いっぱん 操作手册

# 5.3.3 最需

- 对大多数 HVAC 应用来说, *快捷菜单、快速设置* 和功能设置 都是最简单、最快速地访问最常用 的参数的方法。
- **•** 尽可能执行 AMA,这可以确保最佳的主轴性能。
- **•** 显示屏的对比度可以调整,通过按 [Status] (状态)和 [▲] 可以将屏幕调暗, 按 [Status] (状态)和 [▼] 可以将屏幕调亮。
- **•** 快捷菜单 和已完成的更改 下将显示出所有已改 变出厂设置的参数。
- **•** 按住 [Main Menu](主菜单)键 3 秒钟可访问 任一参数。
- 为便于维护, 请将所有参数都复制到 LCP 中。 有关详细信息, 请参阅 0-50 LCP 复制。

### 5.3.4 使用 GLCP 时快速传输参数设置

一旦完成变频器的设置,即将参数设置存储(备份)到 GLCP 中, 或通过 MCT 10 设置软件 存储 (备份) 到 PC 中。

# 警告

#### 执行这些操作前,请先停止电机。

### 在 LCP 中存储数据:

- 1. 转至 0-50 LCP 复制。
- 2. 按 [OK](确定)。
- 3. 选择 [1] 所有参数到 LCP。
- 4. 按 [OK](确定)。

所有参数设置现在都已存储到 GLCP 中,如进度条所示。 到达 100% 时, 按 [OK] (确定) 键。

此时可将 GLCP 连接到其它变频器,并将上述参数设置复 制给该变频器。

#### 将数据从 LCP 传输到变频器

- 1. 转至 0-50 LCP 复制。
- 2. 按 [OK](确定)。
- 3. 选择 [2] 从 LCP 传所有参数。
- 4. 按 [OK](确定)。

进度条表明存储在 GLCP 中的参数设置现在被传输到变频 器中。到达 100% 时, 按 [OK] (确定) 键。

### 5.3.5 初始化为默认设置

有两种方法可将变频器初始化为默认设置:

- **•** 建议的初始化
- **•** 手动初始化

注意它们具有下述不同影响。

#### 建议的初始化(通过 14-22 工作模式)

- 1. 选择 14-22 工作模式。
- 2. 按 [OK](确定)。
- 3. 选择 [2] 初始化 (如果是 NLCP, 请选择 "2")
- 4. 按 [OK](确定)。
- 5. 切断设备电源,并等显示器关闭。
- 6. 重新开启电源,变频器将复位。注意,第一次启 动需要的时间更长一些。
- 7. 按 [Reset](复位)键。

14-22 工作模式 初始化除下述之外的其他所有项目:

- **•** 14-50 射频干扰滤波器.
- **•** 8-30 协议.
- **•** 8-31 地址.
- **•** 8-32 波特率.
- **•** 8-35 最小响应延迟.
- **•** 8-36 最大响应延迟.
- **•** 8-37 最大字节间延迟.
- **•** 15-00 运行时间<sup>至</sup> 15-05 过压次数
- **•** 15-20 事件记录<sup>至</sup> 15-22 时间记录
- **•** 15-30 报警记录:错误代码<sup>至</sup> 15-32 报警记录:时 间

# 注意

在 0-25 个人菜单 中选择的参数将始终显示,并且为默 认的出厂设置。

#### 手动初始化

注意

执行手动初始化时,会将串行通讯、射频干扰滤波器设置 以及故障日志设置复位。 手动初始化将删除在 0-25 个人菜单 中选择的参数。

- 1. 断开主电源,等待显示器关闭。
- 2. 执行以下操作:
	- 2a 在为 LCP 102、图形 LCP 加电时,同 时按以下键 : [Status] ( 状 态 ) - [Main Menu] ( 主菜单 ) - [OK] ( 确 定)。
	- 2b 在为 LCP 101、数字式 LCP 加电时, 按 [Menu](菜单)。
- 3. 5 秒之后松开这些键。
- 4. 变频器现在就被设置为默认设置。

除以下项目外,该参数可初始化所有其它项目: 15-00 运行时间

Danfoss

# 如何操作变频器

® HVAC Drive FC 102

15-03 加电次数 15-04 过温次数 15-05 过压次数

# 如何编程 きょうしゃ かいしゃ 操作手册

# 6 如何编程

# 6.1 基本设置

6.1.1 参数设置

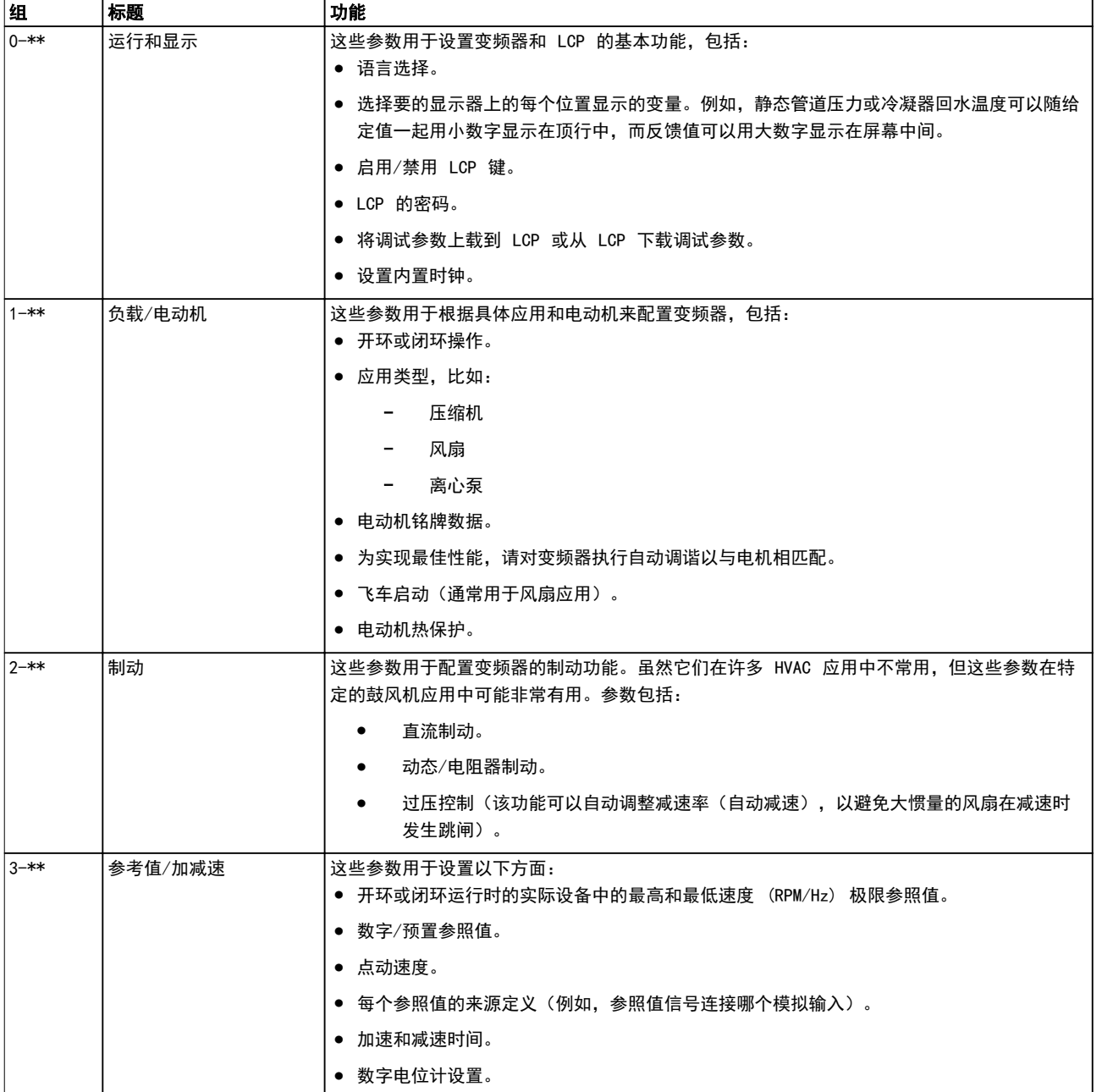

6 6

Danfoss

Danfoss

# 如何编程

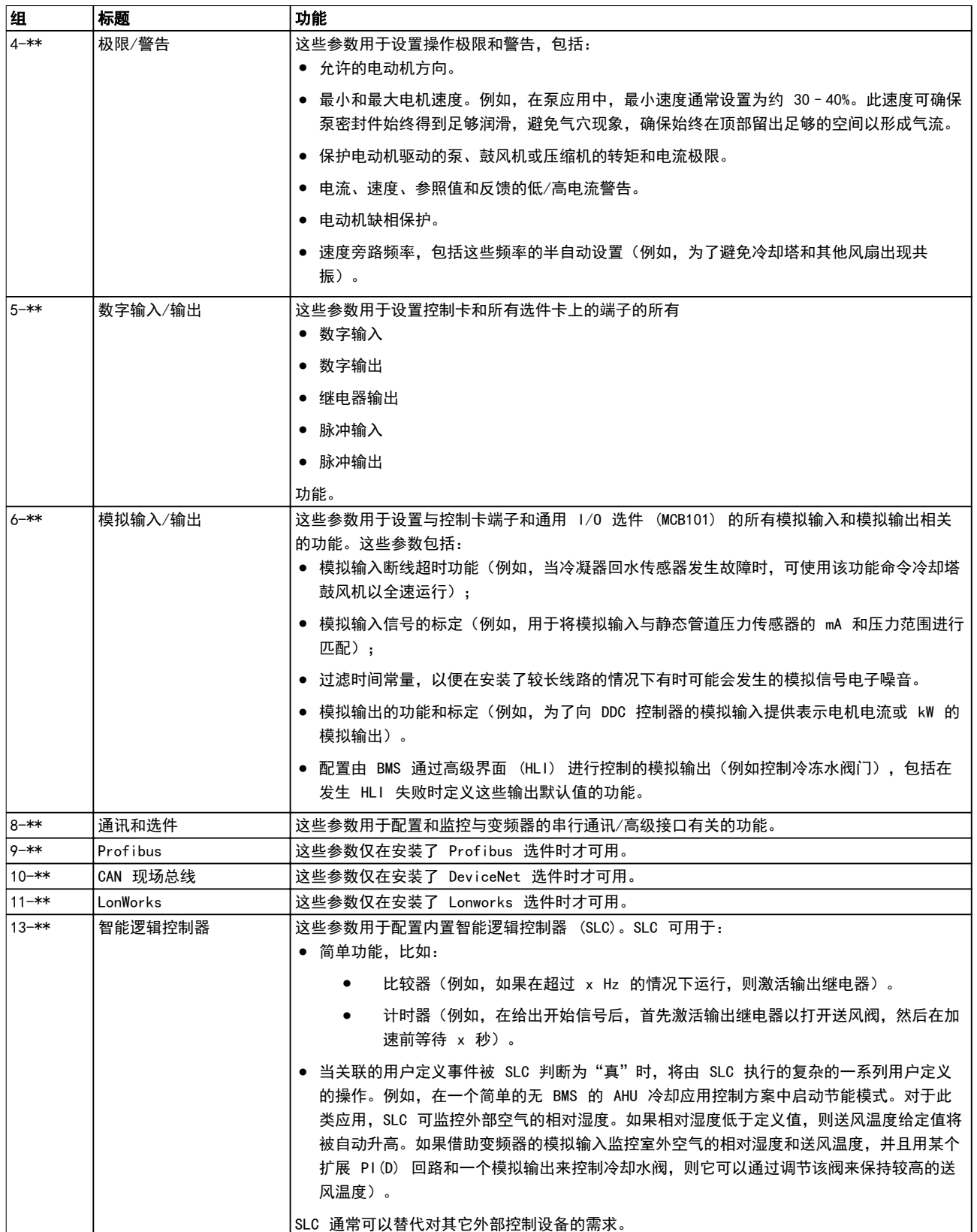

Danfoss

如何编程 きょうしゃ かいしゃ 操作手册

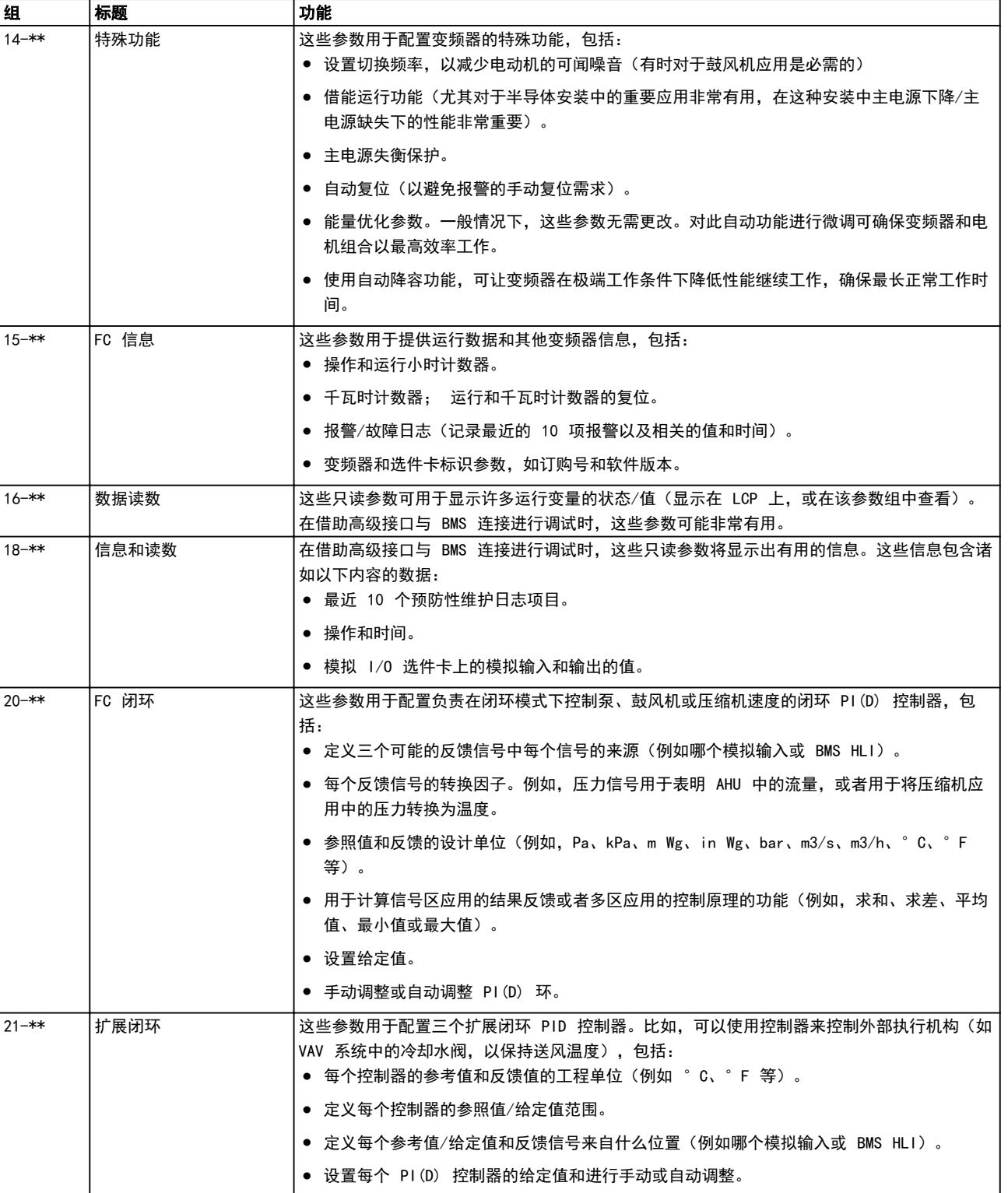

Danfoss

#### 如何编程

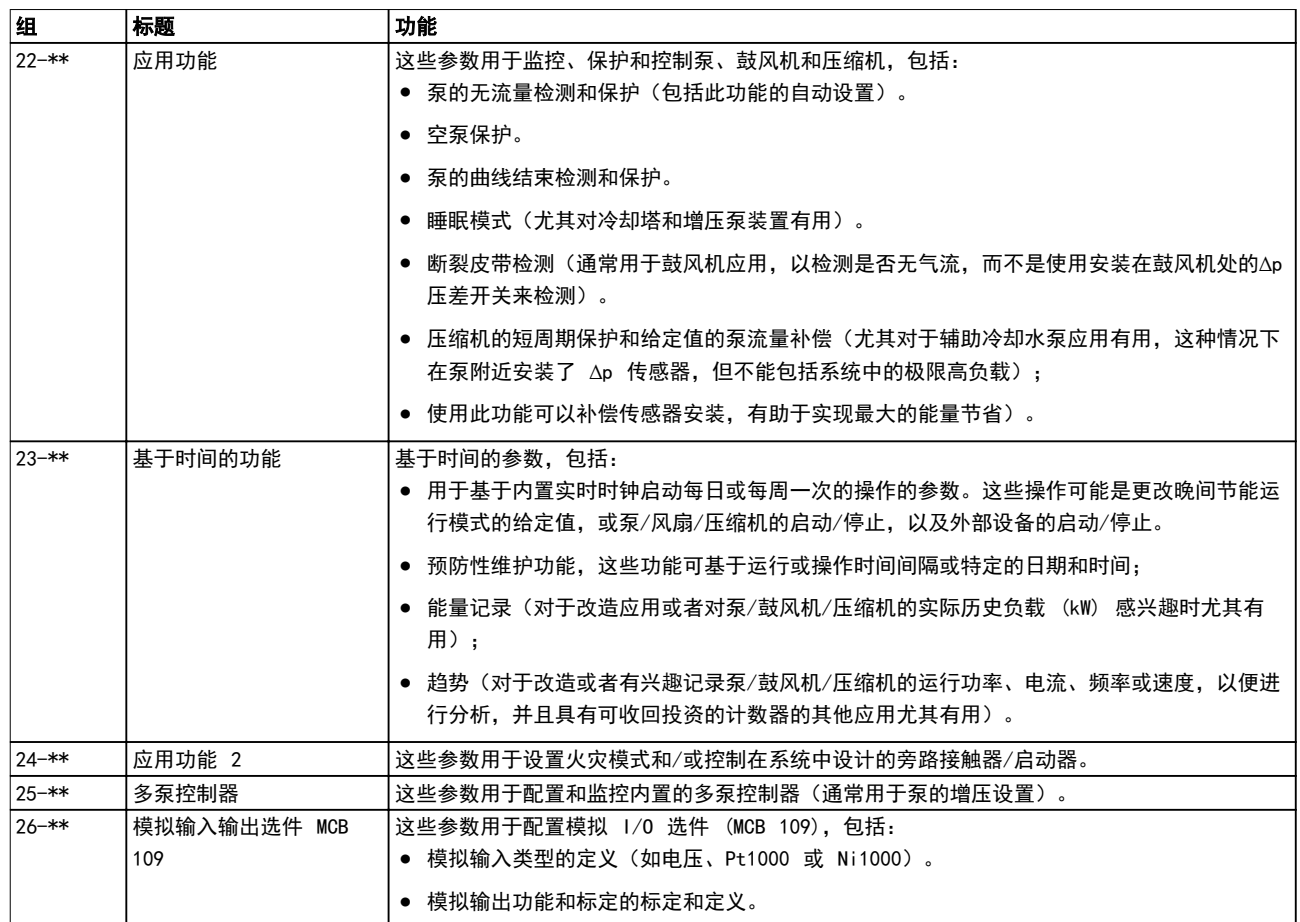

### 表 6.1 参数组

图形化 (GLCP) 或数字式 (NLCP) 显示器中会显示参数说 明和选项。(有关详细信息,请参阅相关章节。) 点按 LCP 上的 [Quick Menu] (快捷菜单) 或 [Main Menu] (主菜单)键可以访问这些参数。通过提供启动运行所需 的参数, *快捷菜单*主要用于启动时试运行设备。*主菜单*提 供对所有参数的访问,以进行详细的应用编程。

所有数字输入/输出和模拟输入/输出端子都是多功能的。 所有端子都带有适合大多数 HVAC 应用的出厂默认功能, 但如果需要其他特殊功能,则必须在参数组 5-\*\* 数字输 入/输出 或 6-\*\* 模拟输入/输出 中对它们进行设置。

# 6.1.2 快捷菜单模式

#### 参数数据

借助图形显示器 (GLCP) 可以访问在*快捷菜单*下列出的所 有参数。而通过数字显示器 (NLCP) 则只能访问*快速设置* 参数。要通过按 [Quick Menu] (快捷菜单) 设置参数 -请按照下述步骤输入或更改参数数据或设置:

- 1. 按 [Quick Menu](快捷菜单)。
- 2. 点按 [▲] 或 [▼] 查找要更改的参数。
- 3. 按 [OK](确定)。
- 4. 点按 [▲] 或 [▼] 选择正确的参数设置。
- 5. 按 [OK](确定)。
- 6. 要移动到参数设置中的不同数位,请使用 [◀] 和 [▶].
- 7. 突出显示的区域表示选择的要进行更改的数位。
- 8. 点按 [Cancel](取消)放弃更改,或按 [OK] (确定)接受更改,然后输入新设置。

#### 更改参数数据示例

假设 [参数 22-60 断裂皮带功能](#page-91-0) 设置为 [0] 关。要监 测风扇皮带的状况(未断裂或断裂),请执行下述步骤:

- 1. 按 [Quick Menu](快捷菜单)。
- 2. 按 [▼] 选 择 Function Set-ups (功能设 置)。
- 3. 按 [OK](确定)。
- 4. 按 [▼] 选择 Application Settings(应用设 置)。
- 5. 按 [OK](确定)。
- 6. 对于*风扇功能*,再次按 [OK] (确定) 。
- 7. 按 [OK] (确定) 选择 Broken Belt Function (断裂皮带功能)。
- 8. 按 [▼] 选择 /2/ *跳闸*。

如果检测到断裂风扇皮带,则变频器此时将跳闸。

### 选择 Q1 My Personal Menu (我的个人菜单)以显示个 人参数

例如,为了方便现场的调试/细调工作,AHU 或泵 OEM 可 能会在出厂调试期间便预先设置  $\gamma A \gg \gg \gg 25$  个 人菜单 中选择这些参数。在该菜单中最多可设置 20 个 不同参数。

#### 选择 Changes Made (已完成的更改), 可以得到有关下 述内容的信息:

- **•** 最近 10 次更改。按 [▲] 和 [▼] 可查看最近 更改的 10 个参数。
- **•** 在默认设置基础上进行的更改。

#### 日志

日志显示出有关显示行读数的信息。该信息以图表形式显 示。

只能查看在 0-20 显示行 1.1(小) 和 0-24 显示行 3(大) 中选择的显示参数。在内存中最多可存储 120 个 供以后参考的示例。

#### 快捷设置

#### 针对 HVAC 应用的效率参数设置

只需使用*快捷设置* 选项, 就可以轻松地为大多数 HVAC 应用设置这些参数。

按 [Quick Menu] (快捷菜单) 后, 将会列出*快捷菜单* 中 的不同选项。另请参阅图 6.1 及[表 6.3](#page-74-0) 至[表 6.6](#page-76-0)。

#### 使用快捷设置的示例

要将减速时间设为 100 秒,请按以下步骤操作:

- 1. 选择*快捷设置*。快捷设置中的*[参数 0-01 语言](#page-71-0)* 出现。
- 2. 重复按 [▼], 直到 [参数 3-42 斜坡](#page-72-0) 1 减速时间 显示为默认设置 20 秒
- 3. 按 [OK](确定)。
- 4. 点按 [◀] 突出显示逗号之前的第三位。
- 5. 通过按 [▲] 将 0 改为 1。
- 6. 点按 [▶] 突出显示数字 2。
- 7. 通过按 [▼] 将 2 改为 0。
- 8. 按 [OK](确定)。

新的减速时间现在被设为 100 秒。

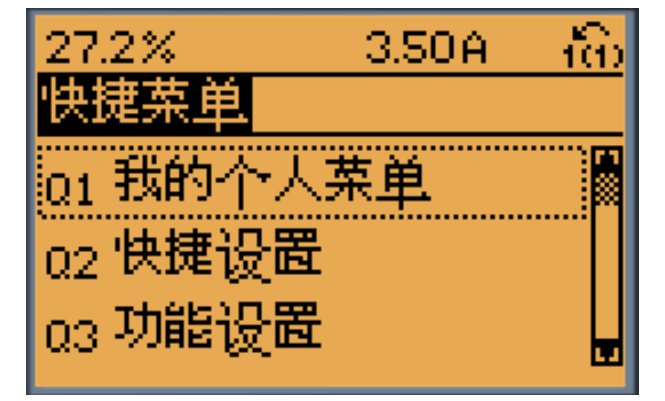

#### 图 6.1 快捷菜单视图

130BP064.11

Danfoss

通过快捷设置 可访问变频器的 18 个最重要的设置参 数。设置完成后,变频器就可以使用了。表 6.2 显示了 18 个*快捷菜单*参数。

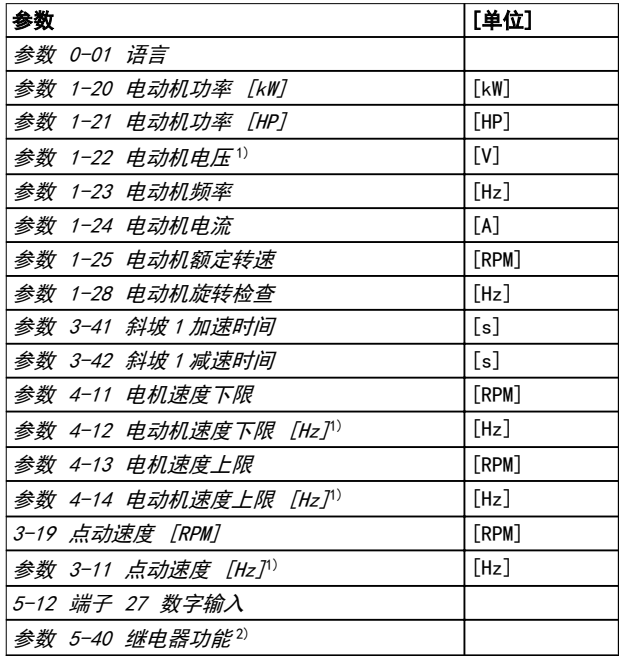

#### 表 6.2 快速设置参数

1) 显示屏中显示的信息取决于在 0-02 电动机速度单位 和 0-03 区域性设置 中所做的选择。0-02 电动机速度单位和 0-03 区域性设置 的默认设置取决于变频器所销往的地区,但也 可以根据需要进行重新设置。

2) [参数 5-40 继电器功能](#page-83-0) 是一个数组。选择 [0] 继电器 1 或 [1] 继电器 2。标准设置为 [0] 继电器 1, 默认选项是 [9] 报警。

有关设置和编程的详细信息, 请参阅 WT® HVAC Drive FC 102 编程指南。

<span id="page-71-0"></span>如何编程

Danfoss

# 注意

如果在 5-12 端子 27 数字输入 中选择了 [0] 无功 能,则无需连接到端子 27 上的 +24 V 电源便可启动。 如果在 5-12 端子 27 数字输入 中选择了 [2] 惯性停 车反逻辑(出厂默认值),则必须连接 +24 V 电源才能 启动。

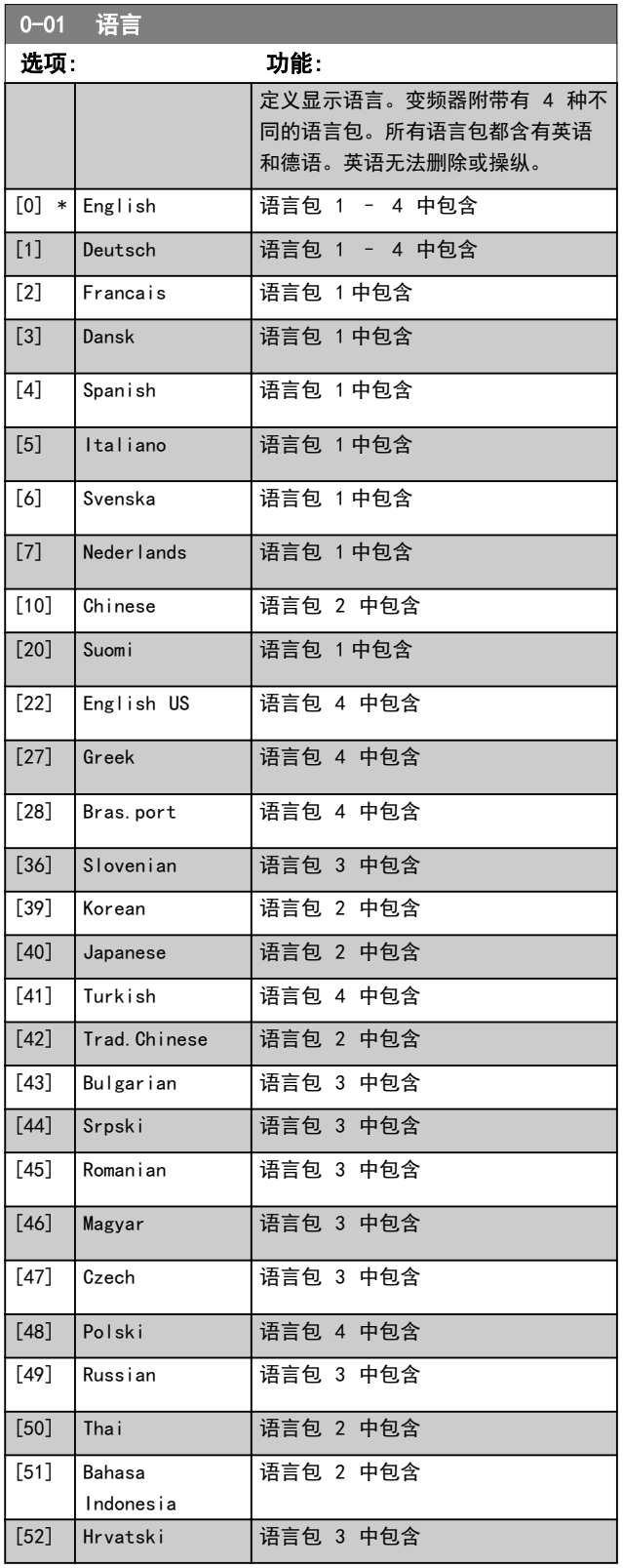

# 注意

当 1-10 电动机结构 = [1] PM, 非突出 SPM 时, 参 数 1-20 电动机功率 [kW]、参数 1-21 电动机功率 [HP]、参数 1-22 电动机电压 和 参数 1-23 电动机频 率 无影响。

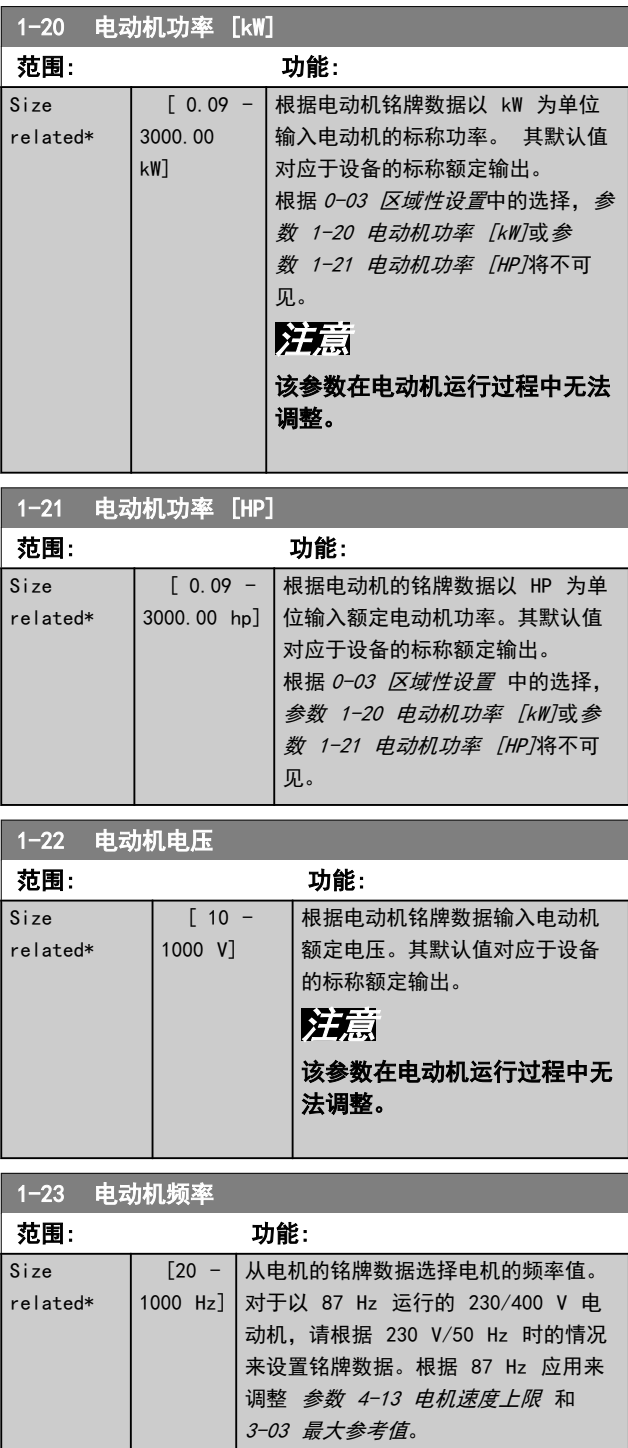
<span id="page-72-0"></span>如何编程 きょうしゃ かいしゃ 操作手册

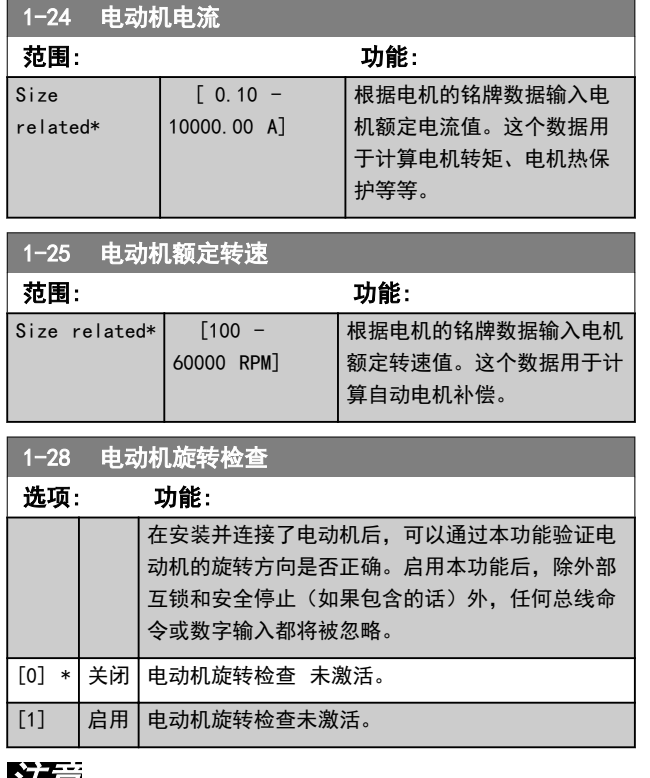

#### 注意

一旦启用电动机旋转检查,显示屏便会显示: 注意! 电 机可能沿错误的方向运转。

如果按了 [OK] (确定)、[Back] (后退) 或 [Cancel] (取消),该信息将消失,同时会显示一条新消息: "按 [Hand On](手动启动)启动电动机。要放弃,请按 [Cancel](取消)。" 按 [Hand On](手动启动),在 5 Hz 下沿着正向启动电动机。显示屏将显示: "电动机 正在运行。检查电动机旋转方向是否正确。按 [Off] (关)可将电动机停止。" 按 [Off](关)停止电动 机,然后重新设置 参数 1-28 电动机旋转检查。如果电 动机旋转方向不正确,请交换电动机的任意两相电缆。

# 警告

断开电动机相电缆之前,先切断主电源。

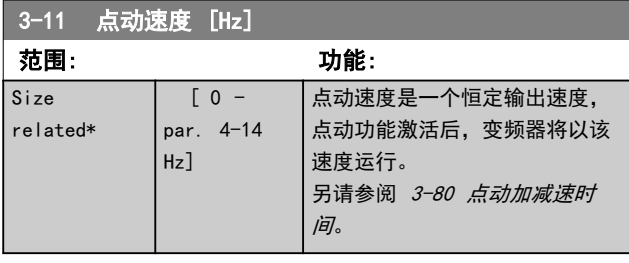

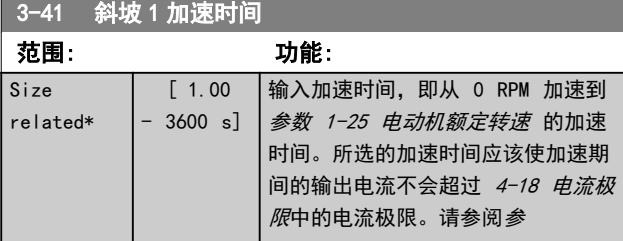

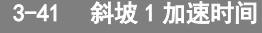

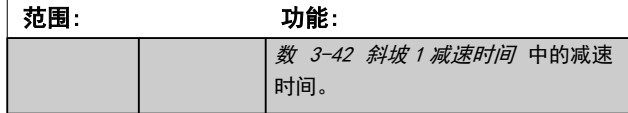

**参数 . 3 − 41 =**  $\frac{tacc \times nnom \times m}{ref \times (rpm)}$ 

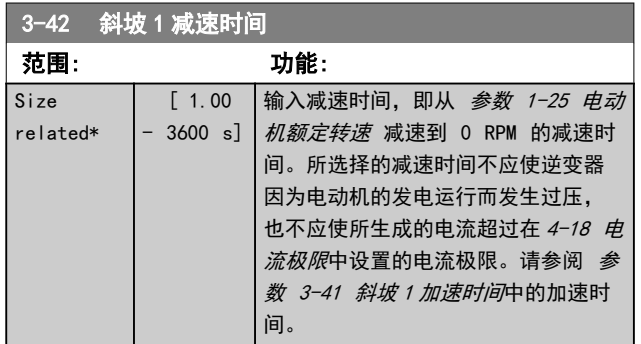

**s** 数 . 3 − 42 =  $\frac{tdec \times nnom}{ref}$   $\left[ rpm \right]$   $\left[ s \right]$ 

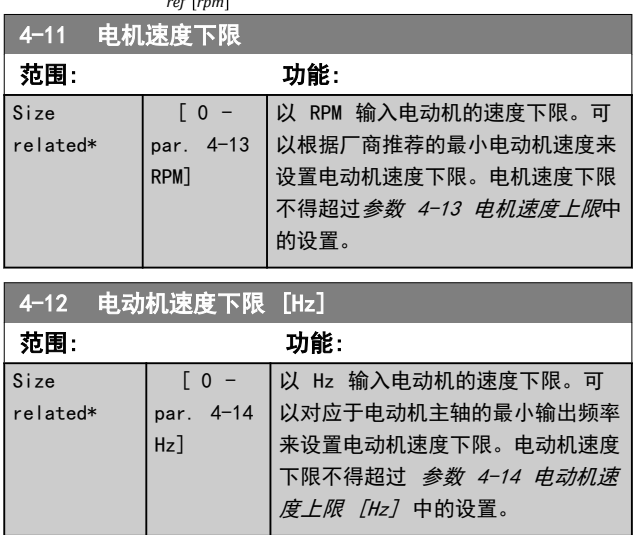

Danfoss

<span id="page-73-0"></span>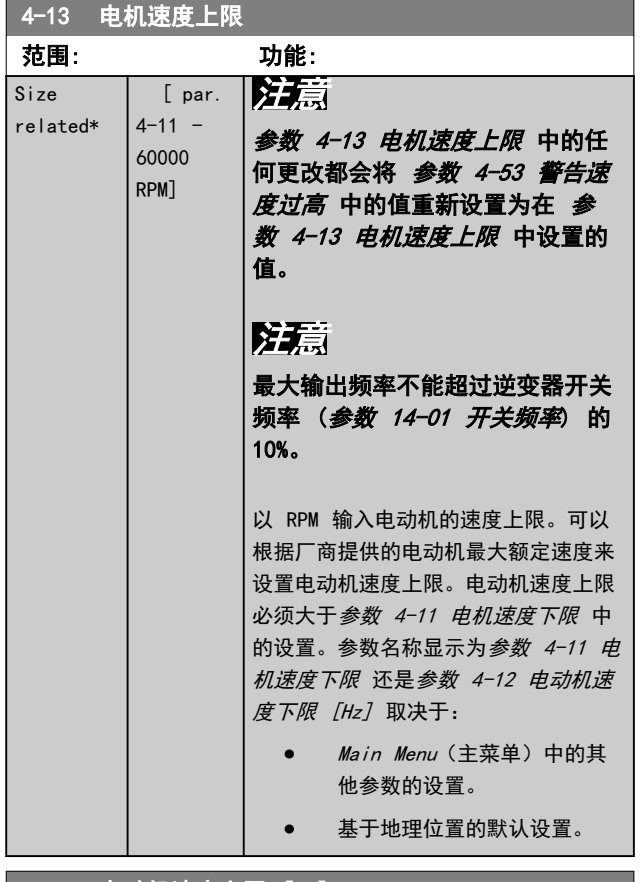

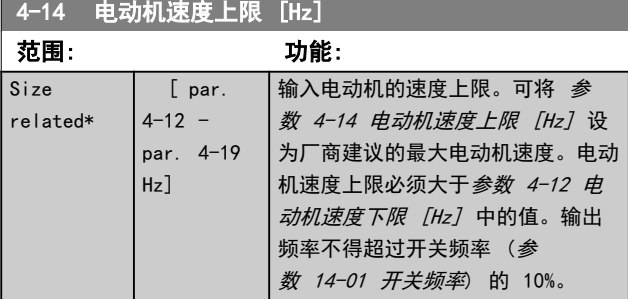

### 6.1.3 功能设置

借助"*功能设置"*,可以方便快捷地访问大多数 HVAC 应 用所需的全部参数,包括:

- **•** 大多数 VAV 和 CAV 送风和回风风扇。
- **•** 冷却塔风机。
- **•** 主泵.
- **•** 辅助泵。
- **•** 冷凝器水泵。
- **•** 其他泵、风扇和压缩机应用。

#### 如何访问功能设置 - 示例

1. 打开变频器(黄色指示灯亮起)。

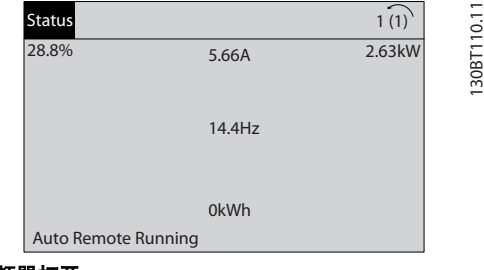

图 6.2 变频器打开

2. 按 [Quick Menu](快捷菜单)。

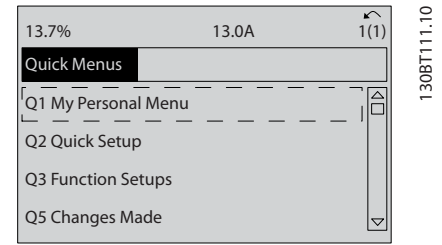

#### 图 6.3 选中快捷菜单

3. 按 [▲] 和 [▼] 向下滚动到*功能设置*。按 [OK] (确定)。

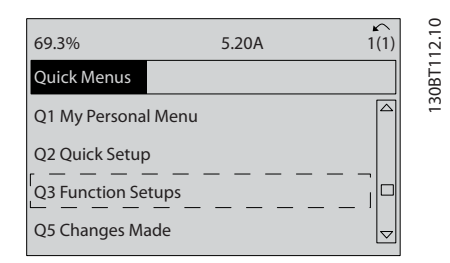

#### 图 6.4 滚动到功能设置

4. 出现*功能设置*选项。选择 Q3-1 一般设置。按 [OK](确定)。

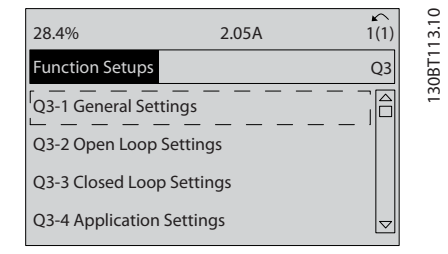

#### 图 6.5 功能设置选项

5. 按 [▲] 和 [▼] 向下滚动到 03-11 模拟输出。 按 [OK] (确定)。

Danfoss

如何编程 きょうしゃ かいかん 操作手册

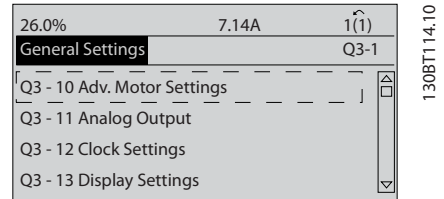

#### 图 6.6 一般设置选项

6. 选择 [参数 6-50 端子 42 输出](#page-85-0)。按 [OK] (确 定)。

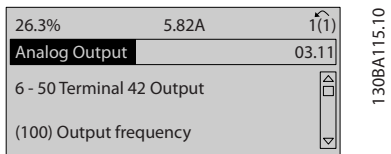

图 6.7 [参数 6-50 端子 42 输出](#page-85-0) 电话

#### 功能设置参数

功能设置参数的分组方式如下:

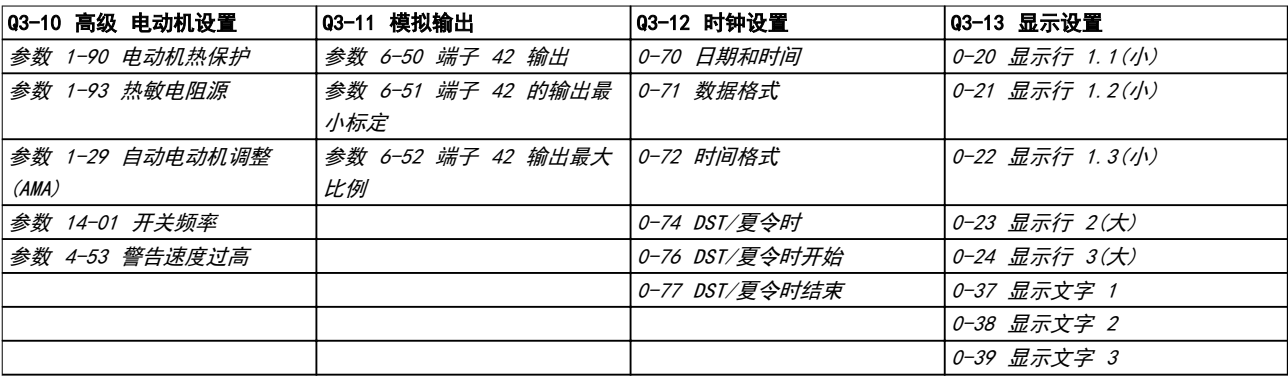

#### 表 6.3 Q3-1 一般设置

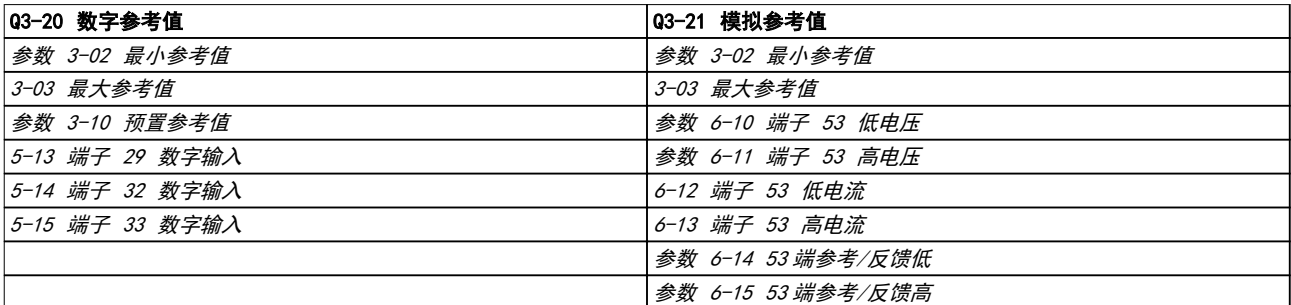

#### 表 6.4 Q3-2 开环设置

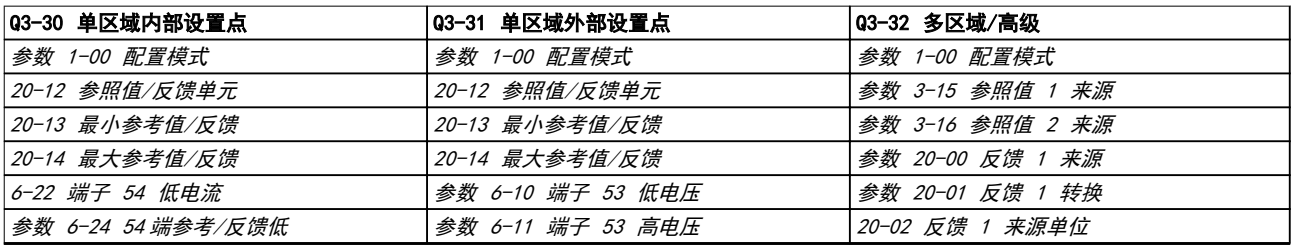

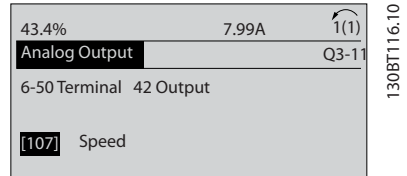

#### 图 6.8 设置参数

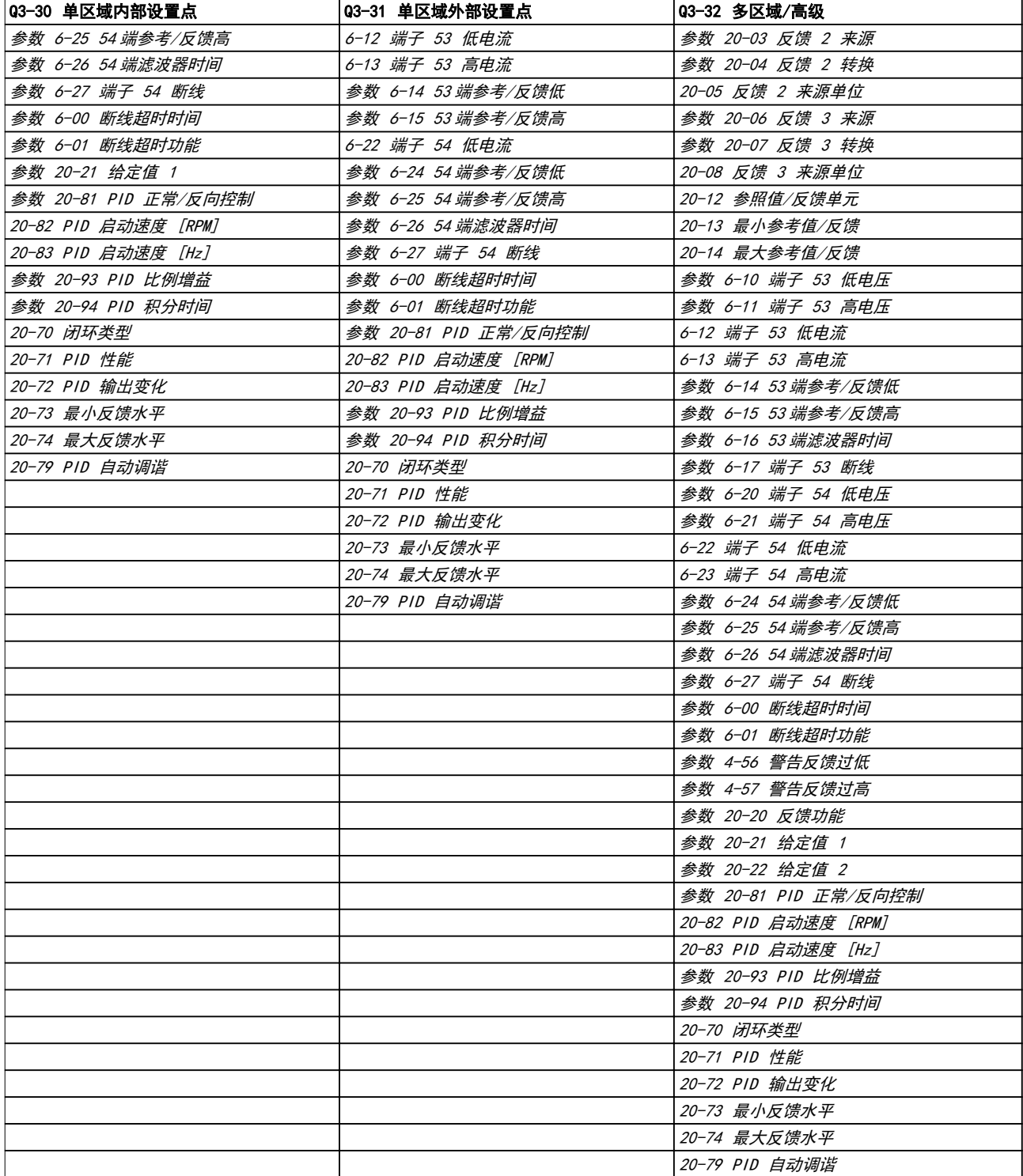

表 6.5 Q3-3 闭环设置

### <span id="page-76-0"></span>如何编程 まんない かいかく 操作手册

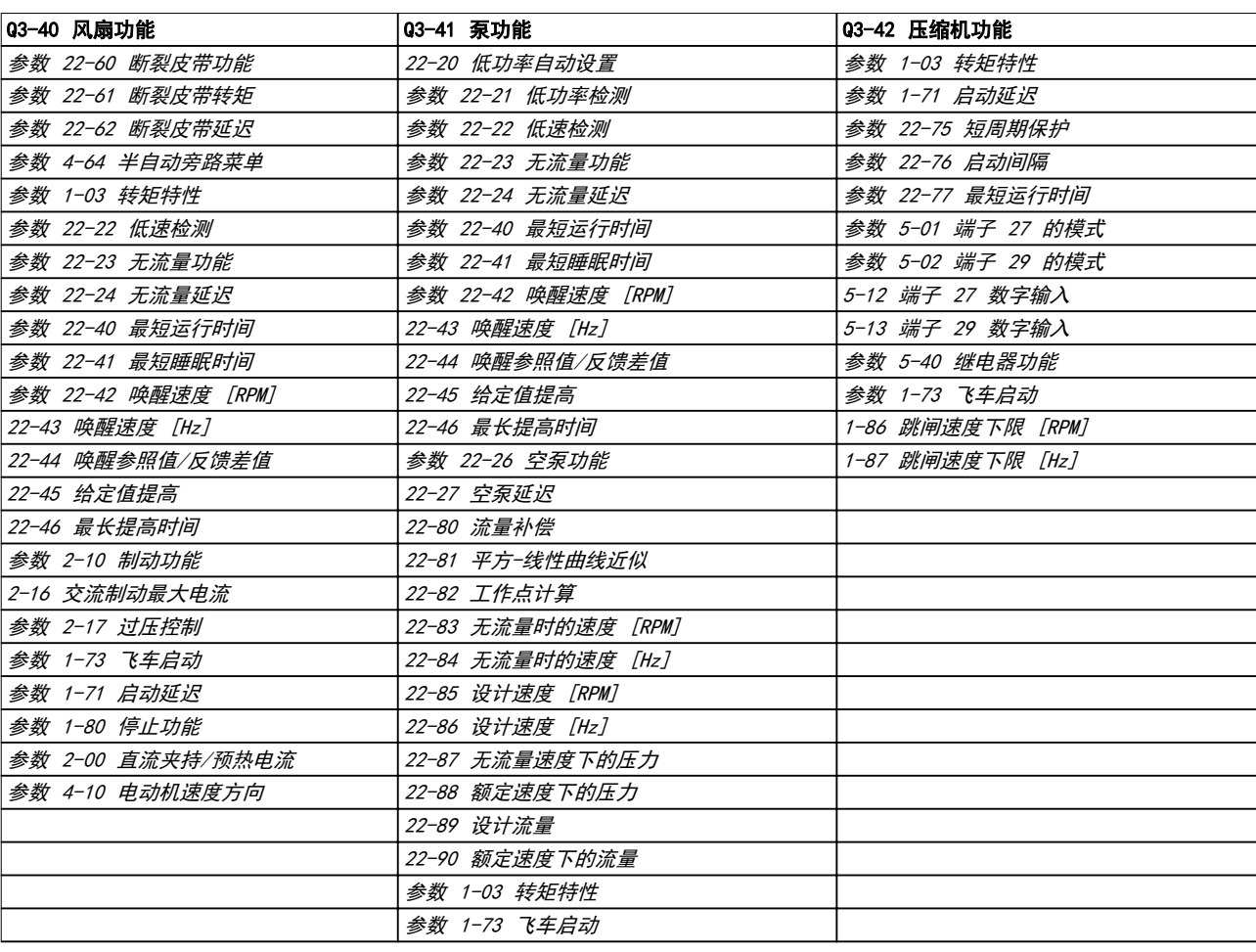

#### 表 6.6 Q3-4 应用设置

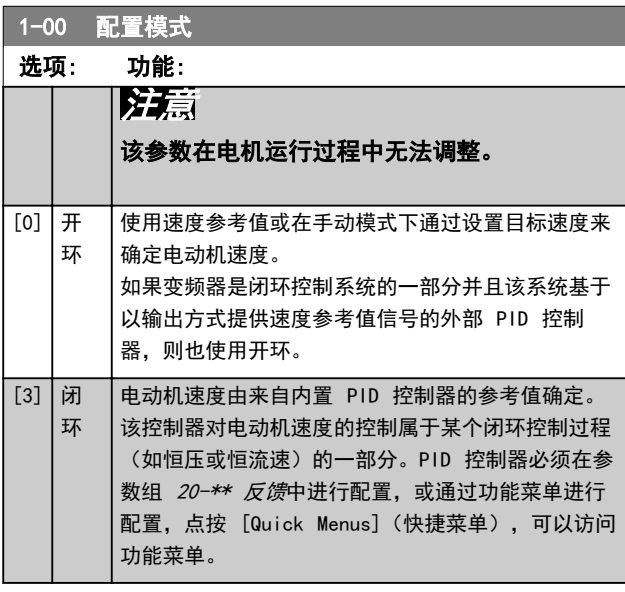

## 注意

针对闭环设置的情况下,命令"反向"和"启动反向"将 不会使电动机反向。

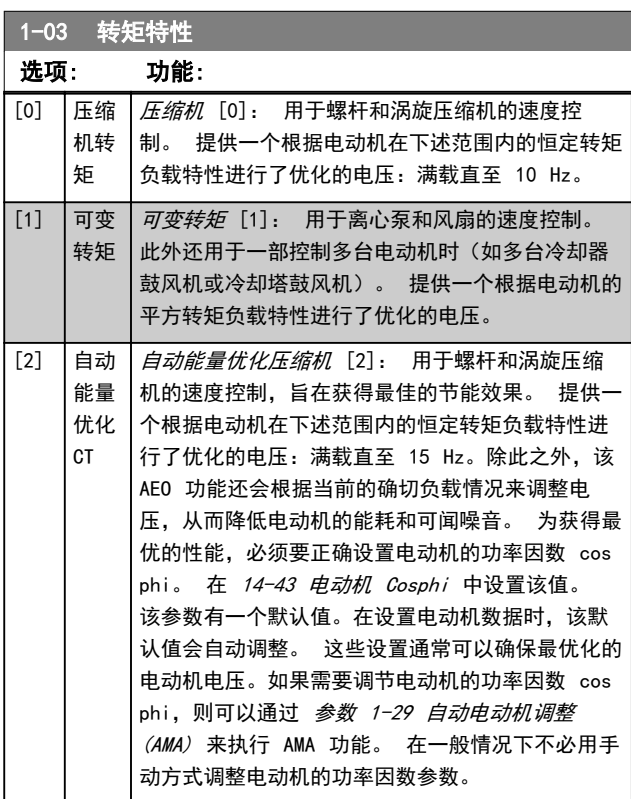

Danfoss

<span id="page-77-0"></span>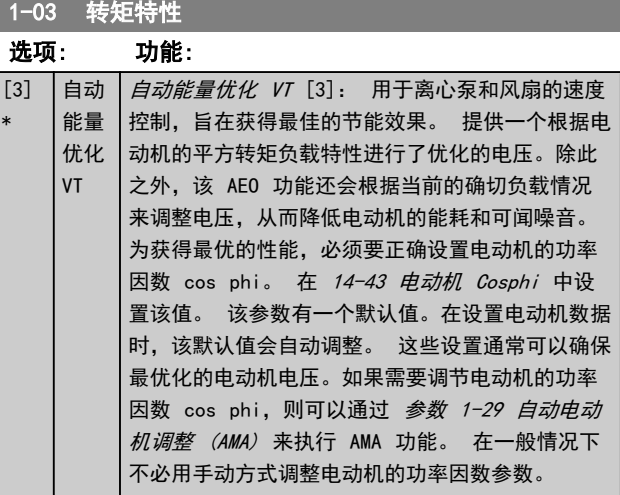

### 注意

当 1-10 电动机结构 = [1] PM, 非突出 SPM 时, [参](#page-76-0) [数 1-03 转矩特性](#page-76-0) 无影响。

### 注意

对于粘度或密度可能发生重大变化或可能发生过大流量 (比如因为管道破裂)的泵或风扇应用,建议选择"自动 能量优化 CT"

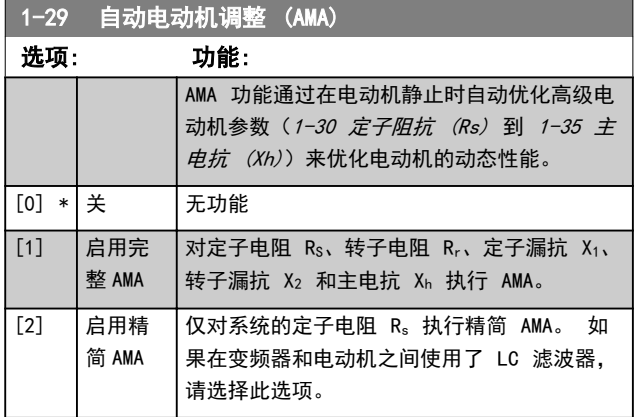

### 注意

#### 当 1-10 电动机结构 = [1] PM, 非突出 SPM 时, 参 数 1-29 自动电动机调整 (AMA) 无影响。

选择 [1] 或 [2] 后按下 [Hand on](手动启动)键即 可激活 AMA 功能。 另请参阅设计指南中的*自动电动机调* 整内容。 在经过一段正常运行后,显示器会显示: "按 [OK](确定)完成 AMA"。 按下 [OK](确定)键后,即 可开始运行变频器。

### 注意

- **•** 为实现对变频器的最佳识别,请在冷电动机上运 行 AMA
- **•** 当电动机正在运行时无法执行 AMA

### 注意

在执行 AMA 期间要避免生成外加转矩。

### 注意

如果更改了参数组 1-2\* 电动机数据中的某一项设置 (1-30 定子阻抗 (Rs) 至 1-39 电动机极数), 高级电 动机参数至将恢复为默认设置。 该参数在电动机运行过程中无法调整。

### 注意

完整 AMA 应在没有滤波器的情况下执行,而精简 AMA 应 在有滤波器的情况下执行。

请参阅 设计指南中的应用示例 > 自动电动机调整章节。

|                  | 1-71 启动延迟                                                                                                    |                                                                                                    |  |
|------------------|----------------------------------------------------------------------------------------------------|----------------------------------------------------------------------------------------------------|--|
| 范围:              |                                                                                                    | 功能:                                                                                                    |  |
| $00 s*$          | $\begin{bmatrix} 0 & - \end{bmatrix}$<br>$120 \text{ s}$                                                                                                    | 当变频器收到启动命令时, 将把电动机启动<br>延后该参数中指定的时间段。<br>在 参数 1-80 停止功能 中选择的功能将<br>在该延时期内被激活。                                                                                                    |  |
| $1 - 73$<br>飞车启动 |                                                                                                    |                                                                                                    |  |
|                  |                                                                                                    |                                                                                                    |  |
| 选项:              | - 功能 :                                                                                                    | 使用该功能可以"捕获"因主电源断开而自由旋转的                                                                                                    |  |
|                  | 电动机。                                                                                                    |                                                                                                    |  |
|                  | 如果启用了参数 1-73 飞车启动, 参数 1-71 启动<br><i>延迟</i> 将不起作用。<br>飞车启动的搜索方向与 参数 4-10 电动机速度方向<br>中的设置联系在一起。<br>[0] 顺时针方向: 飞车启动搜索沿顺时针方向。 如<br>果不成功,则执行直流制动。<br>[2] 双方向: 飞车启动首先按由最近的参考值 (方<br>向)确定的方向执行搜索。 如果未找到速度, 它将执<br>行另一方向的搜索。如果不成功,则会在 2-02 直流<br>制动时间 中设置的时间内激活直流制动。 随后将从<br>0 Hz 启动。 |                                                                                                    |  |
| [0]<br>禁<br>用    |                                                                                                    | 如果不需要该功能,应选择 <i>[0] 禁用</i> 。                                                                                                    |  |
| [1]<br>启<br>用    | 请选择 <i>[1] 启用</i> 。<br>重要的相关参数:                                                                                                    | 如果希望变频器能够"捕获"并控制旋转的电动机,<br>当 <i>1-10 电动机结构</i> = [1] PM, 非突出时, 此参数<br>始终被设为 [1] 启用。<br>1-58 跟踪启动测试脉冲电流<br>1-59 跟踪启动测试脉冲频率<br>1-70 PM 启动模式<br>2-06 停车电流<br>2-07 停车时间<br>2-03 直流制动切入速度 [RPM]<br>2-04 直流制动切入速度 [Hz] |  |

<span id="page-78-0"></span>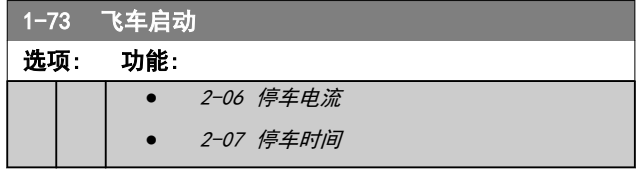

用于 PM 电动机的飞车启动功能基于初始速度估算。 每 当给出有效启动信号之后,首先总是估算此速度。 基于 1-70 PM 启动模式 的设置, 将执行以下操作: 1-70 PM 启动模式 = [0] 转子检测: 如果速度估算值大于 0 Hz,变频器将捕获此速度的电动 机,并恢复正常工作。 否则,变频器将估算转子位置, 并从此开始正常工作。

1-70 PM 启动模式 = [1] 停车:

如果速度估算值低于 1-59 跟踪启动测试脉冲频率 中的 设置,则将执行停车功能(请参阅 2-06 停车电流 和 2-07 停车时间)。 否则, 变频器将捕获此速度的电动 机,并恢复正常工作。 有关建议设置,请参考 1-70 PM *启动模式* 的说明。

飞车启动原理用于 PM 电动机时的电流限制:

- **•** 速度范围不超过 100% 额定速度或场强弱化速度 (以较低者为准)。
- **•** 反电动势较高 (>300 VLL(rms) 和绕组电感较高 (>10 mH) 的 PMSM 需要花更多时间将短路电流 降为零,并且可能发生估算错误。
- **•** 电流测试限于不超过 300 Hz 的速度范围。 对 于某些设备,此极限为 250 Hz; 所有功率不超 过 2.2 kW 的 200-240V 设备和所有功率不超 过 4 kW 的 380-480 V 设备。
- **•** 电流测试限于功率不超过 22 kW 的设备。
- **•** 当前虽已为突极电动机 (IPMSM) 做了准备,但 尚未在这些类型的电动机上进行验证。
- **•** 对于高惯量应用(例如,当负载惯量比电动机惯 量大 30 倍时), 建议采用制动电阻器, 以避免 在飞车启动功能高速啮合期间发生过电压。

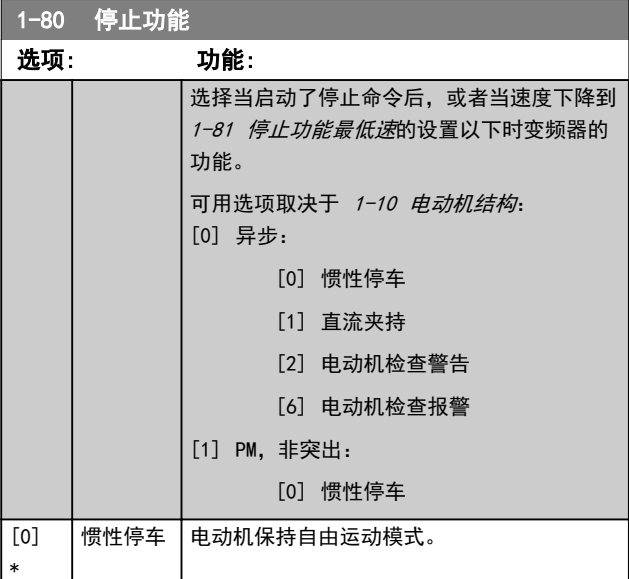

### 1-80 停止功能

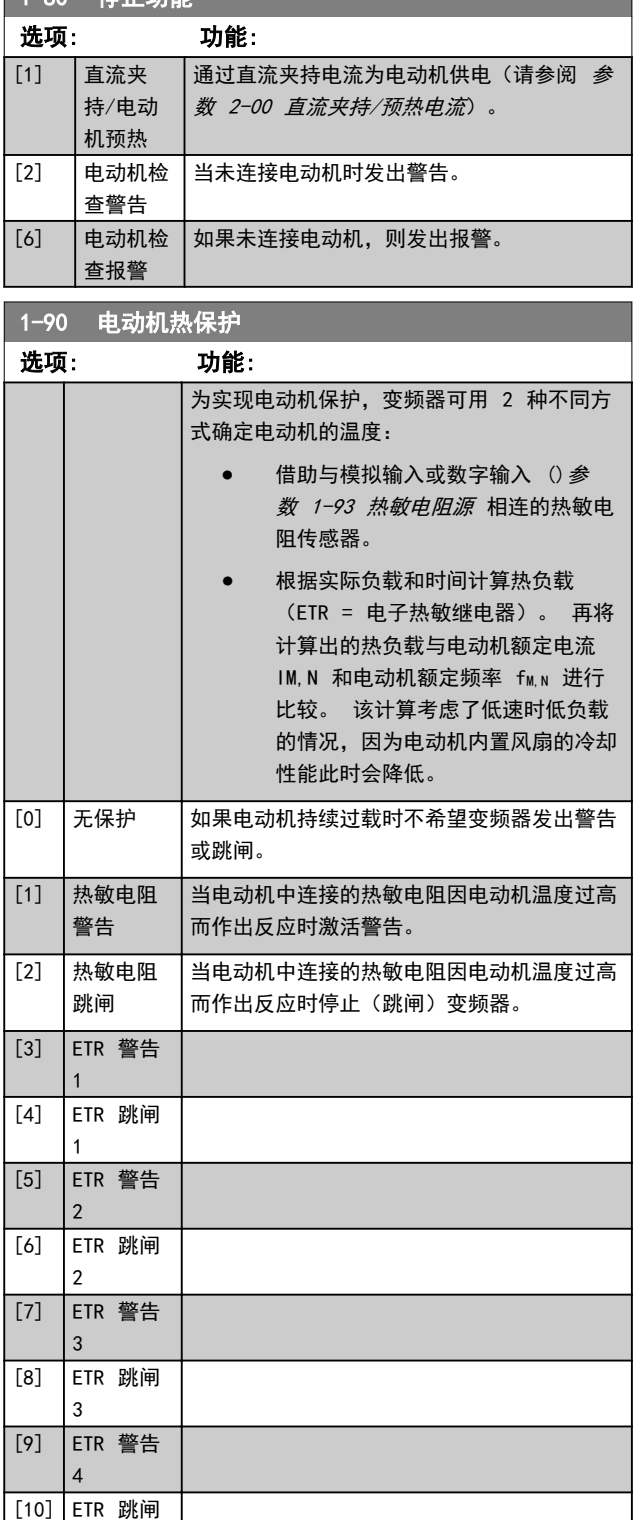

如果选择了 ETR(电子热敏继电器)功能 1-4 为有效菜 单,则 ETR 将计算负载。 例如,当选择菜单 3 时, ETR-3 开始进行计算。 针对北美市场: ETR 功能可以提 供符合 NEC 规定的第 20 类电动机过载保护。

Danfoss

Danfoss

<span id="page-79-0"></span>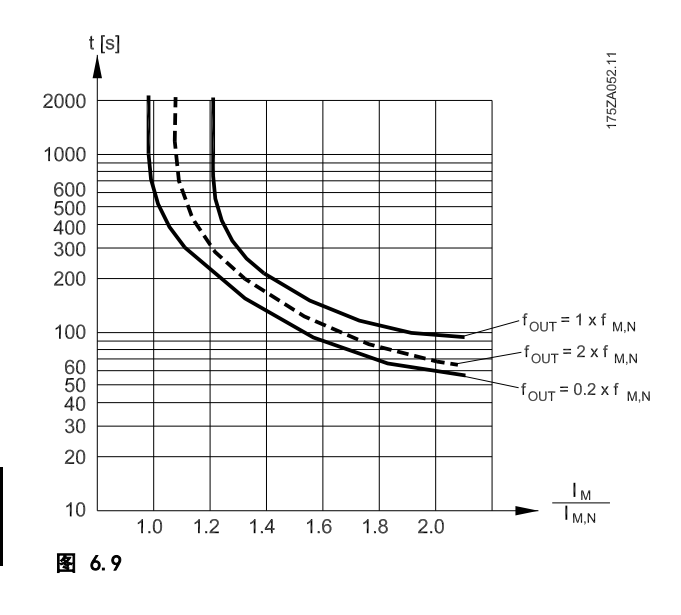

# A警告

为了达到 PELV 性能,所有与控制端子的连接都必须是 PELV 的, 比如, 必须对热敏电阻实行双重绝缘, 以加强 其绝缘性能。

### 注意

Danfoss 建议使用 24 V DC 作为热敏电阻供电电压。

### 注意

当 1-10 电动机结构 = [1] PM, 非突出 SPM 时, ETR 计时器功能将不起作用。

## 注意

为使 ETR 功能正确工作, [参数 1-03 转矩特性](#page-76-0) 中的设 置必须符合应用要求(请参阅 [参数 1-03 转矩特性](#page-76-0) 的说 明)。

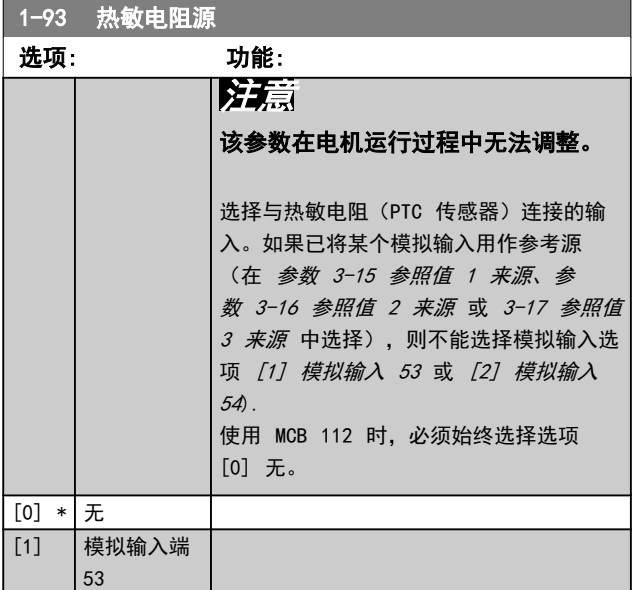

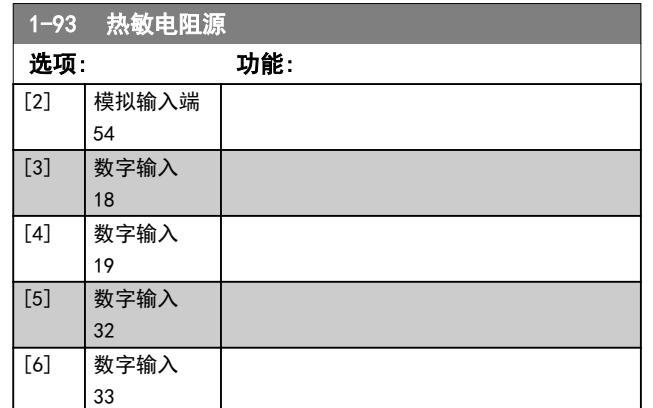

### 注意

应在 5-00 数字 I/O 模式中将数字输入设为 [0] PNP - 在 24V 时激活。

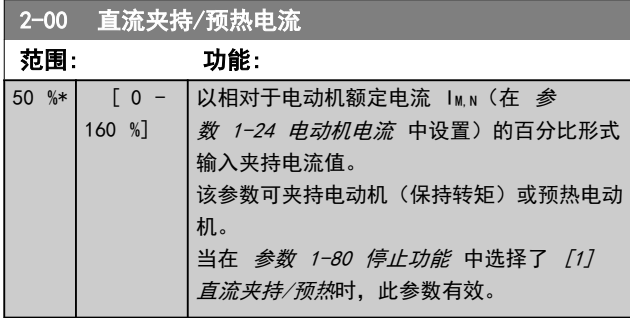

### 注意

当 1-10 电动机结构 = [1] PM, 非突出 SPM 时, 参 数 2-00 直流夹持/预热电流 无影响。

### 注意

最大值由电动机额定电流决定。 避免 100 % 的电流持续太久, 否则可能损坏电动机。

#### <span id="page-80-0"></span>如何编程 きょうしゃ かいしゃ 操作手册

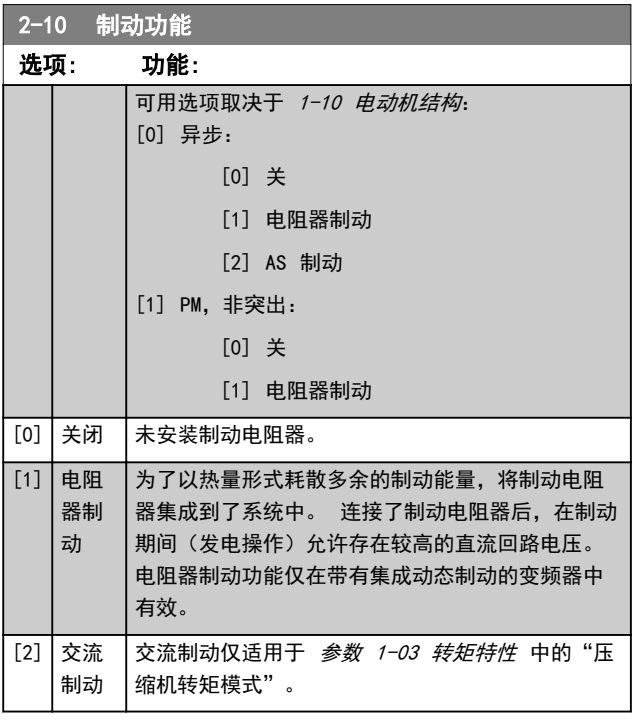

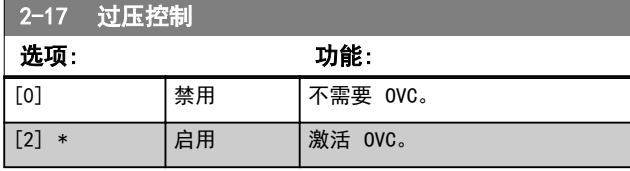

## 注意

当 1-10 电动机结构 = [1] PM, 非突出 SPM 时, 参 数 2-17 过压控制 将不起作用。

### 注意

#### 为避免变频器跳闸,此时会对加减速时间进行自动调整。

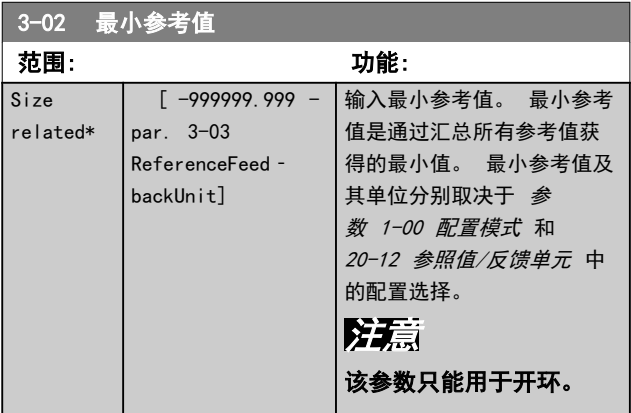

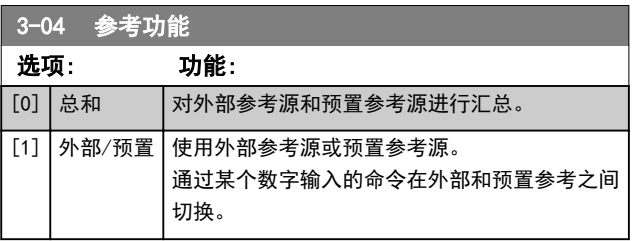

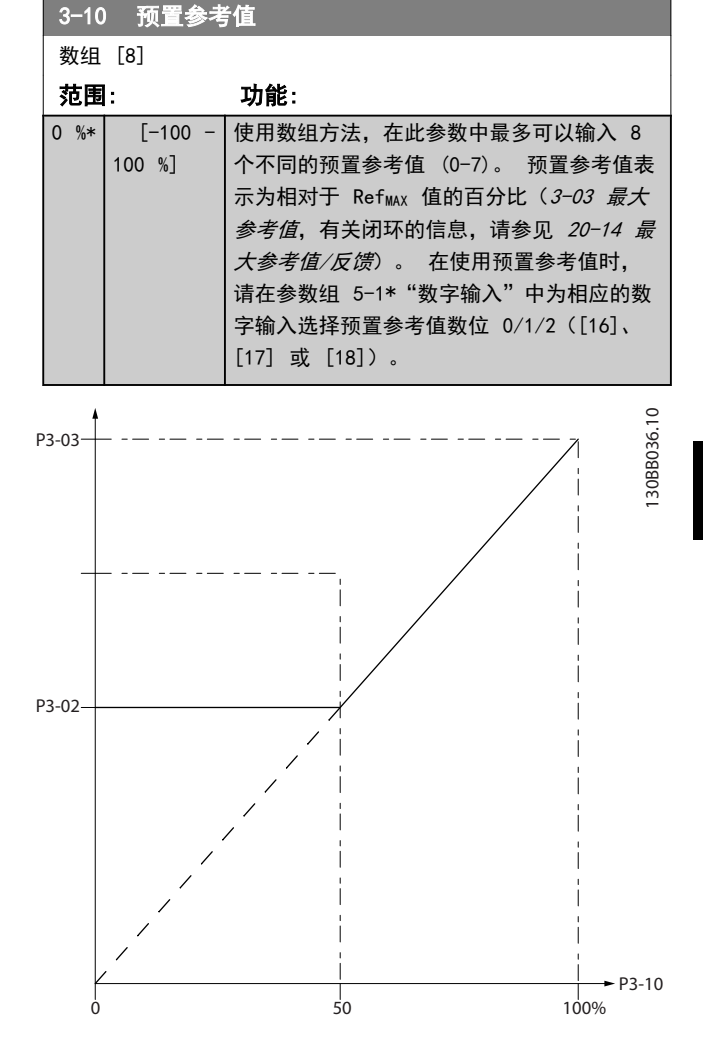

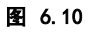

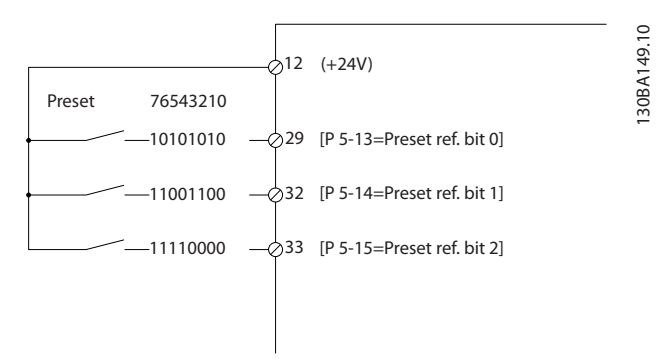

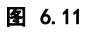

6 6

Danfoss

® HVAC Drive FC 102

<span id="page-81-0"></span>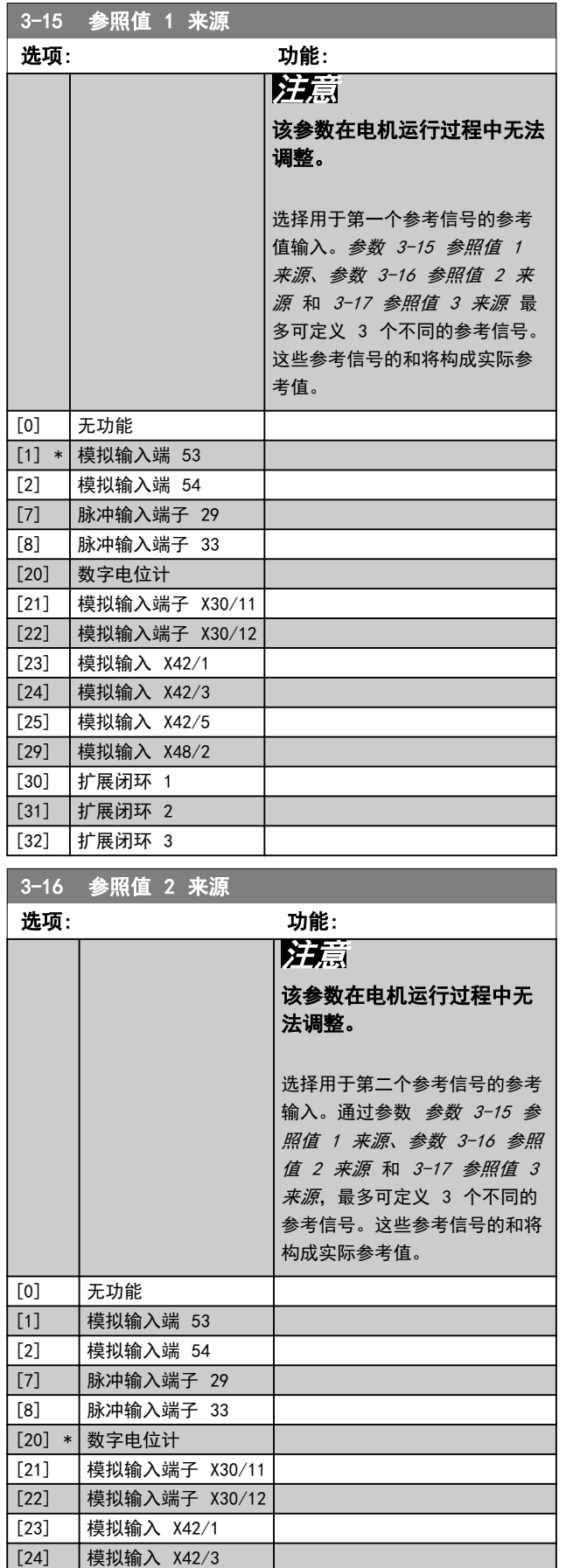

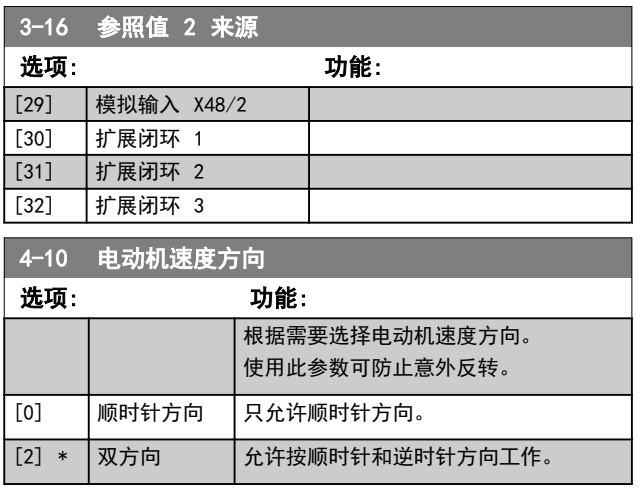

## 注意

参数 4-10 电动机速度方向 中的设置对 [参数 1-73 飞](#page-77-0) *[车启动](#page-77-0)* 中的飞车启动有影响。

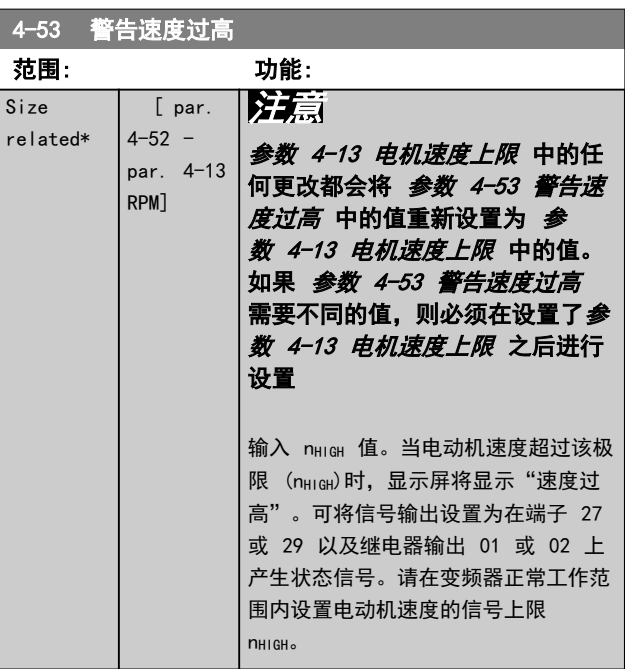

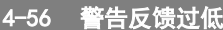

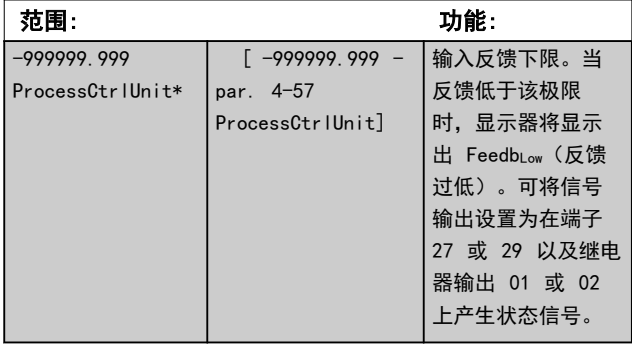

[25] 模拟输入 X42/5

#### <span id="page-82-0"></span>如何编程 きょうしゃ かいしゃ 操作手册

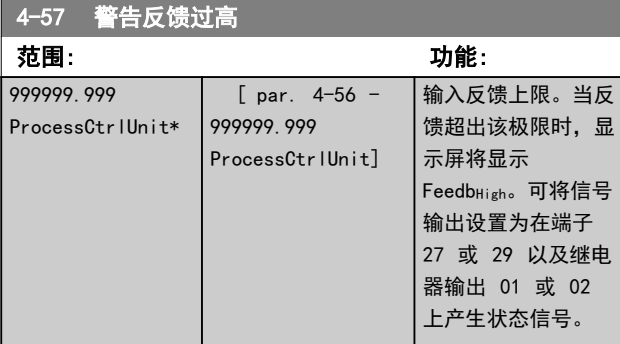

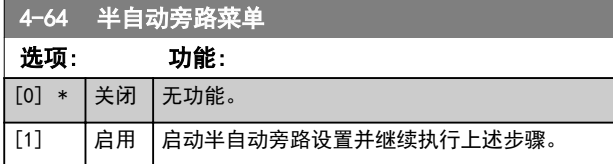

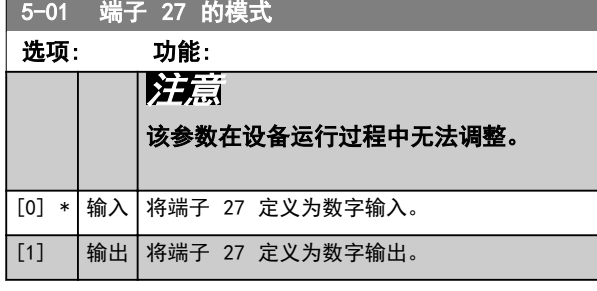

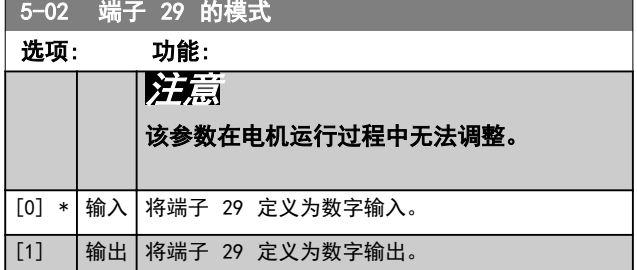

### 6.1.4 5-1\* 数字输入

用于配置输入端子输入功能的参数。

数字输入可用于选择变频器的各项功能。所有数字输入都 可以设置如下功能:

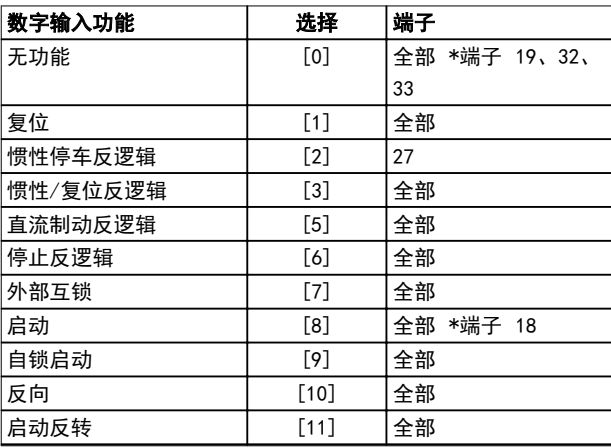

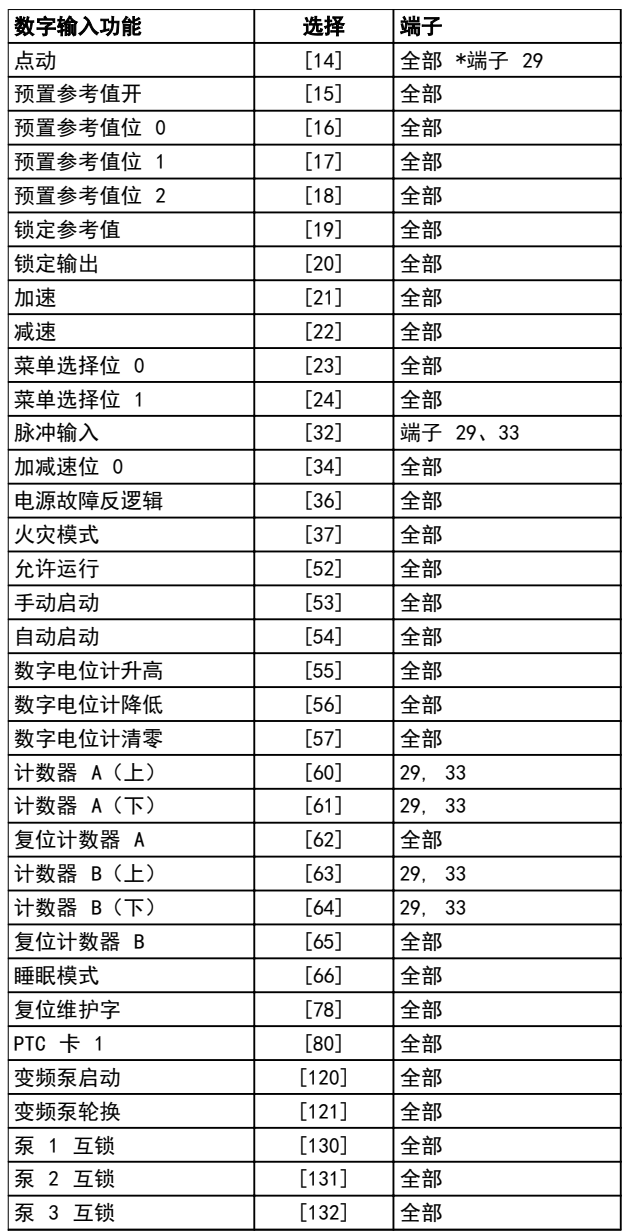

#### 5-12 端子 27 数字输入

该参数包含参数组 5-1\* 数字输入 中列出的所有选项和功能, 选项 [32] 脉冲输入 除外。

#### 5-13 端子 29 数字输入

该参数包含参数组 5-1\* 数字输入 中列出的所有选项和功能。

#### 5-14 端子 32 数字输入 该参数包含参数组 5-1\* 数字输入 中列出的所有选项和功能, 选项 [32] 脉冲输入 除外。

#### 5-15 端子 33 数字输入

该参数包含参数组 5-1\* 数字输入 中列出的所有选项和功能。

<span id="page-83-0"></span>5-40 继电器功能

#### VLT<sup>®</sup> HVAC Drive FC 102

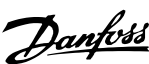

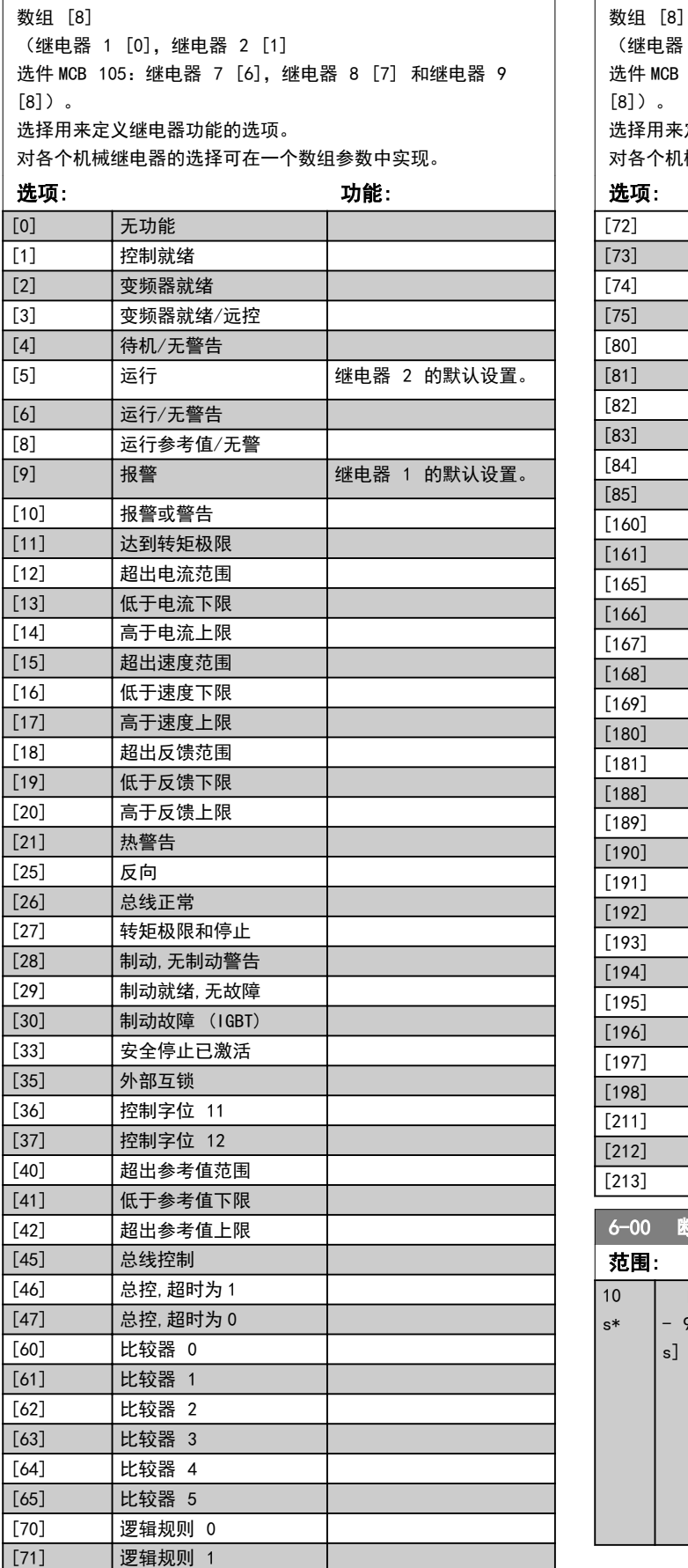

## 5-40 继电器功能

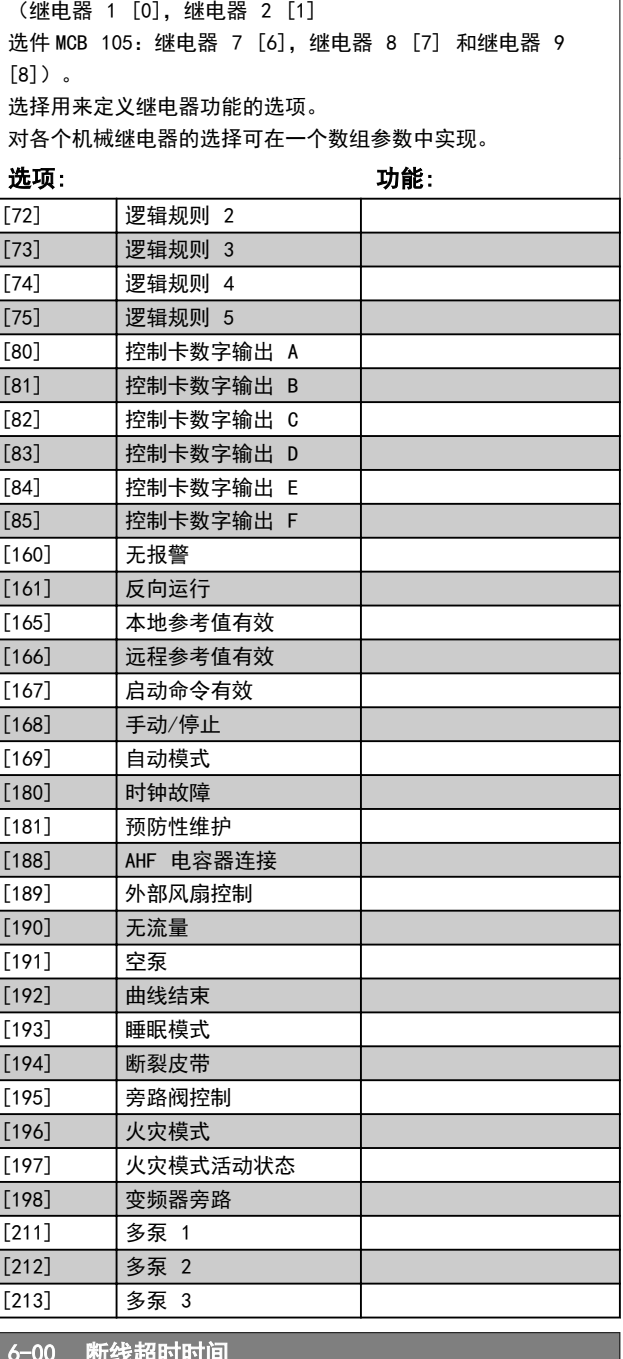

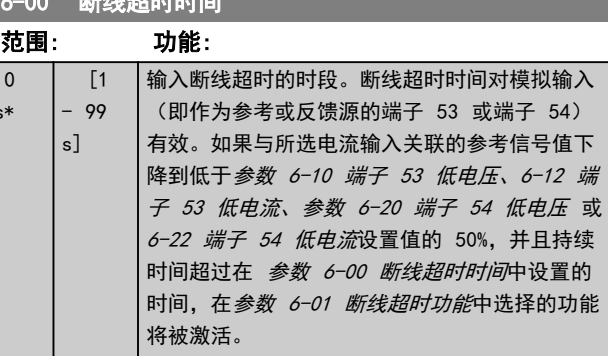

<span id="page-84-0"></span>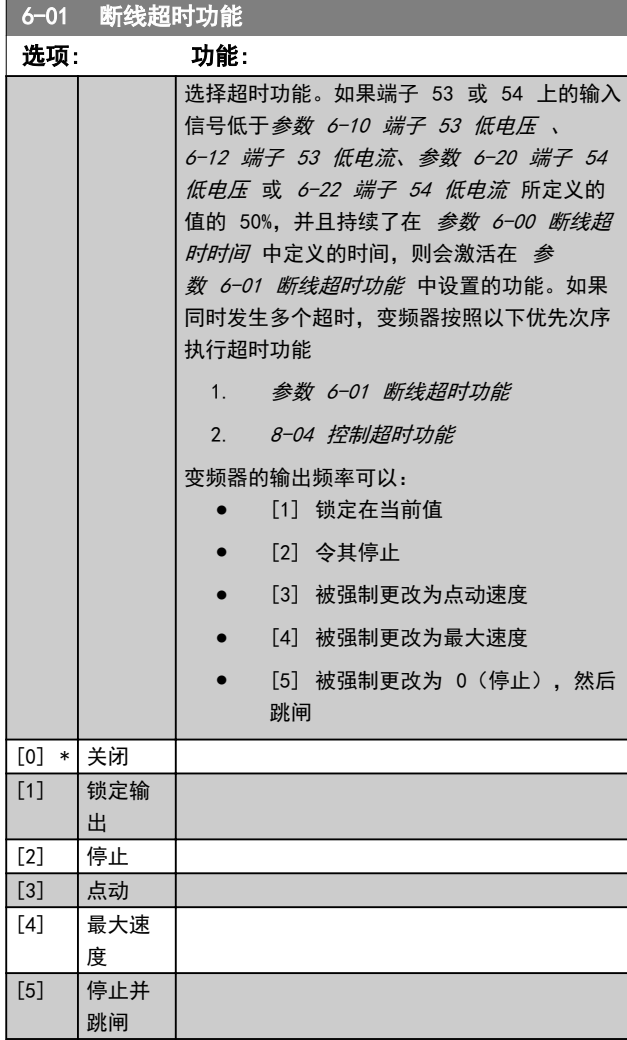

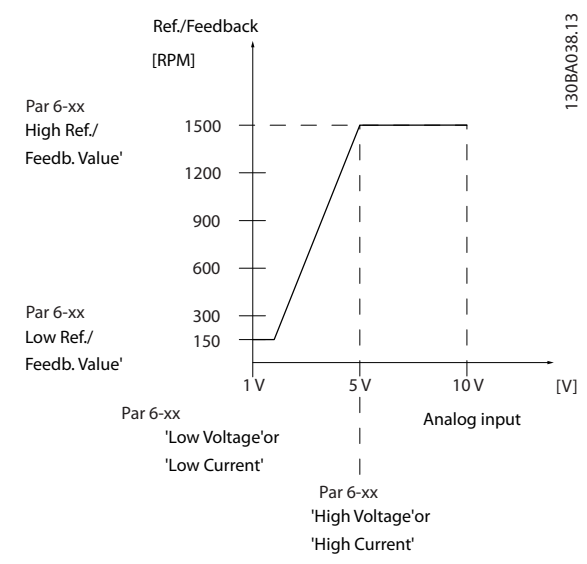

#### 图 6.12 断线条件

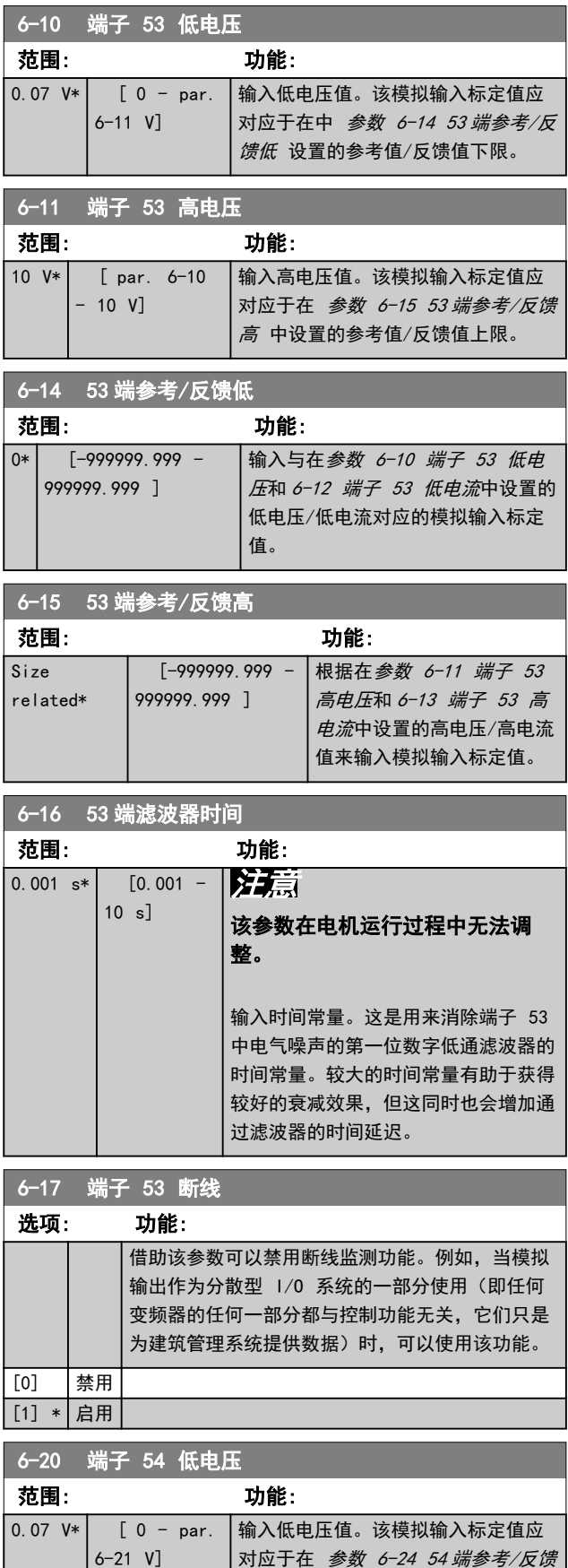

Danfoss

[低](#page-85-0) 中设置的参考值/反馈值下限。

# Danfoss

#### <span id="page-85-0"></span>如何编程

® HVAC Drive FC 102

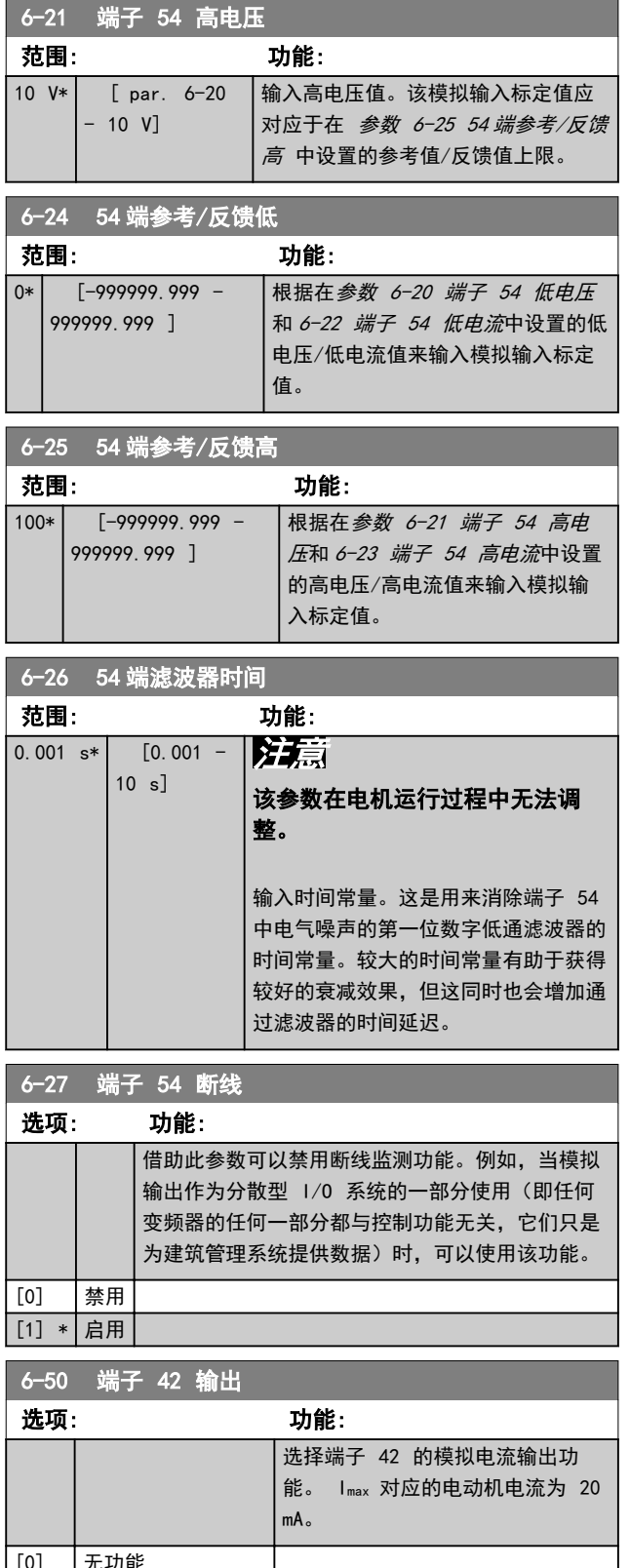

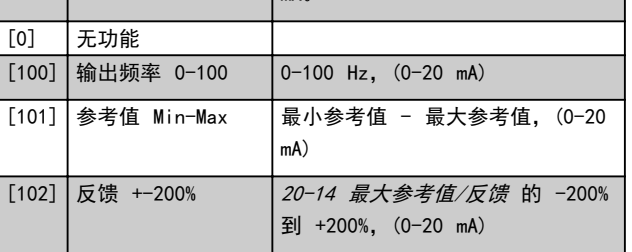

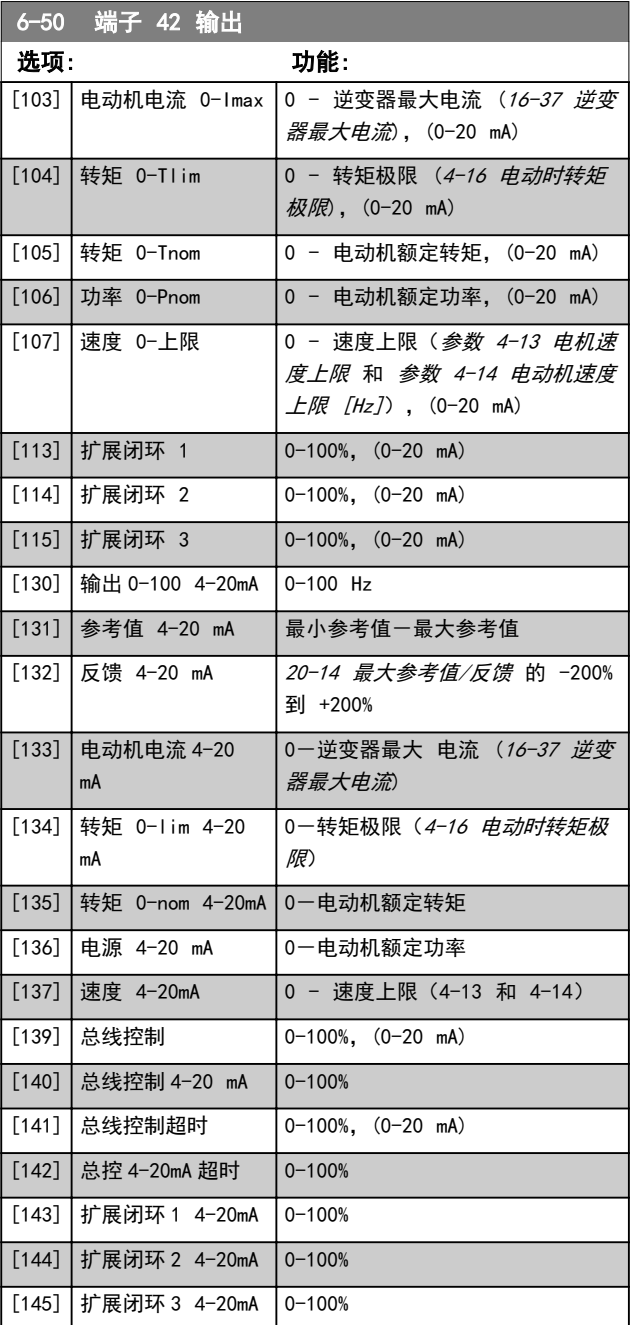

## 注意

开环 [参数 3-02 最小参考值](#page-80-0) 和闭环 20-13 最小参考 值/反馈 对用来设置最小参考值的值进行了说明 - 开环 3-03 最大参考值 和闭环 20-14 最大参考值/反馈 对用 来设置最大参考值的值进行了说明。

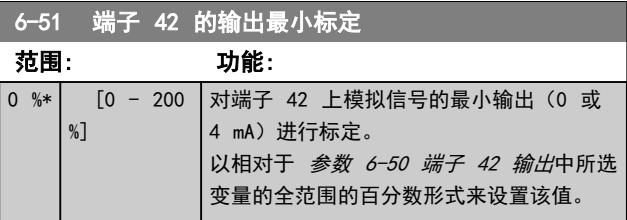

# Danfoss

<span id="page-86-0"></span>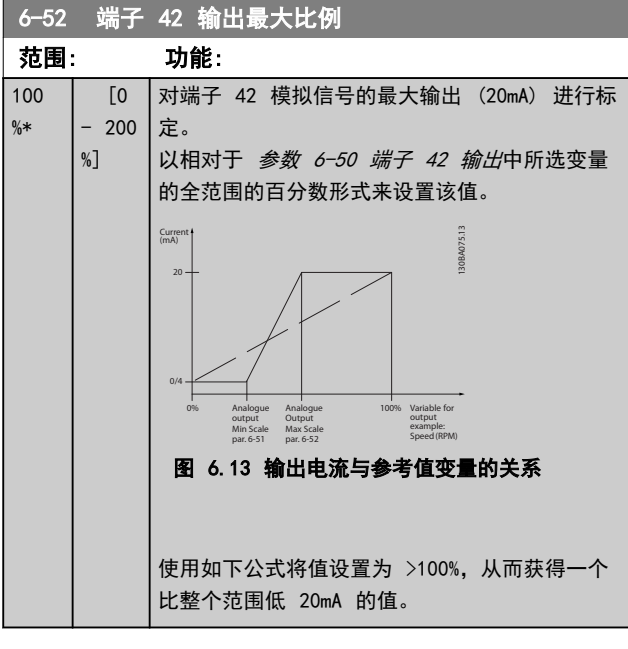

20 *mA*/所需的 最大 <sup>电</sup>流 × 100 %

*i* . *e* .  $10mA: \frac{20mA}{10 mA} \times 100 \% = 200 \%$ 

#### 例 1:

变量值= OUTPUT FREQUENCY, 范围 = 0-100 Hz 输出所需的范围 =  $0-50$  Hz 0 Hz 时所需的输出信号为 0 或 4mA (范围的 0%) - 将 [参数 6-51 端子 42 的输出最小标定](#page-85-0) 设置为 0% 50 Hz 时所需的输出信号为 20 mA (范围的 50%) - 将参数 6-52 端子 42 输出最大比例设置为 50%

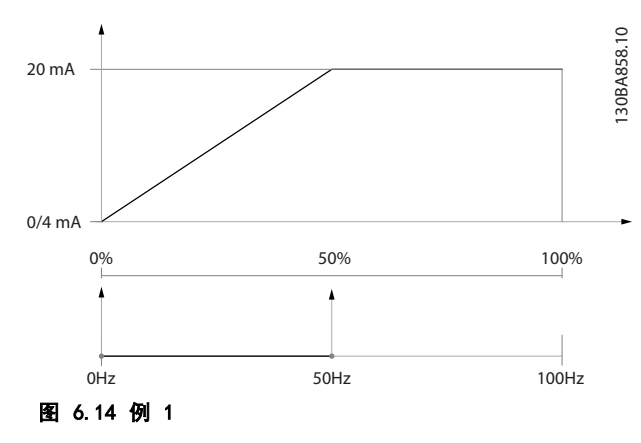

#### 例 2:

变量 = FEEDBACK, 范围 = -200% 到 +200% 输出所需的范围  $= 0 - 100%$ 在 0%(范围的 50%)时所需的输出信号为 0 或 4mA - 将 [参数 6-51 端子 42 的输出最小标定](#page-85-0) 设为 50% 在 100% (范围的 75 %) 时所需的输出信号为 20 mA -将 参数 6-52 端子 42 输出最大比例 设为 75%

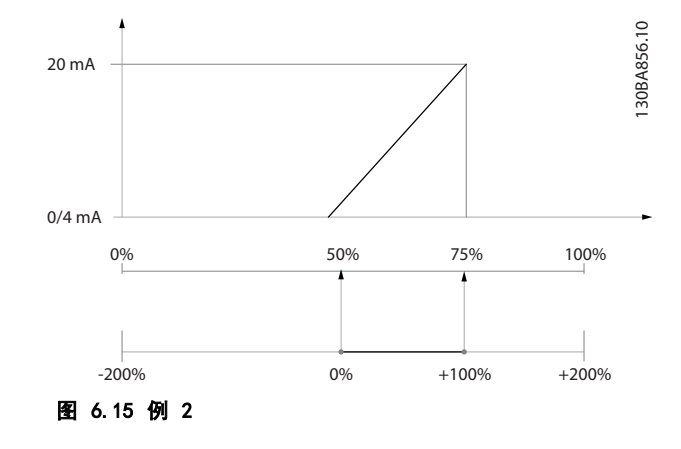

### 例 3:

变量值 = REFERENCE, 范围 = 最小参考值到最大参考 值

输出所需的范围 =最小参考值 (0%) -最大参考值  $(100%)$ , 0-10 mA 最小[参](#page-85-0)考值时所需的输出信号为 0 或 4 mA - 将参 [数 6-51 端子 42 的输出最小标定](#page-85-0)设置为 0%

最大参考值时所需的输出信号为 10 mA (范围的 100%) - 将 参数 6-52 端子 42 输出最大比例 设置为 200% (20 mA/10 mA x 100%=200%)。

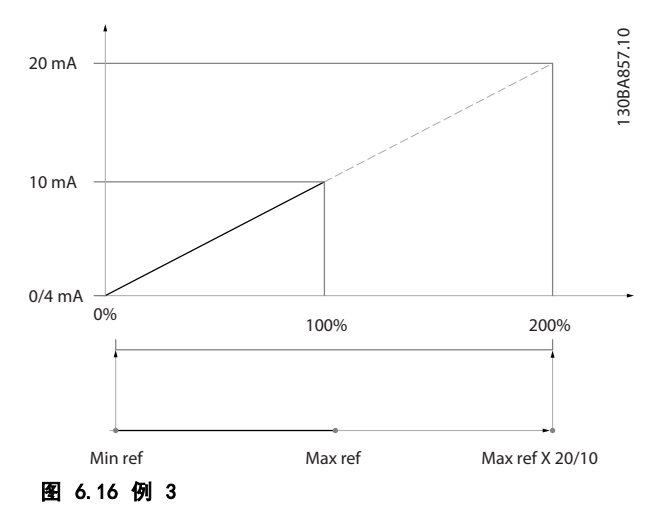

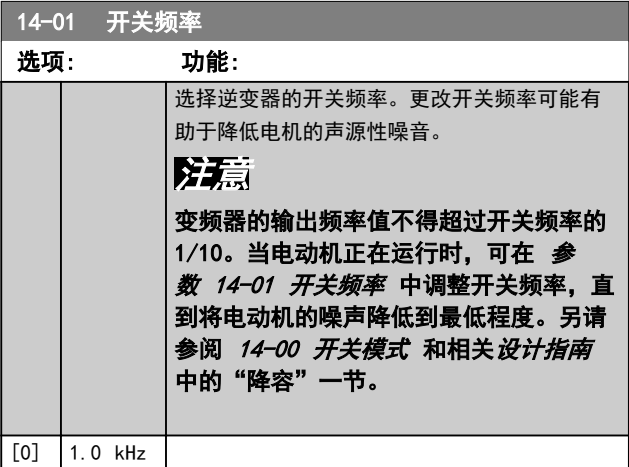

Danfoss

® HVAC Drive FC 102

<span id="page-87-0"></span>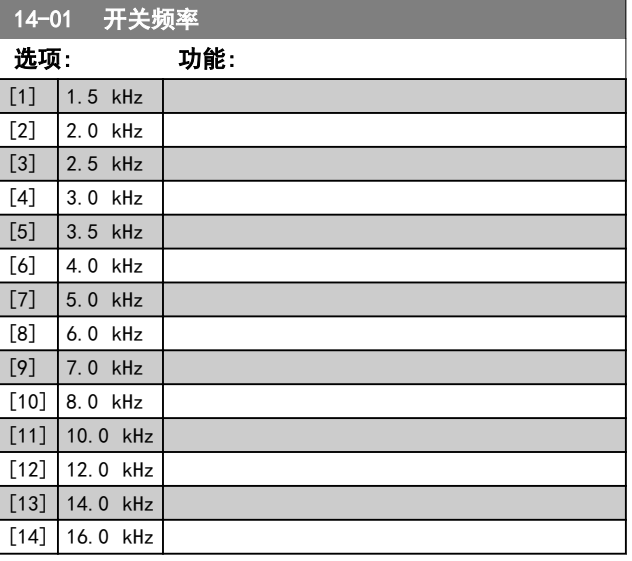

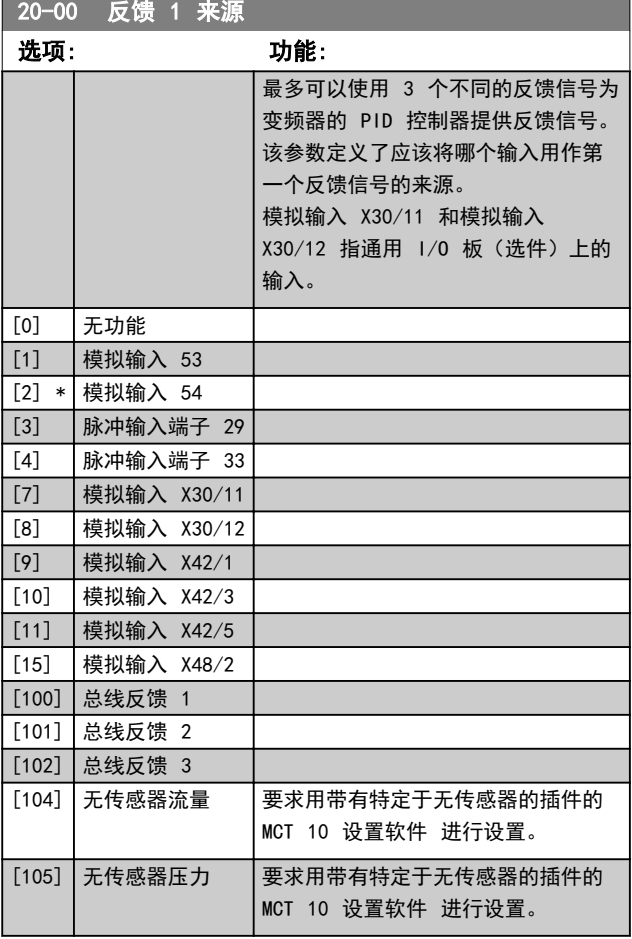

## 注意

如果未使用反馈,则将其来源设为 [0] 无功能。[参](#page-88-0) [数 20-20 反馈功能](#page-88-0)确定了 PID 控制器将如何使用这 3 个可能的反馈。

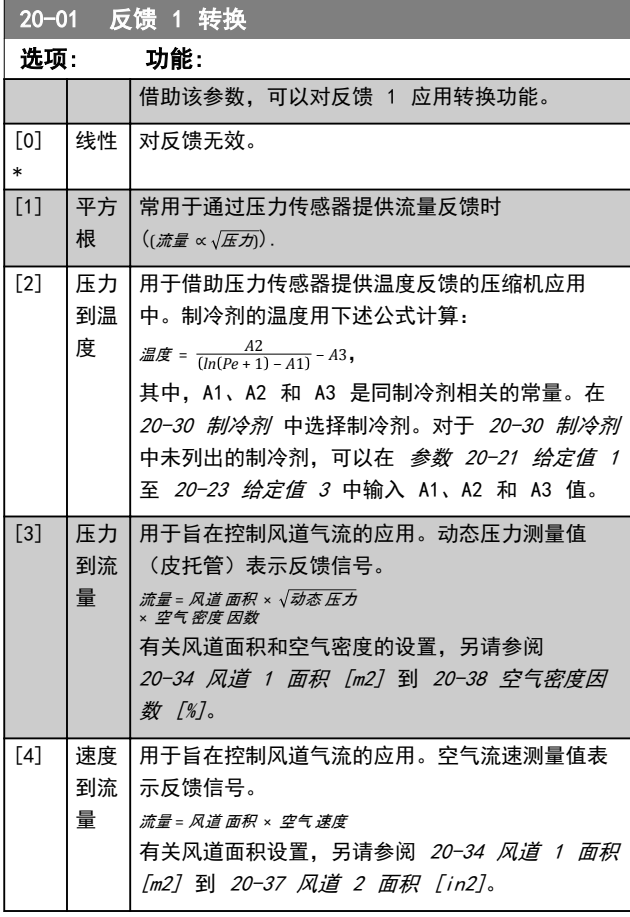

### 20-03 反馈 2 来源

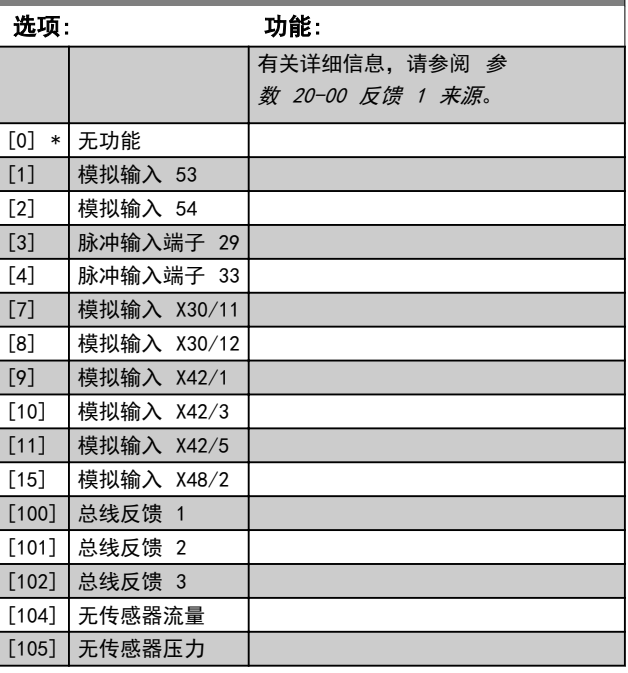

#### <span id="page-88-0"></span>如何编程 きょうしゃ かいしゃ 操作手册

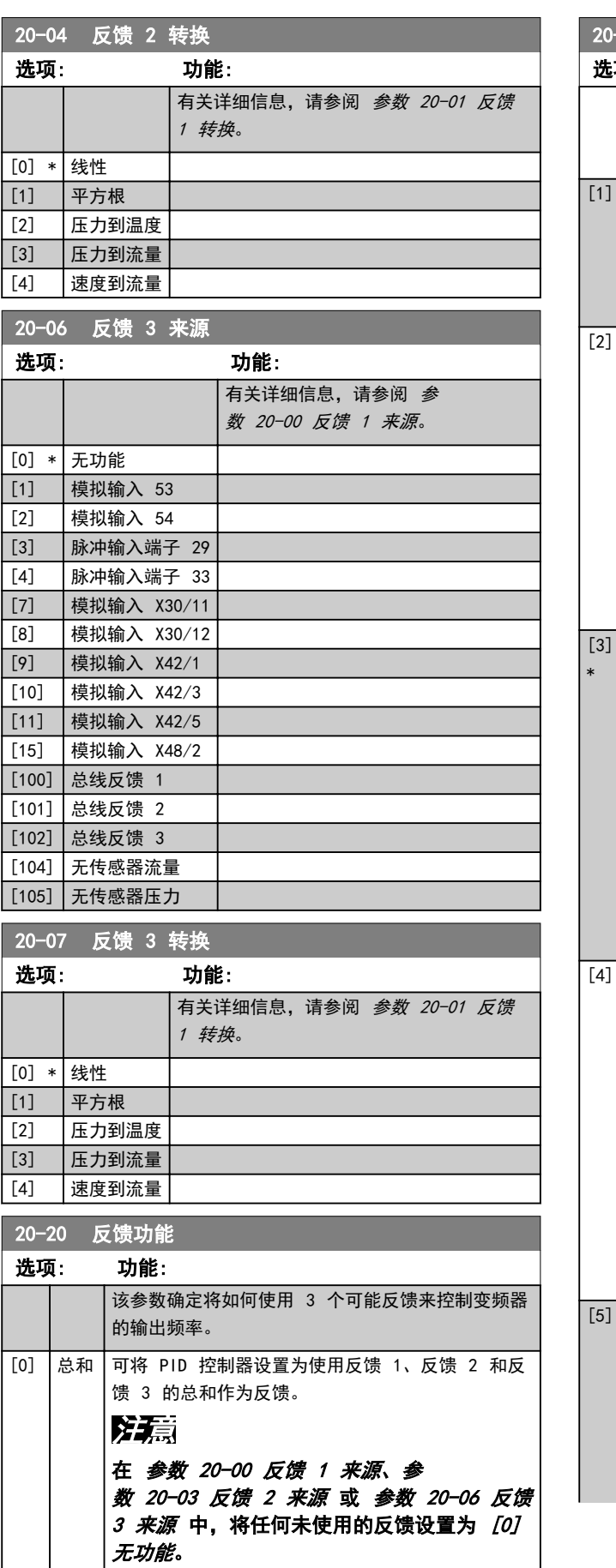

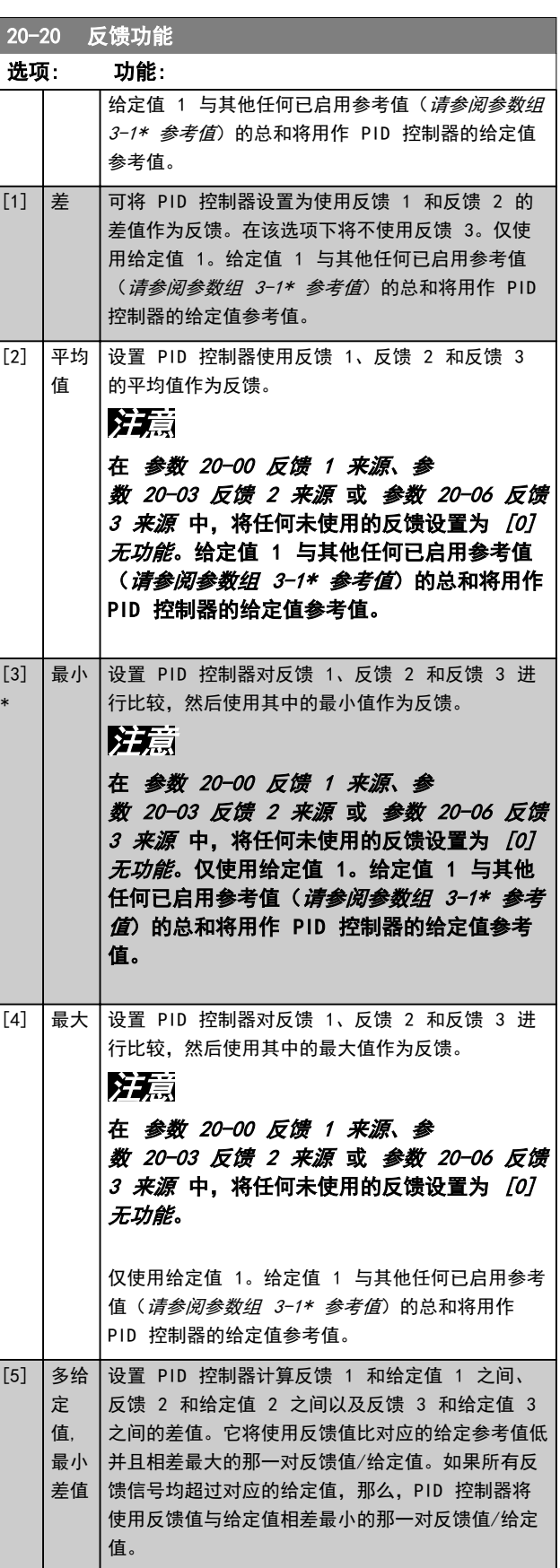

Danfoss

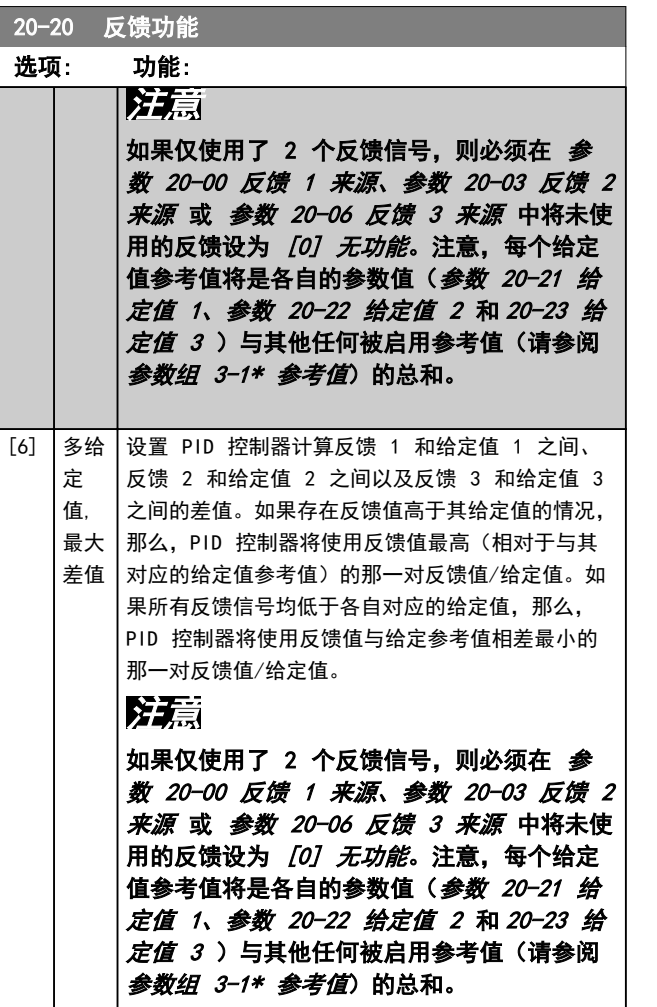

### 注意

在 [参数 20-00 反馈 1 来源](#page-87-0)、[参数 20-03 反馈 2 来源](#page-87-0) 或 [参数 20-06 反馈 3 来源](#page-88-0) 中将任何未使用的反馈设 置为 [0] 无功能。

PID 控制器将使用来源于 [参数 20-20 反馈功能](#page-88-0) 中所选 功能的反馈对变频器的输出频率进行控制。该反馈还可 以:

- **•** 出现在变频器的显示屏上。
- **•** 用于控制变频器的模拟输出。
- **•** 通过各种串行通讯协议传输。

通过对变频器进行配置,可以让它处理多区域应用。支持 2 种不同的多区域应用:

- **•** 多区域,单给定值
- **•** 多区域,多给定值

范例 1 和 2 显示了这两种应用的区别:

#### 范例 1 – 多区域,单给定值

一幢写字楼中的 VAV(变风量) VLT® HVAC Drive 系统 必须确保部分 VAV 设备的压力不低于某个水平。由于各 个管道的压力损失不同,因此不能假定各个 VAV 设备具 有相同压力。所要求的最小压力对所有 VAV 设备都相 同。通过将 [参数 20-20 反馈功能](#page-88-0) 设为选项 [3],最小 差值, 并在 [参数 20-21 给定值 1](#page-90-0) 中输入所要求的压 力,可以建立相应的控制方法。如果任何反馈都低于给定 值,则 PID 控制器将提高风扇速度。如果所有反馈都高 于给定值, 那么 PID 控制器将降低风扇速度。

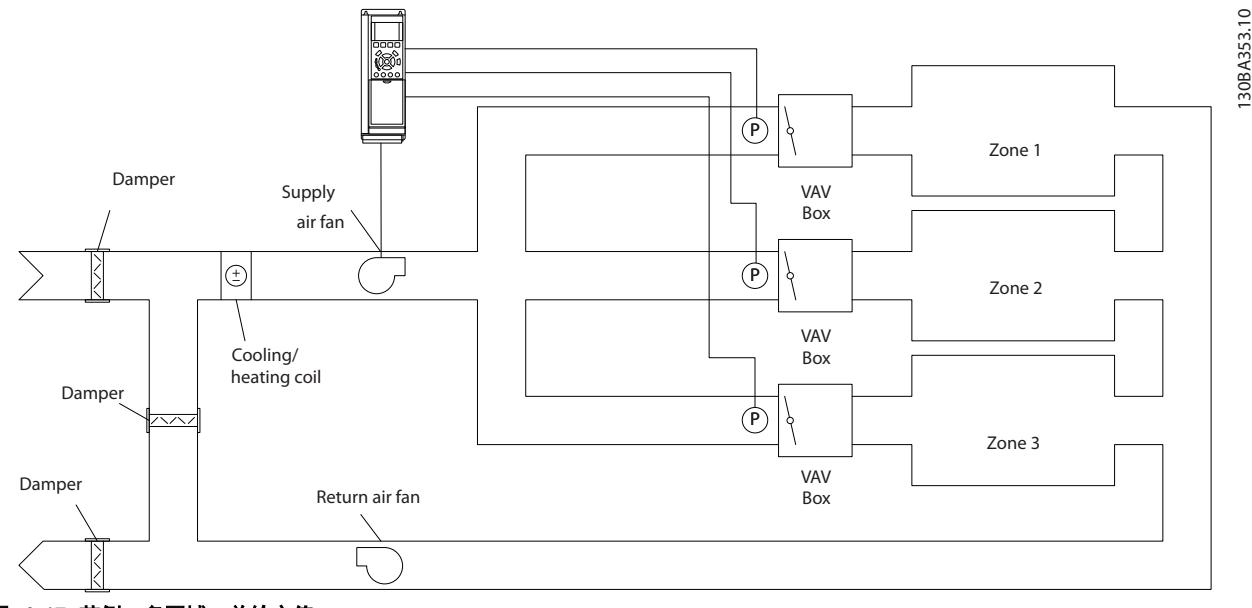

图 6.17 范例,多区域,单给定值

#### <span id="page-90-0"></span>范例 2 – 多区域,多给定值

可以使用上述范例来说明"多区域,多给定值"控制的用 法。如果各个区域要求每个 VAV 设备具有不同压力, 则 可以在 参数 20-21 给定值 1、参数 20-22 给定值 2 和 20-23 给定值 3 中指定各个给定值。通过在 [参](#page-88-0) [数 20-20 反馈功能](#page-88-0) 中选择 [5] 多给定值, 如果任何一 个反馈值低于其给定值,PID 控制器将提高风扇速度。如 果所有反馈值都高于其给定值,那么 PID 控制器会降低 风扇速度。

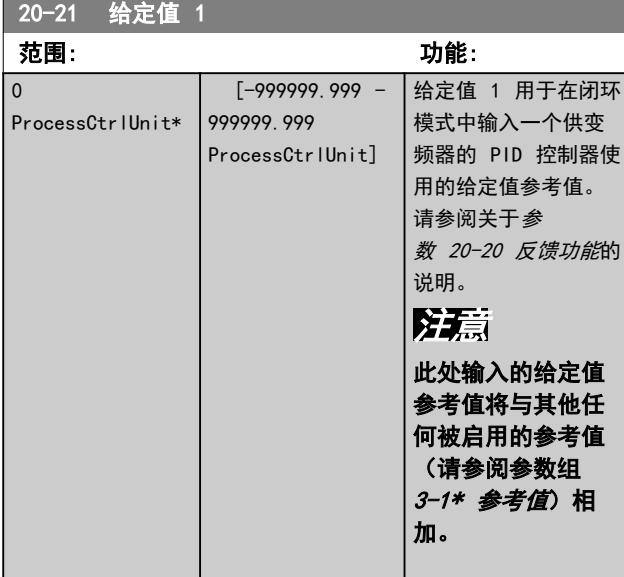

#### 20-22 给定值 2

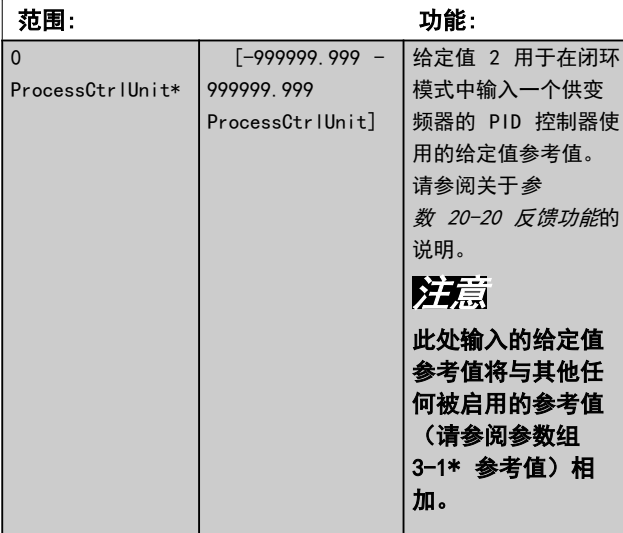

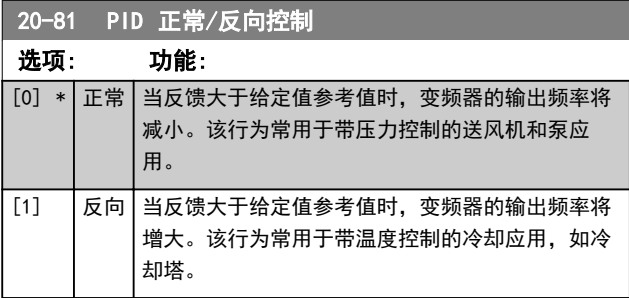

### 20-93 PID 比例增益

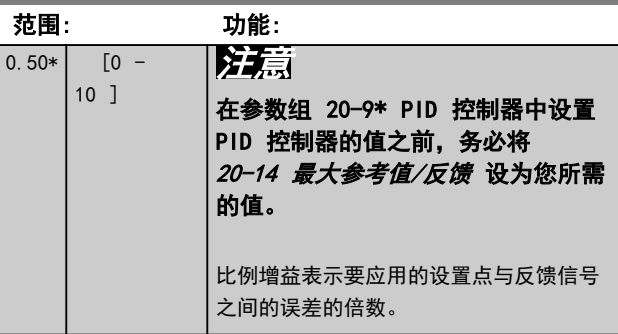

如果(误差 x 增益)的突增值与 20-14 最大参考值/反 馈中设置的值相等,PID 控制器会尝试将输出速度更改为 与 [参数 4-13 电机速度上限](#page-73-0)/[参数 4-14 电动机速度上](#page-73-0)  $R$  [Hz] 中的设定值相等的值。但是, 输出速度受该设置 限制。

比例带(如果发生错误,将导致输出在 0-100% 之间变 化)可通过公式来计算

#### 1 比例因数 增益 × 最大 参考值

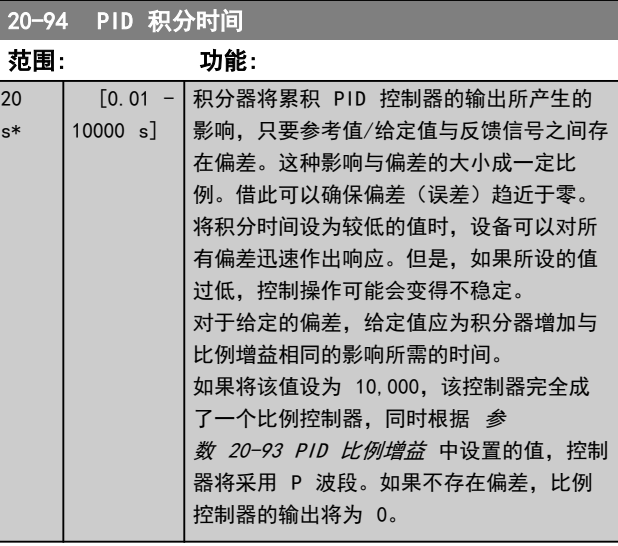

22-21 低功率检测 选项: 功能: [0] \* 禁用 [1] 启用 执行低功率检测调整, 对参数组 22-3\* 无流量功 率调整 中的参数进行正确的运行设置。 22-22 低速检测 选项: 功能: [0] \* 禁用  $[1]$  | 启用 | 检测电动机何时在用 *[参数 4-11 电机速度下限](#page-72-0)* 或 参数 4-12 电动机速度下限 「Hz] 中设置的速 度运行。

Danfoss

<span id="page-91-0"></span>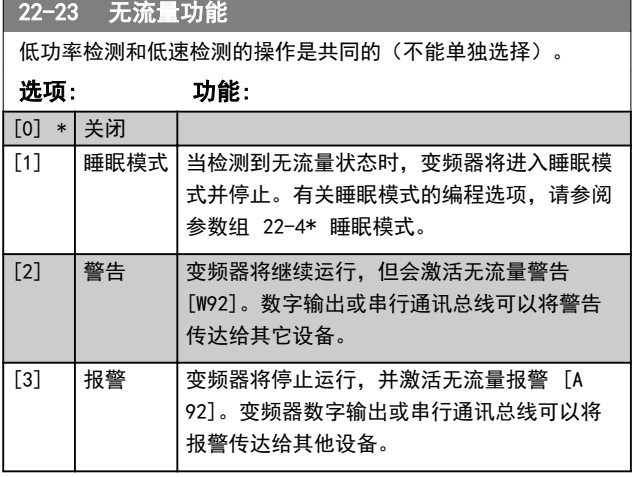

### 注意

当 参数 22-23 无流量功能 设为 [3] 报警时, 请勿将 14-20 复位模式 设为 [13] 无限自动复位。这样, 变频 器在检测到无流量状态时,将不断地在运行和停止状态之 间循环。

### 注意

在以下情况下,禁用自动旁路功能:

- **•** 变频器配备了恒速旁路,并且该旁路可在变频器 遇到持续报警状况时启动自动旁路功能;
- **•** [3] 报警被选为无流量功能。

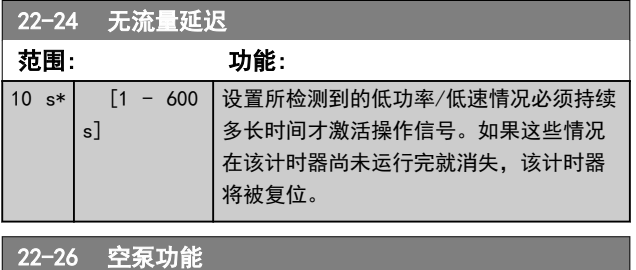

选择在空泵运行状态下要采取的操作。

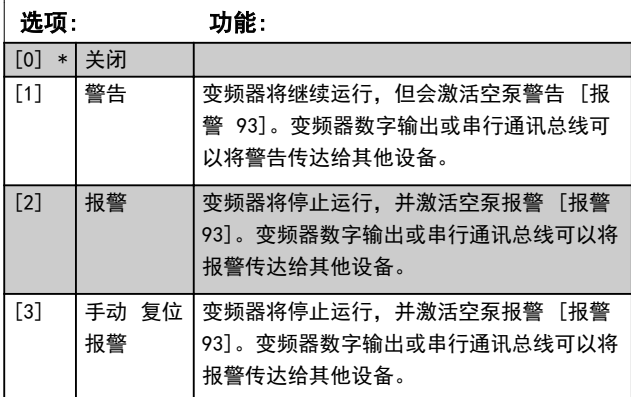

### 注意

### 要使用空泵检测:

- 1. 在 [参数 22-21 低功率检测](#page-90-0) 中启用低功率检 测。
- 2. 使 用 参 数 组 22-3\* 无 流 量 功 率 调 整 或 22-20 低功率自动设置 调整低功率检测。

### 注意

当 参数 22-26 空泵功能 设为 [2] 报警时, 请勿将 14-20 复位模式 设为 [13] 无限自动复位。这样, 变频 器在检测到空泵状况时,将不断地在运行和停止状态之间 循环。

### 注意

对于带有恒速旁路的变频器 如果自动旁路功能在出现持续报警的情况下启动旁路,则 禁用旁路的自动旁路功能, 前提是 [2] 报警 或 [3] 手 动 复位报警被选为空泵功能。

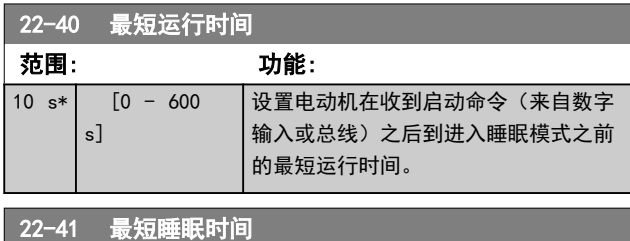

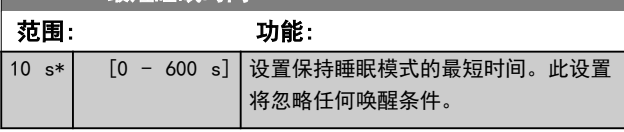

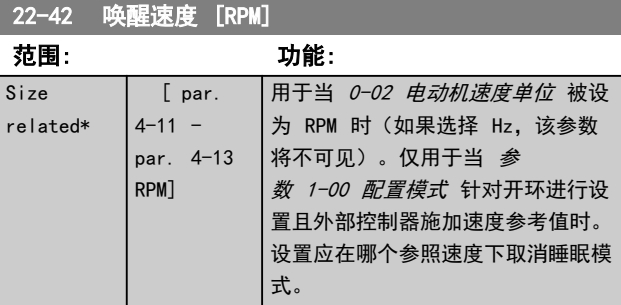

22-60 断裂皮带功能

选择检测到符合断裂皮带条件的情况时将要执行的操作。

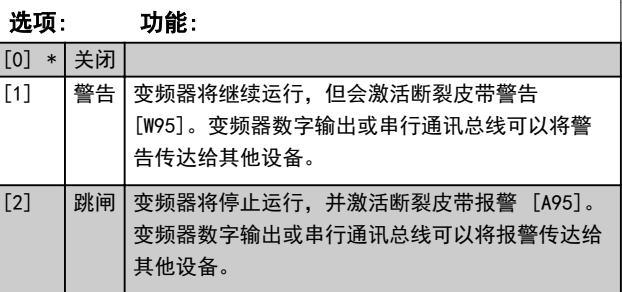

Danfoss

## <span id="page-92-0"></span>注意

当 [参数 22-60 断裂皮带功能](#page-91-0) 设为 [2] 跳闸时,请勿 将 14-20 复位模式 设为 [13] 无限自动复位。这样, 变频器在检测到皮带断裂时,将不断地在运行和停止状态 之间循环。

### 注意

对于带有恒速旁路的变频器 如果自动旁路功能在出现持续报警的情况下启动旁路,则 禁用旁路的自动旁路功能, 前提是 [2] 报警 或 [3] 手 动 复位报警被选为空泵功能。

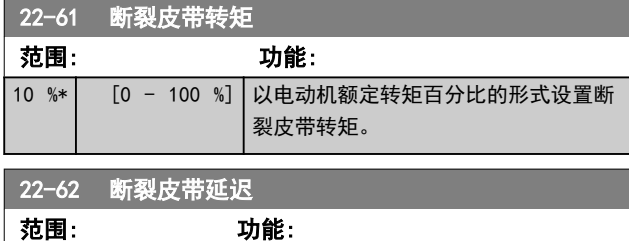

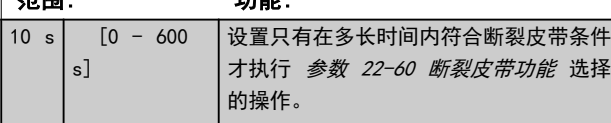

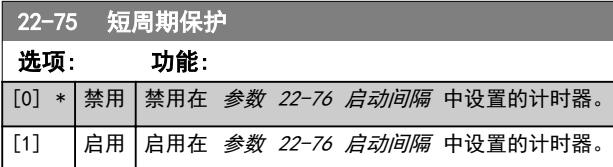

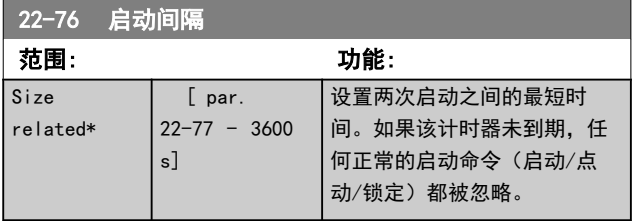

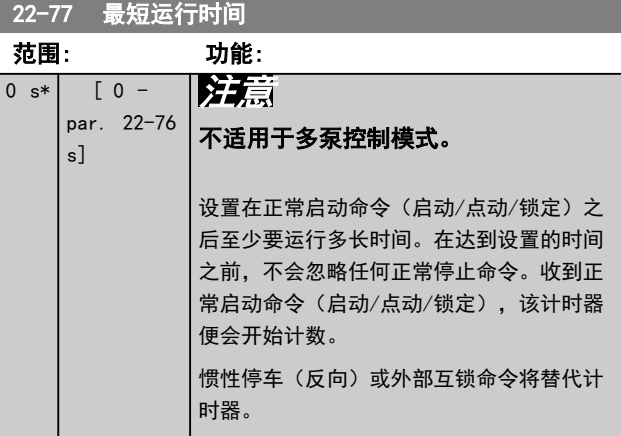

### 6.1.5 主菜单模式

GLCP 和 NLCP 均提供了对*主菜单模式*的访问。通过按 [Main Menu] (主菜单) 键, 可以选择*主菜单模式*。 图 6.18 显示了结果读数,该读数显示在 GLCP 的显示屏 上。

显示器的第 2 行至第 5 行显示一个参数组列表,可以使 用 [▲] 和 [▼] 进行选择。

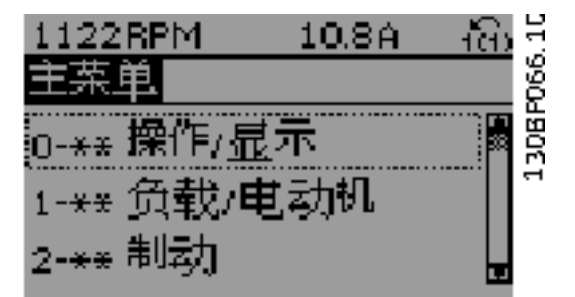

#### 图 6.18 显示示例

无论编程模式为何,每个参数都带有不变的名称和编号。 在*主菜单模式*中,参数分为若干组。参数编号左起第一位 数字表示参数组的编号。

在主菜单中可以更改所有参数。设备的配置 ([参](#page-76-0) [数 1-00 配置模式](#page-76-0)) 将决定是否可以对其他参数进行编 程。例如,选择"闭环"将启用其他与闭环操作有关的参 数。添加到设备上的选件卡会启用更多与该选件设备有关 的参数。

### 6.1.6 参数选择

在主菜单模式中,参数分为若干组。按导航键选择一个参 数组。 可访问以下参数组:

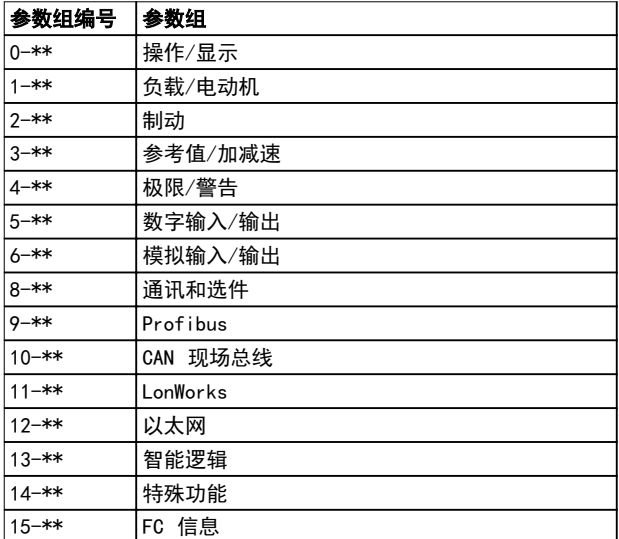

Danfoss

VLT<sup>®</sup> HVAC Drive FC 102

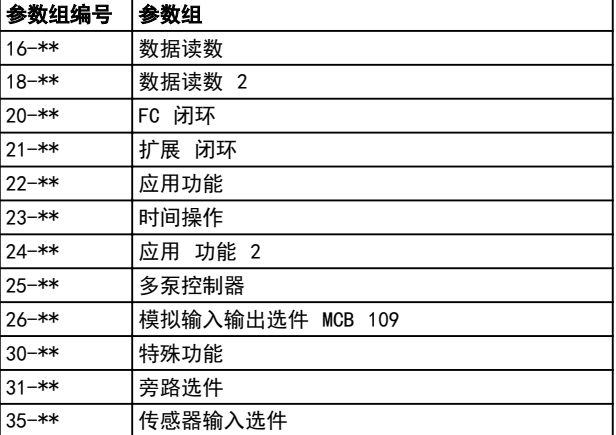

#### 表 6.7 参数组

选择了参数组后,可借助导航键来选择参数。 GLCP 显示器中部将显示参数的编号、名称和所选参数 值。

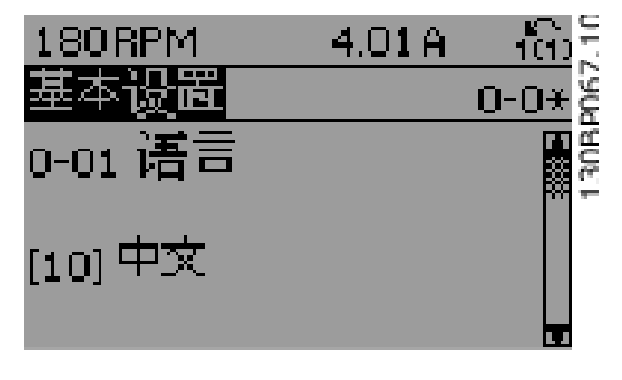

#### 图 6.19 显示示例

### 6.1.7 更改数据

- 1. 按 [Quick Menu] (快捷菜单) 或 [Main Menu] (主菜单)键。
- 2. 点按[▲] 和 [▼] 查找要编辑的参数组。
- 3. 按 [OK](确定)。
- 4. 点按 [▲] 和 [▼] 查找要编辑的参数。
- 5. 按 [OK](确定)。
- 6. 点按 [▲] 和 [▼] 选择正确的参数设置。或 者,可点按这些键移动到数值中的某一数位。光 标指明了已选定要更改的数位。[▲] 将使值增 大,[▼] 使值减小。
- 7. 点按 [Cancel](取消)放弃更改,或按 [OK] (确定)接受更改,然后输入新设置。

6.1.8 更改文本值

放到要保存的值上,然后按 [确定]。

如果所选参数是文本值,可使用 [▲] [▼] 键更改文本 值。 使用 [▲] 键可增加值,使用 [▼] 键可减小值。将光标

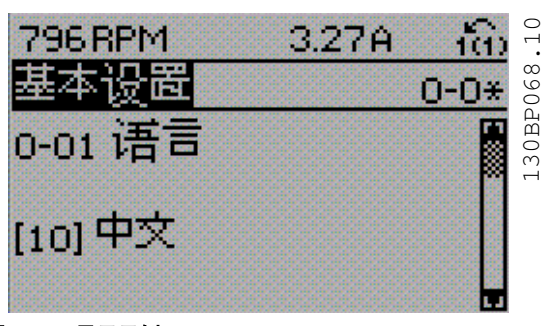

#### 图 6.20 显示示例

#### 6.1.9 更改一组数值型数据值

如果所选参数代表数字型数据值,可以使用 [◄] 和 [►] 键以及 [▲] [▼] 向上/向下键更改所选的数据值。按 [◄] 和 [►] 键可在水平方向移动光标。

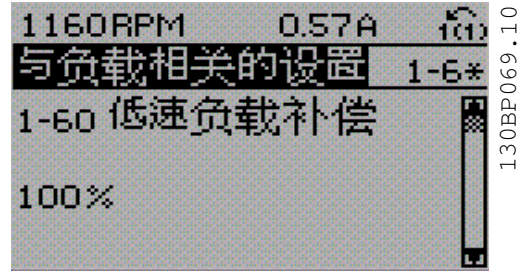

图 6.21 显示示例

按 [▲]/[▼] 键可更改数据值。[▲] 使数据值增加,而 [▼] 将使数据值减小。将光标放到要保存的值上,然后按 [确定]。

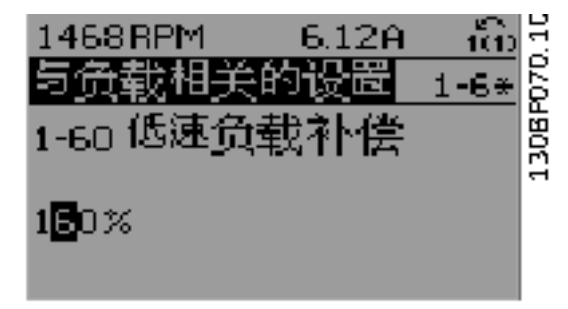

图 6.22 显示示例

#### 6.1.10 逐级更改数据值

某些参数既可以逐级更改,也可以无级更改。这适用于 [参数 1-20 电动机功率 \[kW\]](#page-71-0)、[参数 1-22 电动机电压](#page-71-0) 和 [参数 1-23 电动机频率](#page-71-0)。 这些参数既可以按一组数字型数据值进行更改,也可以进 行无级更改。

6.1.11 读取和设置索引参数

将参数放置在滚动堆栈中后会对其建立索引。参数 15-30 报警记录:错误代码 到 15-32 报警记录:时间 中 包括可读取的故障日志。选择一个参数,然后按 [OK] (确定),并使用 [▲] [▼] 在日志值中滚动。

再以 [参数 3-10 预置参考值](#page-80-0) 为例: 选择该参数,然后按 [OK](确定),并使用 [▲] [▼] 在索引值中滚动。要更改参数值,请选择索引值,然后按 [OK](确定)键。用 [▲] 和 [▼] 来更改值。按 [OK] (确定)键接受新设置。要放弃,请按 [Cancel](取 消)键。要退出该参数,请按 [Back] (后退)。

6.2 参数菜单结构

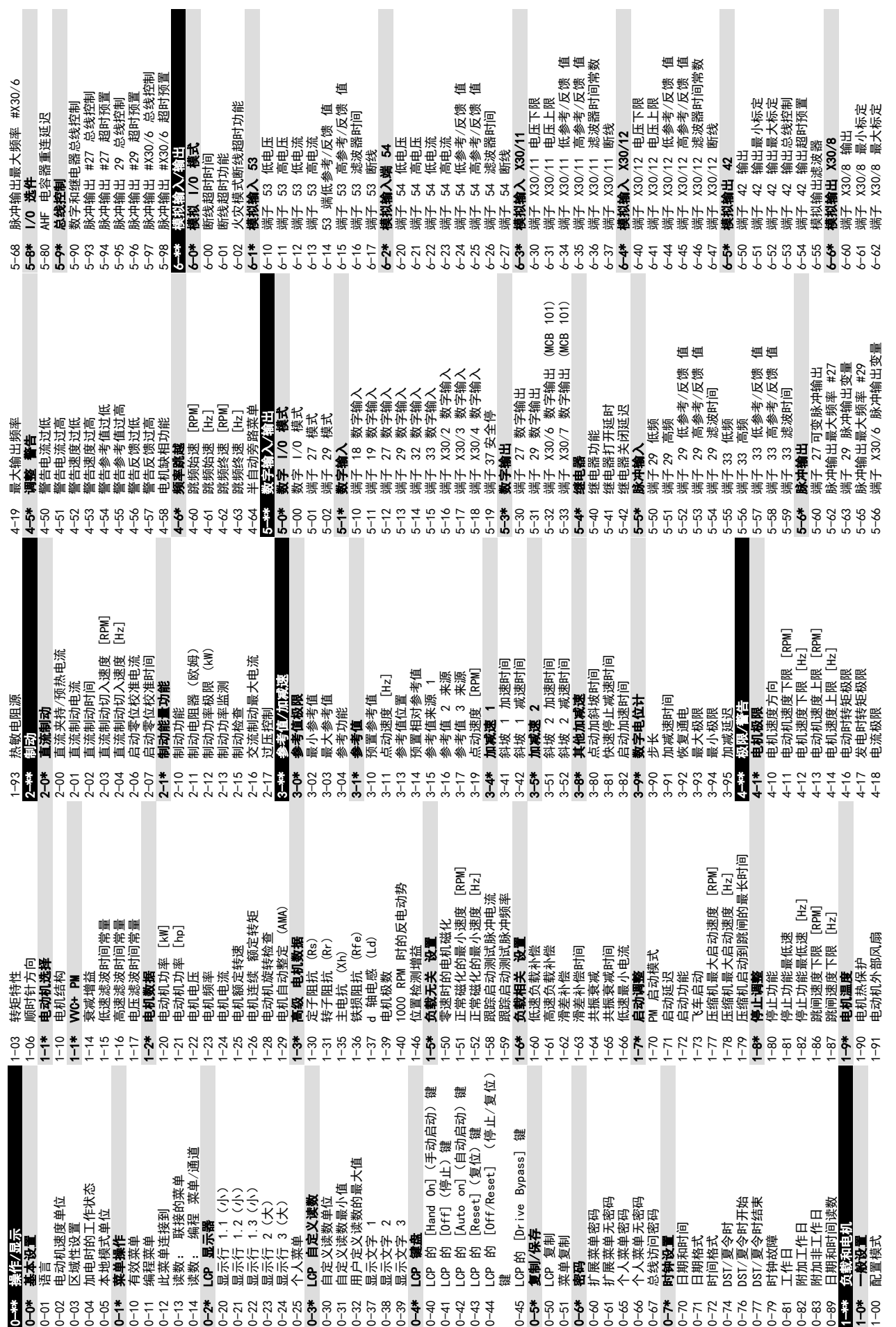

® HVAC Drive FC 102

 $\overline{\phantom{a}}$ 

 $\overline{\phantom{a}}$ 

6 6

如何编程

Danfoss

 $\overline{\phantom{a}}$ 

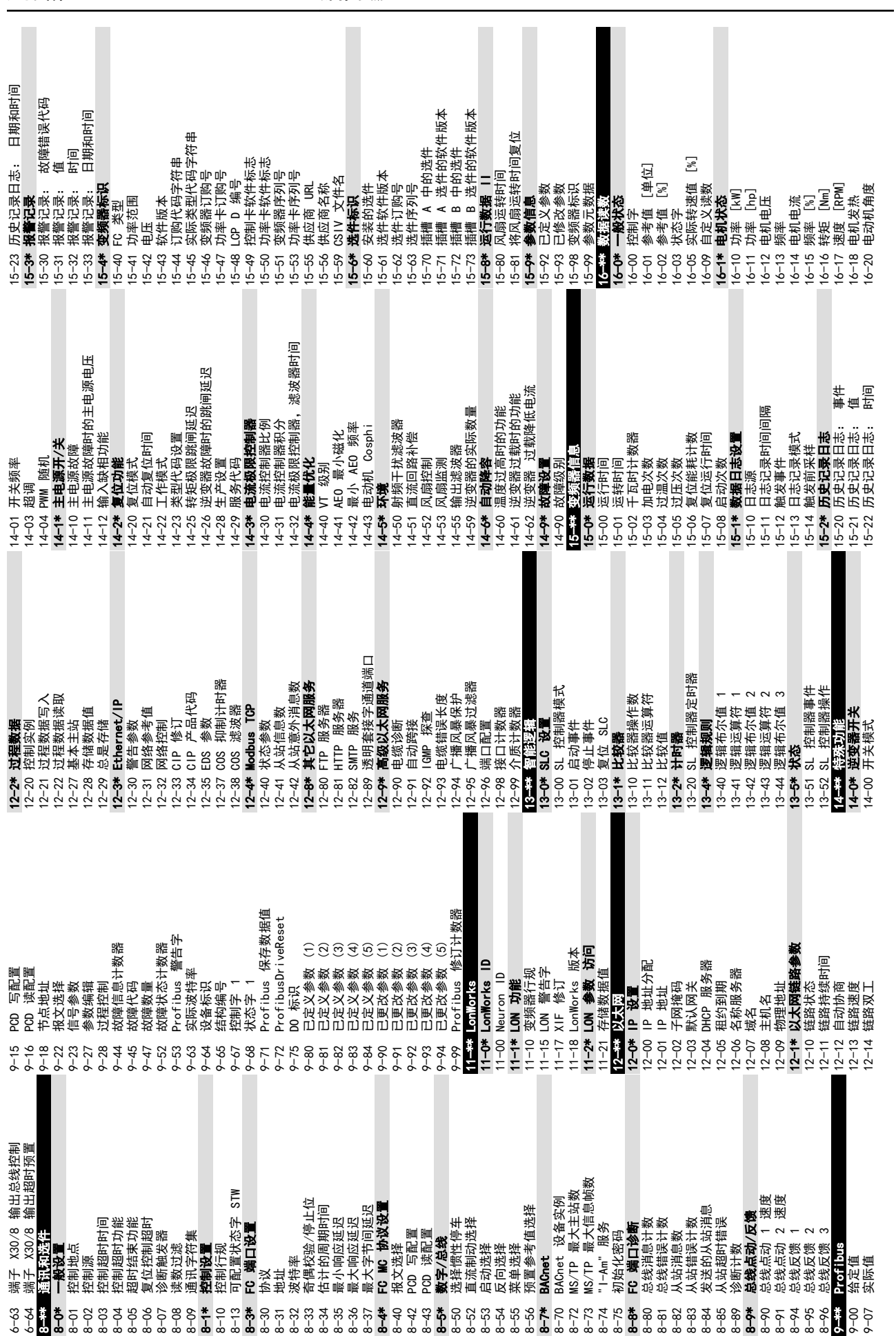

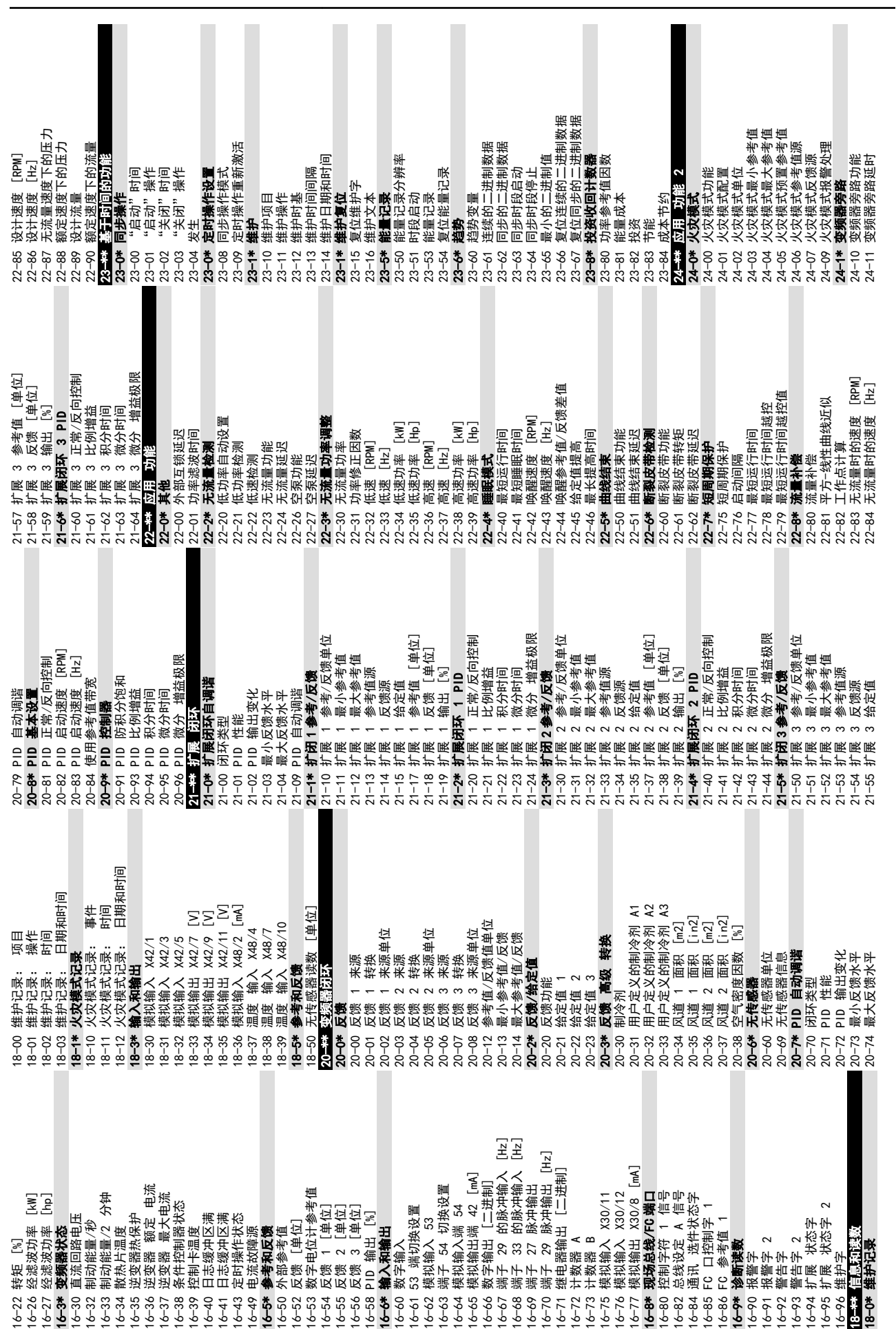

VLT<sup>®</sup> HVAC Drive FC 102

如何编程

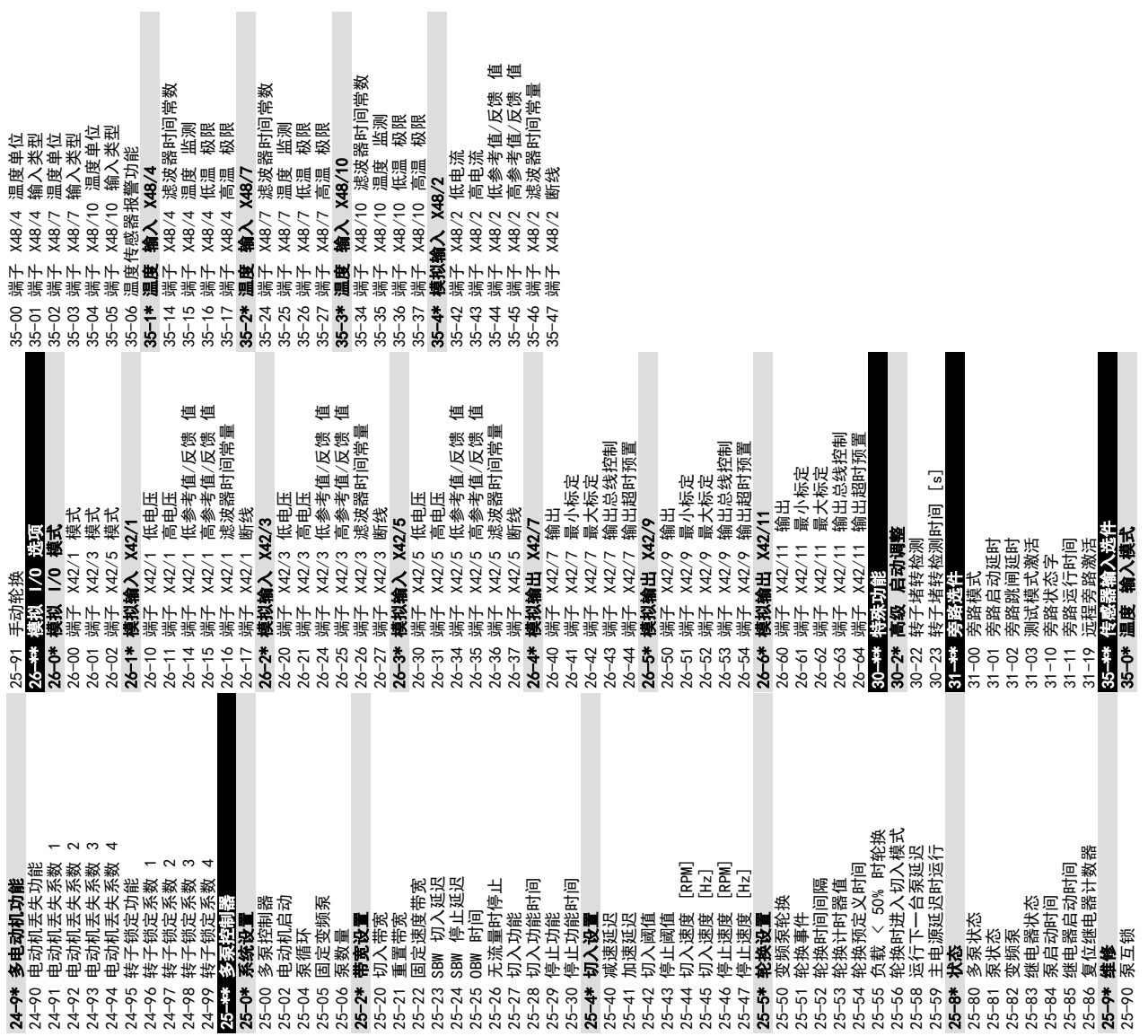

7 一般规范

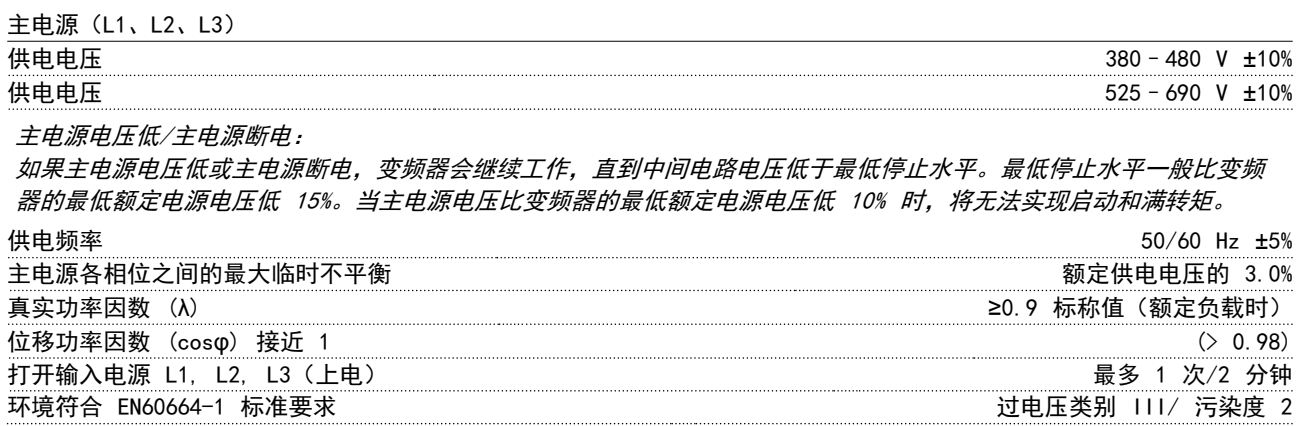

此单元适用于能够提供不超过 100000 RMS 安培的均方根对称电流和最大电压为 480/690 V 的电路。

### 7.1 电机输出和电机数据

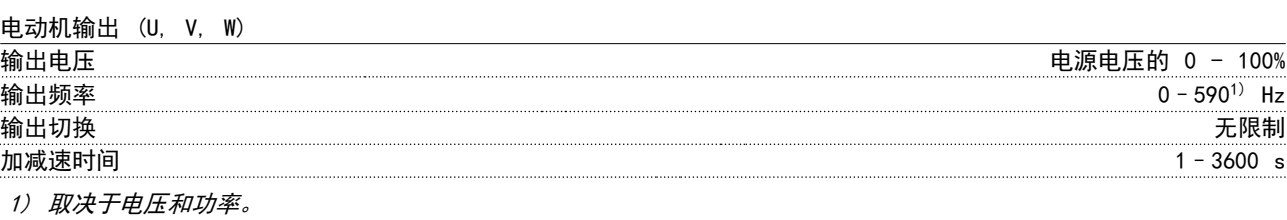

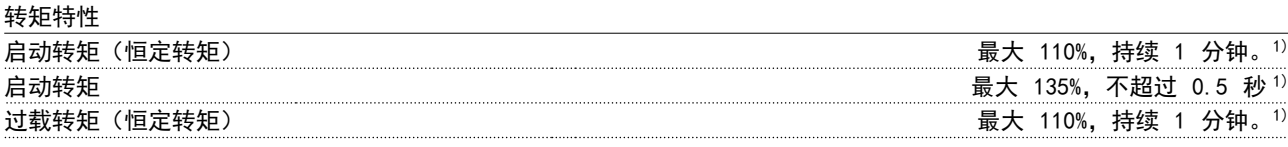

1) 相对于变频器标称转矩的百分比。

#### 7.2 环境条件

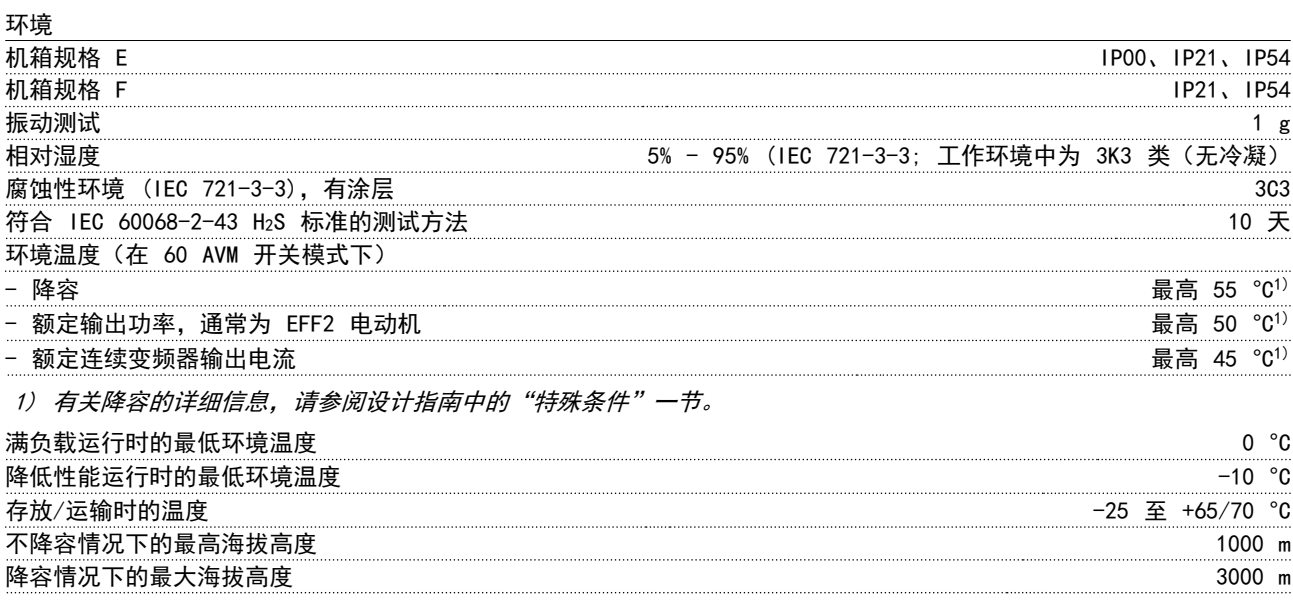

有关高海拔时降容的详细信息,请参阅设计指南中的"特殊条件"一节。

7 7

Danfoss

-般规范 しんしゃ しんしゃ かいしゃ 操作手册

EMC 标准,发射 EN 61800-3、EN 61000-6-3/4、EN 55011、IEC 61800-3

EN 61800-3、EN 61000-6-1/2、 EN 61000-4-2、EN 61000-4-3、EN 61000-4-4、EN 61000-4-5、EN 61000-4-6 EMC 标准, 安全性 能效等级  $^{2)}$  IE2

有关详细信息,请参阅设计指南中的"特殊条件"一节。 2) 根据 EN50598-2 在以下情况下确定:

- *•* 额定负载
- *•* 90% 额定频率
- *•* 开关频率出厂设置
- *•* 开关模式出厂设置

### 7.3 电缆规格

电缆的长度和横截面积

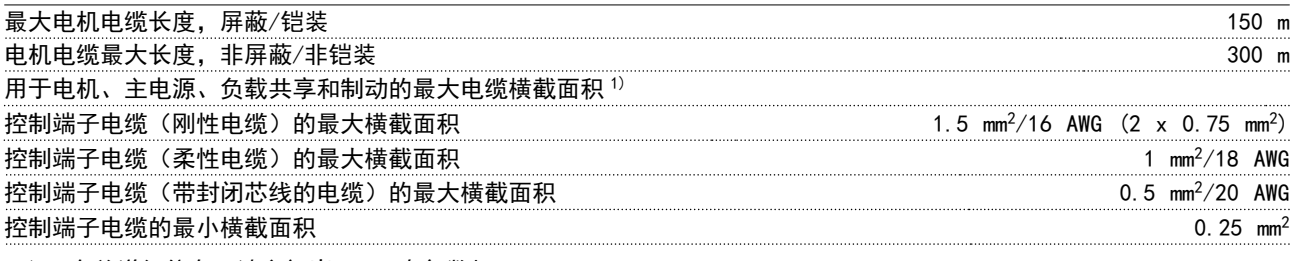

1) \*有关详细信息,请参[阅章 7.5 电气数据](#page-104-0)

### 7.4 控制输入/输出和控制数据

数字输入

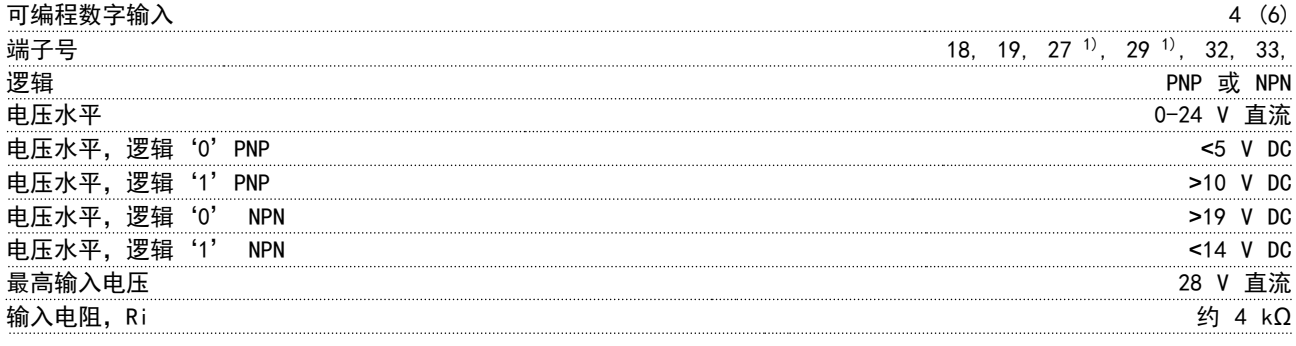

所有数字输入与供电电压 (PELV) 及其它高电压端子之间均电气绝缘。 1) 也可以将端子 27 和 29 设为输出。

#### 模拟输入

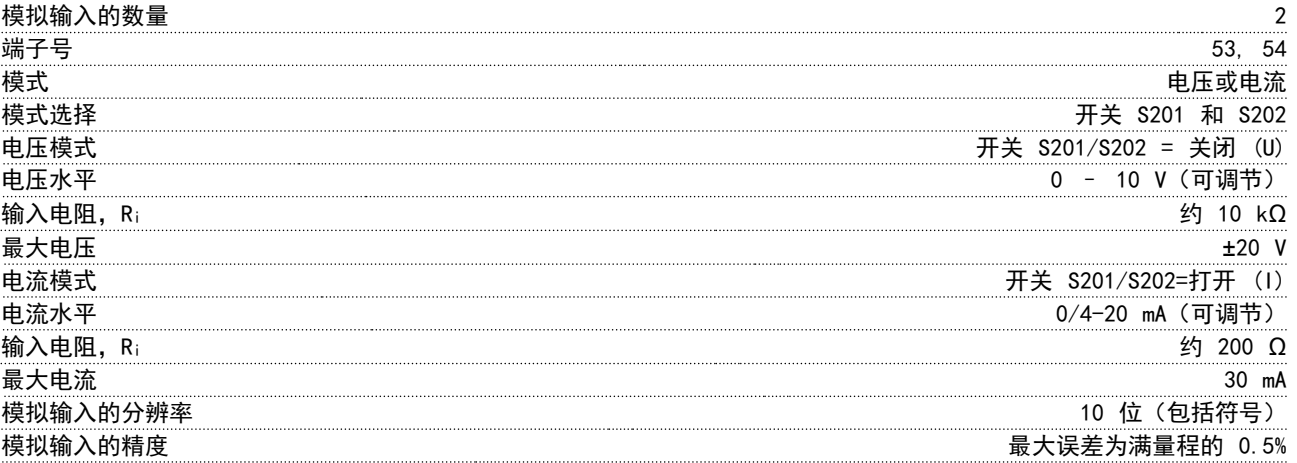

Danfoss

带宽 200 Hz

模拟输入与供电电压 (PELV) 以及其它高电压端子之间都是绝缘的。

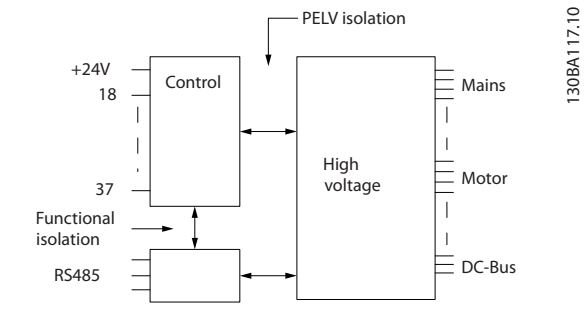

#### 图 7.1 模拟输入的 PELV 绝缘

#### 脉冲输入

模拟输出

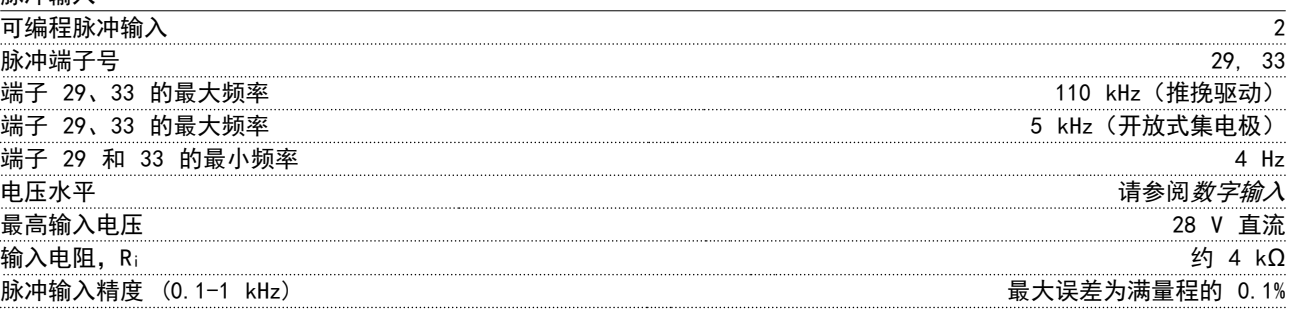

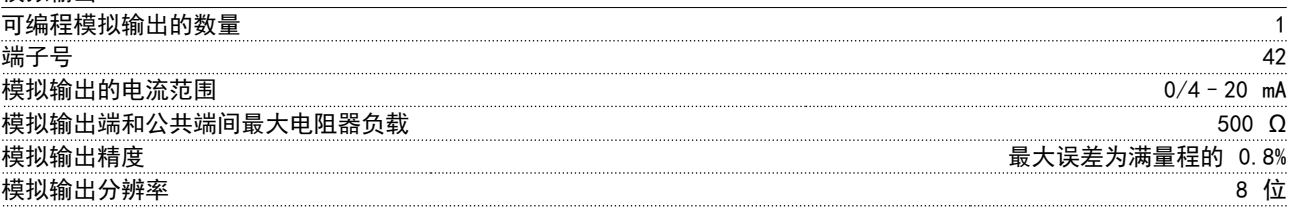

#### 模拟输出与供电电压 (PELV) 以及其他高电压端子都是绝缘的。

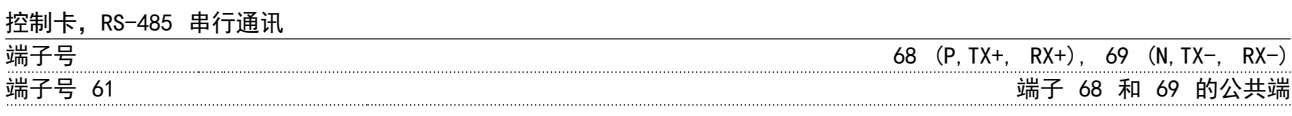

### RS-485 串行通讯电路在功能上独立于其他中央电路,并且与供电电压 (PELV) 是电绝缘的。

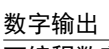

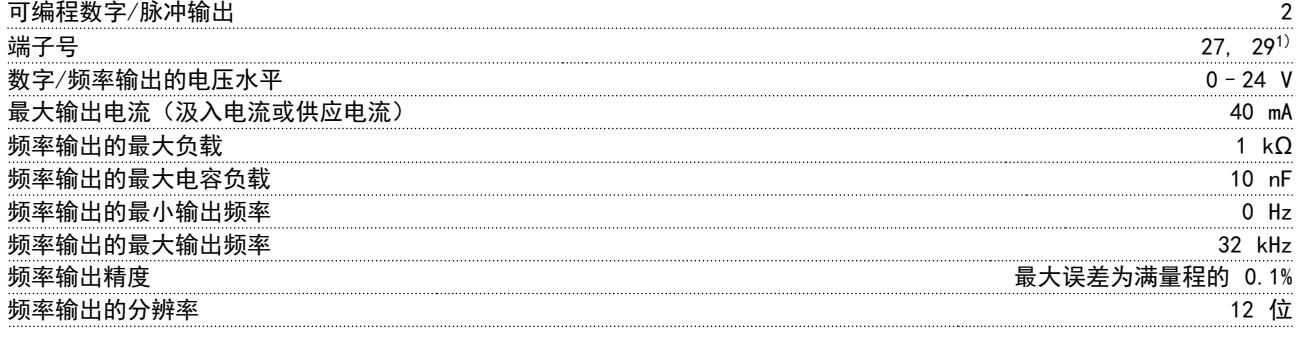

1) 端子 27 和 29 也可以被设置为输入端子。

 $-$ 般规范 しんしゃ しんしゃ かいしゃ 操作手册

数字输出与供电电压 (PELV) 以及其他高电压端子之间都是电绝缘的。

控制卡,24 V 直流输出

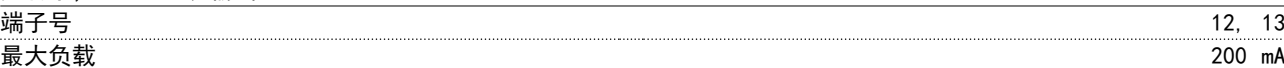

24 V 直流电源与供电电压 (PELV) 是电绝缘的, 但与模拟和数字的输入和输出有相同的电势。

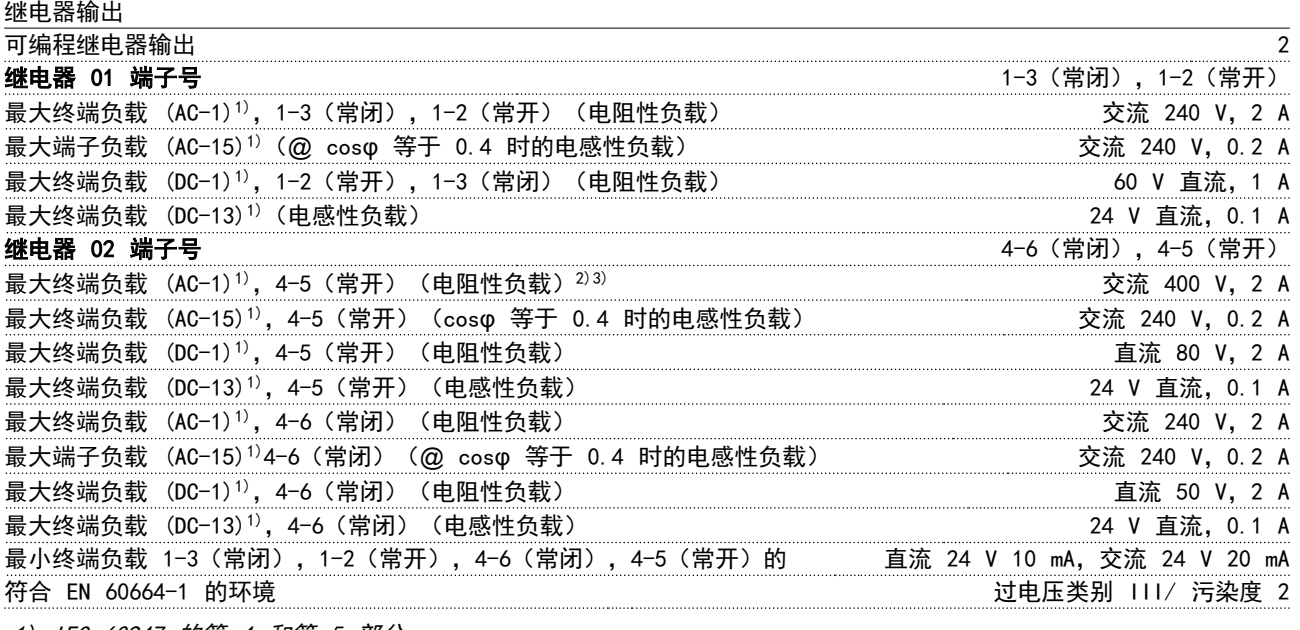

1) IEC 60947 的第 4 和第 5 部分

2) 过压类别 II

3) UL 应用 300 V AC 2 A

控制卡,10 V 直流输出

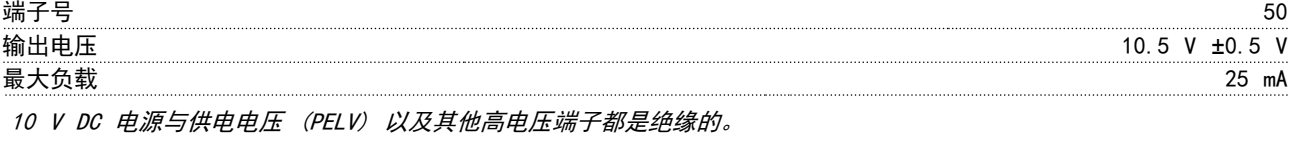

控制特性

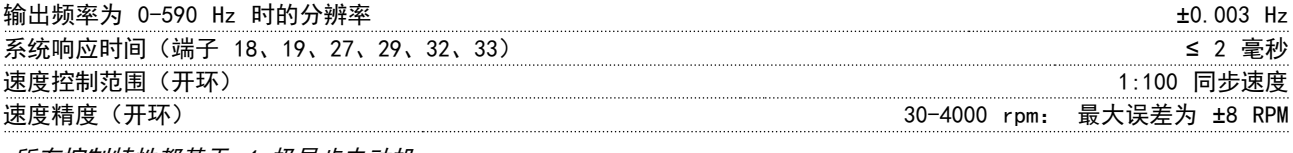

所有控制特性都基于 4 极异步电动机

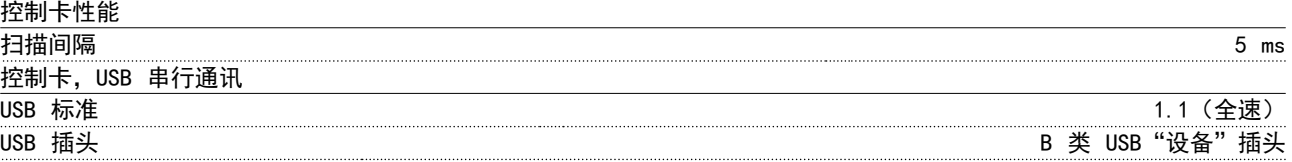

继电器的触点通过增强的绝缘措施与电路的其余部分隔开 (PELV)。

Danfoss

# 本小心

通过标准的主机/设备 USB 电缆与 PC 连接。 USB 连接与供电电压 (PELV) 以及其它高电压端子之间都是电绝缘的。 USB 连接不与接地保护绝缘。请仅使用绝缘的便携式电脑/PC 与变频器上的 USB 连接器或绝缘的 USB 电缆/转接器进行 连接。

#### 保护与功能

- **•** 电子热敏式电动机过载保护。
- 通过监测散热片的温度,可以确保变频器在温度达到某个预定义的水平时跳闸。除非散热片的温度降到 *[表 7.1](#page-104-0)* 至 [表 7.4](#page-107-0) 中规定的值以下,否则过载温度无法复位(说明 - 这些温度可能会随功率大小、机箱规格、机箱额 定值等的变化而异)。
- **•** 变频器具有电动机端子 U、V 和 W 发生短路时的保护功能。
- **•** 如果主电源发生缺相,变频器将跳闸或发出警告(取决于负载)。
- **•** 对中间电路电压的监测可确保变频器在中间电路电压过低或过高时跳闸。
- **•** 变频器在电动机端子 U、V 和 W 上有接地故障保护。

## <span id="page-104-0"></span>7.5 电气数据

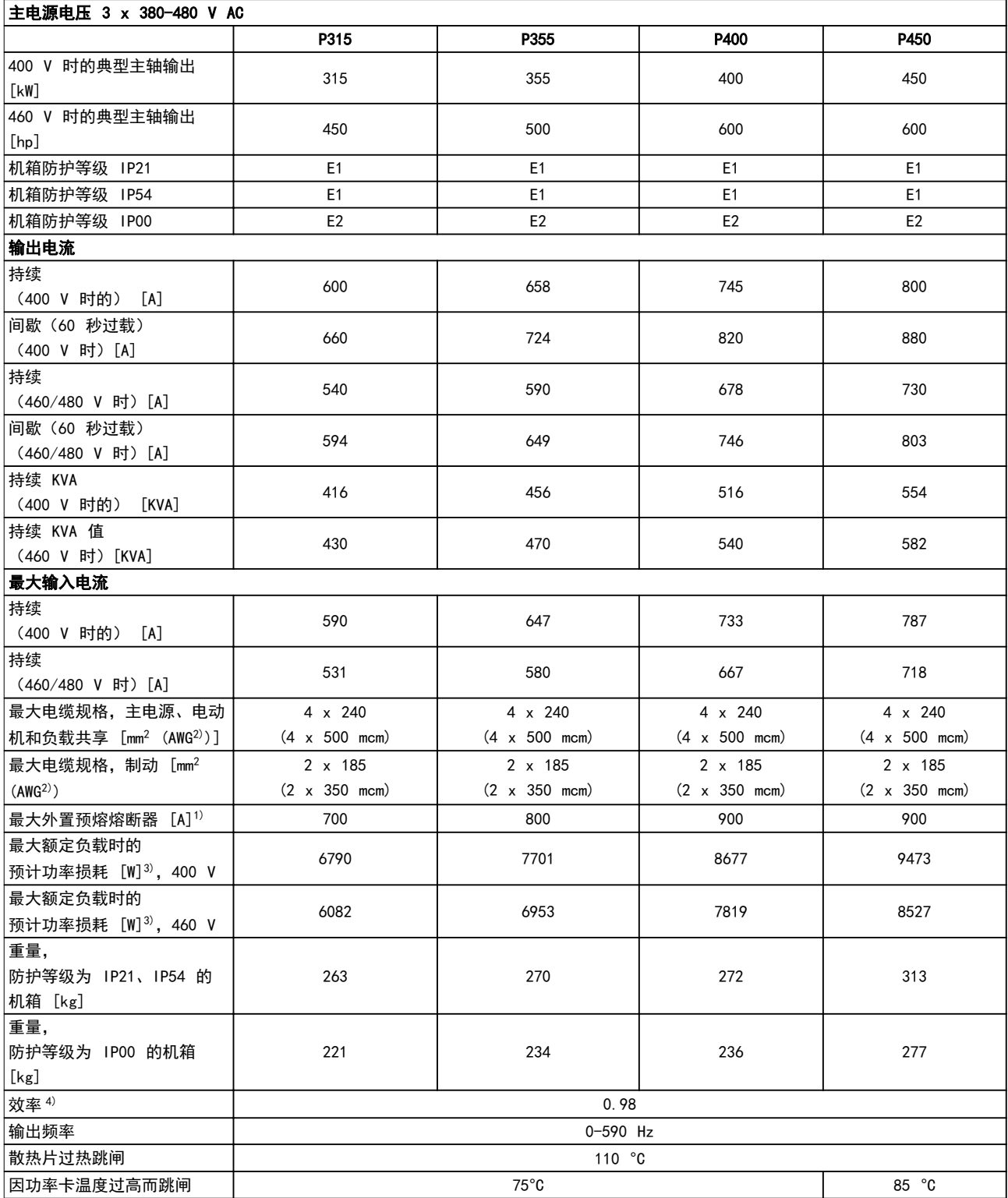

表 7.1 主电源电压 3 x 380-480 V AC

Danfoss

#### 一般规范

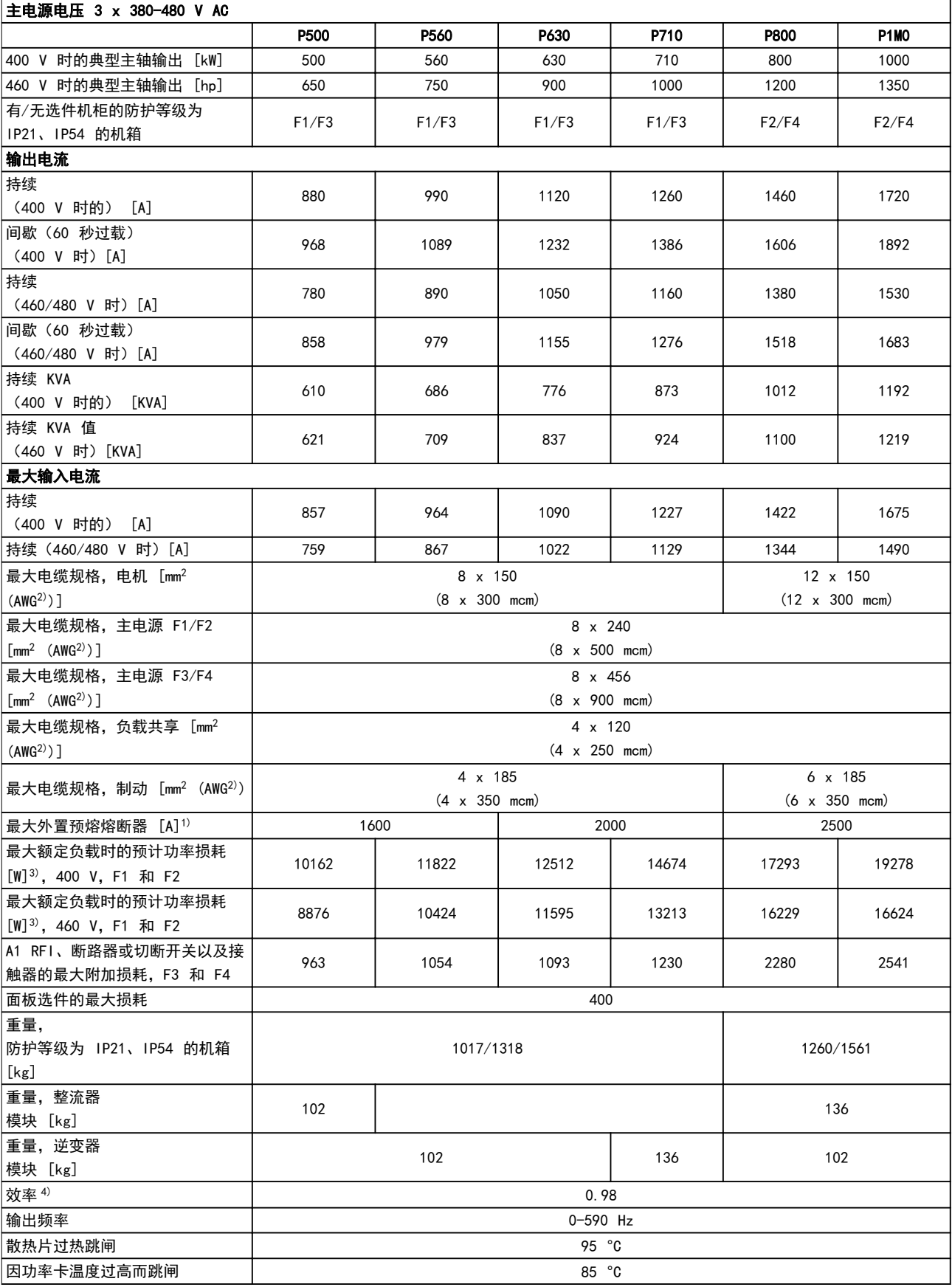

表 7.2 主电源电压 3 x 380-480 V AC

 $-$ 般规范 インファイル アイストリック 操作手册

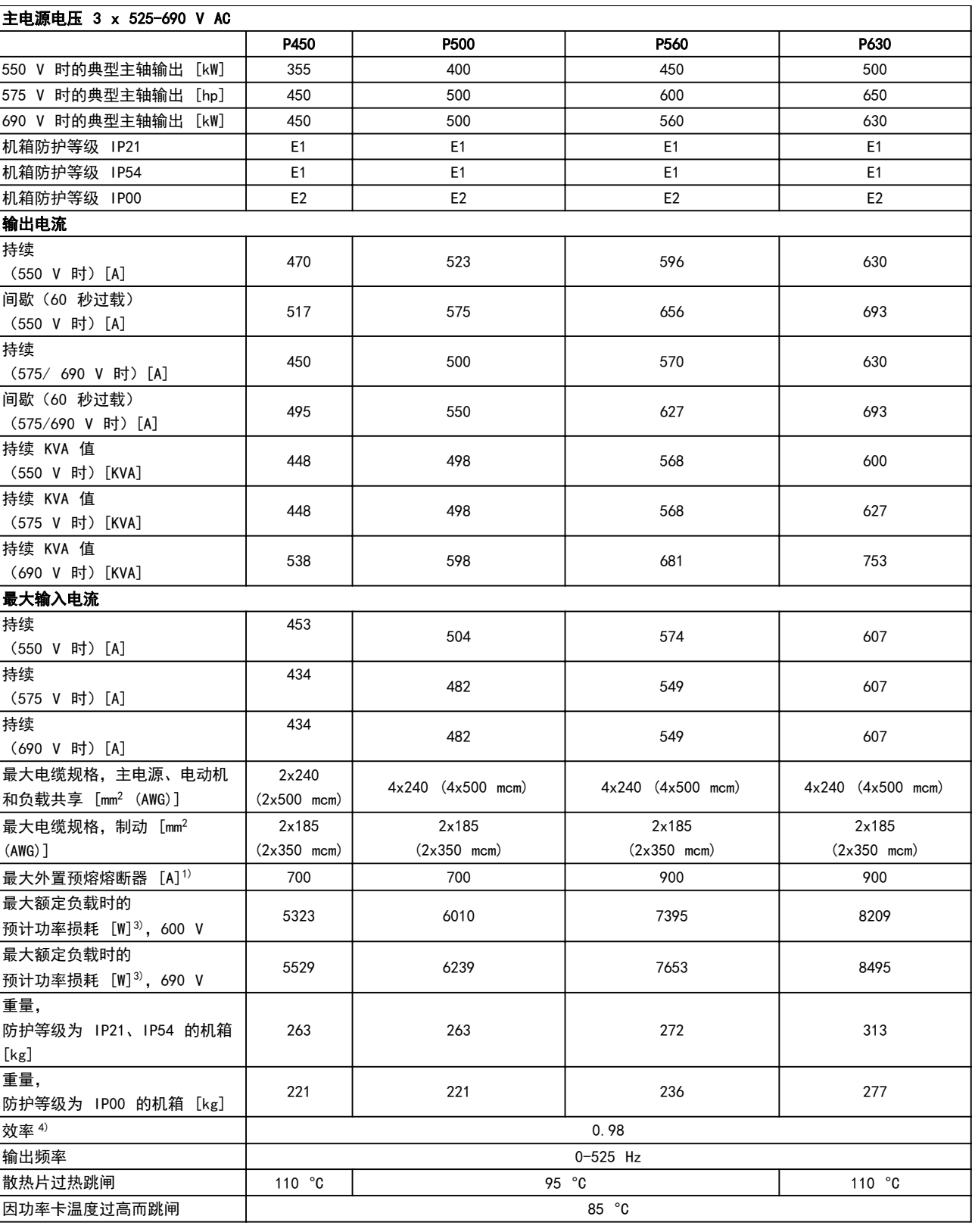

表 7.3 主电源电压 3 x 525-690 V AC

#### <span id="page-107-0"></span>一般规范

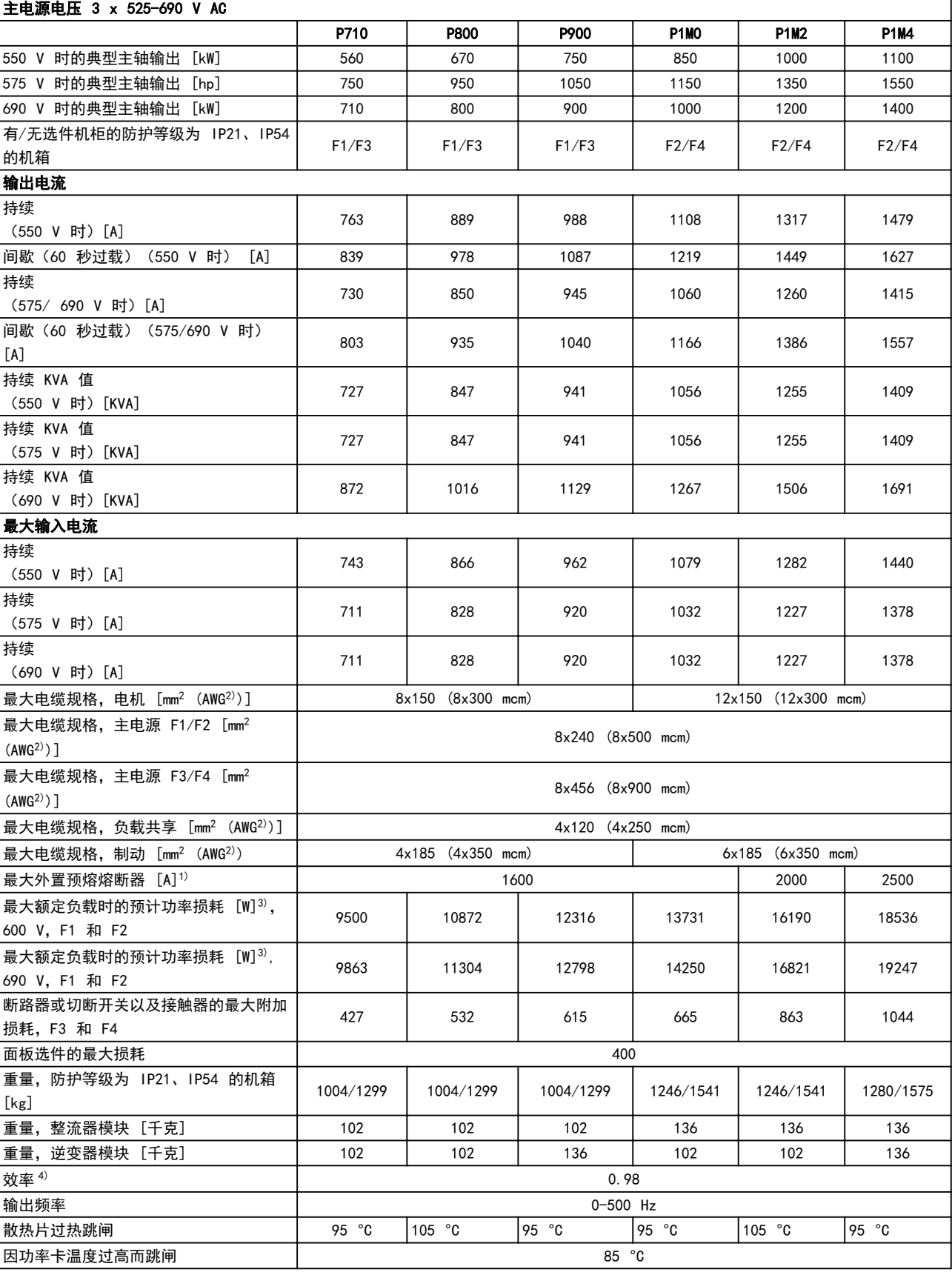

表 7.4 主电源电压 3 x 525-690 V AC
<span id="page-108-0"></span>1) 有关熔断器类型, 请参阅 [章 4.1.14 熔断器](#page-45-0)。

2) 美国线规。

3) 适用于变频器冷却的尺寸确定。如果开关频率高于默认设置,功率损耗可能会上升。其中已包括 LCP 的功率 消耗和控制卡的典型功率消耗。有关符合 EN 50598-2 的功率损耗数据, 请参考 www.danfoss.com/vltener [gyefficiency](http://www.danfoss.com/vltenergyefficiency).

4) 在额定电流处测量的效率。有关能效等级的信息,请参阅 *[章 7.2 环境条件](#page-99-0)*。有关部分负载损耗的信息,请 参阅 [www.danfoss.com/vltenergyefficiency](http://www.danfoss.com/vltenergyefficiency).

Danfoss

Danfoss

<span id="page-109-0"></span>变频器前部的 LED 灯指示是否出现警告或报警。每个警 告和报警都具有专用代码,该代码显示在显示屏上。

警告保持活动状态,直至其产生原因不复存在。在某些情 况下,电动机可能仍会继续运行。在一些情况下,警告消 息可能很重要。

如果发生报警,变频器将跳闸。修正报警产生的原因后, 复位以重新运行。

#### 可通过四种方式复位:

- **•** 点按 LCP 上的 [Reset](复位)。
- **•** 通过具有复位功能的数字输入。
- **•** 通过串行通讯/选配的现场总线。
- 通过使用*自动复位* 功能(默认)自动复位。

#### 注意

8 8

按 [Reset] (复位) 手动复位后, 按 [Auto On] (自动启 动)或 [Hand On] (手动启动) 以重新启动电机。

如果无法将报警复位,可能是由于导致相关报警的问题尚 未得到修正,或者是由于此报警被跳闸锁定(另请参阅 表 8.1)。

## 小心

续闪烁。

跳闸锁定型报警具有附加保护,这表示在复位该报警前必 须关闭主电源。重新开启主电源后,变频器不再受到阻 塞,可以在消除故障产生原因后按上述方法复位。 非跳闸锁定型报警也可以使用 14-20 复位模式 中的自动 复位功能来复位(警告:可能会自动唤醒!) 表 8.1 指定是否在报警之前出现了一个警告,或者对给 定故障显示警告还是显示报警。 例如, 在 [参数 1-90 电动机热保护](#page-78-0) 中就可以进行这种设 定。在报警或跳闸后,电动机进行惯性运动,而变频器上 的报警和警告指示灯将闪烁。故障修正后,只有报警灯继

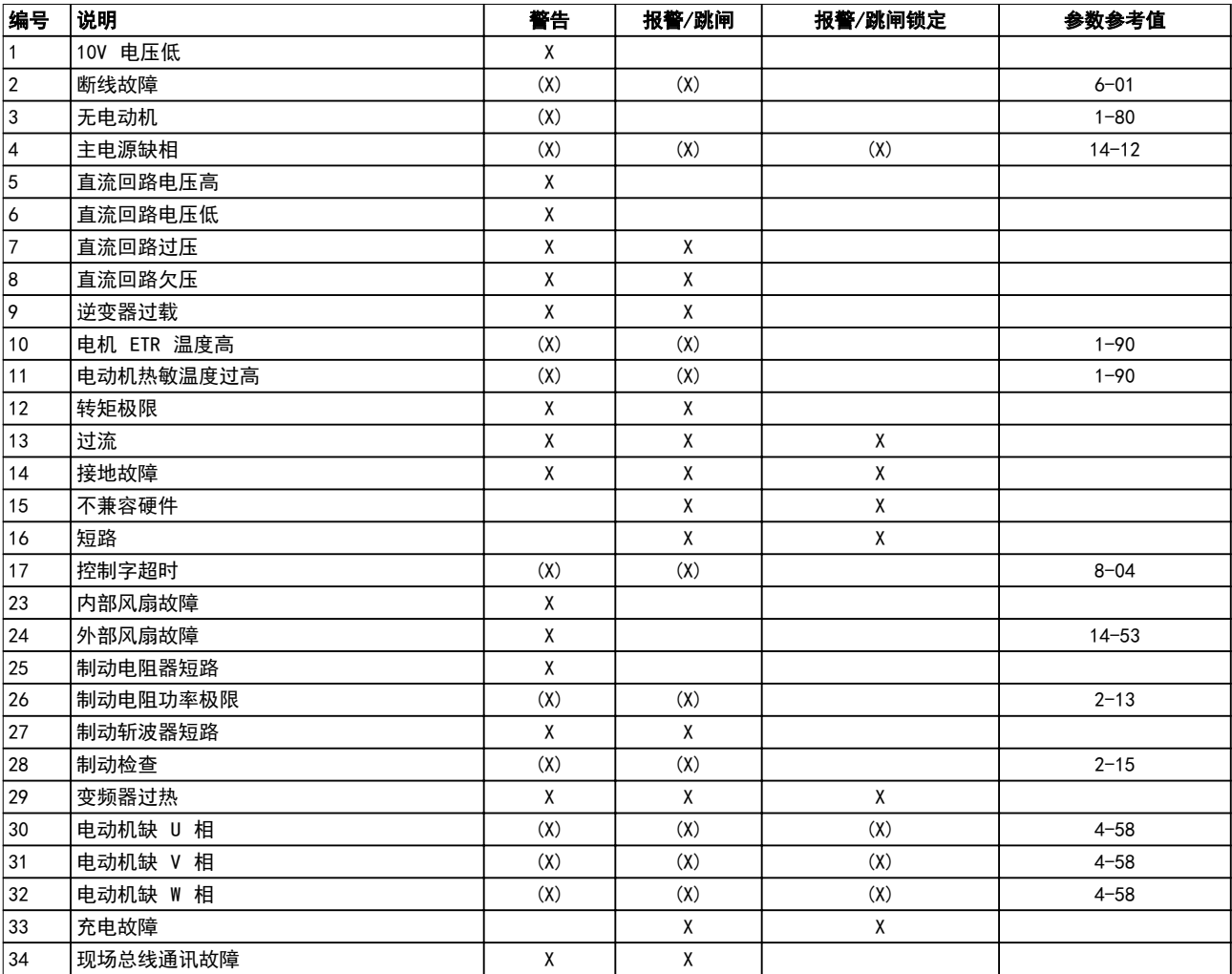

警告和报警 みんちょう かいしゃ 操作手册

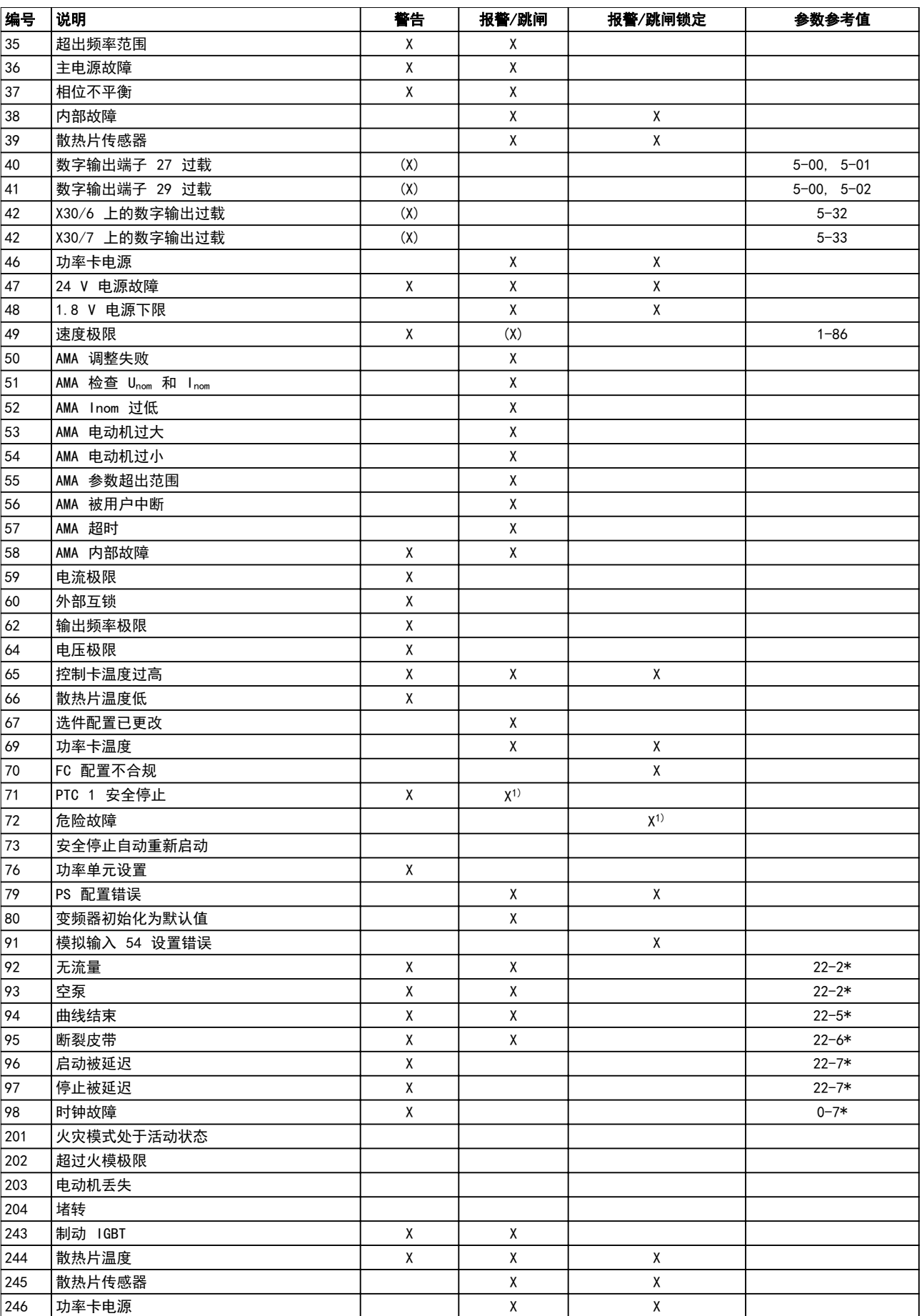

Danfoss

Danfoss

<span id="page-111-0"></span>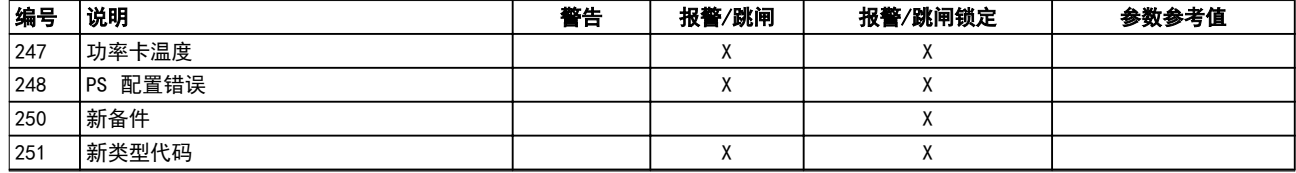

#### 表 8.1 报警/警告代码表

(X) 取决于参数。

1) 不能通过 14-20 复位模式 自动复位。

出现报警时将跳闸。跳闸会使电机惯性停车。通过点按 [Reset](复位)或借助数字输入(参数组 5-1\* 数字输 入 [1]) 使用*复位* 功能, 可将跳闸复位。导致报警的起 源事件不会损害变频器或造成危险情况。当发生可能损害 变频器或相连部件的报警时,系统将执行跳闸锁定操作。 跳闸锁定情况只能通过电源循环来复位。

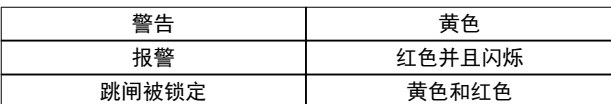

表 8.2 LED 指示灯

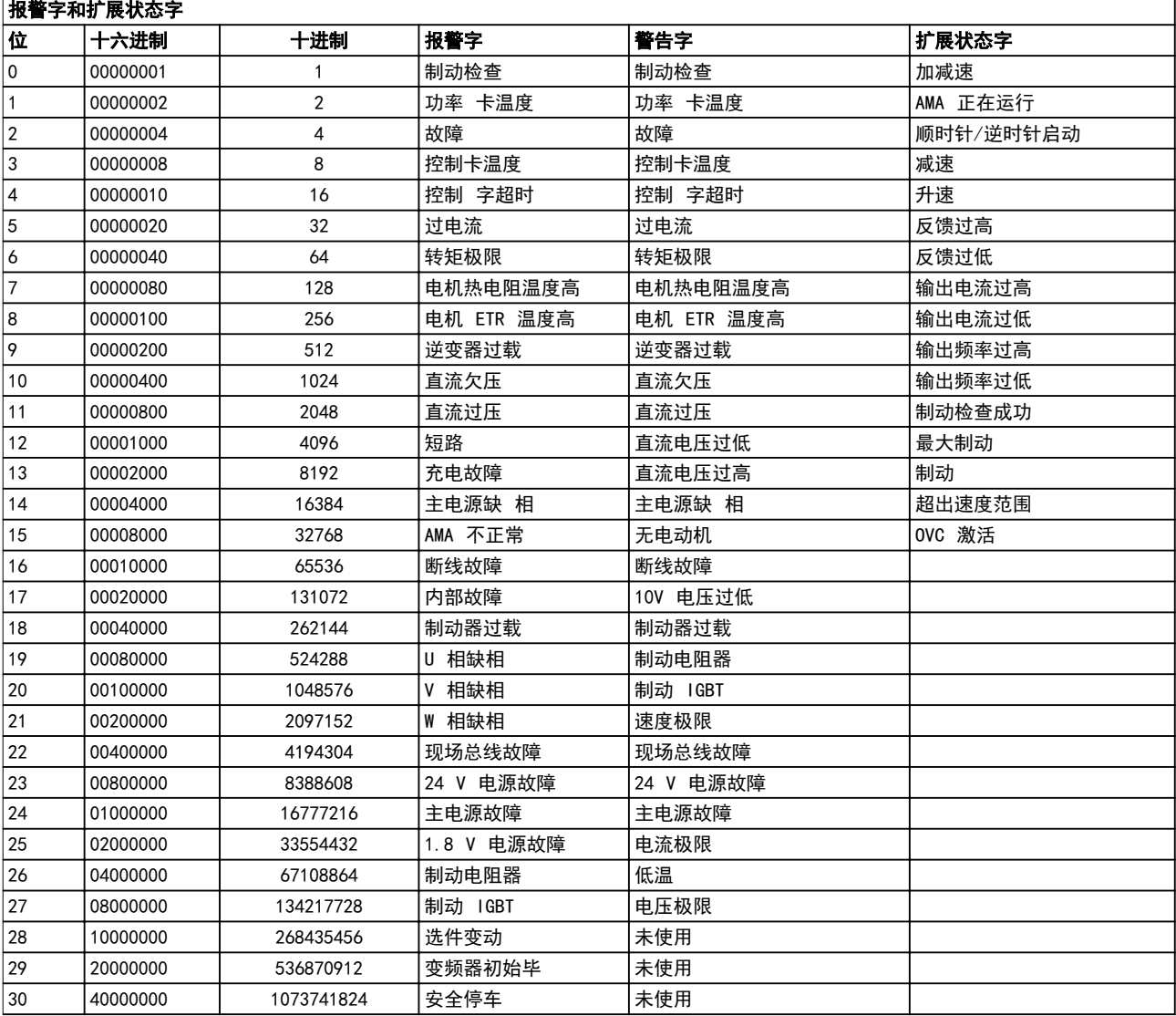

#### 表 8.3 报警字、警告字和扩展状态字的说明

借助串行总线或选配的现场总线可以读取报警字、警告字和扩展状态字来进行诊断。另请参阅 16-90 报*警字、16-92 警* 告字 和 16-94 扩展状态字。

#### <span id="page-112-0"></span>警告和报警 しょうしゃ かいしゃ 操作手册

Danfoss

本章中的警告/报警信息定义了每个警告/报警情况, 提供 了导致相关情况的可能原因,并详细介绍了解决程序或故 障排查程序。

#### 警告 1, 10 V 电压低

控制卡端子 50 的电压低于 10 V。

请移除端子 50 的部分负载,因为 10 V 电源已经过 载。最大电流为 15 mA,或者最小阻值为 590Ω。

相连电位计的短路或电位计的接线不当可能会造成这种情 况。

#### 故障诊断

- **•** 拆除端子 50 的接线。
- 如果警告消失, 则说明是客户接线问题。
- **•** 如果警告未消失,请更换控制卡。

#### 警告/报警 2, 断线故障

仅当在 [参数 6-01 断线超时功能](#page-84-0) 中设置后才会出现此警 告或报警。某个模拟输入上的信号低于为该输入设置的最 小值的 50%。当线路断裂或发送该信号的设备发生故障时 可能造成这种情况。

#### 故障诊断

- **•** 检查所有模拟输入端子上的连接。扩展卡端子 53 和 54 用于信号,端子 55 公用。MCB 101 端子 11 和 12 用于信号, 端子 10 公用。MCB 109 端子 1、3、5 用于信号,端子 2、4、6 公用)。
- **•** 检查变频器的编程和开关设置是否与模拟信号类 型匹配。
- **•** 执行输入端子信号测试。

#### 警告 3, 无电动机

变频器的输出端子上没有连接电机。

#### 警告/报警 4, 主电源缺相

电源的相位缺失,或者主电源电压太不稳定。变频器的输 入整流器发生故障时,也会出现此信息。选项在 14-12 输入缺相功能 中设置。

#### 故障诊断

**•** 检查变频器的供电电压和供电电流。

#### 警告 5, 直流回路电压高

中间电路电压(直流)超过高电压警告极限。该极限取决 于变频器的额定电压。设备仍处于活动状态。

#### 警告 6, 直流回路电压低

中间电路电压(直流)低于低电压警告极限。该极限取决 于变频器的额定电压。设备仍处于活动状态。

#### 警告/报警 7, 直流回路过压

如果中间电路电压超过极限,变频器稍后便会跳闸。

#### 故障诊断

- **•** 连接制动电阻器。
- **•** 增大加减速时间。
- **•** 更改加减速类型。
- **•** 激活 [参数 2-10 制动功能](#page-80-0) 中的功能
- **•** 增大 14-26 逆变器故障时的跳闸延迟。

#### 警告/报警 8, 直流回路欠压

如果中间电路电压(直流回路)下降到电压下限之下,变 频器将检查是否连接了 24 V 直流备用电源。如果未连接 24 V 直流备用电源,变频器将在一个固定的延时后跳 闸。这个延时随设备规格而异。

#### 故障诊断

- **•** 检查供电电压是否与变频器电压匹配。
- **•** 执行输入电压测试。
- **•** 执行软充电电路测试。

#### 警告/报警 9, 逆变器过载

变频器将因过载(电流过高,持续时间过长)而切断电 源。逆变器电子热保护装置的计数器在达到 98% 时给出 警告,并在 100% 时跳闸,同时给出报警。仅当计数器低 于上限的 90% 时,变频器才能复位。

#### 故障诊断

- **•** 将 LCP 上显示的输出电流与变频器的额定电流 进行对比。
- **•** 将 LCP 上显示的输出电流与测得的电机电流进 行对比。
- **•** 在 LCP 上显示变频器热负载并监视该值。当在 变频器持续在额定电流之上运行时,计数器应增 加。当在变频器持续在额定电流之下运行时,计 数器应减小。

#### 警告/报警 10, 电动机因温度过高而过载

电子热敏保护 (ETR) 显示电机过热。在 [参数 1-90 电](#page-78-0) [动机热保护](#page-78-0) 中可以选择当计数器达到 100% 时, 变频器 是给出警告还是报警。当电机过载超过 100% 的持续时间 过长时,会发生该故障。

#### 故障诊断

- **•** 检查电机是否过热。
- **•** 检查电机是否发生机械过载。
- **•** 检查 [参数 1-24 电动机电流](#page-72-0) 中的电动机电流设 置是否正确。
- **•** 确保参数 1-20 到 1-25 中的电机数据正确设 置。
- 如果使用了外部风扇,请检查是否在 1-91 电动 机外部风扇 中选择了它。
- 通过在 [参数 1-29 自动电动机调整 \(AMA\)](#page-77-0) 中 运行 AMA, 可以根据电机来更准确地调整变频 器,并且降低热负载。

#### 警告/报警 11, 电动机热敏电阻温度过高

热敏电阻可能断开。在 [参数 1-90 电动机热保护](#page-78-0) 中可以 选择变频器是给出警告还是报警。

#### 故障诊断

- **•** 检查电机是否过热。
- **•** 检查电机是否发生机械过载。
- **•** 检查是否已在端子 53 或 54(模拟电压输入) 和端子 50 (+10 伏电压)之间正确连接了热敏 电阻,并且 53 或 54 的端子开关是否设为电

<span id="page-113-0"></span>压。检查 [参数 1-93 热敏电阻源](#page-79-0) 是否选择了端 子 53 或 54。

- **•** 使用端子 18 或 19 时,请检查是否已在端子 18 或 19(仅数字输入 PNP)和端子 50 之间 正确连接了热敏电阻。
- **•** 如果使用了 KTY 传感器,则检查端子 54 和 55 之间的连接是否正确
- **•** 如果使用了热开关或热敏电阻,请检查 1-93 热 敏电阻源 的设置是否与传感器接线匹配。
- **•** 如果使用 KTY 传感器,请检查参数 1-95 KTY 传感器类型 、1-96 KTY 热敏电阻源和 1-97 KTY 阈值级别的设置是否与传感器接线匹配。

#### 警告/报警 12, 转矩极限

转矩超过 4-16 电动时转矩极限 中的值或 4-17 发电时 转矩极限 中的值。借助 ,14-25 转矩极限跳闸延迟 可 将这个仅发出警告的情况更改为先发出警告然后再给出报 警。

#### 故障诊断

- **•** 如果在加速期间超过电机转矩极限,则加速时间 将延长。
- **•** 如果在减速期间超过发电机转矩极限,则减速时 间将延长。
- **•** 如果在运行期间达到转矩极限,转矩极限可能会 被提高。确保系统可以在更高的转矩下安全工 作。
- **•** 检查应用中的电机电流是否过大。

#### 警告/报警 13, 过电流

超过了逆变器峰值电流极限(约为额定电流的 200%)。 该警告将持续 1.5 秒左右, 随后变频器将跳闸, 并且报 警。冲击负载或高惯量负载的快速加速可能造成该故障。 如果选择了扩展机械制动控制,则可在外部将跳闸复位。

#### 故障诊断

- 切断电源,然后检查电机轴能否转动。
- **•** 请检查电机的型号是否与变频器匹配。
- **•** 检查参数 1-20 到 1-25 中的电机数据是否正 确。

#### 报警 14, 接地故障

输出相通过电动机与变频器之间的电缆或电动机本身向大 地放电。

#### 故障诊断

- **•** 请切断变频器电源,然后排除接地故障。
- **•** 用兆欧表测量电机引线和电机的接地电阻,检查 电机是否存在接地故障。
- **•** 执行电流传感器测试。

#### 报警 15, 不兼容硬件

已安装选件无法与当前的控制板硬件或软件一起工作。

记录下述参数的值,然后与当地的 Danfoss 供应商联 系:

- **•** 15-40 FC 类型.
- **•** 15-41 功率范围.
- **•** 15-42 电压.
- **•** 15-43 SWversion.
- **•** 15-45 类型代码字符串.
- **•** 15-49 控制卡软件标志.
- **•** 15-50 功率卡软件标志.
- **•** 15-60 安装的选件.
- **•** 15-61 选件软件版本(对于每个选件插槽)。

#### 报警 16, 短路

电动机或电动机线路中发生短路。

**•** 切断变频器电源,然后排除短路故障。

#### 警告/报警 17, 控制字超时

#### 变频器没有通讯。

只有当 8-04 控制字超时功能 未被设为 [0] 关时, 此 警告才有效。

如果 8-04 控制字超时功能 设为 [5] 停止并跳闸, 变 频器将先给出一个警告,然后减速至跳闸,随后给出报 警。

#### 故障诊断

- **•** 检查串行通讯电缆上的连接。
- **•** 增大 8-03 控制字超时时间。
- **•** 检查通讯设备的工作是否正常。
- **•** 验证是否根据 EMC 要求执行了正确的安装。

#### 报警 18,启动失败

启动期间的速度在所允许的时间内(1-79 压缩机启动到 跳闸的最长时间中设置)未能超过 1-77 压缩机最大启动 速度 [RPM]。电机阻塞可能会导致出现此报警。

#### 警告 23, 内部风扇故障

风扇警告功能是一个附加的保护功能,它检查风扇是否在 运行或是否安装了风扇。可在 14-53 风扇监测([0] 禁 用)中禁用风扇警告。

对于 D、E 和 F 机箱规格, 风扇的控制电压受到监视。

#### 故障诊断

- **•** 检查风扇电阻。
- **•** 检查软充电熔断器。

#### 警告 24, 外部风扇故障

风扇警告功能是一个附加的保护功能,它检查风扇是否在 运行或是否安装了风扇。可在 14-53 风扇监测([0] 禁 用)中禁用风扇警告。

对于 D、E 和 F 机箱规格, 风扇的控制电压受到监视。

#### 故障诊断

- **•** 检查风扇电阻。
- **•** 检查软充电熔断器。

Danfoss

#### <span id="page-114-0"></span>警告 25, 制动电阻器短路

在运行过程中会对制动电阻器进行监测。如果发生短路, 制动功能将被禁用,并显示此警告。变频器仍可工作,但 将丧失制动功能。请切断变频器的电源,然后更换制动电 阻器(请参阅 2-15 制动检查)。

#### 警告/报警 26, 制动电阻功率极限

传输给制动电阻器的功率的是按最近 120 秒钟运行时间 内的平均值来计算的。该计算基于中间电路电压以及在 2-16 交流制动最大电流 中设置的制动电阻值。此警告仅 在驱散制动功率高于制动电阻功率的 90% 时才有效。如 果在 2-13 制动功率监测 中选择了 [2] 跳闸, 则当驱 散制动功率达到 100% 时,变频器将跳闸。

#### 警告/报警 27, 制动斩波器故障

在运行过程中会对制动晶体管进行监测。如果发生短路, 则会禁用制动功能,并发出警告。变频器仍可运行,但由 于制动晶体管已短路,因此即使制动电阻器已无效,也将 有大量功率传输给它。

请切断变频器电源,然后拆除制动电阻器。

在制动电阻器过热时也可能发生该报警/警告。端子 104 和 106 可用作制动电阻器的 Klixon 输入,请参阅设计 指南 中的"制动电阻器温度开关"一节。

#### 警告/报警 28, 制动检查失败

没有连接制动电阻器,或者它无法正常工作。 检查 2-15 制动检查。

#### 报警 29, 散热片温度

已超过散热片的最高温度。在温度未降到指定的散热片温 度之前,温度故障不会复位。跳闸和复位点因变频器的规 律规格而异。

#### 故障诊断

检查是否存在下述情况:

- **•** 环境温度过高。
- **•** 电动机电缆太长。
- **•** 变频器上方和下方的气流间隙不正确。
- **•** 变频器周围的气流受阻。
- **•** 散热片风扇损坏。
- **•** 散热片变脏。

对于 D、E 和 F 机架规格, 这个报警基于安装在 IGBT 模块内的散热片传感器所测得的温度。对于 F 机架规 格,整流器模块中的热传感器也会导致此报警。

#### 故障诊断

- **•** 检查风扇电阻。
- **•** 检查软充电熔断器。
- **•** IGBT 热传感器。

#### 报警 30, 电动机缺 U 相

变频器与电动机之间的电动机 U 相缺失。

#### 故障诊断

**•** 请切断变频器电源,然后检查电动机的 U 相。

#### 报警 31, 电动机缺 V 相

变频器与电动机之间的电动机 V 相缺失。

#### 故障诊断

切断变频器的电源, 然后检查电动机 V 相。

#### 报警 32, 电动机缺 W 相

变频器与电动机之间的电动机 W 相缺失。

#### 故障诊断

**•** 切断变频器电源,然后检查电动机的 W 相。

#### 报警 33, 充电故障

短时间内上电次数过多。让设备冷却到工作温度。

#### 警告/报警 34, 现场总线 通讯故障

通讯选件卡上的现场总线不能正常工作。

#### 警告/报警 35, 超出频率范围

如果输出频率达到上限(在 4-53 警告速度过高 中设 置)或下限(在 4-52 *警告速度过低* 中设置), 则将启 用该警告。在 [3] 闭环 (1-00 配置模式) 中, 将会出 现此警告。

#### 警告/报警 36, 主电源故障

只有当变频器的供电电压缺失并且 14-10 主电源故障 未 设成 [0] 无功能 时, 此警告/报警才有效。

#### 故障诊断

**•** 检查变频器的熔断器及设备的主电源。

#### 报警 38, 内部故障

发生内部故障时,会显示表 8.4 定义的代号。

#### 故障诊断

- **•** 执行供电循环。
- **•** 检查选件是否正确安装。
- **•** 检查接线是否松脱或缺失。

如果需要,请 Danfoss 供应商或 Danfoss 服务部门联 系。记下代号,以备进一步的故障排查之用。

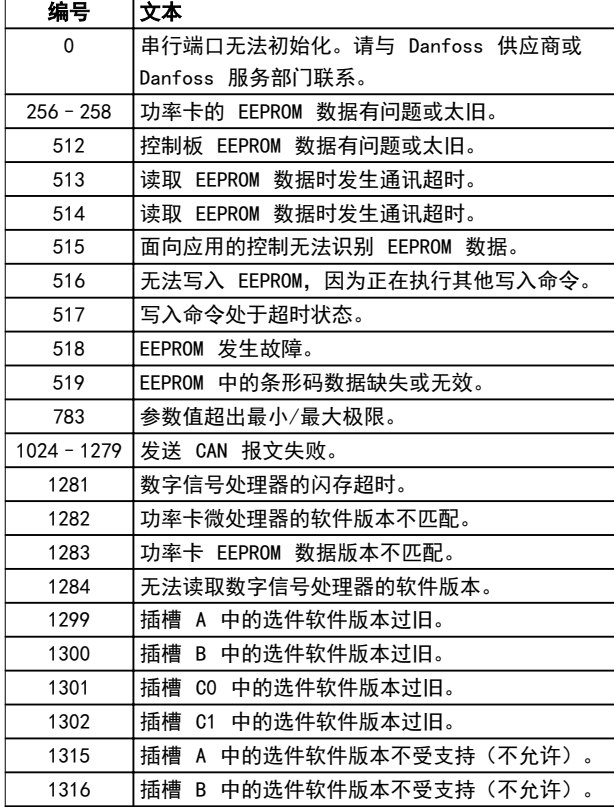

Danfoss

VLT<sup>®</sup> HVAC Drive FC 102

<span id="page-115-0"></span>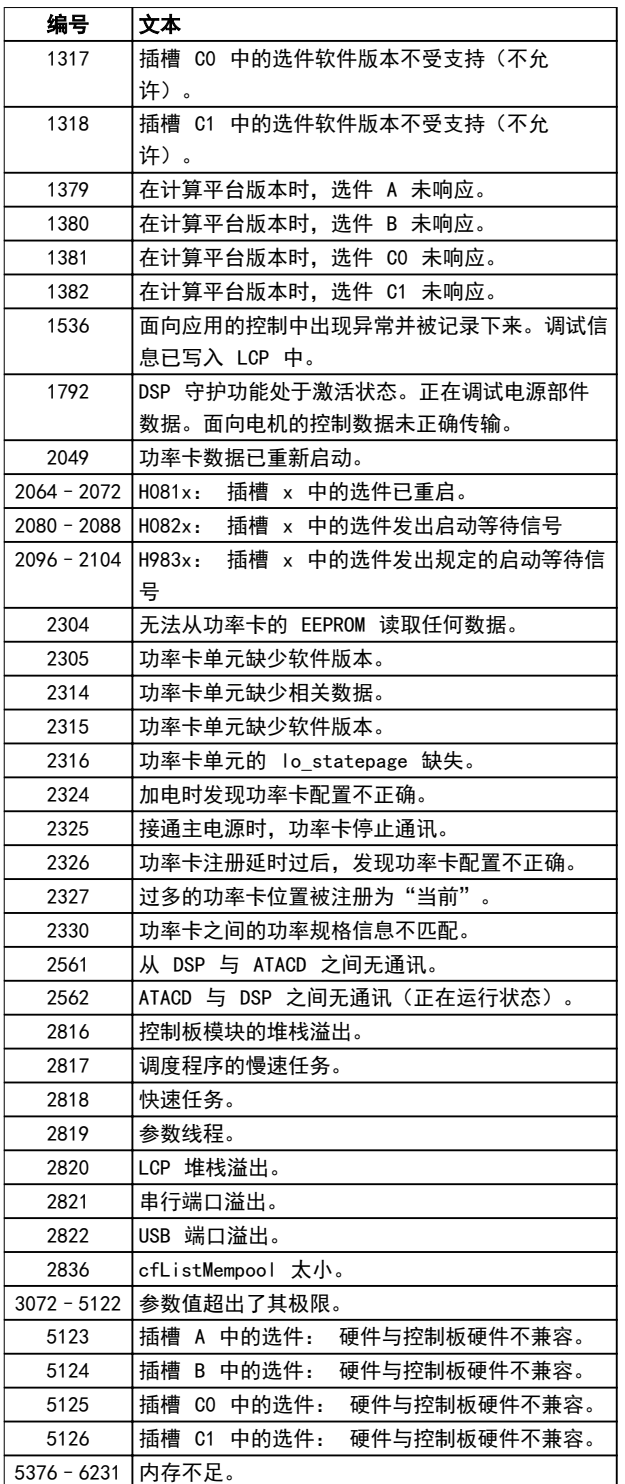

#### 表 8.4 内部故障的代号

#### 报警 39, 散热片传感器

散热片温度传感器无反馈。

功率卡无法获得来自 IGBT 热传感器的信号。问题可能出 在功率卡、门驱动器卡或功率卡和门驱动器卡之间的带状 电缆上。

#### 警告 40, 数字输出端子 27 过载

检查与端子 27 相连的负载,或拆除短路连接。检查 5-00 数字 I/O 模式 和 [参数 5-01 端子 27 的模式](#page-82-0)。

#### 警告 41, 数字输出端子 29 过载

检查与端子 29 相连的负载, 或拆除短路连接。检查 5-00 数字 I/O 模式 和 [参数 5-02 端子 29 的模式](#page-82-0)。

警告 42, X30/6 或 X30/7 上的数字输出过载 对于 X30/6, 请检查与 X30/6 相连的负载, 或拆除短路 连接。检查 5-32 端子 X30/6 数字输出 (MCB 101)。

对于 X30/7, 请检查与 X30/7 相连的负载, 或拆除短路 连接。检查 5-33 端子 X30/7 数字输出 (MCB 101)。

## 报警 46, 功率卡电源

功率卡的电源超出范围。

功率卡上的开关模式电源 (SMPS) 产生 3 个电源: 24 V、5 V、+/- 18 V。当随 MCB 107 选件一起使用 24 V 直流供电时,只会监视 24 V 和 5 V 电源。当使用三相 主电源电压供电时,所有 3 个供电电压都会被监视。

#### 警告 47, 24 V 电源过低

24 V 直流电源在控制卡上测量。外接 24 V DC 备用电 源可能过载,否则请与当地 Danfoss 供应商联系。

#### 警告 48, 1.8V 电源过低

控制卡上使用的 1.8 V 直流电源超出了所允许的限制。 该电源在控制卡上测量。检查控制卡是否有问题。如果存 在选件卡,请检查是否发生过压情况。

#### 警告 49, 速度极限

当速度不在 [参数 4-11 电机速度下限](#page-72-0) 和 [参数 4-13 电](#page-73-0) *[机速度上限](#page-73-0)* 所指定的范围内时, 变频器将显示警告。当 速度低于在 1-86 跳闸速度下限 [RPM] 中指定的极限时 (启动或停止时除外),变频器会跳闸。

报警 50, AMA 调整失败 请与 Danfoss 供应商或 Danfoss 服务部门联系。

报警 51, AMA 检查 Unom 和 Inom 电动机电压、电动机电流和电动机功率的设置有误。检查 参数 1-20 到 1-25 中的设置。

报警 52, AMA Inom 过低 电动机电流过低。请检查这些设置。

报警 53, AMA 电动机过大 电动机太大,无法执行 AMA。

报警 54, AMA 电动机过小 电动机太小,无法执行 AMA。

报警 55, AMA 参数超出范围 电机的参数值超出可接受的范围。AMA 无法运行。

报警 56, AMA 被用户中断 用户中断了 AMA。

#### 报警 57, AMA 内部故障

尝试重启 AMA 多次,直到 AMA 运行。请注意,重复运行 可能会让电动机的温度上升,导致 Rs 和 Rr 电阻增大。 但在大多数情况下,这并不重要。

#### 报警 58, AMA 内部故障

请与 Danfoss 供应商联系。

#### 警告 59, 电流极限

电流高于 4-18 电流极限 所指定的值。确保参数 1-20 至 1-25 中的电动机数据设置正确。电流极限可能被提 高。确保系统可以在更高极限下安全工作。

#### <span id="page-116-0"></span>警告和报警 しょうしゃ かいしゃ 操作手册

#### 警告 60, 外部互锁

外部互锁已激活。要继续正常运行:

- 1. 对于针对外部互锁进行设置的端子施加 24 V 直 流电。
- 2. 通过以下方式将变频器复位:
	- 2a 串行通讯
	- 2b 数字 I/O
	- 2c 通过点按 [Reset](复位)

#### 警告 62, 输出频率极限

输出频率高于 4-19 最大输出频率 中设置的值。

#### 报警 64, 电压极限

负载和速度组合要求电机电压高于实际的直流回路电压。

#### 警告/报警 65, 控制卡温度过高

控制卡达到其跳闸温度,即 80°C。

#### 警告 66, 散热片温度低

变频器温度过低,无法工作。该警告基于 IGBT 模块中的 温度传感器。

提升设备的环境温度。此外,也可以通过将 [参](#page-79-0)

[数 2-00 直流夹持/预热电流](#page-79-0) 设为 5% 和 [参数 1-80 停](#page-78-0) [止功能](#page-78-0),在电机停止时为变频器提供少许电流。

#### 故障诊断

**•** 检查温度传感器。

**•** 检查 IGBT 和门驱动器卡之间的传感器线路。

#### 报警 67, 选件模块配置已更改

自上次关机以来添加或移除了一个或多个选件。检查配置 变化是否符合预期,然后将设备复位。

#### 报警 68, 安全停止已激活

STO 功能已被激活。

#### 故障诊断

**•** 要恢复正常运行,请对端子 37 施加 24 V 直 流电,然后通过总线、数字 I/O 或通过按 [Reset](复位)发送复位信号。

#### 报警 69, 功率卡温度功率卡温度

功率卡上的温度传感器温度过高或过低。

#### 故障诊断

- **•** 请检查门装风扇的工作是否正常。
- **•** 请检查门装风扇的滤风装置是否被堵塞。
- **•** 检查是否在 IP21/IP 54 (NEMA 1/12) 变频器 上正确安装了密封板。

#### 报警 70, FC 配置不合规

控制卡和功率卡不兼容。

#### 故障诊断

**•** 请与供应商联系,并提供设备铭牌上的类型代码 和卡的部件号,以便检查兼容性。

#### 报警 72, 危险故障

安全停止并跳闸锁定。在安全停止和来自 VLT® PTC 热敏 电阻卡 MCB 112 的数字输入上存在异常信号水平。

#### 警告 73, 安全停止自动重新启动

安全停止。在启用了自动重启的情况下,电动机可能会在 故障消除时启动。

#### 警告 76, 功率单元设置

所要求的功率单元数量与检测到的活动功率单元的数量不 匹配。在更换机箱规格 F 模块时,如果该模块功率卡中 特定于功率的数据与变频器其余部分不匹配,则会出现此 警告。

#### 故障诊断

**•** 请确认备件及其功率卡的部件号正确。

#### 警告 77, 精简功率模式

此警告表示变频器正在精简功率模式(即投入工作的逆变 器数量少于所允许的水平)下运转。将变频器设为与较少 的逆变器一起运行时,在电源循环时将生成该警告,并一 直持续。

#### 报警 79, 功率部分的配置不合规

标定卡的部件号不正确或未安装。另外可能是功率卡上未 安装 MK102 连接器。

#### 报警 80, 变频器被初始化为默认值

**•** 将设备复位可清除报警。

手动复位后,参数设置被初始化为默认设置。

#### 故障诊断

报警 91, 模拟输入 54 设置错误

当在模拟输入端子 54 上连接了 KTY 传感器时, 必须要 将开关 S202 设在 OFF (关)的位置(电压输入)。

报警 92, 无流量

在系统中检测到无流量情况。[参数 22-23 无流量功能](#page-91-0)被 设为发出报警。

#### 故障诊断

**•** 排查系统故障,在消除故障后,将变频器复位。

#### 报警 93, 空泵

当变频器以高速工作时,系统中的无流量情况可能表明空 泵状态。[参数 22-26 空泵功能](#page-91-0)被设为发出报警。

#### 故障诊断

**•** 排查系统故障,在消除故障后,将变频器复位。

#### 报警 94, 曲线结束

反馈值低于给定值。这可能说明存在系统泄漏。22-50 曲 *线结束功能*被设为发出报警。

#### 故障诊断

**•** 排查系统故障,在消除故障后,将变频器复位。

#### 报警 95, 断裂皮带

转矩低于为无负载设置的转矩水平,表明存在断裂的皮 带。[参数 22-60 断裂皮带功能](#page-91-0)被设为发出警报。

#### 故障诊断

**•** 排查系统故障,在消除故障后,将变频器复位。

#### 报警 96, 启动被延迟

由于短周期保护处于活动状态,电动机启动被延迟。[参](#page-92-0) [数 22-76 启动间隔](#page-92-0)被启用。

#### 故障诊断

**•** 排查系统故障,在消除故障后,将变频器复位。

#### <span id="page-117-0"></span>警告 97, 停止被延迟

由于激活了短周期保护,电动机的停止被延迟。[参](#page-92-0) [数 22-76 启动间隔](#page-92-0)被启用。

#### 故障诊断

**•** 排查系统故障,在消除故障后,将变频器复位。

#### 警告 98, 时钟故障

时间未设置或 RTC 时钟发生故障。在 0-70 日期和时间 中重设时钟。

#### 警告 201, 火灾模式处于活动状态

这表明变频器已转入火灾模式。对设备执行电源循环可消 除警告。请参阅报警记录中的火灾模式数据。

#### 警告 202. 超过了火灾模式极限

在火灾模式下工作时,忽略了一个或多个在正常情况下本 会导致设备跳闸的报警情况。在这种情况下工作时,设备 将无法享受质保服务。对设备执行电源循环可消除警告。 请参阅报警记录中的火灾模式数据。

#### 警告 203,电动机丢失

当变频器控制多台电动机时,检测到欠载情况。这可能说 明电动机丢失。检查系统的工作是否正常。

#### 警告 204,转子被锁定

当变频器控制多台电动机时,检测到过载情况。这可能说 明转子被锁定。检查电动机的工作是否正常。

#### 报警 243,制动 IGBT

该警报仅适用于机箱规格为 F 型的变频器。它等同于报 警 27。警报日志中的报告值 指明了产生该警报的功率模 块:

- 1 = 最左侧的逆变器模块。
- 2 = 中间的逆变器模块(F2 或 F4 变频器 中)。
- 2 = 右侧逆变器模块(F1 或 F3 变频器中)。
- 3 = 右侧逆变器模块(F2 或 F4 变频器中)。
- 5 = 整流器模块。

#### 报警 244, 散热片温度

该警报仅适用于机箱规格为 F 型的变频器。它等同于报 警 29。报警日志中的报告值指明了产生该警报的功率模 块:

- 1 = 最左侧的逆变器模块。
- 2 = 中间的逆变器模块(F2 或 F4 变频器 中)。
- 2 = 右侧逆变器模块(F1 或 F3 变频器中)。
- 3 = 右侧逆变器模块(F2 或 F4 变频器中)。
- 5 = 整流器模块。

#### 报警 245,散热片传感器

该警报仅适用于机箱规格为 F 型的变频器。它等同于报 警 39。报警日志中的报告值指明了产生该警报的功率模 块:

- 1 = 最左侧的逆变器模块。
- 2 = 中间的逆变器模块(F2 或 F4 变频器 中)。
- 
- 2 = 右侧逆变器模块(F1 或 F3 变频器中)。
- 3 = 右侧逆变器模块(F2 或 F4 变频器中)。

Danfoss

5 = 整流器模块。

#### 报警 246, 功率卡电源

该警报仅适用于机箱规格为 F 型的变频器。它等同于报 警 46。报警日志中的报告值指明了产生该警报的功率模 块:

- 1 = 最左侧的逆变器模块。
- 2 = 中间的逆变器模块(F2 或 F4 变频器 中)。
- 2 = 右侧逆变器模块(F1 或 F3 变频器中)。
- 3 = 右侧逆变器模块(F2 或 F4 变频器中)。
- 5 = 整流器模块。

#### 报警 247, 功率卡温度

该警报仅适用于机箱规格为 F 型的变频器。它等同于报 警 69。报警日志中的报告值指明了产生该警报的功率模 块:

- 1 = 最左侧的逆变器模块。
- 2 = 中间的逆变器模块(F2 或 F4 变频器 中)。
- 2 = 右侧逆变器模块(F1 或 F3 变频器中)。
- 3 = 右侧逆变器模块(F2 或 F4 变频器中)。

5 = 整流器模块。

#### 报警 248. 功率部分配置不合规

该警报仅适用于机箱规格为 F 型的变频器。它等同于报 警 79。报警日志中的报告值指明了产生该警报的功率模 块:

- 1 = 最左侧的逆变器模块。
- 2 = 中间的逆变器模块(F2 或 F4 变频器 中)。
- 2 = 右侧逆变器模块(F1 或 F3 变频器中)。
- 3 = 右侧逆变器模块(F2 或 F4 变频器中)。
- 5 = 整流器模块。

#### 警告 250, 新备件

#### 变频器中的组件被更换。要继续正常运行,请将变频器复 位。

#### 警告 251, 新类型代码

更换了功率卡或其他组件,并且类型代码发生变化。

#### 故障诊断

**•** 通过复位可消除警告和恢复正常工作。

## Danfoss

### 索引

### 操作手册

## 索引

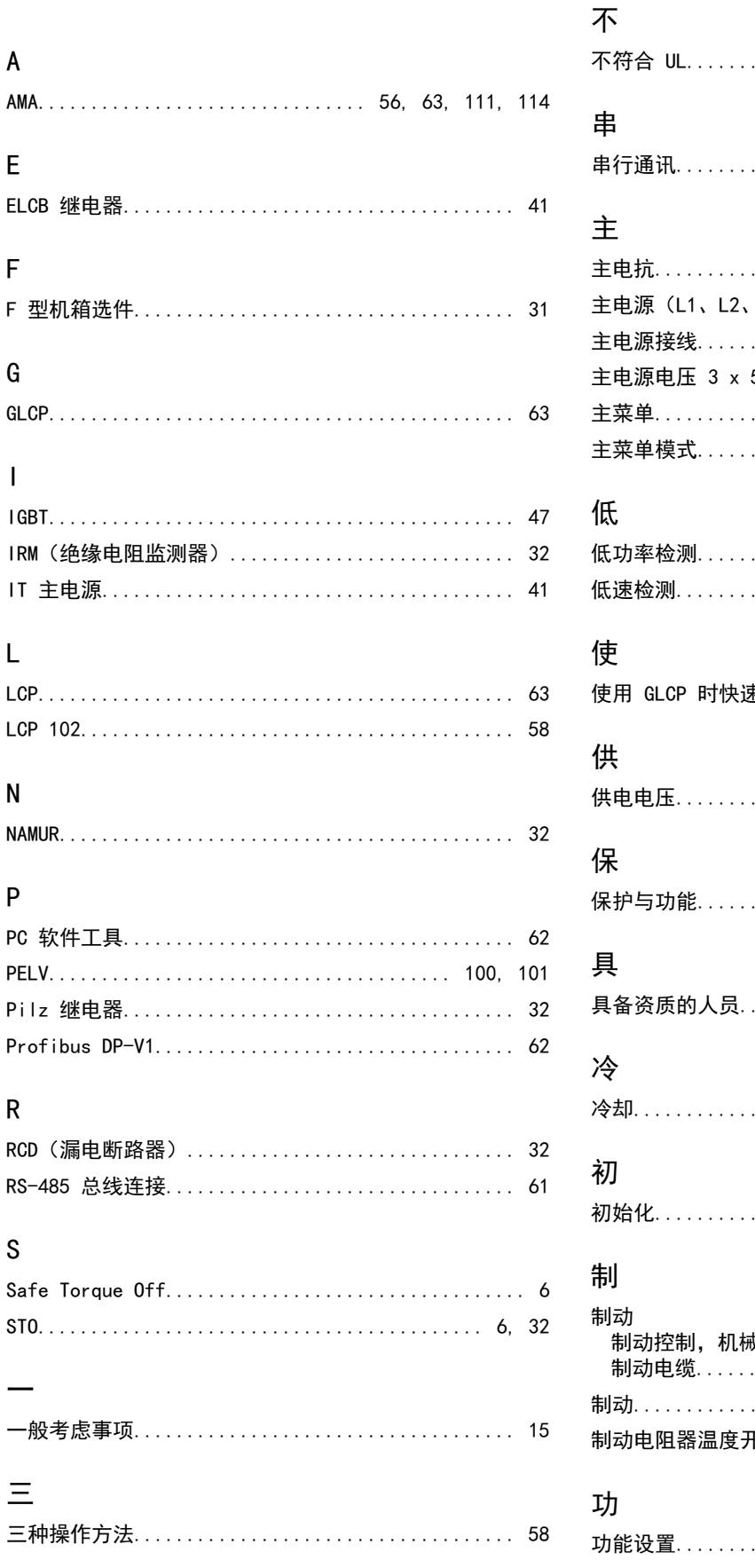

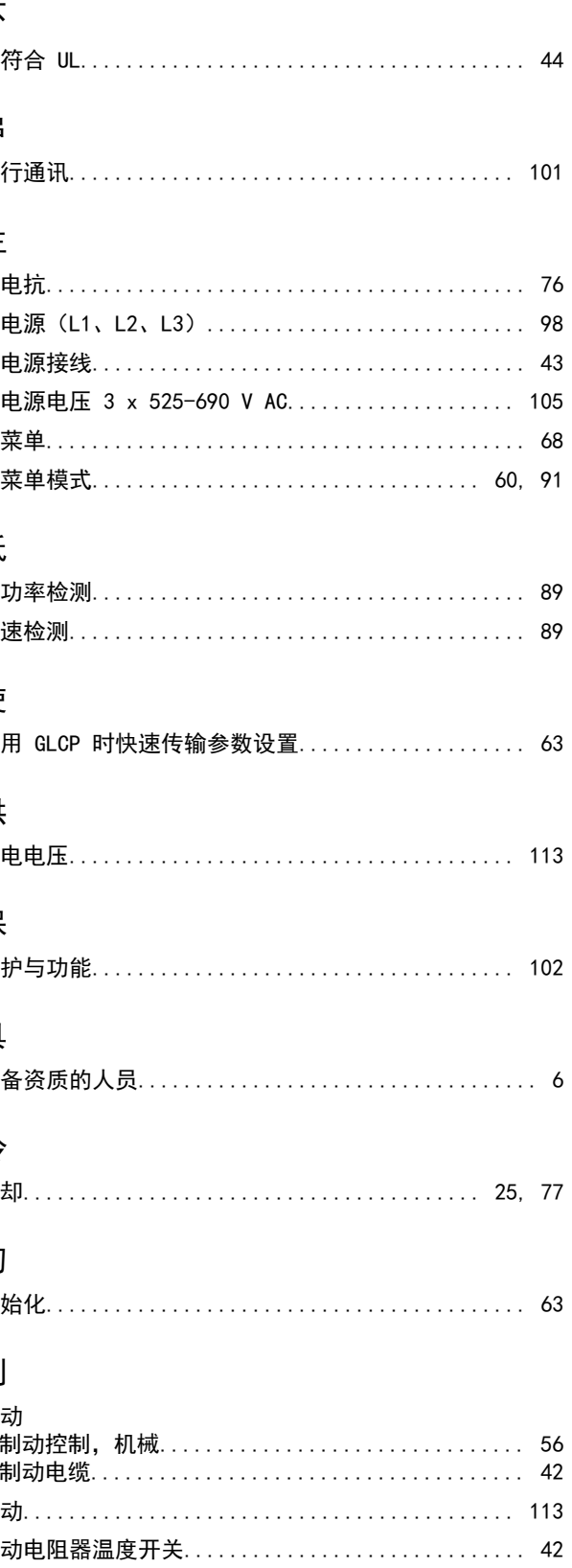

Danfoss

索引

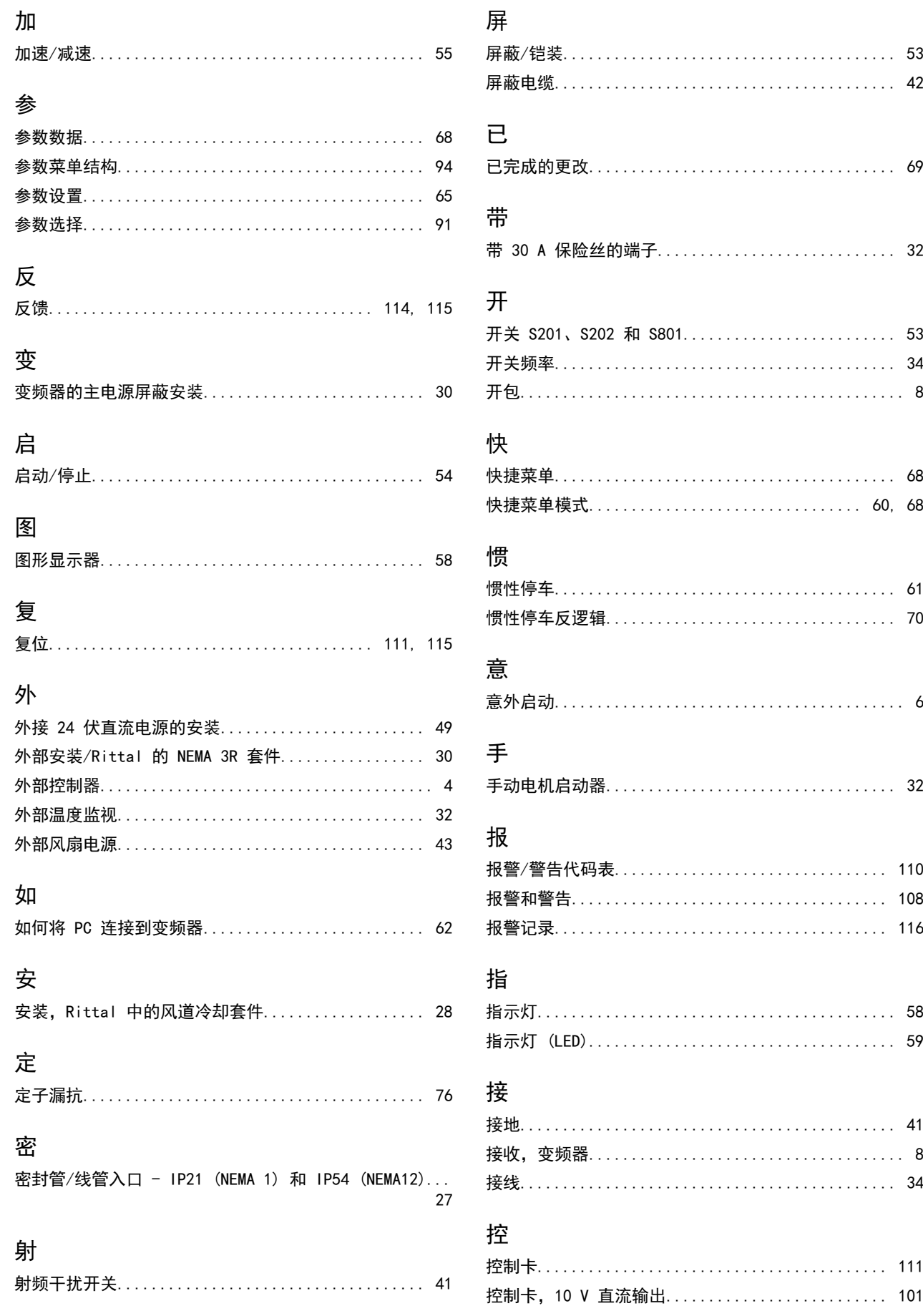

## Danfoss

索引

#### 操作手册

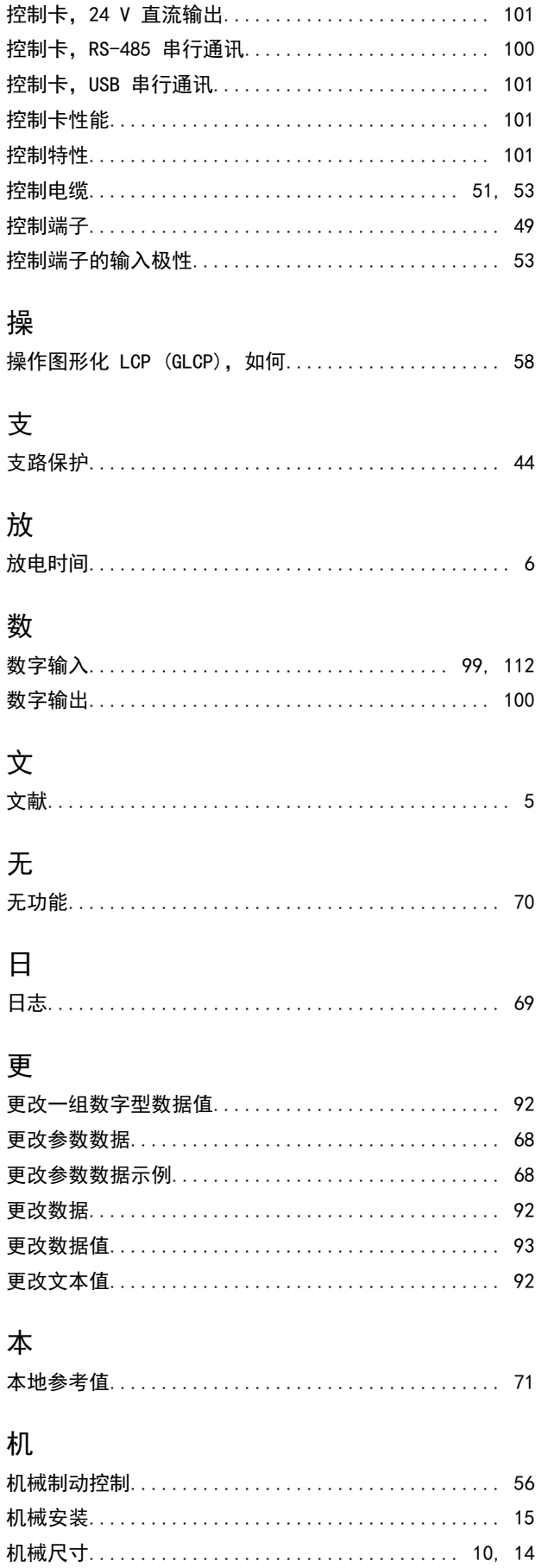

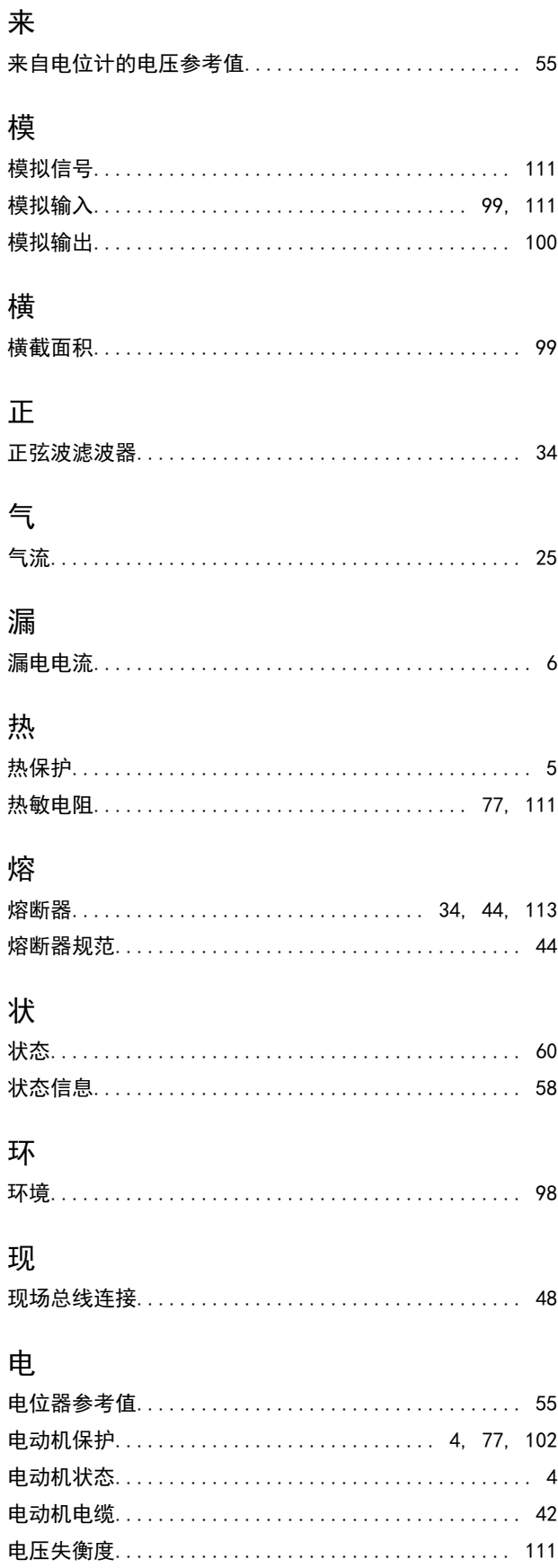

Danfoss

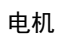

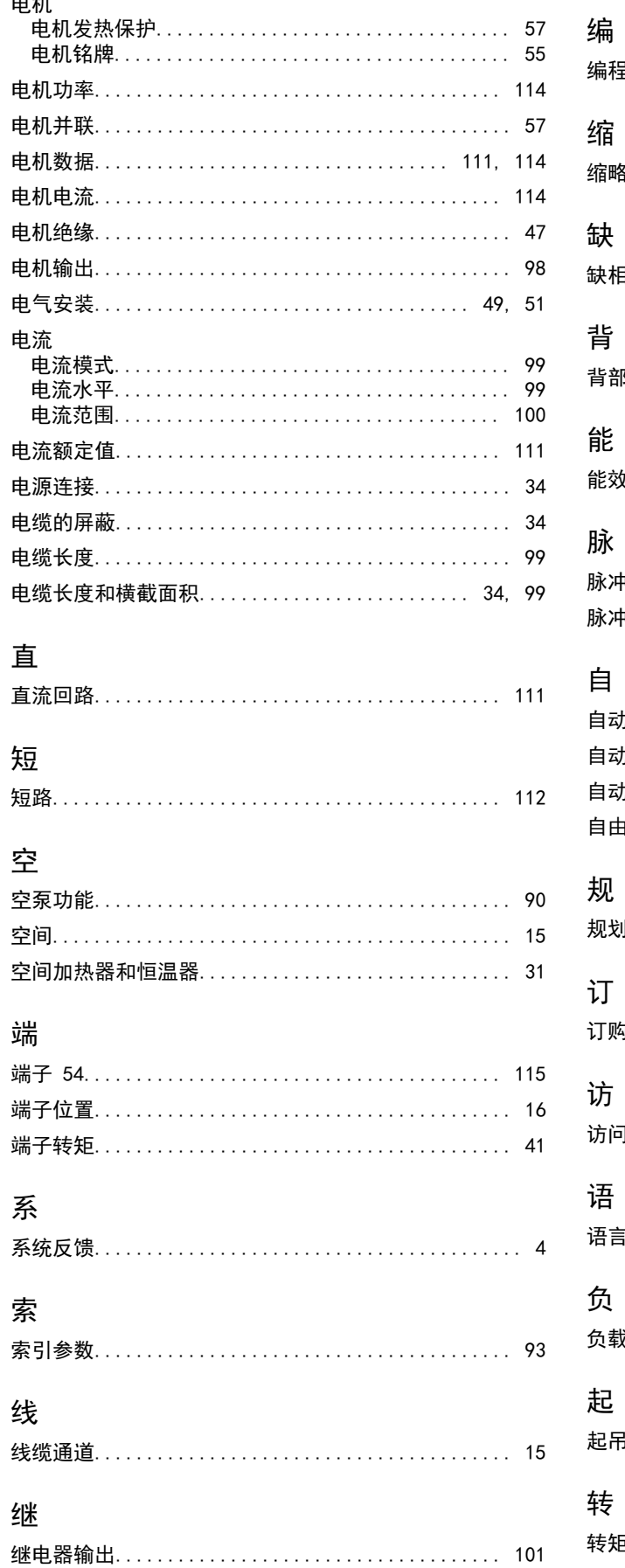

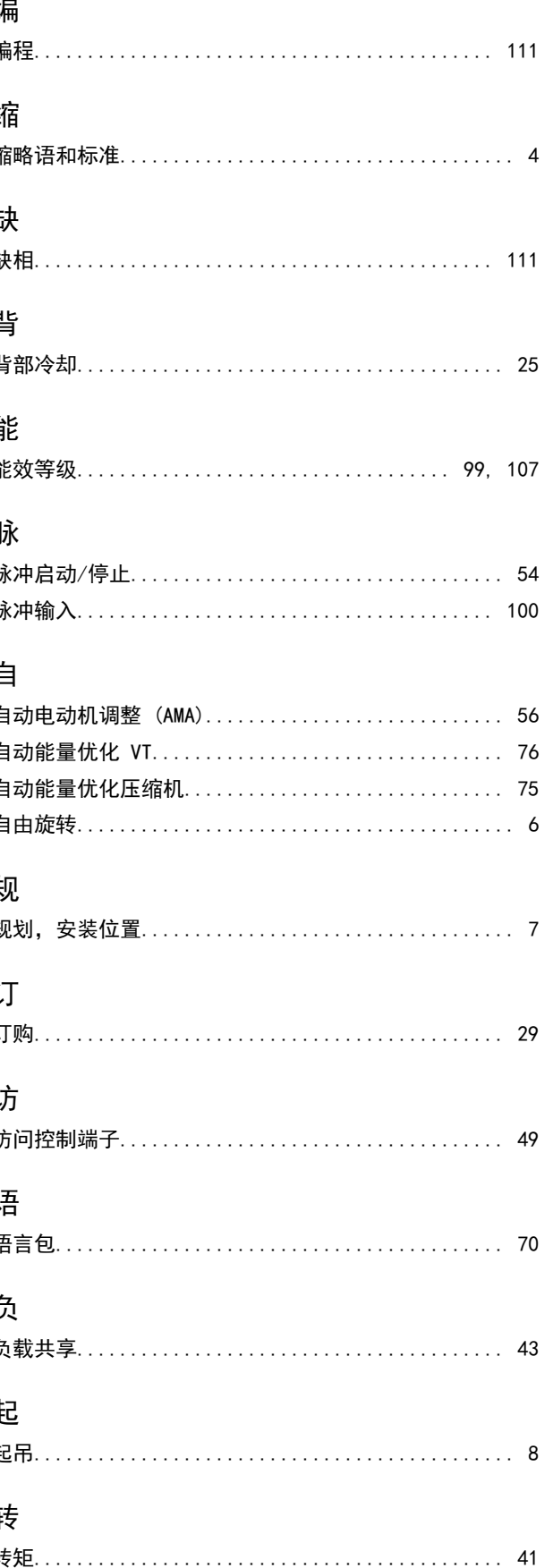

Danfoss

索引

操作手册

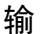

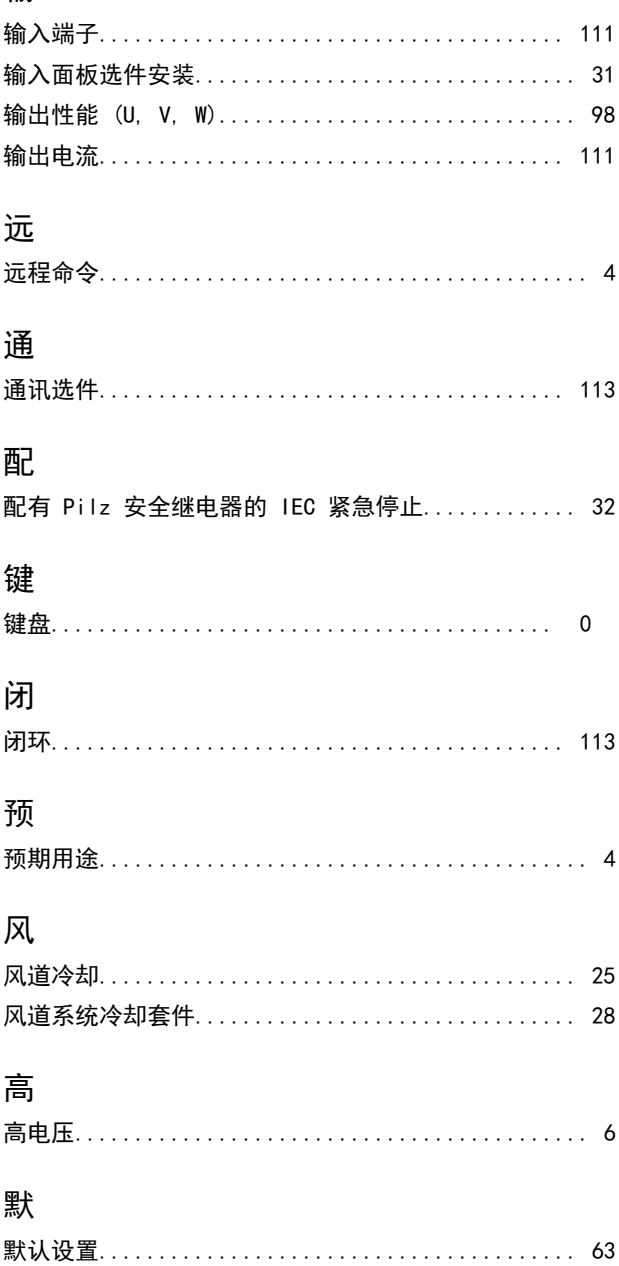

# \*MG11F541\* 130R0346 MG11F541 08/2014

Danfoss A/S Ulsnaes 1 DK-6300 Graasten [vlt-drives.danfoss.com](http://vlt-drives.danfoss.com)

Danfoss 对其目录、手册以及其它印刷资料可能出现的错误不负任何责任。Danfoss 保留未预先通知而更改产品的权利。该限制并适用于已订购但更改并不会过多改变已同意规格的货物。 本材料所引用的商标均为相应公司之财产。Danfoss 及 Danfoss 的标记均为 Danfoss A/S 之注册商标。全权所有。

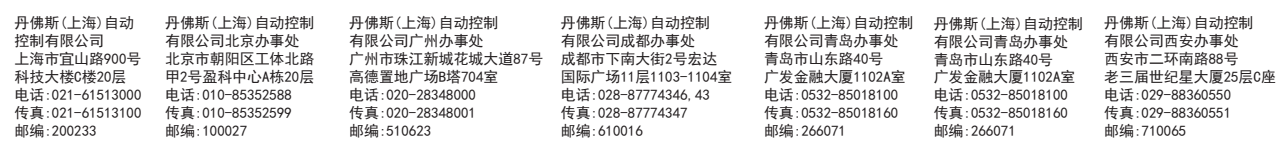

Danfoss